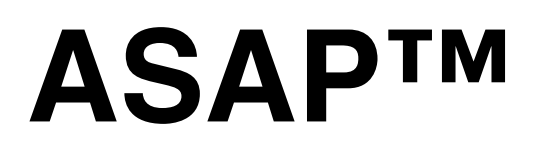

optical modeling software

# *REFERENCE GUIDE*

**BREAULT RESEARCH ORGANIZATION, INC.** 

This manual is for use with ASAP™.

#### Comments on this manual are welcome at: **support@breault.com**

For technical support, information on additional copies of this documentation, or technical information about other BRO products, contact:

**Breault Research Organization, Inc. 6400 East Grant Road, Suite 350 Tucson, AZ 85715**

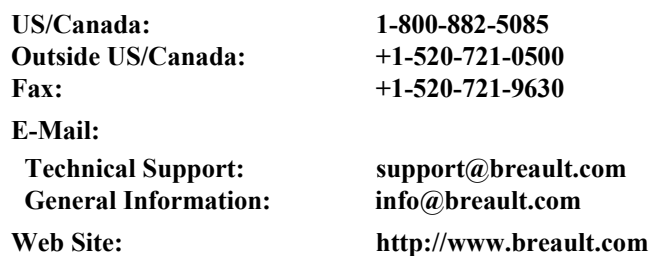

Breault Research Organization, Inc., (BRO) provides this document as is without warranty of any kind, either express or implied, including, but not limited to, the implied warranty of merchantability or fitness for a particular purpose. Some states do not allow a disclaimer of express or implied warranties in certain transactions; therefore, this statement may not apply to you. Information in this document is subject to change without notice.

Copyright © 2000-2002 Breault Research Corporation, Inc. All rights reserved.

This product and related documentation are protected by copyright and are distributed under licenses restricting their use, copying, distribution, and decompilation. No part of this product or related documentation may be reproduced in any form by any means without prior written authorization of Breault Research Organization, Inc., and its licensors, if any. Diversion contrary to United States law in prohibited.

BRO acknowledges and recognizes the registered trademarks of product names in this manual: AutoCAD is a trademark of the AutoDesk Corporation. ASAP, APART, and ReflectorCAD are trademarks of Breault Research Organization, Inc.

BRO-01288(06/04/03)/ref\_guide\*.fm, ASAP Reference Guide.doc

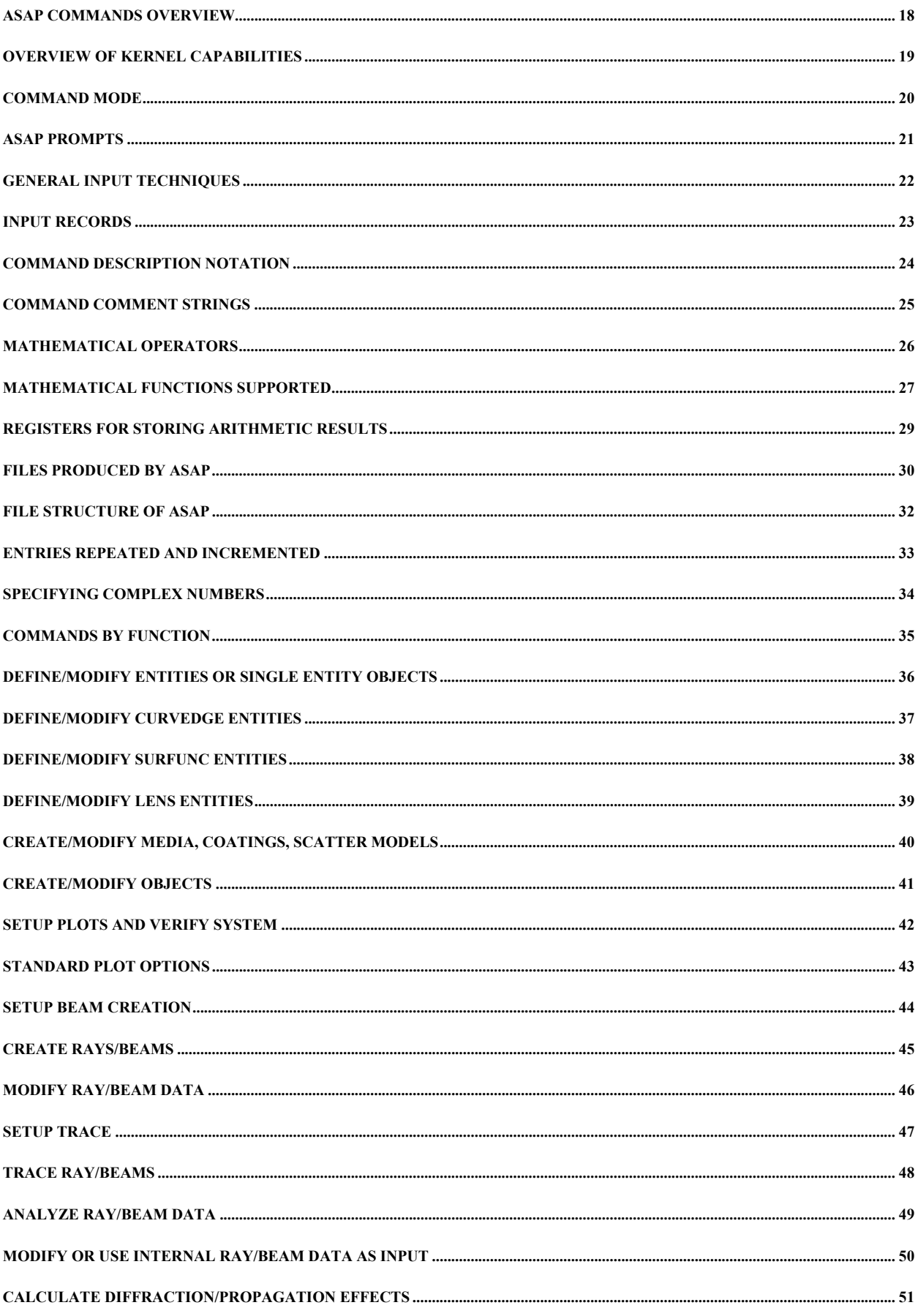

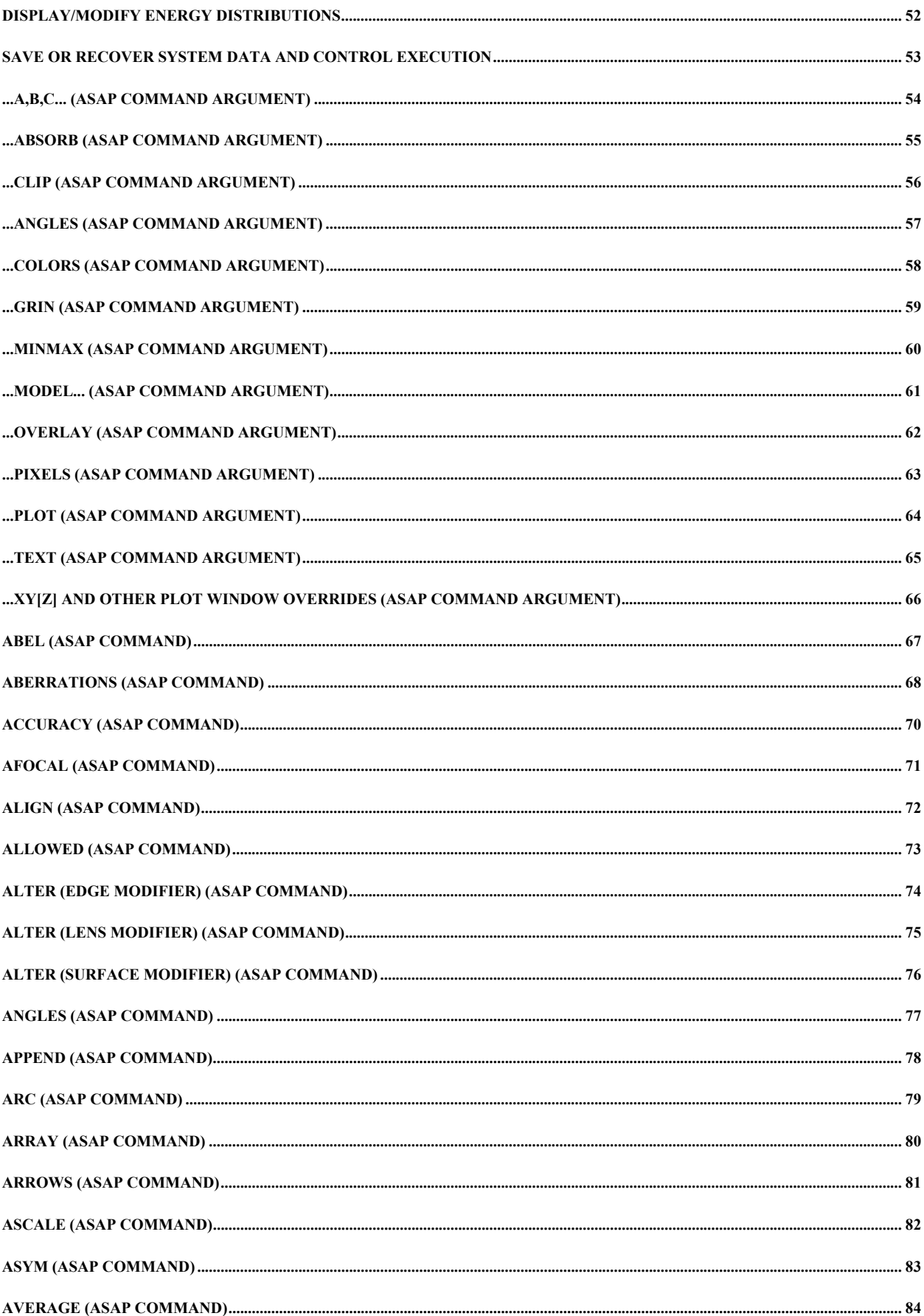

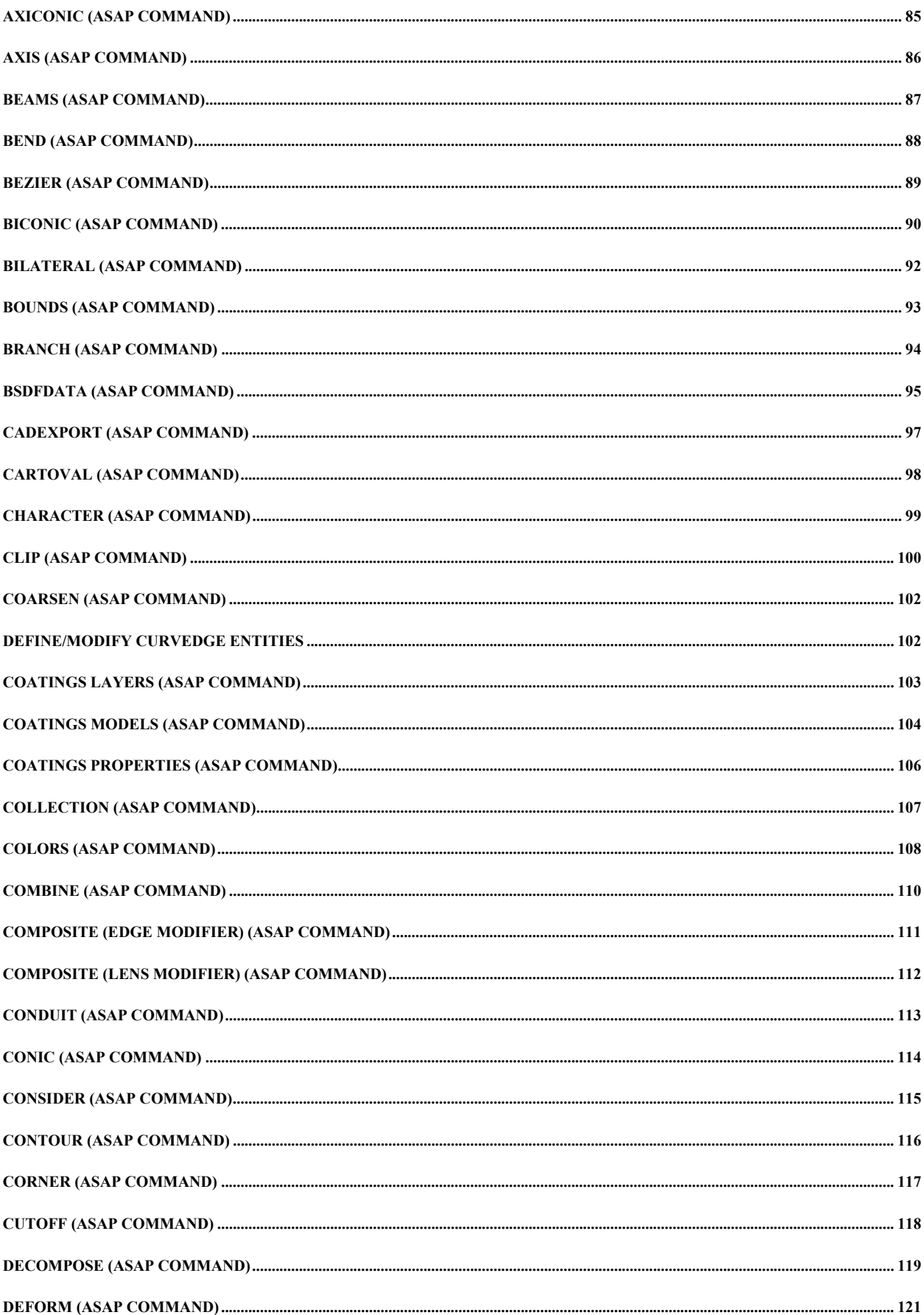

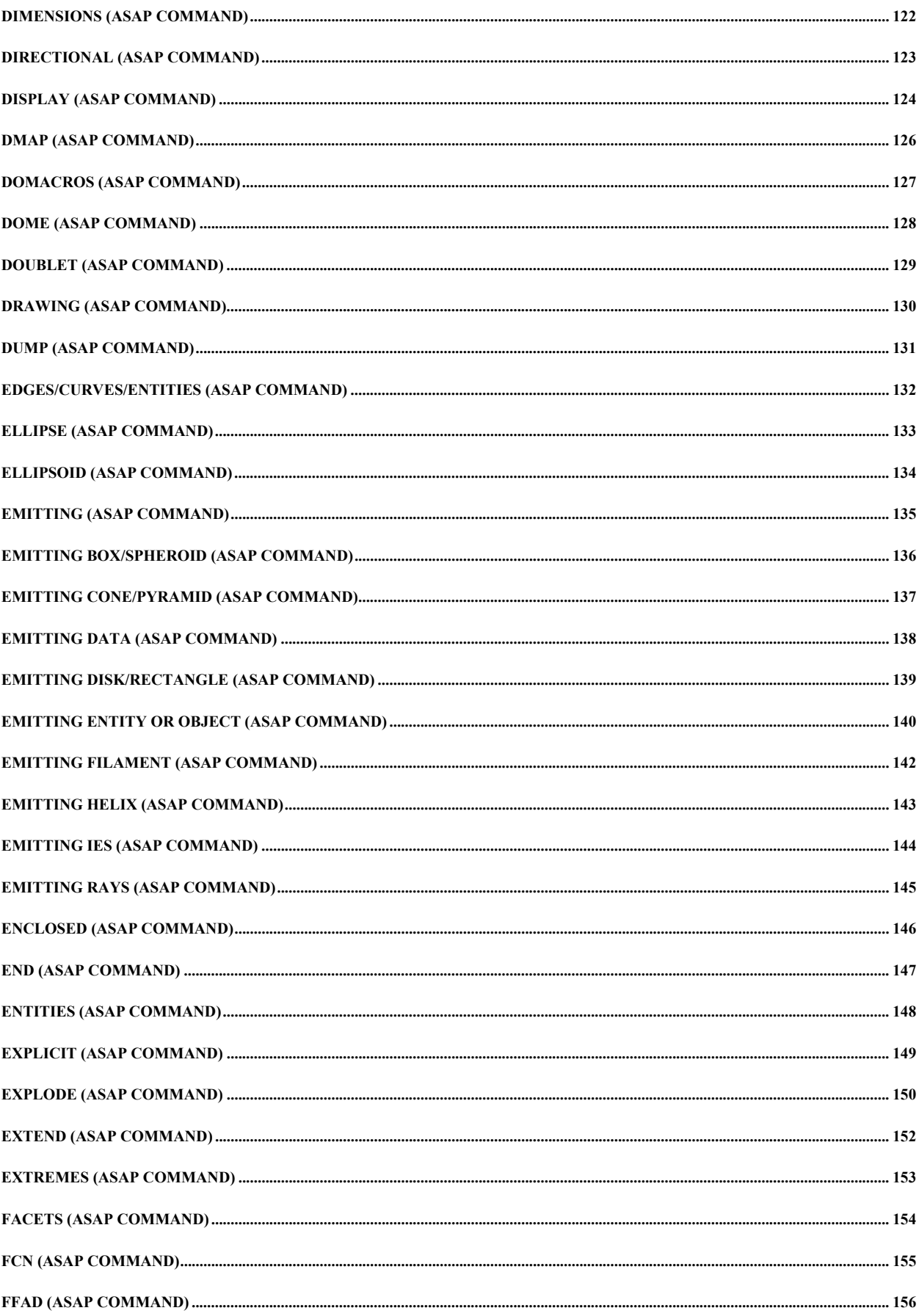

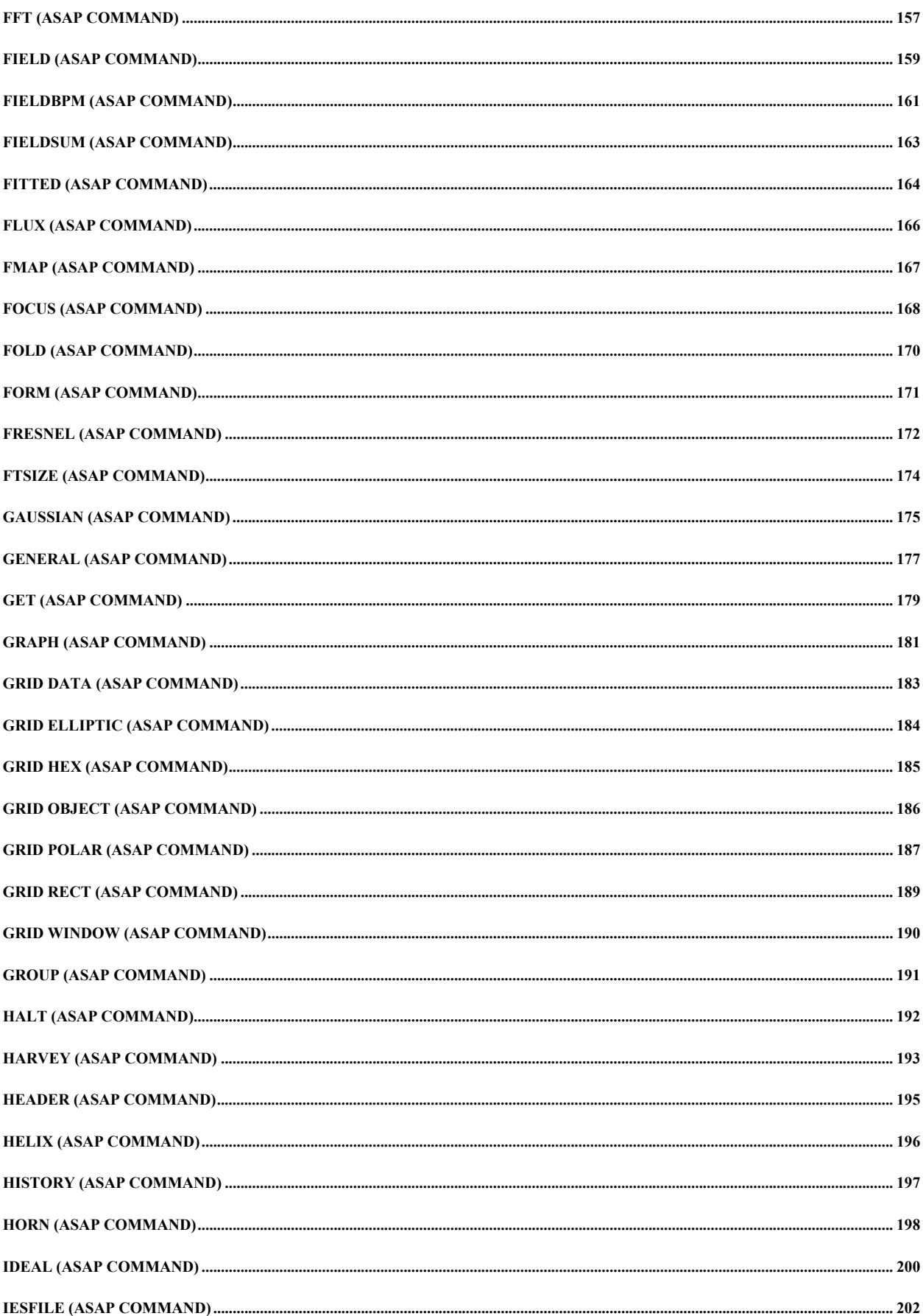

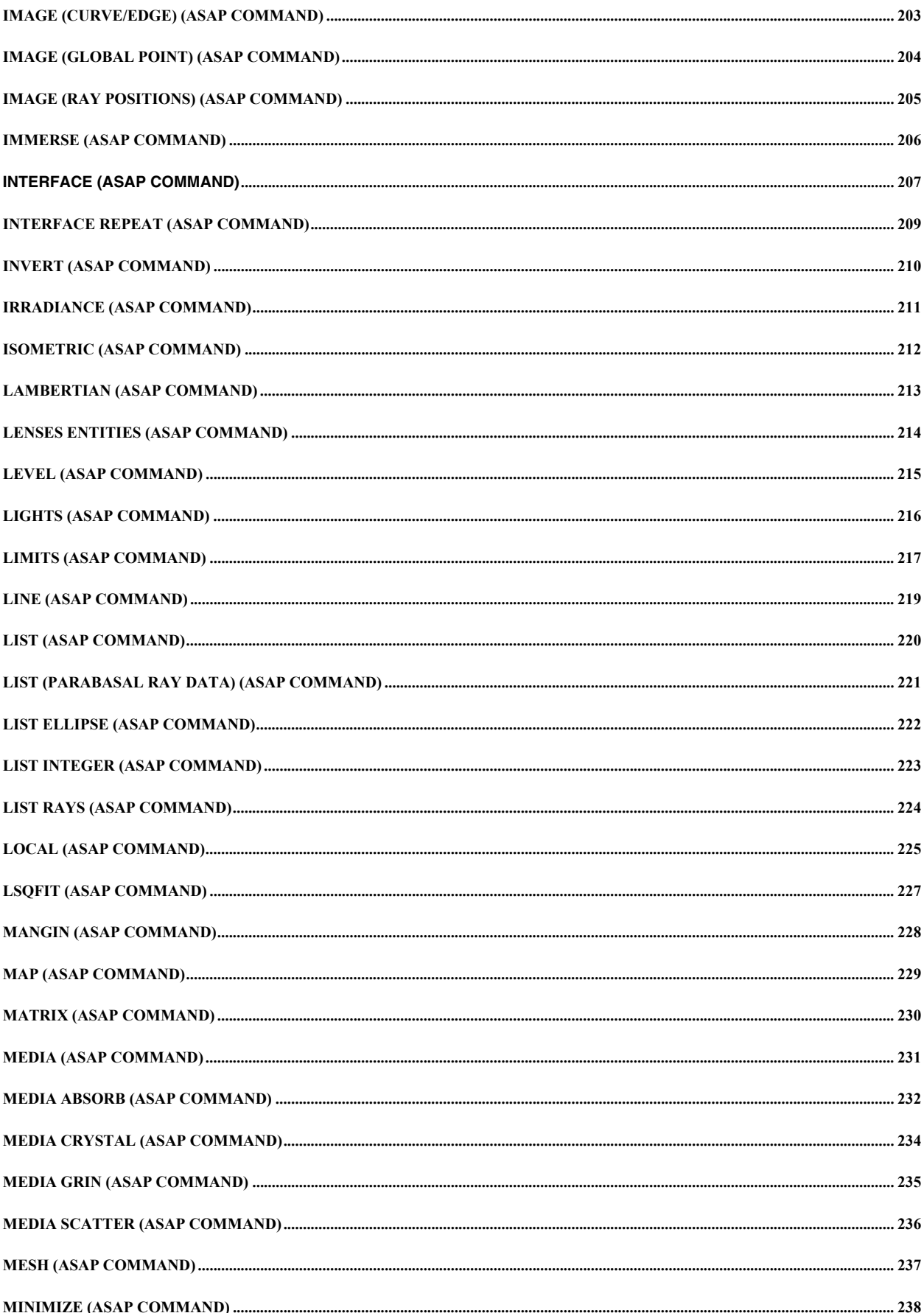

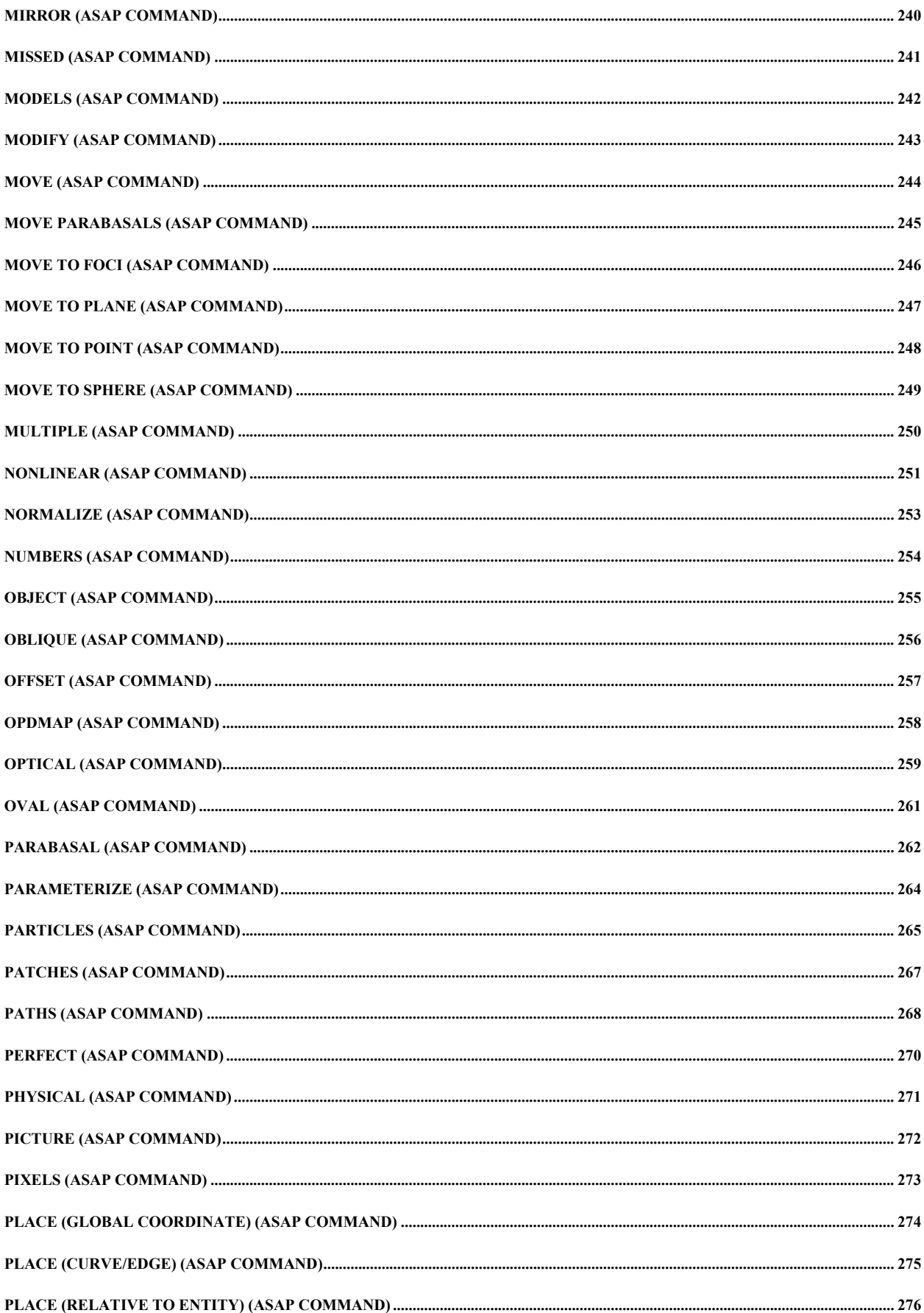

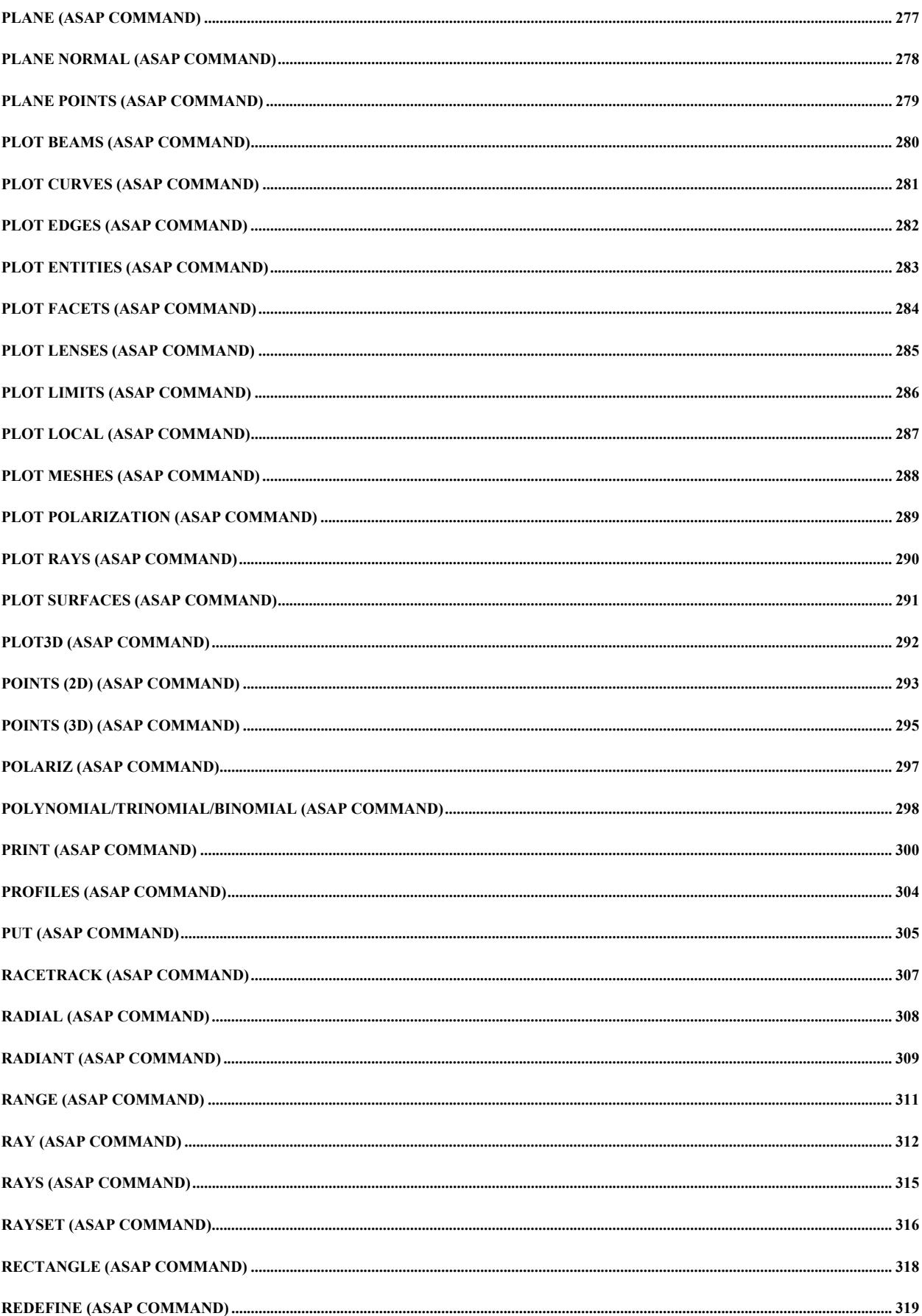

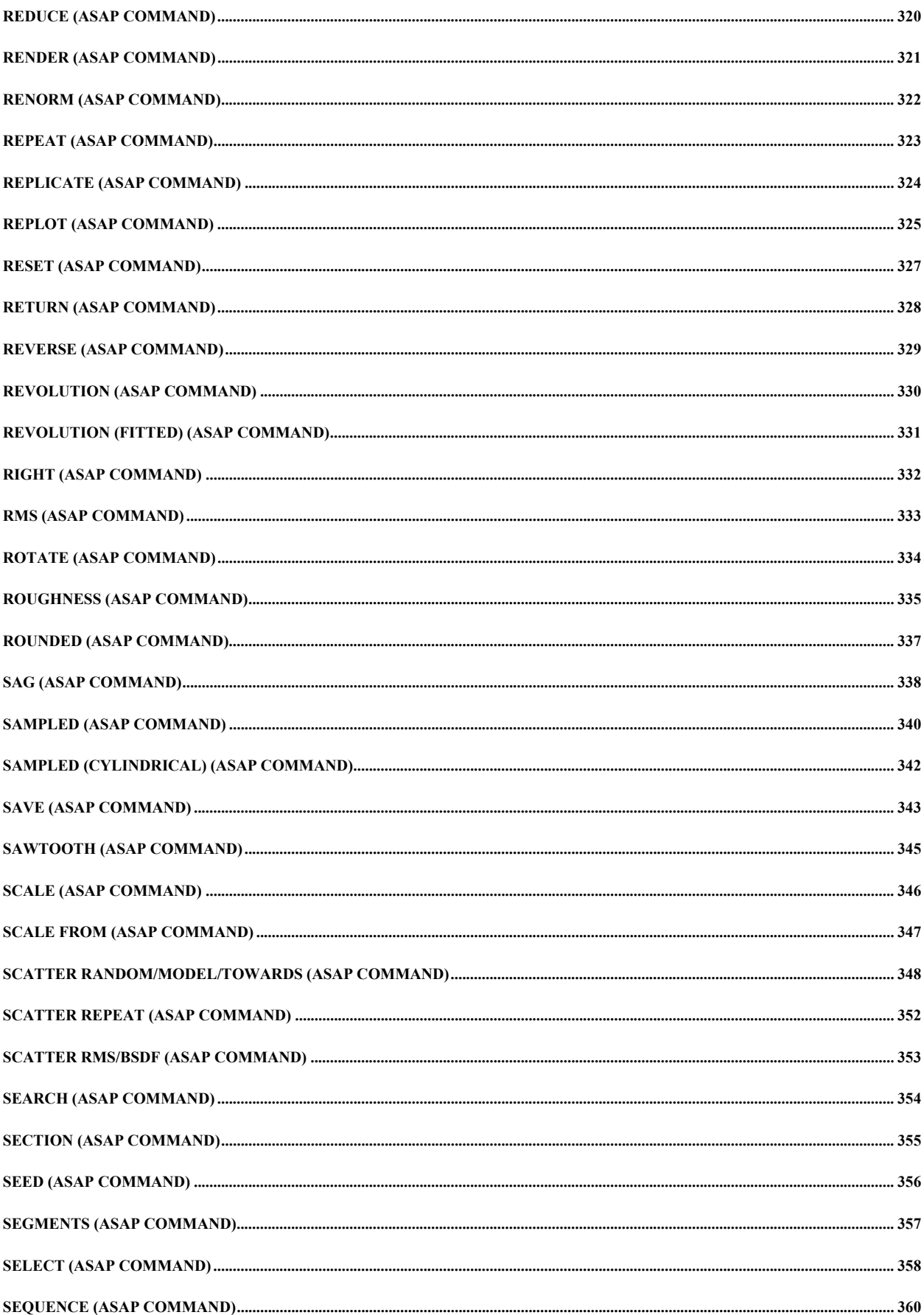

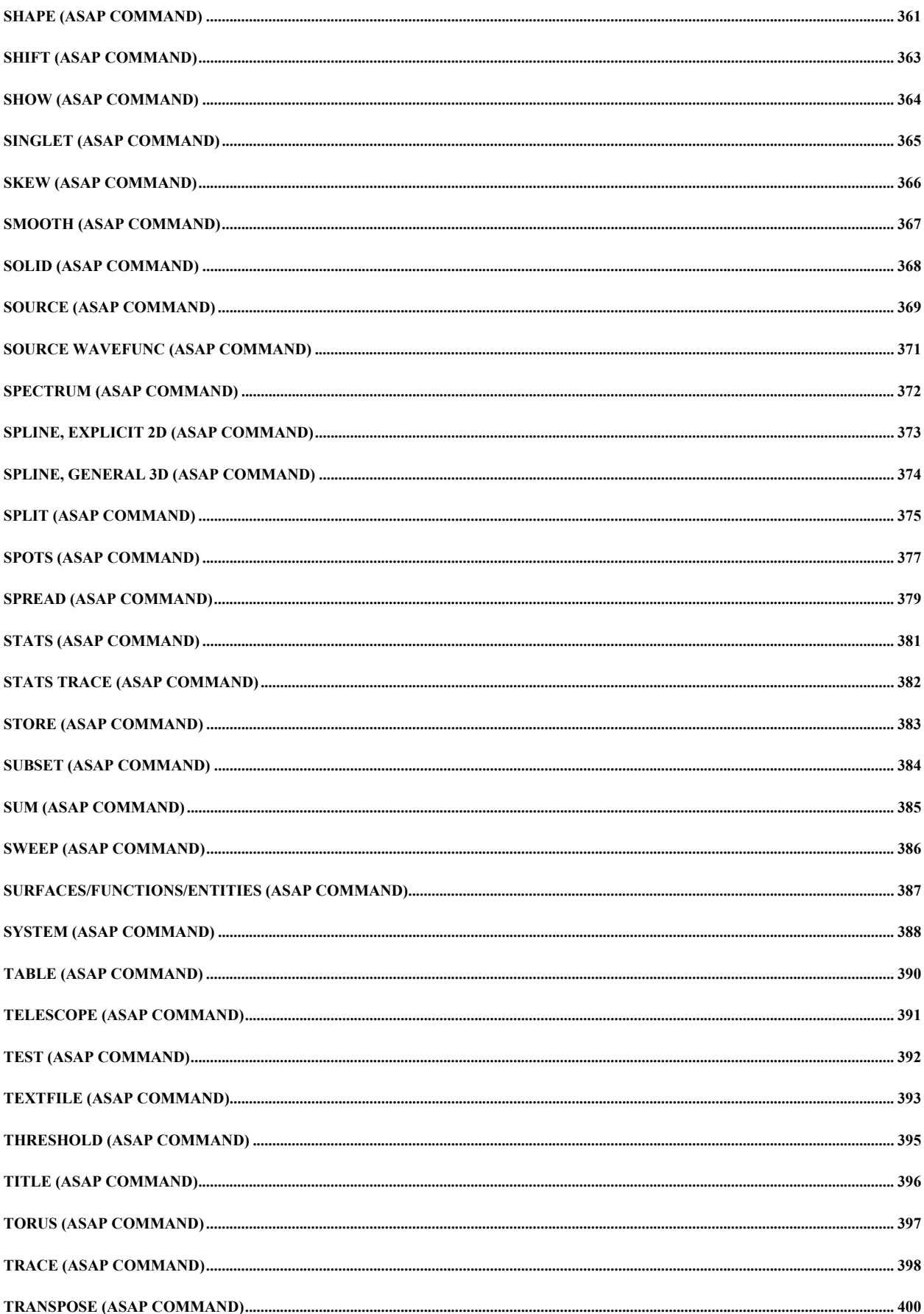

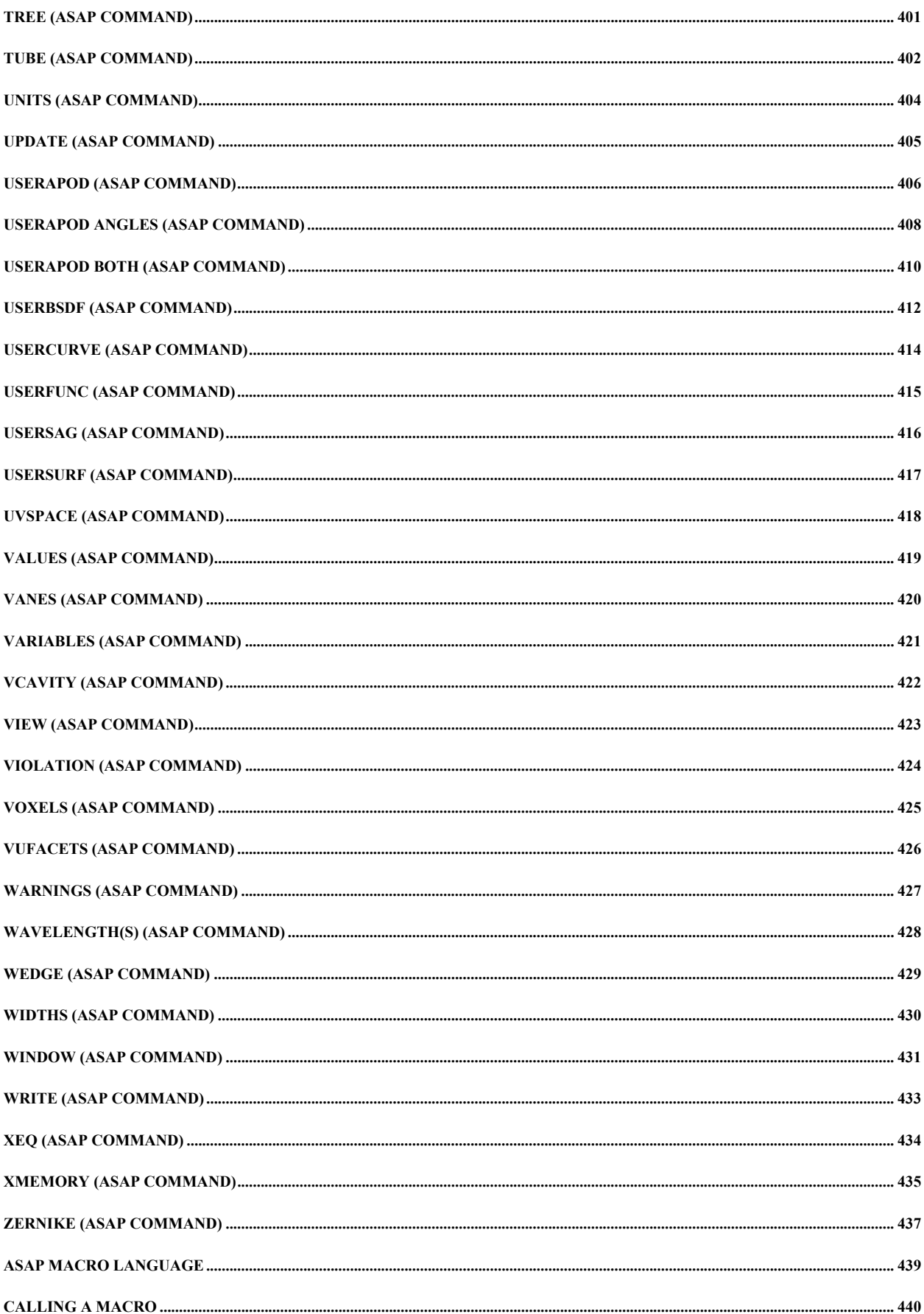

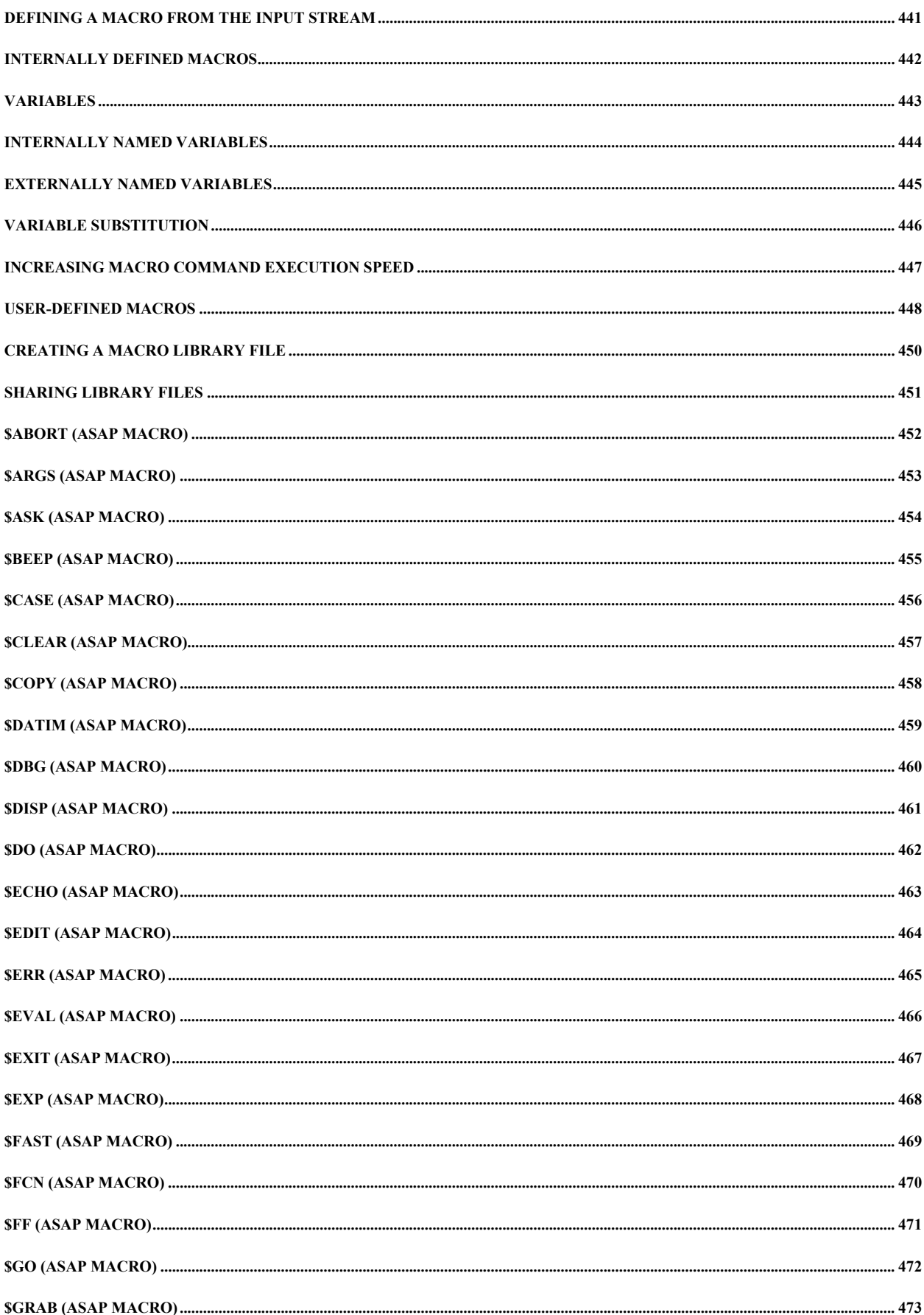

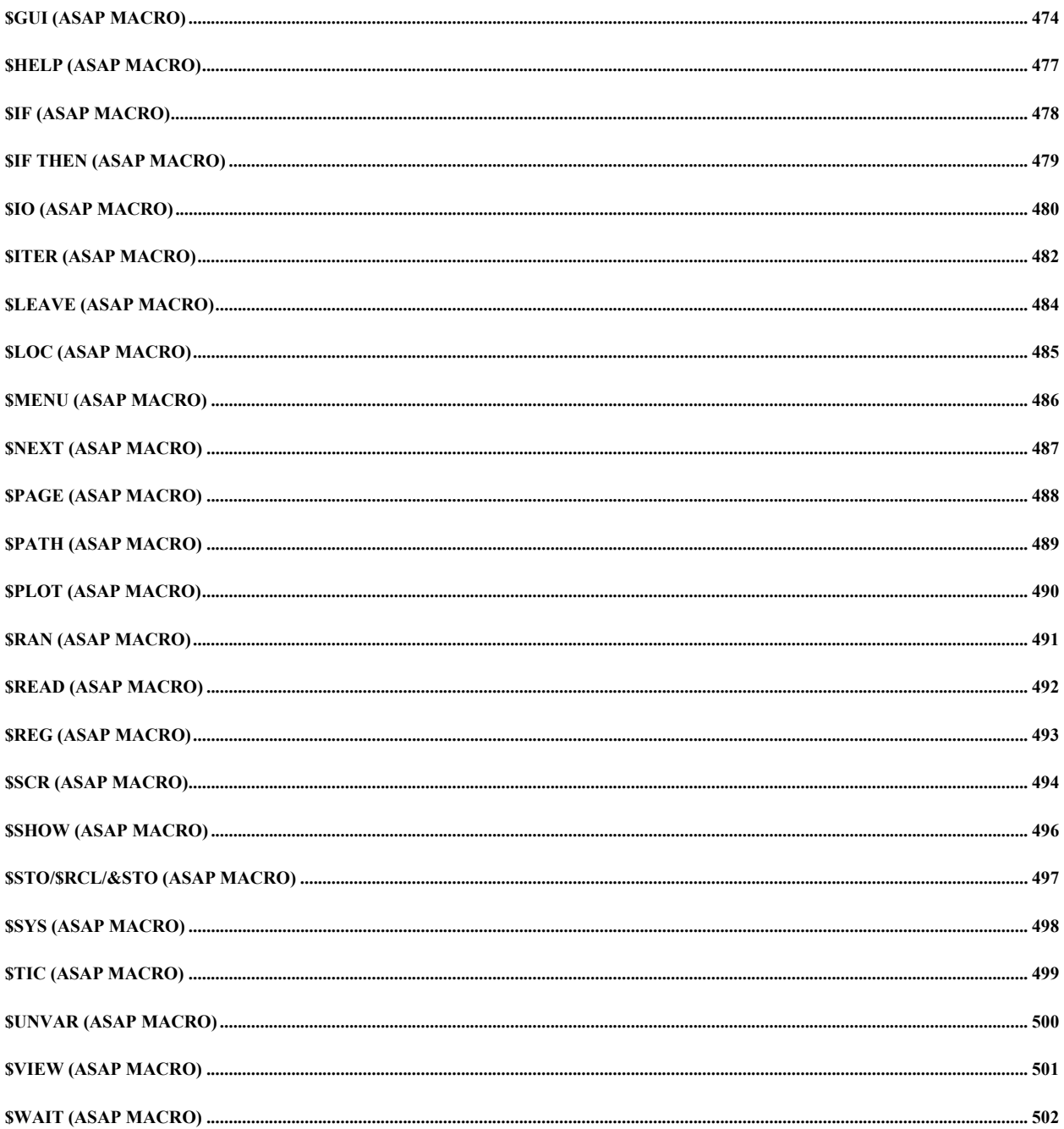

# **ASAP Commands Overview**

Program commands consist of up to 10,000 unformatted alphanumeric entries separated by one or more of blanks " " or commas "**,**". Arbitrary string entries can be delimited by double quotes. Otherwise, literal entries consist of an unbroken string of alphanumeric characters (A through Z through 9, and **\_**). They must start with a letter or underscore "**\_**" and can be of any length (but only the first 8 may be significant).

Numeric entries can be in integer, floating point or exponential format. Exponential entries, for example "1.34E-5", cannot be longer than 40 characters.

Usually a command begins with a literal and there is only one command in each input record. However, more than one command can be placed in a record by separating them with semicolons ";". Also a command can extend over more than one record. If the last non-blank character in an input record is a comma (**,**), the command continues to the next record.

Entry delimiters blanks and commas Maximum number of entries per command 10000 Literal entries **begin with a letter** Commands usually start with a literal Maximum exponential numeric entry length 40 characters Multiple commands per record separator semicolon Command continuation comma last character of record Command arguments **command** arguments optional entries beginning with **…** 

(example: **…CLIP**); must appear after a command

#### **Note to European ASAP Users**

Decimal numbers must be entered with a U.S. decimal point, using the period (.) key. If you enter decimal numbers with the European decimal point, using the comma (,) key, ASAP treats it as a space, and your results will not be accurate.

#### **See Also**

Command Description Notation Command Comment Strings Mathematical Operators Mathematical Functions Supported Registers for Storing Arithmetic Results Entries Repeated and Incremented

# **Overview of Kernel Capabilities**

#### **Modeling Optical/Mechanical Systems**

ASAP accurately models virtually *any* optical/mechanical systems. Similar to 3-D solids modeling programs, it utilizes a very powerful geometrical approach that permits a nearly limitless variety of systems to be handled in a straightforward manner. As opposed to most other ray tracing algorithms, all surfaces and ray data are referenced by default to a single global Cartesian coordinate system. Smooth continuous object surfaces can be represented by a sequence of simple conicoids or a general 286 term polynomial (taken to 10th or 20th-order in the three Cartesian components or their squares) and can be bounded by other surfaces of the same general form. Therefore, anything from a simple plane with a polygonal boundary to an arbitrarily oriented elliptical toroid can be modeled precisely. Even more complex parametric mesh surfaces (NURBS) can be defined by connecting two or more arbitrary curves, each formed by a series of lines and/or conic arcs in space.

#### **Tracing Rays through the System**

Bundles of rays can be traced through the system such that after every reflection or refraction each ray always transfers to the nearest object. Also, rays are allowed to interact with an object any number of times; that is, multiple bounces. Therefore, the program easily handles the "funneling" effect of non-imaging radiation collectors as well as imaging systems. In addition, each ray may be assigned an arbitrary total flux that is reduced by volume and surface absorption (or increased in a gain medium) as the ray propagates through the system. The standard Fresnel equations are used to not only calculate (as a function of incidence angle and polarization) transmission losses at interfaces between two dielectric media, but also reflection losses at any dielectric/conductor interfaces. The program is also of capable of splitting any ray into reflected, transmitted, diffractive, near specular, diffuse, and backscatter components.

#### **Modeling of Physical Optics**

Each ray may also be treated as a coherent/incoherent scalar/vector beam (normally Gaussian). Groups of these beams can be combined to simulate the optical or electromagnetic field incident on a system. Each beam and thus the entire "wavefront" is then rigorously propagated. The resulting field may then be calculated and displayed at any location within the system (including on the surfaces of grazing incidence optics) and not just near focus. Therefore, ASAP not only performs geometrical optics modeling, but also accurate physical optics modeling of any system.

# **Command Mode**

The command mode gives you access to the full power of ASAP for building and analyzing your optical system. As you become more familiar with working in the command mode, you will find it faster to enter commands at the command line. The following functions are available only in the command mode:

- Scatter and several other commands.
- Macros for performing looping, if*-*statements, source and geometry libraries; and for reducing frequently used command sequences to a single command.
- User*-*written files that you can extensively comment and easily read.
- Variables and mathematical expressions for defining quantities that are frequently changed.

#### **Tip**

You can use the command mode interactively from the Command Output window or in the background in batch mode. Since the output files are fully compatible with the graphical interface version, you can use the graphical interface to view or manipulate graphics.

#### **Command Prompts**

The top*-*level prompt in command mode is **ASAP>**. If you enter a key word in the Command Output window, the prompt changes to that key word prompt. Typing RETURN or pressing the Enter key returns you to the ASAP prompt. You can enter commands for constructing system geometry and source definitions at the prompt. Alternatively, you can create ASCII files with a system editor, and store system geometry and sources you create in separate files.

#### **See Also**

Command Input/Output Window ASAP Prompts Batch Mode Commands by Function Quick Reference Guide

# **ASAP Prompts**

The top level prompt in the program is **ASAP>.** If you enter a key word in the Command Input window, the prompt changes to that key word prompt. Typing RETURN and clicking RUN restores the ASAP prompt. The following prompts may display in the status bar:

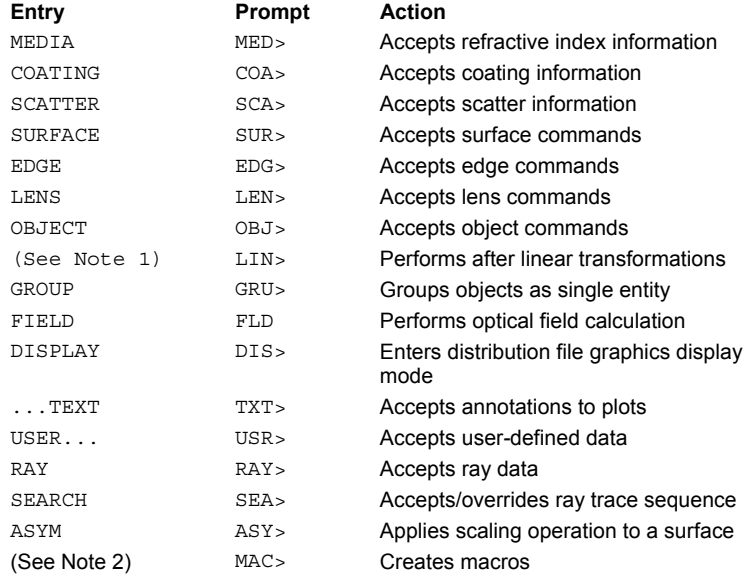

#### **Notes**

The linear transformation commands are:

ALIGN MATRIX PLACE ROTATE SCALE SHIFT SKEW XEQ

### **See Also**

User-Defined Macros for more information on creating macros.

## **General Input Techniques**

Techniques for ASAP input include: radian angle entries, relative and literal referencing, direction vectors, and linear transformations. Each technique is described below.

#### **Radian Angle Entries**

Angle entries that by default are in radians (that is, the PARABASAL divergence, ROUGHNESS RANDOM slope, and INTERFACE RMS/BSDF back cone angle) can also be entered in degrees by appending a "D" to the end of the number. For example, the following two entries are equivalent:

2.5D 2.5/57.29578 radians

If the entry is a direction cosine coordinate (CLIP DIR or SPOTS/SPREAD DIR window), the result is the sine of the angle; for example:

2.5D SIN(2.5/57.29578)

**Relative and Literal Referencing of Entities** 

Alternate schemes are available when referencing surface/edge/lens, media, object, ray or source numbers within commands. Instead of using the actual absolute number, you can specify a number relative to the largest number defined by using a decimal entry of the form ".i" where i is an integer between 1 and 9999 inclusive. ".i" is equivalent the 1 plus largest number defined, minus i.

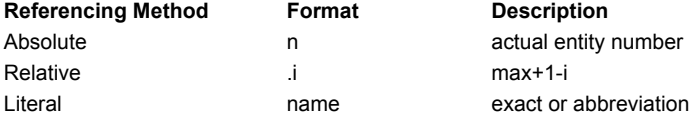

Some examples of relative indexing are:

.2next to the largest number defined so far

-.1negative of the largest number defined

Also, for most commands that require the specification of a particular object, media or coating, the name can be used in place of directly specifying the number or using the relative indexing described above. The program first attempts an exact match (ignoring blanks). Otherwise, the characters in an abbreviation must be present in the same order as in original object, media or coating name but not necessarily consecutive; that is, any number of original characters can be skipped to make the abbreviation small enough but unique. An underscore "\_" in a literal media reference always requires an exact match and is also used to separate the catalog name (file with extension CAT) from the glass name; for example, "SCHOTT\_BK7".

#### **Direction Vectors**

See ...a,b,c... (ASAP Command Argument)

#### **Linear Transformations**

Linear transformations change the scaling or orientation of a geometrical entity (surface, edge, lens, object, group, and rays) by applying a general 4-by-4 linear transformation matrix to it. Any number of the following elementary operations can be applied after any entity definition to build up the final matrix. The order in which these operations are entered into the input stream is exactly the order in which they will be applied to the entity. These commands must be grouped together following an entity definition with no other commands between them (except for a comment). The LIST option causes the resulting 4-by-4 transformation matrix to be printed and decoded into simple operations if possible. A general transformation for a position vector (X,Y,Z) has the form:

$$
\begin{pmatrix} 1 & 0 & 0 & 0 \ X' \\ Y' \\ Z' \end{pmatrix} = \begin{pmatrix} 1 & 0 & 0 & 0 \ Dx & 0 & 0 \ Dx & 0 & 0 & 0 \ Dy & 0 & 0 & 0 \ Dz & 0 & 0 & 0 \ Dz & 0 & 0 \ Dz & 0 & 0 \ Dz & 0 & 0 \ Dz & 0 & 0 \ Dz & 0 & 0 \ Dz & 0 & 0 \ Dz & 0 & 0 \ Dz & 0 & 0 \ Dz & 0 & 0 \ Dz & 0 & 0 \ Dz & 0 & 0 \ Dz & 0 & 0 \ Dz & 0 & 0 \ Dz & 0 & 0 \ Dz & 0 & 0 \ Dz & 0 & 0 \ Dz & 0 & 0 \ Dz & 0 & 0 \ Dz & 0 & 0 \ Dz & 0 & 0 \ Dz & 0 & 0 \ Dz & 0 & 0 \ Dz & 0 \ Dz & 0 \ Dz & 0 \ Dz & 0 \ Dz & 0 \ Dz & 0 \ Dz & 0 \ Dz & 0 \ Dz & 0 \ Dz & 0 \ Dz & 0 \ Dz & 0 \ Dz & 0 \ Dz & 0 \ Dz & 0 \ Dz & 0 \ Dz & 0 \ Dz & 0 \ Dz & 0 \ Dz & 0 \ Dz & 0 \ Dz & 0 \ Dz & 0 \ Dz & 0 \ Dz & 0 \ Dz & 0
$$

**Note** 

The As are the rotation submatrix while the Ds are the translation vector.

The first row is a dummy used to make the matrix square (and thus invertable). For the transformation of a direction vector the dummy row contains all zeros.

# **Input Records**

Input data is read sequentially from records up to 344 characters long (ASAP ignores anything past this length or a double exclamation point "!!"). ASAP first attempts to read input from a file named **defsetup.in?** (the last character in the extension depends on the particular application program). This file should contain any default input settings that would normally be used in every program run.

After processing the input from this file, ASAP starts reading either from the file specified as the first command line argument or, in batch mode, from logical unit 1 (BRO001.DAT). The file that this unit was assigned to (or the system default specification) should be created using the system editor.

If an end-of-file is reached while reading the input disk file, and before program run is terminated with the proper input command, ASAP automatically switches over to prompting you (with a greater-than sign ">") for data entry directly from the keyboard. This feature allows you to run ASAP from a file and/or in interactive mode.

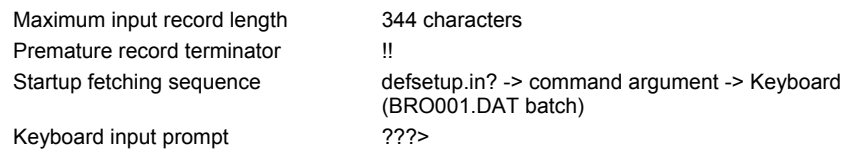

## **Command Description Notation**

The format or syntax of each ASAP command is shown in the command topics, followed by a detailed explanation of the command's function. A standard notation is used for the quantities shown.

- **UPPER CASE letters or numbers represent the actual literal form of the entry.**
- Single lower case letters represent numerical entries to be determined by the user.
- **Lower case words represent literal entries that can take on the described set of values.**
- Trailing lower case letters on literals and anything enclosed within square brackets are optional and will not trigger a program error if omitted.
- The default value for most optional numeric entries is zero, unless otherwise stated. Alternate forms for an entry are shown in the same vertical column.

### **See Also**

Command Comment Strings ASAP Commands Overview

## **Command Comment Strings**

User comment strings may be imbedded in any command without usually affecting execution (they can be meaningful to some commands). Enclose them in an entry delimiter followed by one of the following:

Comment string delimiters:  $* = / \langle \langle \rangle \rangle$ 

If a command begins with any of these characters, then the rest of that command line is ignored. Comment strings delimited in this manner can be of any length (up to 344 characters) and composition (except matching delimiters), and provide the user with a convenient facility for documenting input files.

Letters opposite in case to that set by the \$CASE command can also be used as imbedded comments since the program treats them as blanks. Trailing comments can be entered after an exclamation point (**!)** since this character signals the program to stop decoding input from the command.

Opposite case letters: treated as blanks Last entry, stop parsing: exclamation point!

#### **See Also**

Command Description Notation ASAP Commands Overview

# **Mathematical Operators**

If two entries are separated by one of the following symbols, the entries are replaced by the result of the operation.

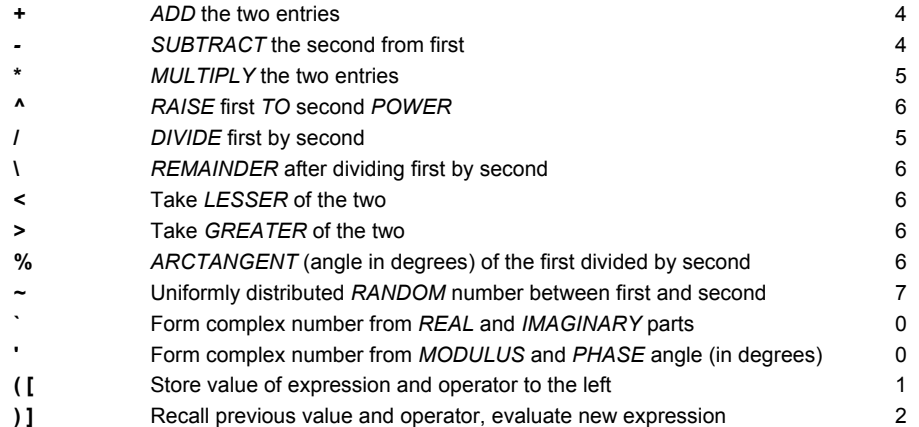

- The two pair/complex operators "**`'**" are found under the tilde (~) (*REAL* and *IMAGINARY*) and double quote (*MODULUS* and *PHASE*) keys on most keyboards.
- Operator precedence is followed during input parsing:
	- Exponentiation *-* first precedence
	- Multiplication/division *-* second precedence
	- Addition/subtraction *-* third precedence
- Parentheses may be used to force a particular order of evaluation.
- When \$EXP is set to OLD, consecutive operations are always evaluated from left to right with no operator precedence, until a delimiter terminates the expression. Nested parentheses or brackets can be used when necessary.

#### **Tips**

Since curly braces { } are used in macro definitions, do not use them in mathematical expressions. Instead, use parenthesis ( ) and square brackets [ ] in mathematical expressions.

#### **Example of Operator Precedence**

**2.0-1.0/4.0** is evaluated as **1.75 (2.0-1.0)/4.0** is evaluated as **0.25**

#### **See Also**

ASAP Commands Overview

## **Mathematical Functions Supported**

The following set of mathematical functions are also supported:

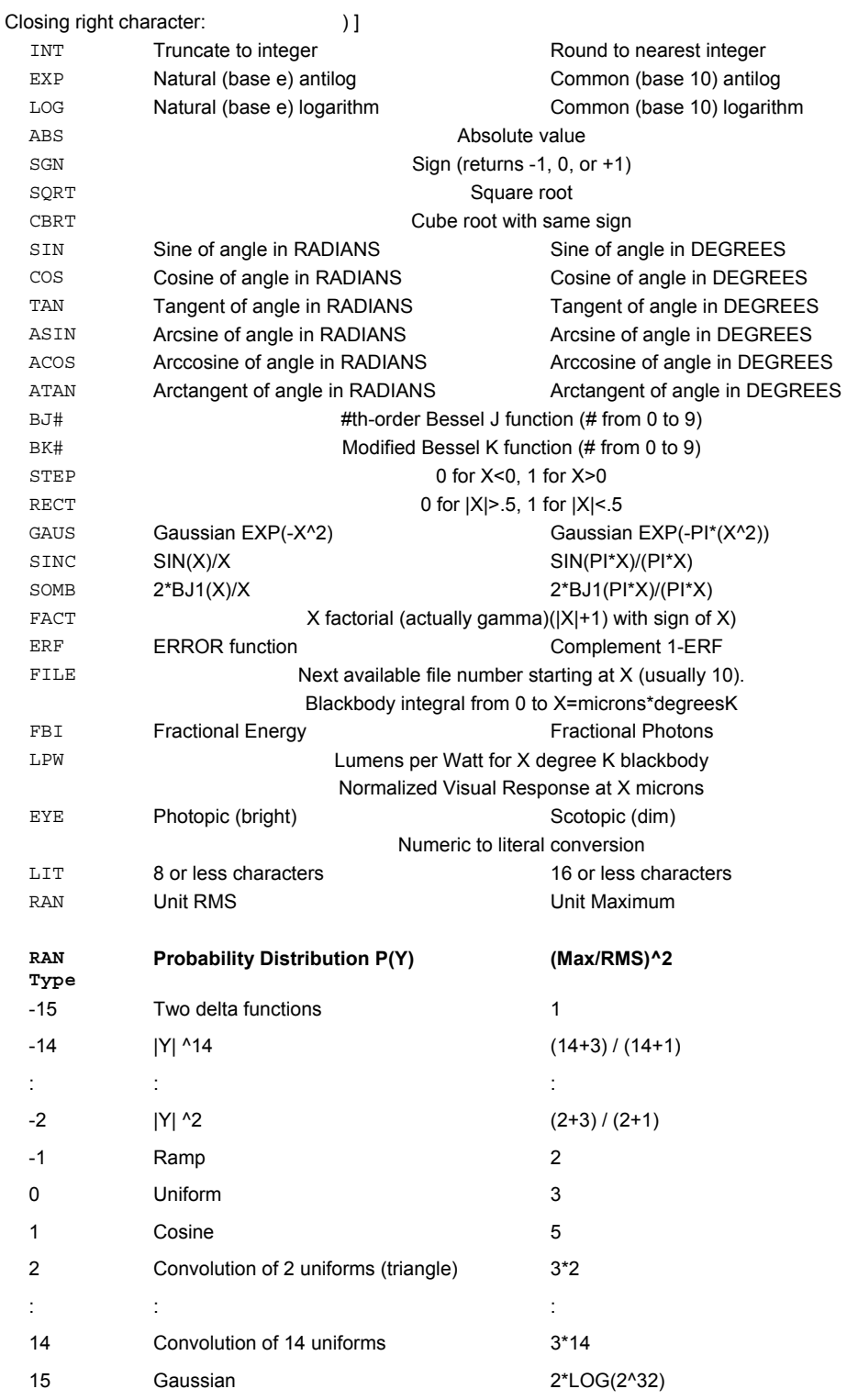

The fractional part of the argument to RAN is the relative amount (total probability) of an additional uniform variate with the same RMS or maximum; for example, RAN[2.6] has a probability distribution that looks like a house.

The ability to perform arithmetic operations during input decoding is a powerful feature when used with the macro facility.

### **Tip**

The ability to perform arithmetic operations during input decoding is a powerful feature when used with the macro facility.

### **Examples**

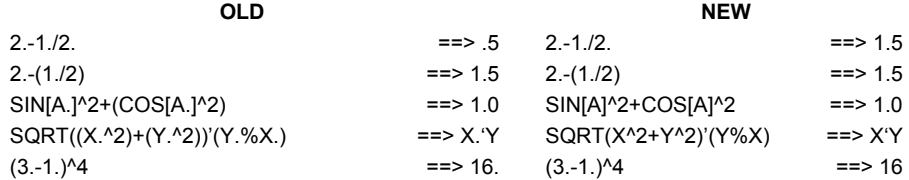

### **See Also**

Mathematical Operators ASAP Macro Language ASAP Commands Overview

## **Registers for Storing Arithmetic Results**

ASAP has 286 direct registers designated by the letters A through Z by themselves or followed by the numbers 0 through 9. (A special set of registers starting with an underscore " " instead of a letter are reserved for argument passing). These registers can be used for the storage of both intermediate arithmetic results and literals.

Three pieces of information are associated with each of these registers:

- location (A...Z9)
- name (literal up to 16 characters)
- number designation (double precision)

In the following examples, **R** stands for any register. To store the value of any valid arithmetic expression or literal in a register (forming a null entry) or recall a value in a register as an input number, use the following formats:

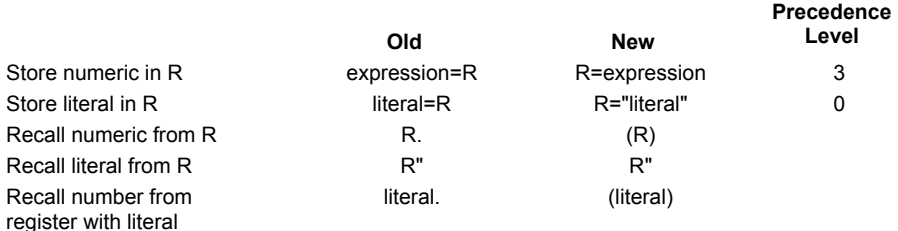

where **R** is one of 286 registersA...Z or A0...Z9.

Registers are zeroed and blanked out at program start up. The capability to recall the numeric in a register by referencing the literal stored in that register allows the user to assign a register a variable name and then use that name (up to 32 characters) instead of the short fixed register name.

An unknown variable is automatically assigned to an unused indirect register location starting at 1768 and working down; that is,. up to 1482 user variables can be created before any conflict with the normal direct register set occurs.

As an example, the following input increments the contents of the register/variable, and uses the result as the current input entry:

R.+1=R.!increment register/variable and use result (OLD)

(R=R+1)!increment registe/variabler and use result (NEW)

If the period had been left off the end of the OLD expression or the parentheses left off the NEW, the register would still be incremented, but no input would be passed to the program. The current contents of the registers/variables can be displayed using the \$REG predefined macro command.

#### **See Also**

GET (ASAP Command) Mathematical Operators ASAP Commands Overview

# **Files Produced by ASAP**

ASAP produces and uses the files listed below. Certain files are produced only in response to particular commands (for example, a file with the extension, \*.reg is produced only by the \$STO command). You may not see all of these files in your directory after running ASAP. In the following table, a number symbol (#) denotes a numerical file extension. The notes referenced in column 1 are listed after the table.

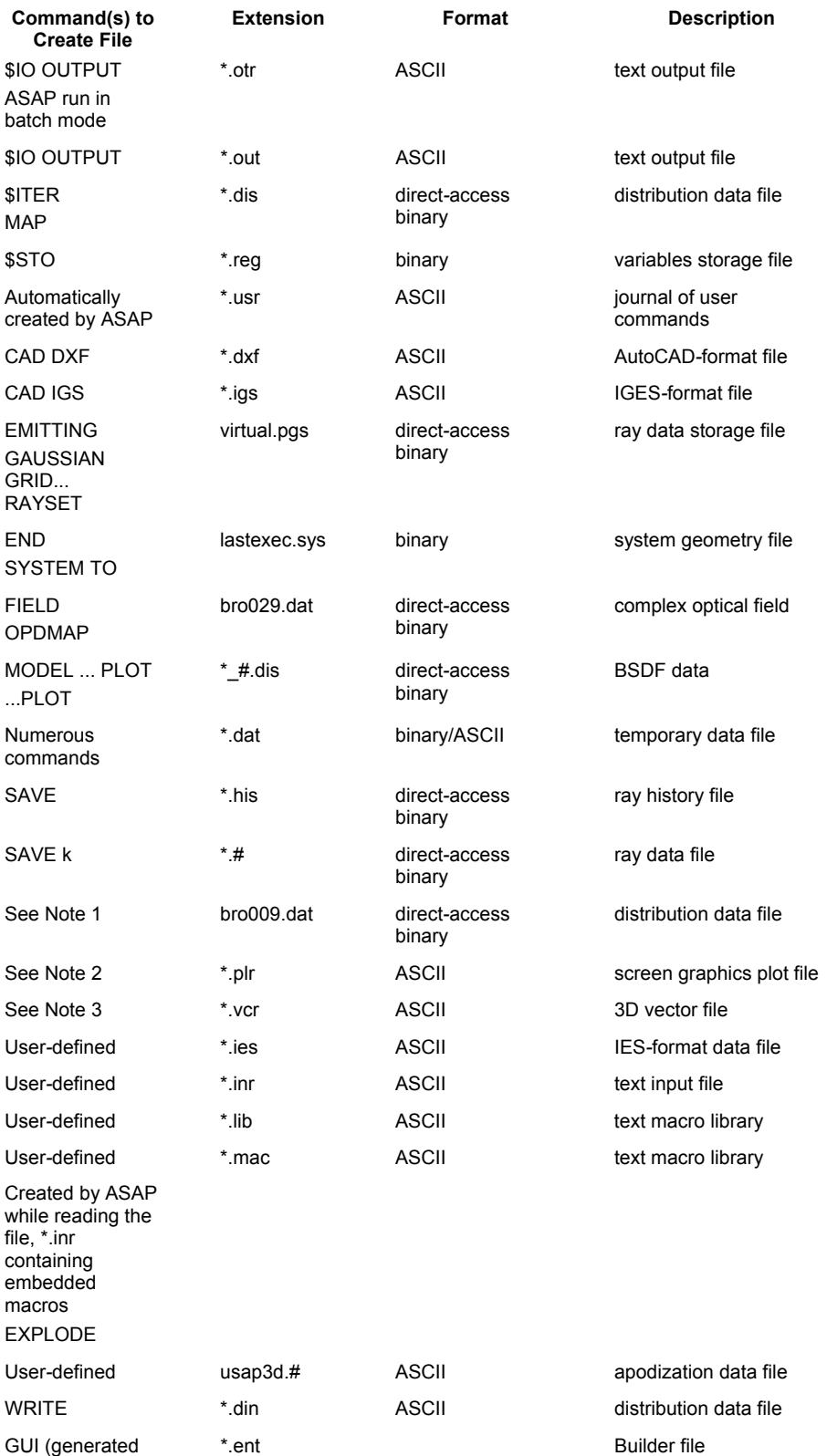

#### files)

#### **Notes**

- Commands creating files, bro009.dat include: FIELD, FMAP, MAP, OPDMAP, RADIANT, RENDER, and SPREAD.
- Commands creating files, \*.plr (in some cases, specific options are required) include: CONTOUR, DIRECTIONAL, ENCLOSED, FFAD, GRAPH, HISTORY, ISOMETRIC, MODELS. . . PLOT, . . . PLOT, PLOT. . ., PLOT3D, PROFILES, RADIAL, RENDER, REPLOT, SPOTS, and TRACE.
- Commands creating files, \*.vcr (in some cases, specific options are required) include: CONTOUR, HISTORY, MESH, PLOT. . ., PROFILES, RADIANT, SPOTS, and TRACE.

### **See Also**

File Structure of ASAP

## **File Structure of ASAP**

ASAP is a sophisticated set of 3-D system modeling and optical ray/beam propagation algorithms. It performs the entire ray tracing and derivative calculations.

**Ray data** is stored in an external file called **VIRTUAL.PGS**. ASAP performs a ray trace by reading and writing ray data from and to this file, while using the optical prescription data stored within data arrays. Since ray data is stored in an external file, the total number of generated rays is a function of your disk space.

**Optical fields** calculated from a ray trace are stored in several files. If only scalar optical field data is calculated (such as spot diagrams or irradiance patterns), it is stored in a file called **BRO009.DAT**. If complex or vector optical field data are calculated, (such as polarized field amplitudes), they are stored in a file called **BRO029.DAT**.

**Plots** created in ASAP, whether of a ray trace or other derivative ray trace calculation (such as a spot diagram), are written to a plot file (unless you override this). This plot file typically is named filename.**PLR**, where **filename** is the last loaded .INR file.

**Text** information is not written to a file unless you specify this. The text information is typically stored in filename.**OUT** or filename.**OTR**. The latter is created when ASAP is run in batch mode. Every command that is interactively entered from the keyboard is archived in a file typically called filename.**USR**.

**External editor**: If you are not using the Windows dialogs to perform an ASAP analysis, you are most likely creating ASCII files (**\*.INR**) with an external editor. These files typically contain ASAP commands that describe the optical system geometry and sources of radiation. Commands for performing an actual analysis may be included in the files, or entered interactively via the keyboard. The Editor window in ASAP is accessible from Window> Editing.

#### **See Also**

Files Produced by ASAP

### **Entries Repeated and Incremented**

An at-sign "@" embedded between two entries allows the user to enter redundant data in an efficient manner. For example,

3@1.4 ==> 1.4 1.4 1.4

 $-4@1.4$  ==>  $-1.4$  1.4  $-1.4$  1.4

A colon (**:)** between two integer entries can be used to represent an increasing

or decreasing sequence of integers; for example,

 $3:7 == > 3 4 5 6 7$ 4:-1 ==> 4 3 2 1 0 -1

If one or both of the entries are less than one in magnitude, an increment that is also less than one in magnitude is used. For example,

.1:.5 ==> .1 .2 .3 .4 .5  $.11:.08 == > .11$  .10 .09 .08

A colon ":" between two literal entries that differ by only one character or a set of contiguous integers can be used to generate a simple sequence, for example,

 ALITERAL:DLITERAL ==> ALITERAL BLITERAL CLITERAL DLITERAL R11:R0 ==> R11 R10 R9 R8 R7 R6 R5 R4 R3 R2 R1 R0

#### **See Also**

Mathematical Operators ASAP Commands Overview

# **Specifying Complex Numbers**

You can enter complex numbers in some of the ASAP dialogs. For example, the Optical Properties dialog accepts a complex index of refraction. The two ways to specify a complex number are:

1 The real and imaginary parts are separated by a forward quote **`**. For example, you can write

 $0.1 + 0.2i$  as  $0.1$   $0.2$ 

2 An amplitude and phase (in degrees) separated by a backward quote **'**. For example, you can write:

 $2.0'e^{i3.0}$  as  $2.0'3.0$ 

# **Commands by Function**

The following list is a series of functional groupings of ASAP commands. The series is in the approximate order that you would follow in a typical analysis. For a list of the commands associated with each functional group and a brief description of each command, click the primary command series name: Indented commands come under the main command.

Define/modify entities or single entity objects Define/modify curvedge entities Define/modify surfunc entities Define/modify lens entities Create/modify media, coatings, and scatter models Create/modify objects Setup plots and verify system Standard plot options Setup beam creation Create rays/beams Modify ray/beam data Setup trace Trace ray/beams Analyze ray/beam data Modify or use internal ray/beam data as input Calculate diffraction/propagation effects Display/modify energy distributions Save or recover system data and control execution

In addition to the above primary commands, you can define your own commands via the macro input facility. By default, ASAP first checks your input keyword against the primary command list. If it does not find a match, it searches the current macros and library file (if it exists).

If a match is found, the macro is expanded in the normal way, except that the \$ or & prefix on the macro name is not needed.

The program line does not echo the internal macro lines. These new commands are therefore indistinguishable from normal program commands. This capability does not alter the normal macro expansion when the macro name prefix is present. This means that a macro can still be run and echoed even if its name conflicts with a primary command.

#### **See Also**

Editor Window ASAP Commands Overview DOMACROS utility

# **Define/Modify Entities or Single Entity Objects**

- A slash between entries indicates that only one of the entries is allowed at a time.
- Commas indicate that any combination of entries is acceptable.
- A semi*-*colon indicates that the commands must be grouped together.

UPDATE Control entity updating in storage ENTITIES , OBJECTS :

Start streamlined entity/object input

### **See Also**

List of ASAP Commands by Function
# **Define/Modify Curvedge Entities**

- A slash between entries indicates that only one of the entries is allowed at a time.
- Commas indicate that any combination of entries is acceptable.
- A semi*-*colon indicates that the commands must be grouped together.

CURVES/EDGES Begin defining curvedge(s) POINTS **Enter line/arc/control points directly** LINE , DASHED Equally divided straight line ELLIPSE ELLIPSE Elliptical (circular) polygon RECTANGLE RECTANGLE Rectangular (square) OVAL OVAL Something between ellipse and rectangle ROUNDED ROUNDED RECTANDED RECTANGED RECTANGED RECTANGED RECTANGED RECTANGED RECTANGED RECTANGED RECTANGED RECTANGE RACETRACK **RACETRACK Rectangle with precisely rounded corners** CHARACTER Edge patterned after a character ARC Portion or all of a circle CONIC Quadratic segment given conic coefficients SAWTOOTH SAWTOOTH SHAPE SHAPE SHAPE AND SHAPE AND SHAPE AND SHAPE AT SHAPE AND SHAPE AT SHAPE AND SHAPE AND SHAPE AND SHAPE AND SHAPE AND SHAPE AND SHAPE AND SHAPE AND SHAPE AND SHAPE AND SHAPE AND SHAPE AND SHAPE AND SHAP HELIX General helical (coiled) curve BEZIER Explicit polynomial as same order Bezier SPLINE Curvature (G2) continuous cubic segments USERCURV **Parametric curve or surface using \$FCN** COMPOSITE Combine set of previous edges into one REPEAT REPEAT REPEAT SAG Sag the edge ASCALE Non-linear asymmetric scaling ALTER X, Y, Z, Q Alter specific edge point(s) data SMOOTH SMOOTH SMOOTH COARSEN COARSEN COARSEN INVERT Reverse curve's parametric direction SWEEP POS/DIR/AXIS/OFF Sweep curve into a surface IMAGE IMAGE **IMAGE** IMAGE PATCHES PATCHES POINTS REPOINTS POINTS REPOINTS POINTS REPOIRING POINTS POINTS REPOIRING PATCHES UVSPACE UVSPACE Curve in parametric space of an object EXTEND **EXTEND Linearly extend one or both ends.** MATRIX ; ROTATE; SHIFT; SCALE; SKEW; PLACE; ALIGN; XEQ Linear transformation of edge

#### **See Also**

# **Define/Modify Surfunc Entities**

- A slash between entries indicates that only one of the entries is allowed at a time.
- Commas indicate that any combination of entries is acceptable.
- A semi*-*colon indicates that the commands must be grouped together.

SURFACES/FUNCTIONS Begin defining surface function(s) HORN HORN HORN HORN HORN TUBE Tube*-*like surface (cone, cylinder) OPTICAL Classic rotationally symmetric optic BICONIC Surface with two distinct conic profiles TORUS Torus (doughnut) REVOLUTION ,FIT Revolution and Rotated 2D curve AXICONIC AXICONIC CARTOVAL CARTOVAL CONDUIT CONDUIT CONDUIT SUPERCONIC SUPERCONIC Special asphere used in optical design ASYM **Distort an axially symmetric surface** ZERNIKE Explicit Zernike polynomial surface SAMPLED Explicit surface interpolated from GENERAL/COEFFICIENTS EXPLICIT Enter surface coefficients directly PLANE PLANE PLANE ELLIPSOID Orthogonal ellipsoid (sphere) FITTED Least squares fit to a set of points USERSURF User*-*programmable surface USERFUNC User*-*programmable function USERSAG USERSAG USERSAG USERSAG USERSAG CORNER Axis-aligned corner of a cube REPEAT REPEAT Repeat a previous surface definition FCN Wrap macro function around surfunc FMAP Cutput a surface function map MULTIPLE EXpand surface into multiple sheets ARRAY EXPONENT,BOUNDS/SEARCH Replicate single patch into spatial TEST OFF/POINT/DIRECTION/AXIS Set test for particular branch BEND BEND Bend surface in given direction LOCAL Localize surface in a "box" RENORM **RENORM** RENORM RENORM RENORM RENORMED **RENORM** SOLID Bounding volume formed with local PARAMETERIZE Set local axis for meshing surface ALTER ALTER ALTER ALTER ALTER ALTER ALTER ALTER ALTER ALTER ALTER ALTER ALTER ALTER ALTER ALTER ALTER ALTER A EXPLICIT EXPLICIT CONVET TO EXPLICIT MATRIX; ROTATE; SHIFT; SCALE; SKEW; PLACE; ALIGN; XEQ

### **See Also**

List of ASAP Commands by Function

samples intersection profile array box Linear transformation of surface

# **Define/Modify Lens Entities**

- A slash between entries indicates that only one of the entries is allowed at a time.
- Commas indicate that any combination of entries is acceptable.
- A semi*-*colon indicates that the commands must be grouped together.

SEQUENCE , CURV/RADI Arbitrary set of conicoid surface MIRROR Single reflecting surface SINGLET FL/CV/RD, APLANAT Two refractive surface lens MANGIN FL/CV/RD Second surface mirror DOUBLET Cemented (achromatic doublet) TELESCOPE 1 or 2 mirror telescope and corrector RIGHT Right*-*angle prism PENTA PENTA WEDGE WEDGE WEDGE WEDGE WEDGE WEDGE WEDGE AND THE SERVICE STATES OF GLASS AFOCAL **Afocal beam expander** PERFECT For object at infinity but realistic IDEAL IDEAL Specify matrices of an ideal lens REPEAT Duplicate a previous lens ALTER X, Y, Z, U, V, W, H, C/R, K, O, M Alter specific lens conicoid(s) data IMAGE IMAGE IMAGE

MATRIX; ROTATE; SHIFT; SCALE; SKEW; PLACE; ALIGN; XEQ

LENSES Begin defining lens entity(s) COMPOSITE Combine set of previous lenses into one ABERRATIONS , LIST, PLOT Display aberrations of centered lens MINIMIZE , DIST, TLEN, GLTH Minimize RMS spot subject to constraints STORE STORE STORE STORE STORE STORE STORE STORE STORE STORE STORE STORE STORE STORE STORE STORE STORE STORE STORE STORE STORE STORE STORE STORE STORE STORE STORE STORE STORE STORE STORE STORE STORE STORE STORE STORE STORE or ZEMAX formats VARIABLES, TH, CV, CC, BN, GL Declare variables for optimizing a lens Linear transformation of lens

### **See Also**

# **Create/Modify Media, Coatings, Scatter Models**

- A slash between entries indicates that only one of the entries is allowed at a time.
- Commas indicate that any combination of entries is acceptable.
- A semi*-*colon indicates that the commands must be grouped together.

UNITS UNITS CONTROLLER SET SYSTEM GEOMETRY LENGTH UNITS WAVELENGTH , UNITS Set MEDIA and COATING wavelengths MEDIA Begin defining media (glasses)

MODELS , PLOT **Begin defining scatter models** LAMBERTIAN Simple constant HARVEY **Polished** (smooth) surface POLYNOMIAL/TRINOM/BINOM ,FIT General polynomial with data fitting NONLINEAR VANES, EDGES, DIFFRACT Vane structure USERBSDF User*-*programmable PARTICLES/VOLUME , MIE Random scattering centers or small

VCAVITY Rough (random v*-*cavities) surface BSDFDATA/RAW DATA **Interpolates from entered values** RMS Estimates scatter from surface statistics PHYSICAL Comprehensive physical reflective scatter SUM SUM SUM COATINGS PROPERTIES /LAYERS /MODELS Begin defining optical coatings

### **See Also**

List of ASAP Commands by Function

,ABSORB,GRIN,CRYSTAL,SCATTER/USER Indices, absorption, gradient, and birefringence

spheres

# **Create/Modify Objects**

- A slash between entries indicates that only one of the entries is allowed at a time.
- Commas indicate that any combination of entries is acceptable.
- A semi*-*colon indicates that the commands must be grouped together.

REDEFINE SURF/NORM, THICK, COLOR Redefine basic options DEFORM , AXIS, FCN Add small user-programmable

BOUNDS/RBOUNDS , MULTIPLE, POINT Complex bounding surfaces, curves,

LIMITS AXIS/REPEAT/STATS/EXPAND Simple orthogonal limiting box FACETS Set subdivision of patches into facets MATRIX;ROTATE;SHIFT,SCALE; SKEW;PLACE;ALIGN;XEQ INTERFACE COATING , DIFFRACT Assign optical properties to object ROUGHNESS, RANDOM Affect specular by surface roughness SCATTER MODEL/RMS/BSDF,RANDOM Assign scattering characteristics TOWARDS **Preferential random scattering** SPLIT SPLIT SPLIT Specifies specula ray/beam splitting LEVEL **Specifies scattered ray/beam level** Specifies scattered ray/beam level FRESNEL FRESNEL **FRESNEL FILL** HALT **Sets conditions for halting a trace** GROUP GROUP Temporary collection of objects MATRIX; ROTATE; SHIFT; SCALE; SKEW; PLACE; ALIGN; XEQ EXPLODE Create separate objects from lens parts

BRANCH Set position in object name hierarchy OBJECTS **Begin defining objects Begin defining objects** deformation volumes Linear transformation of entire object

Linear transformation of entire group

#### **See Also**

# **Setup Plots and Verify System**

- A slash between entries indicates that only one of the entries is allowed at a time.
- Commas indicate that any combination of entries is acceptable.
- A semi*-*colon indicates that the commands must be grouped together.

TITLE Specify user ID and/or default title PIXELS , ON/OFF, FILL Sampling number and aspect WINDOW Define 2D graphics window on 3D data OBLIQUE OBLIQUE Oblique (nonorthographic) views VIEW ,CENTER,EYE,DOLLY,ZOOM,ORBIT Perspective views PRINT SURF/EDGE/LENS/COAT/MED/OBJ Full display of system information SPRINT SURF/EDGE/LENS/COAT/MED/OBJ Shorter display of system information QPRINT SURF/EDGE/LENS/COAT/MED/OBJ Shortest display of system information DIMENSIONS **Show dimensions of main arrays** NUMBERS ,NAMES/SUMMARY List currently used entity numbers PROFILES NOOPTIM, The contract of the Draw system profiles (slices) PLOT PLOT PLOT REPLOT , OPTIM, NORAYS Replot all 3D vector graphics DRAWING , DIMENSIONS, NORAYS Draw four views of 3D vector graphics VUFACETS ,LIST FACETS , THE FACE STATE FACE IS FACETS AND FACE IS TO FACE TO FACE THE STATE OF THE STATE OF THE STATE OF THE STATE OF THE STATE OF THE STATE OF THE STATE OF THE STATE OF THE STATE OF THE STATE OF THE STATE CONSIDER Limit current set of objects ARROWS **Set rescaling of arrows on plots** Set rescaling of arrows on plots SEGMENTS **Number of segments per arc** Number of segments per arc SHOW , ALL SHOW , ALL SHOW , ALL COLORS COLORS Set colors by object's interface LIGHTS Specify light sources for render RENDER , DEPTH, RAYS, MODEL Render current object surfaces MAP , DEPTH, SLOPES MAP , DEPTH, SLOPES TREE ,ENTITIES **Display object name hierarchy** 

#### **See Also**

# **Standard Plot Options**

- A slash between entries indicates that only one of the entries is allowed at a time.
- Commas indicate that any combination of entries is acceptable.
- A semi*-*colon indicates that the commands must be grouped together.

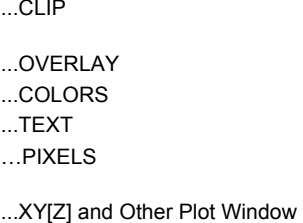

Specifies limits boxes for clipping rays Places next plot on top Overrides normal colors Annotates plot with 2-D or 3-D text Temporarily overrides number of PIXELS Temporarily overrides current WINDOW

### **See Also**

Overrides

# **Setup Beam Creation**

- A slash between entries indicates that only one of the entries is allowed at a time.
- Commas indicate that any combination of entries is acceptable.
- A semi*-*colon indicates that the commands must be grouped together.

PARABASAL , CLIP CONTROL CONTROL CONTROL CONTROL CONTROL CONTROL CONTROL CONTROL CONTROL CONTROL CONTROL CONTROL CONTROL CONTROL CONTROL CONTROL CONTROL CONTROL CONTROL CONTROL CONTROL CONTROL CONTROL CONTROL CONTROL CONTR WIDTHS , EDGE Sets relative beam width factors WAVELENGTH Set operating wavelength CLIP POS/DIR Clip rays during creation and for **POS**: BOUNDS/RBOUNDS , MULTIPLE, POINT Complex bounding

USERAPOD POS/DIR/ANG/BOTH/OFF User-programmable apodization POLARIZ **Set polarization direction and values** Set polarization direction and values XMEMORY FULL/NORM/MIN Controls extended ray/beam paging BEAMS INCOH/COHER/GEOM/DIFF, SHAPE Sets future beam characteristics SPECTRUM VIS/SCO/THERM/PHOT/FCN/OFF Sets spectral weighting for future beams IMMERSE IMMERSE Sets starting medium for future beams

surfaes,vurves,volumes

### **See Also**

# **Create Rays/Beams**

- A slash between entries indicates that only one of the entries is allowed at a time.
- Commas indicate that any combination of entries is acceptable.
- A semi*-*colon indicates that the commands must be grouped together.

GRID RECT/POLAR/ELLIP/OBJECT/HEX/WIN/DAT Define a spatial grid of rays/beams SOURCE POSIT/DIREC/FOCUS/LINE/WAVE Specify source(s) for the rays/beams EMITTING EMIT DISK/RECT EMIT CONE PYRAMID/BOX/SPHEROID Simulate a random emitting volume EMIT FILAMENT/HELIX Simulate a random emitting curve (wire) EMIT RAYS **EMIT RAYS EMIT RAYS** Arbitrary collection of rays EMIT IES EMIT IES

DECOMPOSE POSITION/DIRECTION Decompose an existing coherent field

**See Also** 

List of ASAP Commands by Function

RAYSET RAYSET **BEGINE A** Begin defining a table of rays/beams Composite of random emitters Simulate a random emitting surface EMIT ENTITY/OBJECT Random emission from defined surface(s) EMIT DATA Emit according to distribution data file GAUSSIAN **GAUSSIAN** Rays for coherent astigmatic Gaussian mode

# **Modify Ray/Beam Data**

- A slash between entries indicates that only one of the entries is allowed at a time.
- Commas indicate that any combination of entries is acceptable.
- A semi*-*colon indicates that the commands must be grouped together.

SELECT SOURCE/OBJECT SELECT SOURCE/OBJECT SELECT SOURCE/OBJECT SUBSET, RESET CREATE Create subset of current rays/beams FLUX **Assign total flux (power)** in rays/beams SHAPE SHAPE SHAPE Specify shape and coherence of beams REVERSE REVERSE REVERSE REVERSE MOVE BY/TO, POINT/PLANE/SPHERE/FOCI Move to new positions on rays/beams BILATERAL FIID ray/beam data about a plane IMAGE IMAGE IMAGE IMAGE

APODIZE POS/DIR/ANG/BOTH User*-*programmable apodization MATRIX;ROTATE;SHIFT;SCALE;SKEW; PLACE;ALIGN;XEQ

lens

Linear transformation of ray data

### **See Also**

# **Setup Trace**

- A slash between entries indicates that only one of the entries is allowed at a time.
- Commas indicate that any combination of entries is acceptable.
- A semi*-*colon indicates that the commands must be grouped together.

AXIS Local and/or cylindrical coordinates SEED, QUASI **Initializes random number seed** SEARCH ALL/SEQUENTIAL/LIST Object intersection search pattern ALLOWED ALL/SEQUENTIAL/LIST Object intersection halt pattern HALT Sets conditions for halting trace SAVE file# Saves all intersection data to file SPLIT SPLIT SPLIT LEVEL **Specifies scattered ray/beam level** Specifies scattered ray/beam level FRESNEL FRESNEL FRESNEL MISSED ARROWS/LINE/OFF CONTROL Controls missed ray plotting ACCURACY HIGH/MEDIUM/LOW Accuracy of ray/surface intersections VOXELS FL/AB/X/Y/Z/OFF Setup volume energy tracking during

WARNINGS **Controls warning messages** CUTOFF Set absolute flux and number threshold trace

## **See Also**

# **Trace Ray/Beams**

- A slash between entries indicates that only one of the entries is allowed at a time.
- Commas indicate that any combination of entries is acceptable.
- A semi*-*colon indicates that the commands must be grouped together.

RAY ,PLOT,DIR,SEARCH,GALOP,LENS Trace a single ray TRACE ,PLOT/GRA,LIST/DIR,STATS,STEP Trace current set of rays/beams

### **See Also**

# **Analyze Ray/Beam Data**

- A slash between entries indicates that only one of the entries is allowed at a time.
- Commas indicate that any combination of entries is acceptable.
- A semi*-*colon indicates that the commands must be grouped together.

EXTREMES POS /DIR/FLUX/LEN List data on extreme rays STATS POSITION/DIRECTION Statistics of ray/beam data by object PATHS AVE/PEAK/TOT/OBJ Grouping and listing of ray path HISTORY , PLOT **Display histories of rays in SAVE file** SPOTS POSITION/DIRECTION Distribution of current ray data FOCUS , MODE, MOVE FOCUS , MODE, MOVE PLOT BEAMS, RAYS, POLARIZATION Plot beams, rays or polarization FFAD, SPOTS, REFERENCE FUIL Field Aberration (Spot) Display OPDMAP file **Interpolate OPDs** into file for

### **See Also**

List of ASAP Commands by Function

LIST POS /DIR/RAY/SOU/INT/ELL List specific data for all or some rays **DISPLAY** RADIANT , MAP/AREA RADIANT , MAP/AREA coordinates DUMP **Currently selected rays to binary file** COLLECTION Efficiency vs. aperture and cone angle

# **Modify or Use Internal Ray/Beam Data as Input**

- A slash between entries indicates that only one of the entries is allowed at a time.
- Commas indicate that any combination of entries is acceptable.
- A semi*-*colon indicates that the commands must be grouped together.

GET GET GET CONSULTER STATES AND RESERVE TO A LOAD TAX LOAD TAN A LOAD TANK OF THE SERVER TO A LOAD TAX A LOAD TANK OF THE SERVER OF THE SERVER OF THE SERVER OF THE SERVER OF THE SERVER OF THE SERVER OF THE SERVER OF THE S PUT PUT PUT

**See Also** 

# **Calculate Diffraction/Propagation Effects**

- A slash between entries indicates that only one of the entries is allowed at a time.
- Commas indicate that any combination of entries is acceptable.
- A semi*-*colon indicates that the commands must be grouped together.

SPREAD DIR/POS/APROX/NOR ,DOWN,CLIP Specular/scattered energy

FIELDSUM,DELT,ADD,MULT,COUPLE,CONT Coherent beam summation FIELDBPM , DELT, MULT, COUPLE, CONT Finite-difference beam propagation

### **See Also**

List of ASAP Commands by Function

IRRADIANCE Set irradiance definition direction VIOLATION Controls paraxial/positivity/stability messages distributions

# **Display/Modify Energy Distributions**

- A slash between entries indicates that only one of the entries is allowed at a time.
- Commas indicate that any combination of entries is acceptable.
- A semi*-*colon indicates that the commands must be grouped together.

NORMALIZE NORMALIZE NORMALIZE FORM Set to power or logarithmic form FFT SIZE FOURIER TRANSFORM ON THE FOURIER TRANSFORM DATA ABEL , INVERSE Abel transform data AVERAGE, WEIGHT Average data over several pixels RADIAL ,FUNC/INTEG/BOTH Radially average about a point TRANSPOSE TRANSPOSE MODIFY MODIFY MODIFY COMBINE Multiply or add another data file REDUCE REDUCE Reduce to a smaller subset of data WRITE WRITE WRITE DMAP Print a map of data RANGE RANGE RANGE RANGE THRESHOLD **Reset floor and/or ceiling data values** Reset floor and/or ceiling data values PLOT3D Plot in 3-D data plus major profiles ISOMETRIC Isometric plot GRAPH ,APPEND Plot 1-D profiles of data CONTOUR, LOW/HIGH/TICS/VECTOR Contour or "color" map plot DIRECTIONAL , UNWRAP, RADIANCE Create polar plot of angular MESH Write distribution to 3D system file ENCLOSED Plot percent enclosed function SECTION Display or transfer a section of data TABLE **TABLE EXECUTE:** Display a table of numeric values ANGLES ,RADIANCE Convert direction cosines to angles VALUES List value(s) at actual coordinates OFFSET Shifts coordinate origin FOLD ,FIRST/SECOND/BOTH Average data about one or both

#### **See Also**

List of ASAP Commands by Function

DISPLAY Read distribution data, modify/display distribution centers PICTURE PICTURE PRODUCE gray-scale picture HISTOGRAM Plot of data value distribution IESFILE Write IES file of angular distribution TEXTFILE Create user*-*definable text file of distribution DATA Write actual data in specified format EOF End of text file HEADER Redefine header (that is, labeling) REPLICATE REPLICATE times APPEND Append current data to given file.

## **Save or Recover System Data and Control Execution**

- A slash between entries indicates that only one of the entries is allowed at a time.
- Commas indicate that any combination of entries is acceptable.
- A semi*-*colon indicates that the commands must be grouped together.

RESET RESET LSQFIT , NORM/OFF, LIST CONTROL CONTROLS SUSD fitting algorithm FTSIZE Sets Fourier Transform size CADEXPORT IGS/DXF/VCR Export object surfaces to CAD file RETURN RETURN RETURN RETURN RETURN RETURN RETURN RETURN RETURN RETURN RETURN RETURN RETURN RETURN RETURN RETURN

SAVE SAVE SAVE SYSTEM NEW/TO/FROM file **Read/write system data to binary file** DOMACROS FIRST/LAST/NEVER Transparent macro execution control END ,OFF End execution or ignore future ENDs

### **See Also**

# **...a,b,c... (ASAP Command Argument)**

Some commands (for example, PLANE NORMAL, ALIGN, RAY, SOURCE DIRECTION) require the specification of a direction vector. The following formats can be used for these three input entries (shown as simply "a,b,c" in the command descriptions).

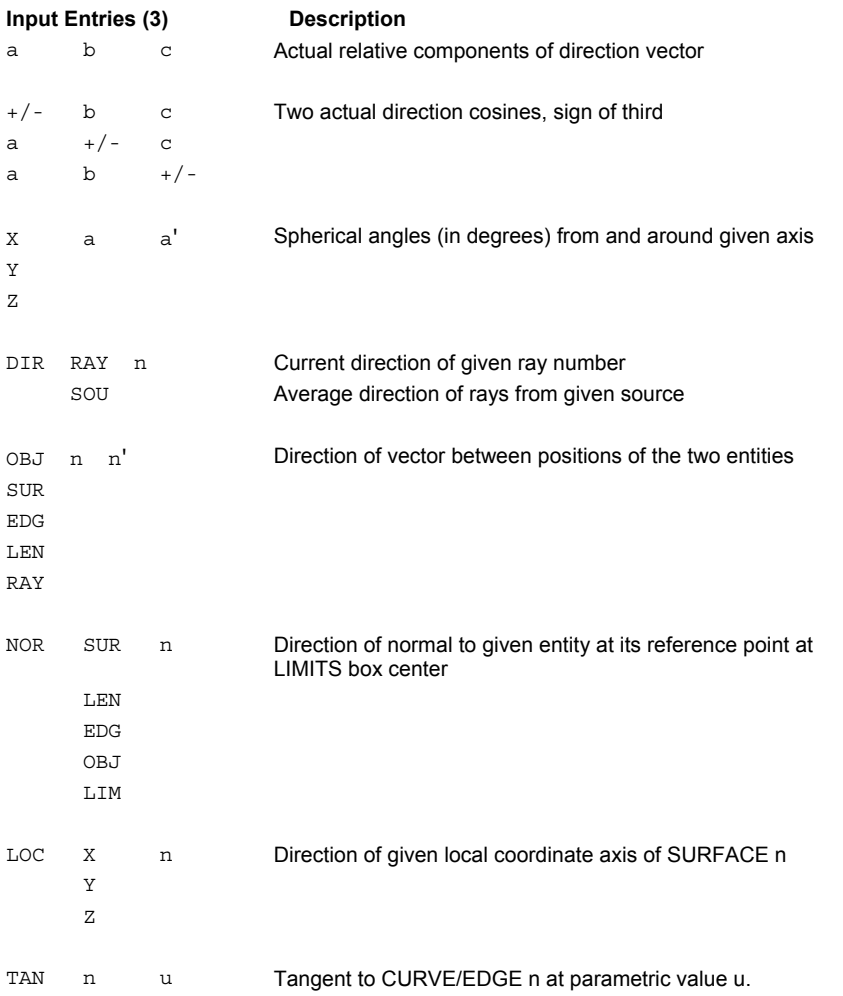

ASAP automatically normalizes the resulting vector to unit length.

### **Examples**

See the Index of Example Scripts in <install directory>\projects\examples\examples\_scripts.html

# **...ABSORB (ASAP Command Argument)**

Absorption or gain option, which is positive for an absorbing medium or negative for a gain (assigning) medium.

#### **Syntax**

```
... [ ABSORBa[jqt]]
```
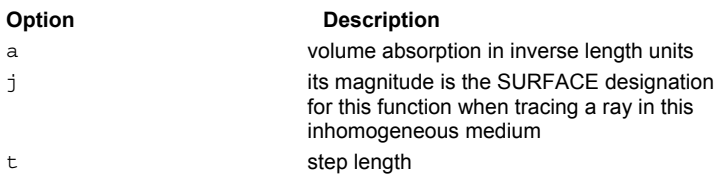

#### **Remarks**

- If an absorption is not given (or zero), the program uses the wavelength and the imaginary part of the complex refractive index (if specified) to calculate the absorption.
- Inhomogeneous absorption or gain can be handled by assigning to the medium **a** GENERAL polynomial in the global coordinates X,Y,Z or USERFUNC function (with additional wavelength **w** dependence).
- The magnitude of **j** is the "SURFACE" designation for this function.
- The absorption coefficient at each point in the medium is then given by:

a  $X, Y, Z$  a  $f<sup>q</sup>$  w;  $X, Y, Z$ 

The **t** is the step length to be used by the program when tracing a ray in this inhomogeneous medium.

#### **Examples**

See the Index of Example Scripts in <install directory>\projects\examples\examples\_scripts.html

# **...CLIP (ASAP Command Argument)**

Clips the distribution data according to an object or edge.

#### **Function**

Standard Plot Options

#### **Syntax**

**... CLIP [ i ] +j -j**

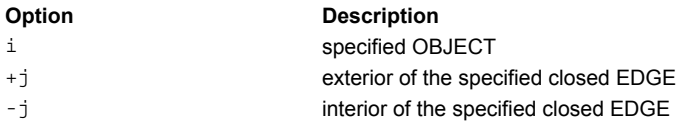

### **Remarks**

- ASAP command arguments are optional and must follow a command.
- The clipping may be specified by the limits or bounds of **OBJECT i**, the exterior of closed **EDGE +j**, or the interior of closed **EDGE -j**.
- Use **…CLIP** on the SPOTS, OPDMAP, SPREAD, or FIELD commands to clip the distribution data during the calculation. This option clips the distribution by either the specified LIMITS/BOUNDS of OBJECT i, or the given side of entity j.
- A minus (**-**) symbol means the interior of a closed EDGE or the negative side of a SURFACE. A plus (**+**) symbol means the exterior of a closed EDGE or the positive side of a SURFACE.
- Data points outside the specified regions have their distribution values set to zero.

### **Examples**

See the Index of Example Scripts in <install directory>\projects\examples\examples\_scripts.html

### **See Also**

FIELD OPDMAP SPOTS SPREAD

## **...ANGLES (ASAP Command Argument)**

Several BSDF models allow fitting to or interpolation from actual data. They all use the following common options and format.

#### **Syntax**

```
... [ ANGLES ] [ LOG ] [ COS ]
  [ ao bo ] !!first specular direction (defaults to output)
  a b f [ a' b' f' ...] !!triplets of output direction and BSDF
  :
  ao' bo' !!second specular direction
  : !!more triplets
```
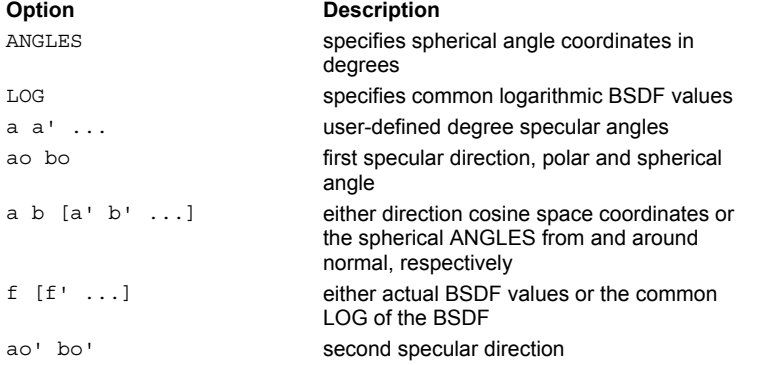

#### **Remarks**

- **ASAP** command arguments are optional and must follow a command.
- The **a'**s and **b**'s are either direction cosine space coordinates or the spherical ANGLES from and around normal, respectively.
- The **f'**s are either actual BSDF (times scatter angle COSine) values or the common (base 10) LOG of the BSDF (times scatter angle COSine).
- Except for the RAWDATA model, BSDF values below 1.E-9 (-9 LOG) are ignored.

#### **Examples**

See the Index of Example Scripts in <install directory>\projects\examples\examples\_scripts.html

**See Also** 

**BSDFDATA** 

# **...COLORS (ASAP Command Argument)**

Sets color for current graphics commands.

#### **Function**

Standard Plot Options

#### **Syntax**

```
... COLORS k [ k' ... ]
```
**Option Description** 

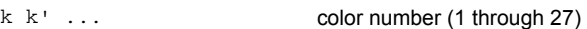

### **Remarks**

- ASAP command arguments are optional and must follow a command.
- Entities displayed during the current command are plotted in **only** the colors given instead of any default coloring. Remember that the maximum color number 27 (or 0) is equivalent to the background and can be used for erasing in the graphics display.
- Use the **…COLORS** command argument with any of the following **PLOT** commands: EDGES, LENSES, SURFACES, LOCALS, ENTITIES, TRACE, and CURVES.
- ASAP uses a palette of 27 colors to display graphics. The table summarizes the colors and their associated red/green/blue (RGB) values. A reference to an example is given after the table.

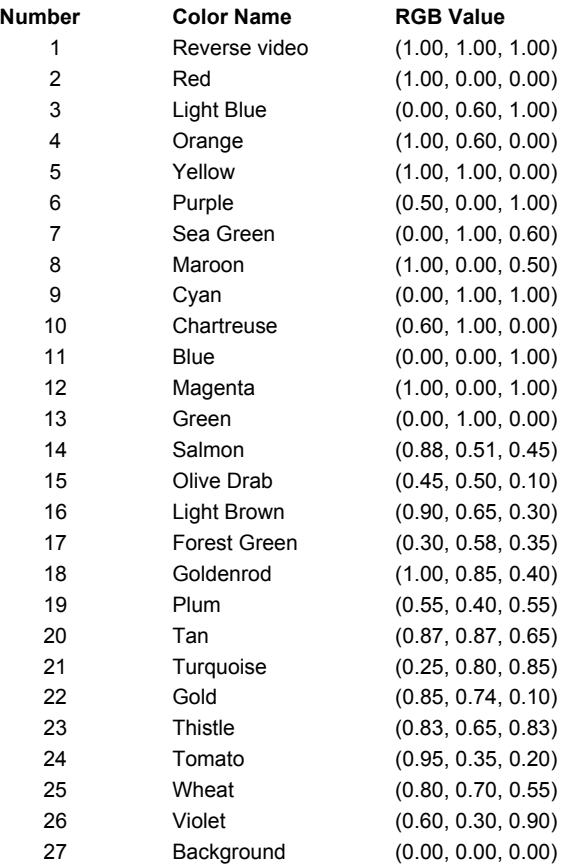

### **Examples**

See the Index of Example Scripts in <install directory>\projects\examples\examples\_scripts.html

## **See Also**

COLORS (ASAP Command) - reassigns color for displaying each object

## **...GRIN (ASAP Command Argument)**

Similar to . . . ABSORB, this command argument handles the gradient index (GRIN) materials by assigning to the medium a GENERAL polynomial or USERFUNC function.

### **Syntax**

**... [ GRIN k p t [ l ] ]**

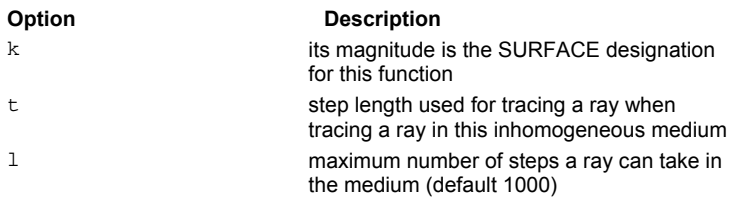

#### **Remarks**

The refractive index squared at each point in the medium is given by:

$$
n^{2}(w;X,Y,Z) = n^{2}(w) f^{p}([w;]X,Y,Z)
$$

where **w** is the wavelength.

 If the constant coefficient of the function **f** is unity (1), the refractive indices entered after the MEDIA command will correspond to those at the function's reference point. The **t** is again the step length to be used by the program when tracing a ray in this inhomogeneous medium. The **1** is the maximum number of steps a ray is allowed to take in the medium (default 1000).

### **Examples**

See the Index of Example Scripts in <install directory>\projects\examples\examples\_scripts.html

# **...MINMAX (ASAP Command Argument)**

Sets BSDF bounding.

#### **Function**

Standard Plot Options

#### **Syntax**

**... MINMAX b b'**

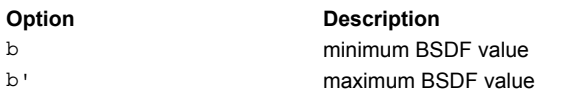

### **Remarks**

- ASAP command arguments are optional and must follow a command.
- Limits the minimum and maximum attainable BSDF values for the commands used to specify scatter MODELS.
- This option can be used on any model definition and only applies to that particular model.

### **Examples**

See the Index of Example Scripts in <install directory>\projects\examples\examples\_scripts.html

### **See Also**

BSDFDATA HARVEY LAMBERTIAN MODELS NONLINEAR **PARTICLES** POLYNOMIAL/TRINOMIAL/BINOMIAL SUM USERBSDF VANES VCAVITY

# **...MODEL... (ASAP Command Argument)**

Scattering from anisotropic surfaces (for example, brushed, diamond-turned) is not rotationally symmetric at normal incidence, and not necessarily symmetric about the plane of incidence otherwise. Therefore, the orientation of the model (such as BSDFDATA, HARVEY, VANES, USERBSDF) on the surface is important and is generically specified by an axis for the second command entry, as shown below.

**Syntax .** . .

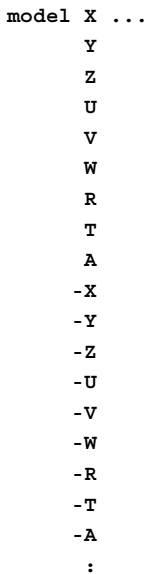

where:

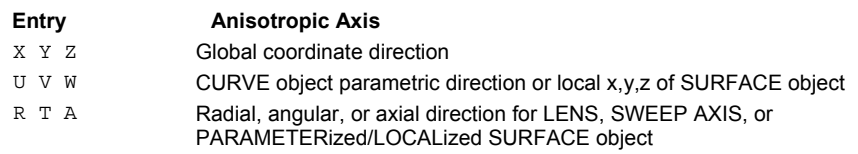

#### **Remarks**

- ASAP command arguments are optional and must follow a command.
- The local "Alpha" direction is perpendicular to the given axis and the surface normal. The "Beta" direction is then perpendicular to the "Alpha" direction and the surface normal. The local direction cosines are the projections of the global direction vector onto these locally orthogonal directions.

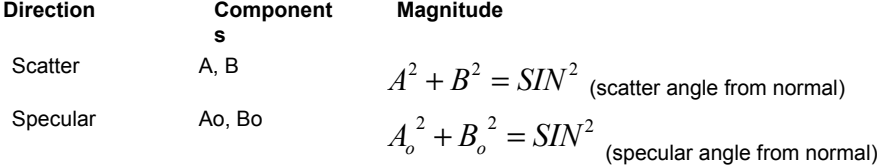

#### **Examples**

See the Index of Example Scripts in <install directory>\projects\examples\examples\_scripts.html

# **...OVERLAY (ASAP Command Argument)**

Overlays plots (that is, places them on top of each other).

#### **Function**

Standard Plot Options

#### **Syntax**

**... OVERLAY[k]**

**Option Description**  k integer quadrant flag

#### **Remarks**

- ASAP command arguments are optional and must follow a command.
- The OVERLAY command argument tells ASAP not to issue an end of plot so that the next plot created is overlaid with the current plot. This is useful for combining system plots with ray trace plots (assuming that the WINDOW is the same for all plots), multiple spot diagrams, and so on.
- Use as a modifier on any ASAP command that produces graphical output.
- The **k** is an integer between 1 and 4 inclusive that tells ASAP to scale the plot down to half size and place it in the **k**th quadrant of the normal plotting area. This feature can be used to overlay but not overlap successive plots (that is, spot diagrams for different source points). The quadrants are numbered in the following manner: 1=upper left, 2=upper right, 3=lower left, 4=lower right. Due to the scaled*-*down size, no ordinary border text is placed on the plot.
- The default value of **k** is 0, that is, normal full*-*sized plot, if the last plotting command did not have an OVERLAY option on it. Otherwise it is one more than the last quadrant specified.

#### **Examples**

See the Index of Example Scripts in <install directory>\projects\examples\examples\_scripts.html

### **See Also**

PLOT3D HISTORY PLOT PLOT BEAMS PLOT CURVES PLOT EDGES PLOT ENTITIES PLOT FACETS PLOT LENSES PLOT LIMITS PLOT LOCAL PLOT MESHES PLOT POLARIZATION PLOT RAYS PLOT SURFACES PROFILES REPLOT **SPOTS** TRACE PLOT

# **...PIXELS (ASAP Command Argument)**

Sets the number of pixels for the current plot only.

### **Function**

Standard Plot Options

#### **Syntax**

**... PIXELS n**

**Option Description**  n **number** of pixels

#### **Remarks**

ASAP command arguments are optional and must follow a command.

### **Examples**

See the Index of Example Scripts in <install directory>\projects\examples\examples\_scripts.html

### **See Also**

PIXELS

# **...PLOT (ASAP Command Argument)**

Plots current model.

#### **Syntax**

**... [ PLOT [ a a' ... ] [ OVERLAY ] ]**

**Option Description**  a a' specular angles

#### **Remarks**

- **ASAP command arguments are optional and must follow a command.**
- Plot the model's BSDF for up to seven specular angles in ascending order (default 0, 15, 30, 45, 60, 75, 89.9 degrees). A unit reflectivity surface in the current IMMERSE medium and at the current WAVELENGTHS is assumed when a model is plotted.
- The current PIXELS setting controls the resolution of these plots in direction cosine space.
- For the default angles and a model sharply peaked at specular, the optimum setting for PIXELS is 580.
- Optionally, the multiple graphs plotted can be OVERLAYed into separate quadrants. If the angles **a a' …** are explicitly given, PLOT also creates a full-hemispherical 2D distribution file, "name\_angle.DIS", for each of the specular angles.
- Otherwise, **…PLOT** creates a 3D distribution file, **name.dis**, for each of these angles.
- Use command argument, …OVERLAY to plot multiple graphs into separate quadrants.
- Assumes a unit reflectivity surface in the current IMMERSE media and at the current WAVELENGTH when a model is plotted.

#### **Examples**

See the Index of Example Scripts in <install directory>\projects\examples\examples\_scripts.html

**See Also** 

Plotting Commands

# **...TEXT (ASAP Command Argument)**

Prints text annotation within the graphics window.

#### **Function**

Standard Plot Options

#### **Syntax**

```
... TEXT
x y [ z ] x' y' [ z' ] x" y" [ z" ] [ k ] 'string'
  :
```
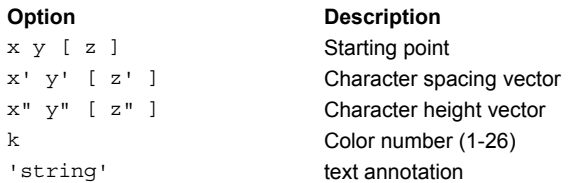

#### **Remarks**

- ASAP command arguments are optional and must follow a command.
- Draws text of color **k** (default 1) on 2-D and 3-D plots.
- The number of entries determines whether the starting point, character spacing vector and character height vector are in 2-D plot units or 3-D system units as follows:

If the number of entries is seven or less, then ASAP assumes 2-D only, paper coordinates (0-10, 0-7.5).

If the number of entries is eight or more, then ASAP assumes 3-D (and 2-D projection) system coordinates.

- With 2-D coordinates the plot window is 10 inches wide (horizontal or **x** direction) by 7.5 inches high (vertical or **y** direction). Especially useful for placing text relative to the plotting window; using 2-D paper coordinates to place text next to a system OBJECT can be difficult, since the location of plotted **OBJECT**s in the window changes according to the setting of the WINDOW command.
- The starting point and vector entries for placing text on 3-D and 2-D projection plots are expressed in global system coordinates. Remember that the **WINDOW** setting determines the apparent size of the text on a given plot, so size the text in proportion to the size of the **OBJECT**s that you wish to view in the plot **WINDOW**.

#### **Examples**

See the Index of Example Scripts in <install directory>\projects\examples\examples\_scripts.html

#### **See Also**

...XY[Z] and Other Plot Window Overrides Plotting Commands

## **...XY[Z] and Other Plot Window Overrides (ASAP Command Argument)**

Sets the window to the given directions and size for this plot only.

### **Function**

Standard Plot Options

### **Syntax**

**... XY[Z][m] YZ[X] a a' d d' ZX[Y] YX[Z] ZY[X] XZ[Y]**

### **Remarks**

- ASAP command arguments are optional and must follow a command.
- If the third direction is given, then an OBLIQUE plot is generated.
- If the plot ranges **a a' d d'** are not given, the plot is autoscaled (and then the window optionally magnified by a factor **m**). A good use of the option is to control the direction cosine space window without affecting the current spatial WINDOW.

### **Example**

SPOTS DIR YX -4@1

#### **See Also**

WINDOW ...OVERLAY Plotting Commands

# **ABEL (ASAP Command)**

Performs an Abel or inverse Abel transform on each line of data about the horizontal axis.

### **Function**

Display/Modify Energy Distributions

### **Syntax**

**ABEL [c] [INVERSE]**

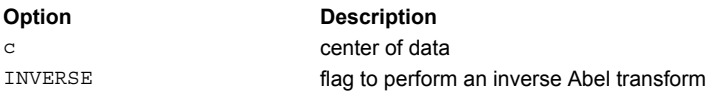

#### **Remarks**

- Performs an Abel or inverse Abel transform on each line of data assuming that the center is located at **c** (absolute or fractional pixel value, default is centroid of data).
- Use **ABEL INVERSE** on CCD images, and EMITTING DATA to model arc lamps.
- Bitmap (\*.bmp) files can be read into distribution files (\*.dis) using the executable file, BMP2DIS.EXE.
- Text files containing a matrix of data can be read in using DISPLAY 0.

### **Examples**

See the Index of Example Scripts in <install directory>\projects\examples\examples\_scripts.html

#### **See Also**

Abel Transform Overview Importing CCD Images

# **ABERRATIONS (ASAP Command)**

Displays the image aberrations of all the current lens or conicoids **l** through **l'** (up to 120 total).

#### **Function**

Define/Modify Lens Entities

#### **Syntax**

```
ABERRATIONS [ l l' ] [ LIST ] [ PLOT ] [ datumd][ datum' d' ]
```
#### **Remarks**

**Note:** Since the analysis is valid only for centered lens systems, the conicoids must have a common axis. If not, the lens is temporarily "unfolded" to make it so.

- The first-order operating data must be supplied with the additional entries, which is the data for the marginal axial ray from the center of the "object" through the edge of the limiting aperture stop, and the chief ray from the edge of the "object" to the center of this stop.
- Object Space (before first conicoid):

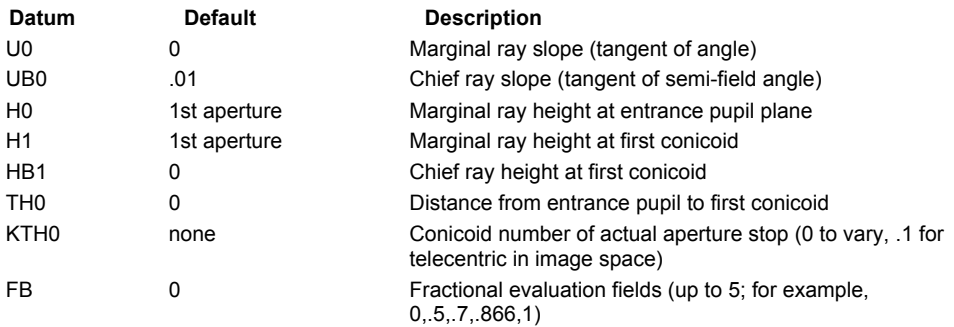

Image space (after last conicoid):

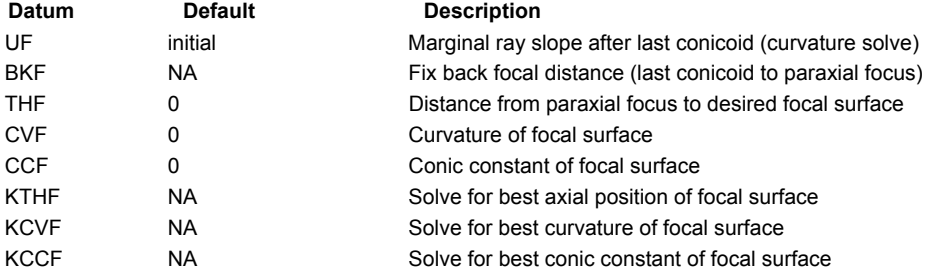

If the LIST option is present, the following surface-by-surface tables are produced: Paraxial marginal and chief ray traces.

Seidel primary/secondary aberrations (3rd-order, axial/lateral color).

Real marginal and chief ray traces.

Glass and conicoid data (after solves).

 In any case, the final 1st-order (primary color), 3rd-order, 5th-order, and selected 7th/9th-order aberration coefficients (in waves) are listed for actual stop plane coordinates and relative to the ideal paraxial focus. These coefficients are computed using both analytical formulas and real-ray data matching.

#### **Note**

ASAP/Pro carries out all these calculations in double precision. However, since ASAP/Basic uses only single precision here, accuracy may suffer for either a large number of surfaces or delicately balanced configurations.

The optional PLOT displays the traced lens and the following graphs:

Ray fans (image deviation versus aperture) for each evaluation field.

Chief ray sagittal (S) and tangential (T) foci as a function of field.

Chief ray (D) and spot centroid (C) fractional distortion versus field.

Actual (A) polychromatic and best (B) monochromatic RMS spot size vs. field.

- Except for the RMS spot size graphs, solid curves are computed from the approximate aberration coefficients (with color terms) while dotted curves are center-wavelength real-ray points.
- The **ABERRATIONS** command can be followed by any number and combination of the command listed below under "See Also".

### **Examples**

See the Index of Example Scripts in <install directory>\projects\examples\examples\_scripts.html

**See Also** 

VARIABLES MINIMIZE STORE

# **ACCURACY (ASAP Command)**

Controls the accuracy of the ray trace algorithm.

#### **Function**

Setup Trace

**Syntax ACCURACY [ HIGH ] MEDIUM LOW**

### **Remarks**

- **ACCURACY** controls the tradeoff between ray/surface intersection accuracy and calculational speed.
- **HIGH** (the startup default) should be used when parabasal rays must be as accurate as the base rays and optical path lengths are required to be accurate to a small fraction of a wavelength over great distances. This is usually necessary for coherent high-resolution analyses.
- **LOW** leaves the parabasal rays on the base ray's tangent plane. This is usually sufficient for incoherent straylight and illumination analyses.
- A **PROFILE** calculation is also affected by this command.
- Typical relative error values used in iterative solvers are:

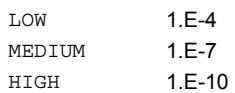

If no option is specified, the setting reverts to the one before the previous **ACCURACY** command.

#### **Examples**

See the Index of Example Scripts in <install directory>\projects\examples\examples\_scripts.html

#### **See Also**

PROFILE

# **AFOCAL (ASAP Command)**

Creates a two*-*element afocal telescope.

### **Function**

Define/Modify Lens Entities

### **Syntax**

**AFOCAL X x l h h' m m' Y y Z z**

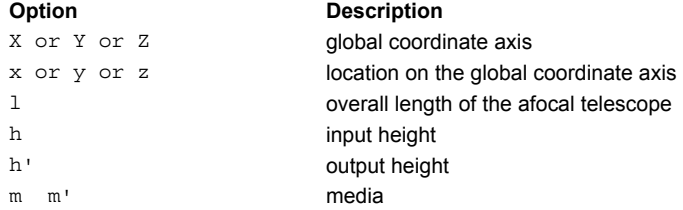

### **Remarks**

- The telescope elements may be both refractive, both reflective, or mixed.
- $\blacksquare$  This lens entity starts out normal to the defined global coordinate axis  $(X, Y \text{ or } Z)$ .
- The conic constants of the two elements are adjusted so that there is no axial aberration.
- If **h** and **h'** are of opposite sign, there is an intermediate real focus.
- For a reflecting element, **m** should be **-1** or **REFL**.

### **Examples**

See the Index of Example Scripts in <install directory>\projects\examples\examples\_scripts.html

# **ALIGN (ASAP Command)**

Aligns a given direction vector with another.

#### **Function**

Create/Modify Objects Define/Modify Surfunc Entities Define/Modify Lens Entities Create/Modify Objects Modify Ray/Beam Data

#### **Syntax**

**ALIGN a,b,c a',b',c' [ x,y,z ] [ LIST ]**

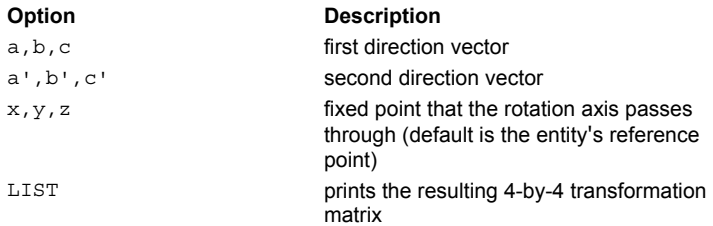

#### **Remarks**

- Points an entity in a particular direction if you know where it is currently pointing, and you want it to point somewhere else. Since it performs the most direct coordinate rotation, an ambiguous clocking rotation may occur. Useful when setting up systems designed on other optical software and all you have to go on are global vertex coordinates and global normal vectors.
- The rotation axis passes through a fixed point that is either point (**x**,y,z) or the entity's reference point (default).
- The LIST option causes the resulting 4-by-4 transformation matrix to be printed and decoded into simple operations if possible.
- Some commands, including SOURCE DIRECTION, require the specification of a direction vector. The following format can be used for this input entry:
- See General Input Techniques for various formats that are supported for the a, b, and c entries. For instance, to align the average source direction with the positive Z-axis direction, you can use the format, ALIGN 0 0 1 DIR SOU 1. See the following example.

#### **Example**

```
EMIT RECT Z 0 0 0 1
LIST DIR
SURFACE; PLANE Z 0
ALIGN 0 0 1 DIR SOU 1
PRINT
```
#### **Examples**

See the Index of Example Scripts in <install directory>\projects\examples\examples\_scripts.html

### **See Also**

REPEAT
## **ALLOWED (ASAP Command)**

Controls whether a ray is allowed to proceed after intersecting an object.

#### **Function**

Setup Trace

## **Syntax**

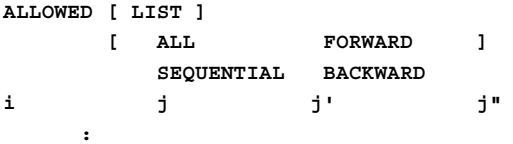

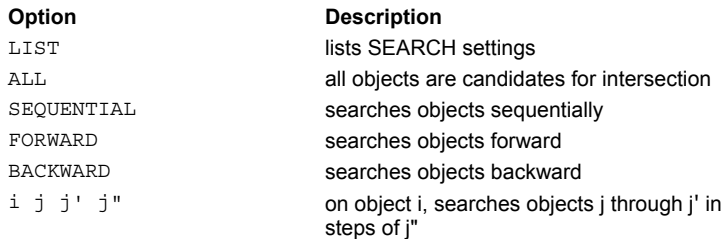

## **Remarks**

- Determines whether a ray is allowed to proceed once it has reached the next object.
- For an **ALL** input, where all objects are candidates for intersection, the current object is considered for the next intersection with the rays.
- The range of possible objects can be selectively set by additional commands, with the first entry **i** being the number for the particular object, followed by a pair of entries.
- You must run the **ALLOWED** command after defining all objects. If you do not run it, ASAP issues an error message.
- The **LIST** option prints the current allowed settings for each object.
- With **m** being the largest possible object number, the various options for ray intersection after OBJECT i are tabulated according to the following table.

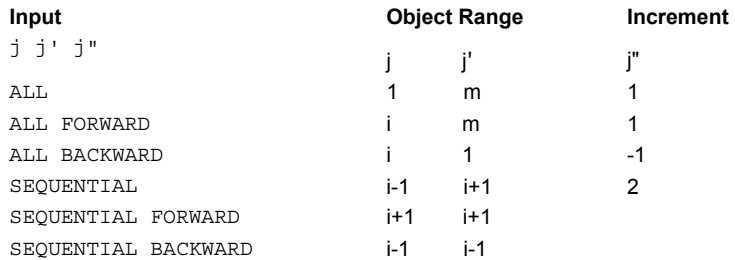

## **Examples**

See the Index of Example Scripts in <install directory>\projects\examples\examples\_scripts.html

## **See Also**

SEARCH

## **ALTER (Edge Modifier) (ASAP Command)**

Alters edge database.

## **Function**

Define/Modify Curvedge Entities

## **Syntax**

```
ALTER n [ n' [n" ] ] data a[b[j]] data' a' [ b' [ j' ] ] ...
```
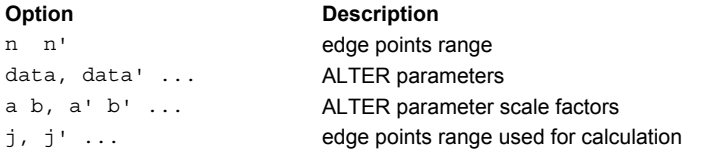

## **Remarks**

- Alters data on a set of edges allowing, for example, pickups on other edges.
- The given data on points n through n' (default n) for the current edge are altered as follows for the current edge; that is, for i = n to n' by n" (default 1):

data (i) =  $a + b$  data (j) ' defaults"  $b=0$ ,  $j=I$  ] data'  $(i) = a' + b'$  data'  $(j')$ 

The **data** parameters are shown in the following table.

:

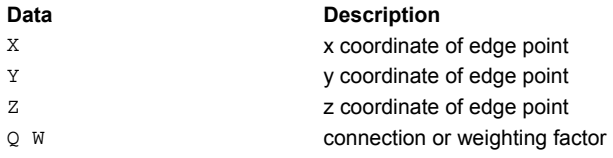

## **Examples**

See the Index of Example Scripts in <install directory>\projects\examples\examples\_scripts.html

## **See Also**

```
ALTER (Lens Modifier) (ASAP Command) 
ALTER (Surface Modifier) (ASAP Command) 
REPEAT (ASAP Command)
```
## **ALTER (Lens Modifier) (ASAP Command)**

Alters lens conicoid database.

## **Function**

Define/Modify Lens Entities

## **Syntax**

**ALTER n [ n' [ n" ] ] data a [ b [ j ] ] data' a' [ b' [ j' ] ] ...**

**Option Description** 

n n' conicoid range (n' is defaulted to n)

## **Remarks**

- Alters data on a set of conicoids allowing, for example, pickups on other conicoids.
- Conicoids **n** through **n'** (default **n**) for the current lens are altered as follows for **i=n** to **n'** by **n"** (with defaults **b**=0, **j**=**i**): data  $(i) = a + b$  data  $(j)$

data'  $(i) = a' + b'$  data'  $(j')$ 

The **data** parameters are as shown:

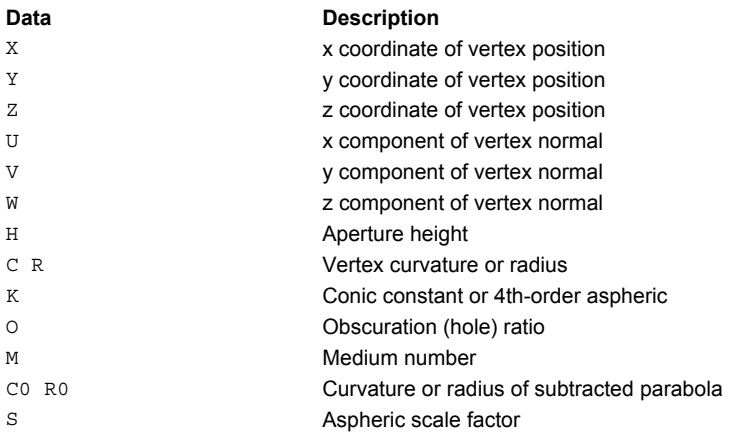

## **Examples**

See the Index of Example Scripts in <install directory>\projects\examples\examples\_scripts.html

## **See Also**

ALTER (Edge Modifier) (ASAP Command) ALTER (Surface Modifier) (ASAP Command) REPEAT (ASAP Command)

## **ALTER (Surface Modifier) (ASAP Command)**

Edits specific polynomial coefficients to form a differently shaped or oriented surface.

## **Function**

Define/Modify Surfunc Entities

## **Syntax**

```
ALTER terma[b][ term' a' [ b' ] ...
```
## **Remarks**

 ASAP is capable of handling any implicit surface that can be represented by an arbitrary function of a general **n**th order polynomial in the global coordinates X,Y,Z, with arbitrary reference point x,y,z and real coefficients c. **ALTER** changes the coefficient of the given polynomial **term** to be **a** plus **b** (default 0) times its current value. For example, to multiply the constant term by 2 and change the Z term to -1:

ALTER C 0 2 Z -1

## **Examples**

See the Index of Example Scripts in <install directory>\projects\examples\examples\_scripts.html

## **See Also**

REPEAT ALTER (Edge Modifier) (ASAP Command) ALTER (Lens Modifier) (ASAP Command)

## **ANGLES (ASAP Command)**

Converts the current distribution data to an angle space RADIANCE or radiant intensity distribution.

## **Function**

Display/Modify Energy Distributions

## **Syntax**

**ANGLES [RADIANCE]**

## **Remarks**

- ANGLES converts a direction cosines space radiance distribution, which is created by SPREAD or SPOTS DIRECTION, to an angle space RADIANCE or radiant intensity distribution.
- The polar axis of the spherical angle coordinate system is assumed to be horizontal (IES type B photometry).

## **Examples**

See the Index of Example Scripts in <install directory>\projects\examples\examples\_scripts.html

**See Also** 

DIRECTIONAL DISPLAY

## **APPEND (ASAP Command)**

Appends the current data to the end of distribution file number and updates the header accordingly.

## **Function**

Display/Modify Energy Distributions

## **Syntax**

```
APPEND[u]
       name
```
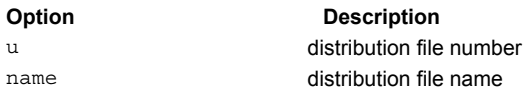

## **Remarks**

- Appends the current data to the end of distribution file number **u** or **name.DIS** (the default is the one loaded on entry to DISPLAY) and updates the header accordingly.
- Due to the fixed structure of a BRO binary distribution file, the following restriction applies: each data set must have the same number of rows and columns.

## **Examples**

## **ARC (ASAP Command)**

Creates a circular arc on the plane.

## **Function**

Define/Modify Curvedge Entities

```
Syntax (long form)
```

```
ARC X x y [ z y' z' [ a ] ]
   Y y z x z' x'
   Z z x y x' y'
```
## **Syntax** (short form)

**ARC X x r**

**Y y**

**Z z**

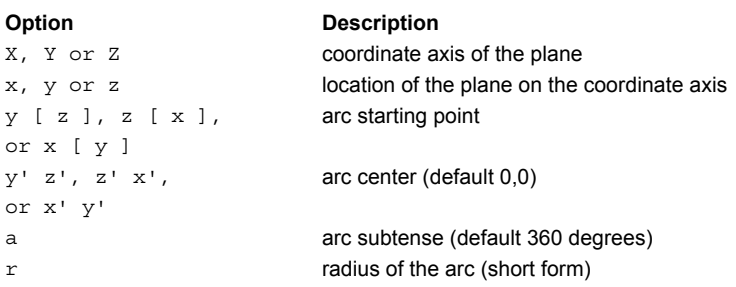

## **Reference Point**

Arc center

## **Remarks**

- The short form allows you to enter a complete circle of radius **r** centered on the axis.
- This edge is a combination of coplanar straight line and higher-order curved segments.
- Arcs up to 135 degrees are represented by a single, quadratic, rational, Bezier segment. Beyond that, the arc is subdivided into more of these segments (up to 4 for a full 360 degrees).

## **Examples**

## **ARRAY (ASAP Command)**

Turns the last surface into a set of identical but linearly spaced surfaces.

### **Function**

Define/Modify Surfunc Entities

#### **Syntax**

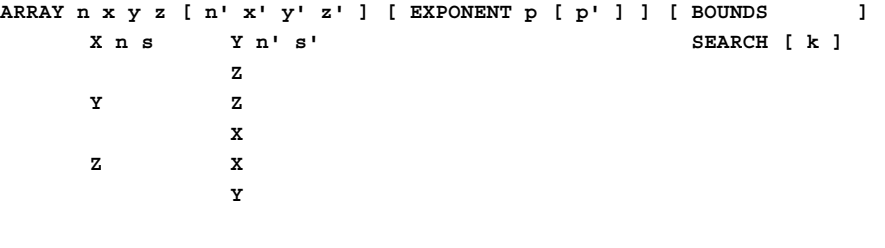

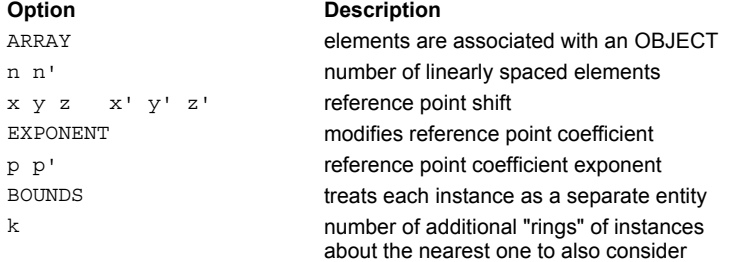

## **Remarks**

Turns the last surface into an n+1 by n'! set of identical but linearly spaced (s and s' apart) surfaces. For the first, more general (possibly skew) syntax, the replicated surfaces are spaced according to the equation:

$$
f(X - ax - bx', Y - ay - by', Z - az - bz') = 0
$$

**The EXPONENT** option allows the reference point coefficient to be modified as follows:

$$
a = i^{p} \ i = 0, n \ b = j^{p'} \ j = 0, n'
$$

- The defaults for **p** and **p'** are both 1.
- All the **ARRAY** elements are associated with an OBJECT when the internal SURFACE is referenced by an **OBJECT**.
- Optionally, each instance can be treated as a separate entity on a BOUNDS command. Otherwise, if used as a base object surface, the SEARCH for any ray intersection is restricted to the instance nearest to where the ray intersects the plane of the array (default or **k** zero).
- **k** option: for large arrays, this option can speed up the trace calculation by orders of magnitude, but runs the risk of some rays unphysically missing the object. Larger values of **k** reduce this risk but slow down the trace.

#### **Examples**

See the Index of Example Scripts in <install directory>\projects\examples\examples\_scripts.html

#### **See Also**

REPEAT

# **ARROWS (ASAP Command)**

Toggles between displaying arrows on rays and not displaying them.

## **Function**

Setup Plots and Verify System

## **Syntax**

**ARROWS [ s ] OFF**

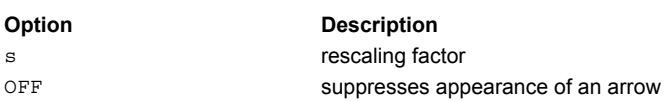

## **Remarks**

- Toggles the displaying of arrows on the PLOT RAYS, TRACE PLOT, and PLOT POLARIZATION commands.
- The **s** is a rescaling factor used to change the size of the arrows relative to the internal setting (default is 1).
- **OFF** is used to suppress the display of arrows.

## **Examples**

See the Index of Example Scripts in <install directory>\projects\examples\examples\_scripts.html

**See Also** 

WINDOW

## **ASCALE (ASAP Command)**

Deforms an edge or curve into a keystone.

## **Function**

Define/Modify Curvedge Entities

## **Syntax**

**ASCALE s s'**

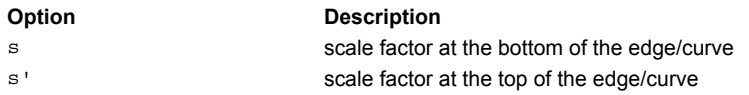

## **Remarks**

- Scales the previous edge along the axis that follows the normal axis of the edge, for example, an ELLIPSE Z is scaled in the x direction.
- The scaling varies linearly from s at the bottom to s' at the top of the edge (as measured along the third coordinate direction), as shown in the following table where the coefficients **a** and **b** are computed from **s s'** and the height of the edges/curves.

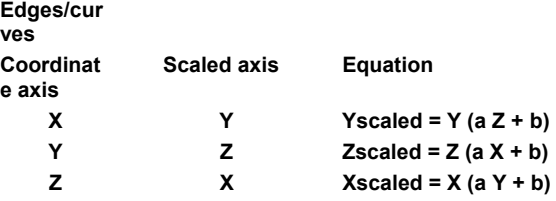

## **Examples**

See the Index of Example Scripts in <install directory>\projects\examples\examples\_scripts.html

## **See Also**

REPEAT (ASAP Command)

## **ASYM (ASAP Command)**

Modifies surfaces to make a cylindrical or anamorphic surface.

## **Function**

Define/Modify Surfunc Entities

## **Syntax**

**ASYM u v**

**Option Description**  u v scale factors

#### **Remarks**

 Distorts the rotational symmetry of the surface/functions generated by TUBE**,** OPTICAL, TORUS, REVOLUTION, HORN, CARTOVAL , AXICONIC, BICONIC, CONDUIT, and SUPERCONIC commands to essentially distort the rotational symmetry of the surfaces. For example, if **Z** is the axis of symmetry, the surfaces are only a function of the distance from the axis squared:

$$
r^2 = x^2 + y^2 \rightarrow ux^2 + vy^2
$$

- Allows the creation of a more general class of surfaces such as anamorphic **OPTICAL** surfaces.
- Setting either **u** or **v** to zero makes a surface with cylindrical symmetry become an infinite trough in the nonzero direction.

#### **Examples**

# **AVERAGE (ASAP Command)**

Smoothes current distribution data by averaging adjacent pixels.

## **Function**

Display/Modify Energy Distributions

## **Syntax**

**AVERAGE[i[j]] [WEIGHT]**

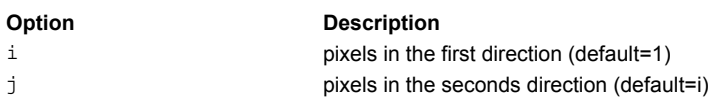

## **Remarks**

- Smoothes the data before displaying it by averaging over **i** (default 1) adjacent pixels in the first direction and **j** (default=**i**) in the second. For example, **i**=1 and **j**=1 replaces each pixel with the average of the 3x3 box of pixels centered on it; **i**=2 and **j**=3 uses a 5x7 box, and so on.
- This operation is also equivalent to convolving the distribution with a finite window.
- If **i** and/or **j** are entered as negative numbers, the median value within the smoothing window is used instead of the normal average value.
- Optionally, a WEIGHTed average can be done assuming that the error in each pixel within the given window is proportional to the square root of its value; that is, Monte Carlo statistics.

## **Examples**

See the Index of Example Scripts in <install directory>\projects\examples\examples\_scripts.html

## **See Also**

DISPLAY FOLD RADIAL

## **AXICONIC (ASAP Command)**

Creates a surface by spinning an arbitrarily oriented conic curve.

#### **Function**

Define/Modify Surfunc Entities

#### **Syntax**

```
AXICONIC X x h x' h' s [ x" h" ] [ LENGTHt][ LIST ]
         Y y h y' h' s [ y" h" ] [ HEIGHT ]
         Z z h z' h' s [ z" h" ]
```
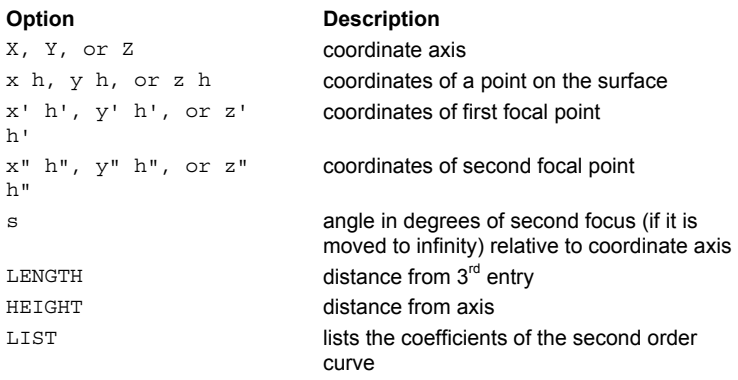

## **Reference Point**

At location along coordinate axis of first point

#### **Surface Normal**

Radially outward from the axis

#### **Autolimiting**

Yes, if LENGTH or HEIGHT option is used

## **Remarks**

- Generates a surface by rotating an arbitrarily oriented conic curve about the given axis.
- Similar to the REVOLUTION command, except that the second order curve (whose coefficients can be **LIST**ed) is determined from the foci of a conic.
- Since the surface obeys Fermat's principle, the distance (on any plane) from the first focal point to the second focal point through the surface is stationary (or constant).
- **AXICONIC** has two modes of operation:
	- 1. The positions of the two foci can be specified, in which case, the value of **s** is irrelevant and the sign of **s** determines whether the sum or difference of the distances is stationary, that is, an ellipse or hyperbola.
	- 2. The position of one focus only can be specified. In this case, the second focus is moved to infinity and **s** becomes the angle (in degrees) it makes with the axis of symmetry. This form of the command is useful in constructing compound parabolic concentrators.

Specifies other end of curve with **LENGTH** or **HEIGHT** option.

An optimal **LOCAL** box for the surface can be automatically created if 1) the other end of the curve is specified either by an axial LENGTH (distance from 3<sup>rd</sup> entry), or 2) a HEIGHT (distance from axis). The program solves a quadratic for the other coordinate taking the root closest to the first unprimed point (if there are no real roots, no box is created). **TEST** and **PARAMETERIZ**ation are also automatically set so that one branch (maybe not the desired one) of the surface should mesh properly for **PLOT**ting.

#### **Examples**

See the Index of Example Scripts in <install directory>\projects\examples\examples\_scripts.html

**See Also**  LOCAL REVOLUTION

**ASAP Reference Guide** 85 of 503

## **AXIS (ASAP Command)**

Selects the coordinate system in which future ray trace data is printed.

## **Function**

Define/Modify Surfunc Entities Setup Trace

#### **Syntax**

```
AXIS [ OFF ]
      X
      Y
      Z
      -X
      -Y
      -Z
      LOCAL[i]
```
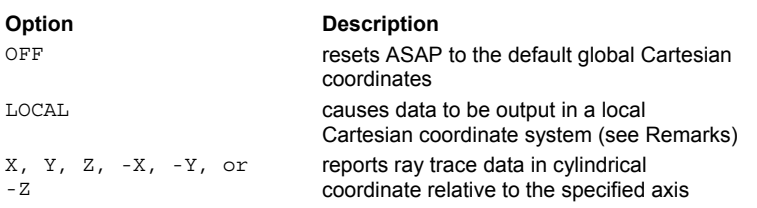

## **Remarks**

- Allows future ray positions to be printed in either local and/or cylindrical coordinates relative to the specified axis.
- The origin of the local Cartesian coordinate system is the reference point of the object's first entity.
- **LOCAL** causes data to be output in a local Cartesian coordinate system whose origin is the reference point of object **i**'s base identity. The default for i is each ray's current object.
- If the axis designation is preceded by a minus sign, a local cylindrical coordinate system is used.
- The cylindrical coordinates are **R** (radial distance from the axis), **T** (angle theta in degrees around the axis), and the actual axial coordinate (X, Y or Z if positions, and A, B or C if directions).
- The combination of an AXIS LOCAL command and a window override on a SPOTS, RADIANT, OPDMAP, SPREAD or FIELD command forces the distribution to be calculated in a local Cartesian coordinate system.
- **--- AXIS LOCAL**

```
--- SPOTS ...window 
OPDMAP 
SPREAD 
FIELD 
RADIANT ... MAP 
AREA
```
 To distinguish this from the global case, the coordinate axes in the header of the resulting distribution file (or files) are in lower case. Also, the Euler angles and positional offsets needed to transform the distribution back into global coordinates are stored in the header. If a reference object is not specified on the AXIS LOCAL command, the distribution is in the local coordinates of the base entity associated with the object that the first valid ray/beam resides on.

## **Examples**

## **BEAMS (ASAP Command)**

Sets the default coherence, propagation, and shape characteristics for future ray creation.

## **Function**

Setup Beam Creation

#### **Syntax**

BEAMS [ INCOHERENT ] [ GEOMETRIC ] [ SHAPES k [ s ] ] **COHERENT DIFFRACT**

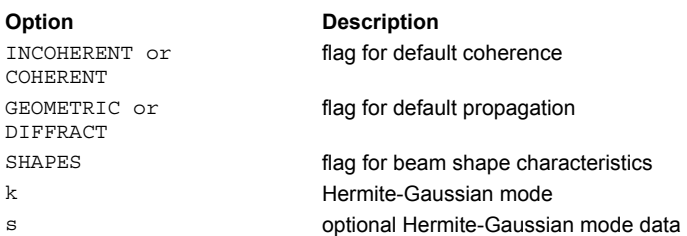

#### **Remarks**

- Sets the default coherence, propagation, and shape characteristics for future beam creation, **except** for the EMITTING and SCATTER rays, which are incoherent, geometric, and of a fixed shape by definition.
- Refer to the SHAPE command for a detailed explanation of the arguments **k** and **s**.
- In most circumstances, the **INCOHERENT** option should be used with the **GEOMETRIC** option and the **COHERENT** option with **DIFFRACT** option. This is the default if only one is specified. Although it is possible to specify the other two "cross" combinations, the results can be unexpected and, therefore, useful in only a few rare cases (for example, BEAMS COHERENT GEOMETRIC SHAPE FIBR/SLAB, for a non-diffracting, guided mode). .
- The default in the absence of a **BEAMS** command depends upon the WAVELENGTH and XMEMORY settings at the time of the first ray/beam creation. If WAVELENGTH = 0 or XMEMORY MIN, then the default is **INCOHERENT GEOMETRIC**; otherwise it is **COHERENT DIFFRACT**.
- Once set, the **BEAMS** settings are not affected by future **WAVELENGTH** and **XMEMORY** commands unless a **BEAMS** command with no arguments is issued.

#### **Examples**

See the Index of Example Scripts in <install directory>\projects\examples\examples\_scripts.html

## **See Also**

EMITTING SHAPE WAVELENGTH XMEMORY

## **BEND (ASAP Command)**

Bends the last surface along a parabolic curve.

## **Function**

Define/Modify Surfunc Entities

## **Syntax BEND X c [ c' ] Y Z Option Description**  X Y or Z axis which is bent c c' curvature coefficients of the bending

#### **Remarks**

Bends the surface (relative to its reference point) by replacing the given coordinate in its polynomial function with a quadratic in the other two coordinates, for example, for a BEND Z:

$$
Z \to Z + \frac{1}{2} (cX^2 + c'Y^2)
$$

■ The **c** coefficients are the curvatures (inverse radii) of the bending. Note that this operation may double the order of the polynomial.

## **Examples**

See the Index of Example Scripts in <install directory>\projects\examples\examples\_scripts.html

## **See Also**

REPEAT

## **BEZIER (ASAP Command)**

Creates a Bezier edge/curve in the plane.

## **Function**

Define/Modify Curvedge Entities

```
Syntax
```

```
BEZIER Xxyy' c [ c' [ c" ... ] ]
     Y y z z'
     Z z x x'
```
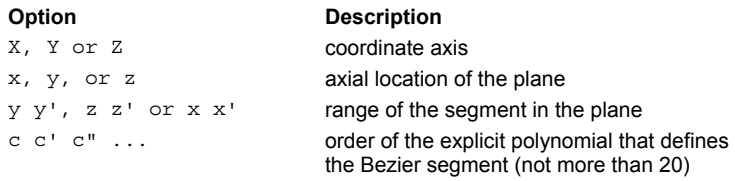

## **Remarks**

- Creates a single Bezier segment in the plane.
- The order of the Bezier segment is the same as the order of the explicit polynomial given by the remaining coefficients and must not exceed 20.
- For a segment in the Z=z plane, the exact equation of the curve is:

*Y* = +*c c*′*X* + *c*′′*X* + << *x X x*′ <sup>2</sup> ... This edge is a combination of coplanar straight line and higher-order curved segments.

## **Examples**

See the Index of Example Scripts in <install directory>\projects\examples\examples\_scripts.html

**See Also** 

CONIC

## **BICONIC (ASAP Command)**

Creates a cubic or quartic biconic surface.

#### **Function**

Define/Modify Surfunc Entities

#### **Syntax**

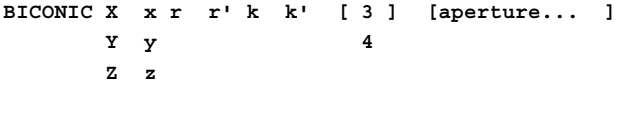

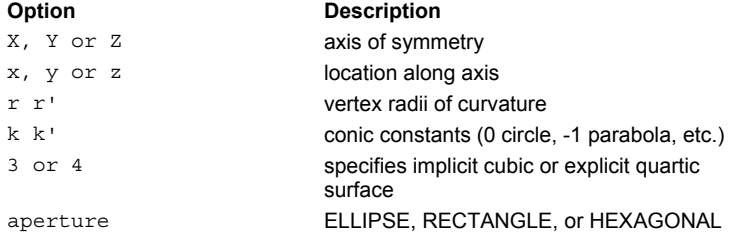

### **Reference Point**

At intersection of the surface and coordinate axis.

#### **Surface Normal**

Along positive coordinate direction.

#### **Remarks**

- Creates a cubic (default) or quartic biconic surface with a given vertex radii of curvature (**r,r'**) and conic constants (**k,k'**).
- The second entry designates the axis of symmetry (either **X**, **Y**, or **Z**) for the surface.

 $\sim$ 

In the case of  $Z$ , the actual equations of the surfaces are given by: Implicit Cubic (3):

$$
Z - z = \frac{x^2}{2 - e(Z - z)} + \frac{y^2}{2 - e'(Z - z)}
$$

Explicit Quartic (4):

$$
Z - z = \frac{x^2 + y^2}{1 + \sqrt{1 - ex^2 - e^{t}y^2}}
$$

where:

$$
c = \frac{1}{r}
$$
,  $c' = \frac{1}{r'}$ ,  $e = (1+k)c$ ,  $e' = (1^2+k')c'$ ,  $x^2 2 = cX$ ,  $y2 = c'Y$ 

The two representations differ in how they blend the two conic profiles together (See the USERAG command for yet another distinct blending).

If **e(Z-z)** and **e'(Z-z)** are much less than one, then the differences between the two versions are normally negligible. However, the cubic is also conic (usually an ellipse) in any plane perpendicular to the given axis, and its ray intersection is more robust, while the quartic profile is a conic in any plane perpendicular to the given axis, and its ray intersection is more robust, but it degenerates on-axis when converted to implicit polynomial form.

This surface can extend to infinity unless a LOCAL command follows, or a trailing aperture option of the following form is specified:

ELLIPSE a [a' [o [s [s' ] ] ] RECTANGLE

## HEXAGONAL a [ o [ s [ s' ] ] ]

- **a a'** are the heights in the other two transverse directions.
- For the **HEXAGONAL** form, **a** is the center-to-vertex distance (maximum height).
- $\bullet$  **o** is an optional central hole ratio.
- **s s**<sup>*'*</sup> are the transverse coordinates of the center of the aperture.

## **Examples**

## **BILATERAL (ASAP Command)**

Folds data around a coordinate axis/axes to reduce the number of rays needed for a calculation where symmetry is expected.

## **Function**

Modify Ray/Beam Data

## **Syntax BILATERAL POSITION X [ Y,Z ] DIRECTION Y [ X,Z ] Z [ Y,X ]**

**OFF**

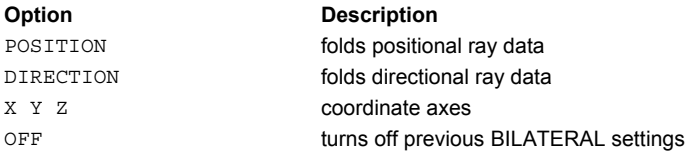

#### **Remarks**

- In systems with bilateral symmetry, the BILATERAL command and its options can be used to reduce the number of rays traced, and still produce meaningful plots from the SPOTS command.
- Any ray, whose data specified by the second and third option (POSITION, DIRECTION) is negative, is mirror-imaged about the zero coordinate plane, so that the particular data becomes positive.
- For systems with symmetrical quadrants, two coordinate directions should be entered.

## **Examples**

See the Index of Example Scripts in <install directory>\projects\examples\examples\_scripts.html

**See Also** 

FOLD

## **BOUNDS (ASAP Command)**

Assigns surfaces and edges as boundaries to objects.

#### **Function**

Create/Modify Objects

#### **Syntax**

```
BOUNDS [ k [ k' ... ] [ MULTIPLEm[m '... ] ] ] [ POINTxyz]
RBOUNDS OFF
```
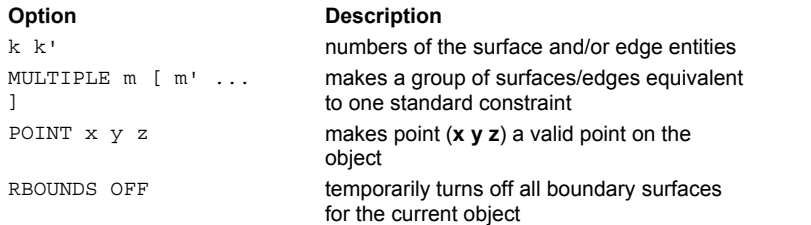

## **Remarks**

 The **k**'s are the numbers of the surface and/or edge entities that are to be used to define the boundaries of the object surface for future ray creation. If these numbers of positive, a valid ray is assumed to be on the positive side of the corresponding surface, outside the surface's SOLID or outside the closed edge. A negative number means that a valid ray is on the surface's negative side, inside the surface's SOLID or inside the edge.

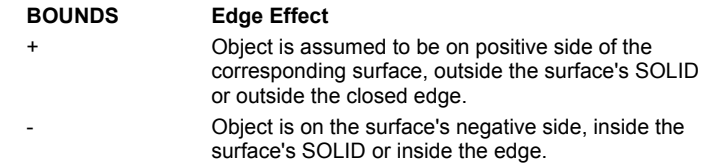

- The **MULTIPLE** option makes a group of surfaces/edges equivalent to one standard constraint; In other words, a point that is valid for of any one or more of the given **m** bounds is a valid object point. To efficiently enter a very large number of boundaries, use instead the **RBOUNDS** version, where every pair of **k**'s or **m**'s specifies a range of entity numbers instead of individual entities.
- The POINT option switches the signs of the entities, if necessary, to make point (**x** y z) a valid point on the object.
- **A BOUNDS OFF** command can be used to temporarily turn off all boundary surfaces for the current object. A BOUNDS command by itself turns them back on.
- Consult your version of ASAP for the maximum number of bounding surfaces/edges that may be applied to a given object (See the DIMENSION command).
- **BOUNDS** is used for more sophisticated surface boundaries. For very simple bounding of an object the **LIMITS** command can be used.

### **Examples**

See the Index of Example Scripts in <install directory>\projects\examples\examples\_scripts.html

#### **See Also**

LIMITS

## **BRANCH (ASAP Command)**

Specify an absolute or relative branch of the object name tree for future object definitions.

## **Function**

Create/Modify Objects

#### **Syntax**

```
BRANCH [ name ]
        .name
         ^
       ^.name
```
## **Remarks**

- Specify an absolute or relative branch of the object name tree for future object definitions and display the current or new full branch name.
- Periods (**.)** are used as node separators in the name. Carets (**^)** are used to move up one node. If the entry begins with either of these two characters, then the branch is defined relative to the current branch.
- Otherwise, it is an absolute complete branch specification (with possibly many embedded periods).
- The number of levels is limited by the total object name length, which is 344 characters.

## **Examples**

See the Index of Example Scripts in <install directory>\projects\examples\examples\_scripts.html

**See Also** 

TREE

## **BSDFDATA (ASAP Command)**

Indirectly or directly interpolates from entered BSDF values.

## **Function**

Create/Modify Media, Coatings, Scatter Models

#### **Syntax: Indirect (isotropic) interpolation**

```
BSDFDATA[n][d ][options…] [ PLOT [ a a' ... ] ]
RAWDATA
 data…
  :
```
**Syntax: Direct (anisotropic) interpolation** 

```
BSDFDATA X[d][ options ... ]
RAWDATA Y
         Z
         :
  data ...
  :
```
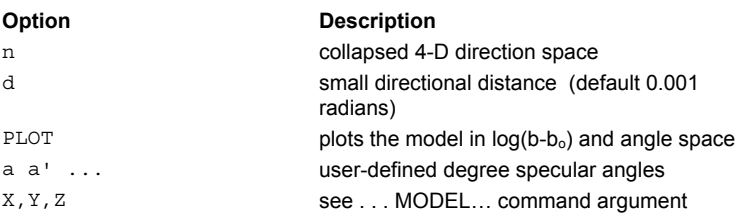

## **Remarks**

#### **1. Indirect (isotropic) interpolation:**

- The four-dimensional direction space is collapsed to just **n** (default 2) that enforce isotropic-surface symmetry and reciprocity (See the BINOMIAL model).
- The **d** is a small directional distance (default 0.001 radians) used to determine if two input data points have collapsed to the same **n**D point. The BSDF or log(BSDF) (RAWDATA or BSDFDATA, respectively) is then interpolated as a function of these **n** directional coordinates:

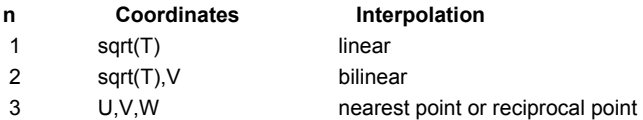

## **2. Direct (anisotropic) interpolation:**

- Creates a model that directly interpolates from the entered BSDF data. The option **d** is a small directional distance (default .001 radians for BSDFDATA, .000001 for RAWDATA) used to determine if two input data points are reciprocal. The BSDF or log(BSDF) (RAWDATA or BSDFDATA, respectively) is then interpolated as a function of the four directional coordinates.
- Since no assumptions concerning symmetry are made, data must be provided over most of the output hemisphere for most of the input hemisphere.

## **3. Both indirect and direct interpolation:**

- Scattering from anisotropic surfaces (for example, brushed, diamond-turned) is not rotationally symmetric at normal incidence, and not necessarily symmetric about the plane of incidence otherwise. Therefore, the orientation of the model on the surface is important and is generally specified by an axis for the second command entry. For syntax information, see ...MODEL... (ASAP Command Argument).
- If the entered data is not from an isotropic surface or if it violates reciprocity, the interpolation may not sufficiently match the original data (that is, it may be noisy).
- **Works with a single normal-incidence scan.**
- **Processed points are written TO and read FROM SYSTEM file.**
- Small data sets (<95 points) are placed in main memory storage.
- This model uses an internal 10000-point buffer. If the final number of data points the model needs to store exceeds this, a disk file is used and runtimes can increase dramatically. In this case, use a larger value of **d** to further collapse the input data to fewer than 10000 final data points.
- The ...PLOT option plots the model (common base 10 logarithm of the BSDF) for up to seven specular angles in ascending order (default 0, 15, 30, 45, 60, 75, 89.9 degrees). The current PIXELS setting controls the resolution of these plots in direction cosine space.
- Creates a distribution file **name\_angle.dis** for each of these angles.
- The ...MINMAX command argument may be used to set the minimum and maximum values of the BSDF for this specific model.
- Several BSDF models allow fitting to or interpolation from actual data. See ...ANGLES command argument for common options and format.

## **Examples**

See the Index of Example Scripts in <install directory>\projects\examples\examples\_scripts.html

### **See Also**

...ANGLES (ASAP Command Argument) MODELS Overview MODELS

## **CADEXPORT (ASAP Command)**

Writes out CAD*-*compatible system geometry file.

## **Function**

Save or Recover System Data and Control Execution

```
Syntax
```

```
CADEXPORT [ IGS [ name ] ]
        DXF [ block ]
         VCR
```
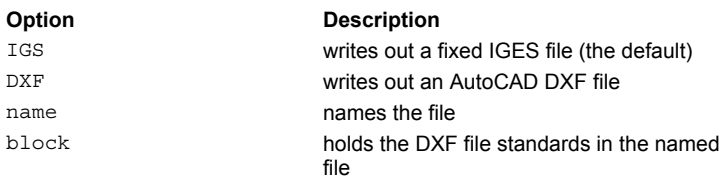

## **Remarks**

- This command was formerly named "CAD"; however, CAD is an accepted abbreviation.
- Writes a 3D CAD surface representation of the currently considered objects, or the 3D graphics in the current VCR file.
- CADEXPORT supports the fixed IGES **IGS** (the default) and AutoCAD 12 **DXF** file standards (including the option to put everything into a named "block"). The file created is "name" followed by one of these extensions.
- The current limitations on surface export are:
	- 1. Advanced surface effects (REDEFINE SURF/NORM, DEFORM) and trimming information (LIMITS, BOUNDS) are not translated.
	- 2. IGS usually requires that the system UNITS must have already been set.
	- 3. All base surfaces in DXF are, by necessity, approximated by facets.
	- 4. LENS, connected CURVE/EDGE, and SAMPLED base surfaces are exported exactly to IGES. Since no CAD standard supports general algebraic surfaces, all other SURFACES are approximated by cubic spline patches or revolved cubic spline curves when possible.
	- 5. An often better translation to AutoCAD can be done by post-processing the VCR file created by PLOT FACETS or VUFACETS with the VECT2DXF.EXE Command Prompt utility.
- Currently, trimming information (LIMITS, BOUNDS) is not translated.
- **IGS usually requires that the system UNITS must have already been set.**

## **Example**

## **CARTOVAL (ASAP Command)**

Creates a Cartesian oval surface.

## **Function**

Define/Modify Surfunc Entities

## **Syntax**

```
CARTOVAL X x d n d' n' [ aperture... ]
        Y y
```
**Z z**

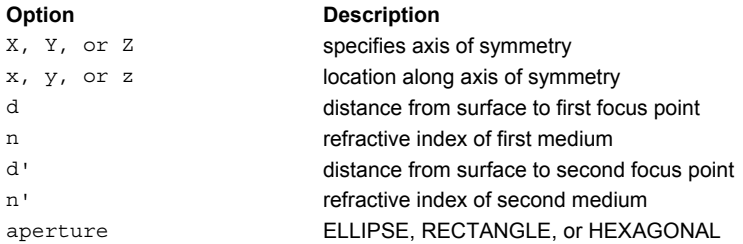

## **Reference Point**

At intersection of surface and coordinate axis

## **Surface Normal**

Along positive coordinate direction

## **Remarks**

- Creates a Cartesian Oval surface at the given location on the given axis.
- The second entry designates the axis of symmetry (either **X**, **Y**, or **Z**) for the surface.
- The surface perfectly images an axial point a distance **d** in the first medium of index **n** into an axial point a distance **d'** in the second medium of index **n'**.
- This surface can extend to infinity unless a LOCAL command follows, or a trailing aperture option of the following form is specified:

```
ELLIPSE a [a' [o [s [s' ] ] ]
RECTANGLE
HEXAGONAL a [ o [ s [ s' ] ] ]
```
- **a a'** are the heights in the other two transverse directions.
- For the **HEXAGONAL** form, **a** is the center-to-vertex distance (maximum height).
- **o** is an optional central hole ratio.
- **s s**<sup>'</sup> are the transverse coordinates of the center of the aperture.

## **Examples**

## **CHARACTER (ASAP Command)**

Creates an edge of a specified string.

## **Function**

Define/Modify Curvedge Entities

## **Syntax**

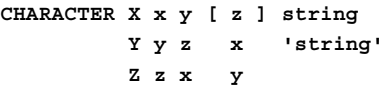

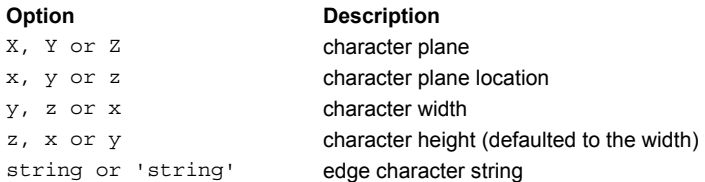

## **Reference Point**

First point of character

## **Remarks**

- Creates an edge patterned after the character **string**.
- This edge is a combination of coplanar straight line segments.

## **Examples**

## **CLIP (ASAP Command)**

Specifies positional or directional ray limiting or clipping boxes.

#### **Function**

Setup Beam Creation

```
Syntax (Short Form):
CLIP POS x x' [ y y' z z' ] [ X [ f ] ]
   DIR a a' b b' c c' Y
                        Z
                        SHORTEST
                        LONGEST
Syntax (Long Form):
CLIP POS [ OFF ]
   DIR AXIS X[f]]
        -X x Y
            a Z
         -Y y LONGEST
            b SHORTEST
         -Z z OFF
            c
         +X x'
            a'
         +Y y'
            b'
         +Z z'
            c'
        EXPAND r
              X r
              Y
              Z
Option Description 
POS or DIR type of ray clipping
```
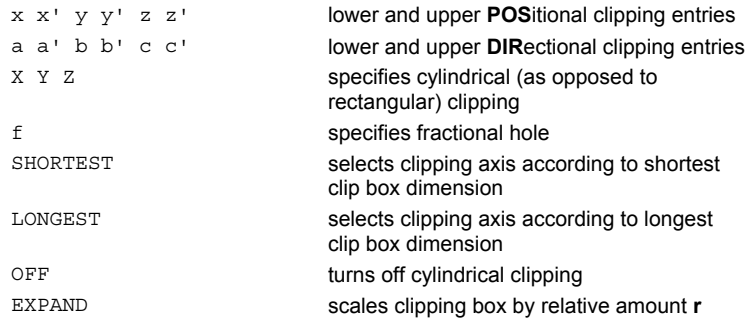

## **Remarks**

- The **CLIP** command is useful for restricting propagation directions of entity rays to improve the ray trace efficiency.
- If initialized, positional clipping is done in all cases except the single RAY command. Directional clipping is done only for SOURCE DIR GRID, EMITTING, and DECOMPOSE commands.
- The command specifies the **POS**itional or **DIR**ectional (direction cosines) limits for boxes clipping rays during ray creation. Any ray with coordinates falling outside the specified clipping box is not created. The unprimed entries are the lower bounds of the box; primed entries, the upper bounds.
- If a coordinate direction (that is, **X, Y**, or **Z**) is specified, the coordinates are constrained by a cylinder of constant elliptical (as opposed to rectangular) cross section in planes perpendicular to the given axis. The SHORTEST limit box dimension or the LONGEST can also determine this axis.
- An optional inner boundary of fractional height **f** (default zero) may be used to put a proportional hole in this the given

coordinate direction.

- The short form can also be used to temporarily turn **OFF** future clipping or reset the limits **AXIS** or just one of the six limit values.
- **EXPAND** can be used to enlarge (or shrink) by a relative amount **r** the entire limits box or just in one direction, that is, **EXPAND** *-***.1** shrinks the entire box by 10 percent.
- For CLIP POS, more complex ray bounding can be done by following it with the BOUNDS command syntax.

## **Examples**

See the Index of Example Scripts in <install directory>\projects\examples\examples\_scripts.html

## **See Also**

DECOMPOSE EMITTING RAY SOURCE DIR GRID

## **COARSEN (ASAP Command)**

Converts the current edge to a piecewise linear curve.

## **Function**

## Define/Modify Curvedge Entities

## **Syntax**

**COARSEN[m]**

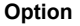

**Description** m use every **m**th point

## **Remarks**

 Converts the current edge to a piecewise linear curve using every **m**th (default 1) point. This is the opposite of the **SMOOTH** command.

## **Examples**

See the Index of Example Scripts in <install directory>\projects\examples\examples\_scripts.html

## **See Also**

SMOOTH

## **COATINGS LAYERS (ASAP Command)**

Creates a coating specified by its multilayer prescription.

#### **Function**

Create/Modify Media, Coatings, Scatter Models

#### **Syntax**

**:**

```
COATINGS[k] LAYERS[w[a]]
d m [ d' m' d" m" ... ] [ 'name' ]
```
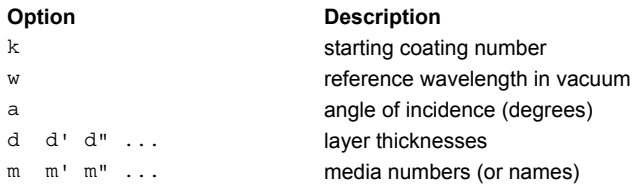

## **Remarks**

- Specifies coatings on the basis of their actual layer structure.
- The default value of **k** is one more than the largest coating number defined and is set to 1 at the start of program execution.
- The layer thicknesses **d** are entered in fractional optical waves if reference (vacuum) wavelength **w** is entered. The **a** is the angle of incidence at which the thicknesses are desired; the default for **a** is zero (normal incidence).
- The layer thicknesses **d** are entered in absolute WAVELENGTH units if reference wavelength **w** is absent.
- Since the MEDIA command can define complex refractive indices at several wavelengths, the effects of absorption and dispersion in each layer can be modeled precisely.
- Groups of layers may be replicated any number of times by following a set of layer definitions with a negative **d** (the magnitude of **d** is the number of previous layers to replicate) and positive **m** (the number of times the layers are to be replicated).
- Layers are defined from the low index side (usually the air side) to the high index side (usually the substrate side). ASAP flips the coating prescription as needed so the same coating may be applied to both sides of a lens.
- **In ASAP/Pro, the maximum number of unique LAYERS** is 100.
- ASAP can use the transmission (or reflection) values from a COATING PROPERTIES table or calculate the coefficients from a **COATINGS LAYERS** table (based on the normal incident form of Fresnel's formulae) to determine the optical properties of a given object INTERFACE.

#### **Examples**

See the Index of Example Scripts in <install directory>\projects\examples\examples\_scripts.html

**See Also** 

Media Overview Coatings Overview

## **COATINGS MODELS (ASAP Command)**

Specify angular properties for reflection and transmission.

```
Syntax 
COATINGS[k] MODELSijmn
r t r' t' r" t" ... [ 'name' ]
   :
COATINGS[k] MODELS
r i j t m n r' i' j' t' m' n' r" ... [ 'name' ]
   :
```
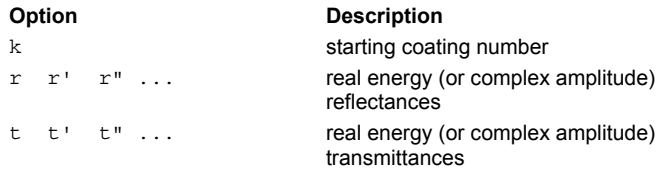

#### **Remarks**

- Starting with coating **k**, coatings with real energy (or complex amplitude) reflectances **r** and transmittances **t** are entered.
- The default value for **k** is one more than the largest coating number defined and is set to one at the start of program execution.
- Separate angular properties can be specified by using previously defined (usually RAWDATA) MODELS where: iModel for reflected S polarization
	- jModel for reflected P polarization
	- mModel for transmitted S polarization
	- nModel for transmitted P polarization
- Optionally, groups of six numbers can be entered so that each group corresponds to a wavelength entered on the last multiple WAVELENGTH(S) command. For example, the actual reflectivities and transmissions at an incidence angle **a** and a wavelength **b** between the first two

WAVELENGTH(S) w w' would be:

$$
R_s(a, v) = |r(1-u)f(i, a) + r'uf(i', a)|2
$$
  
\n
$$
R_p(a, v) = |r(1-u)f(j, a) + r'uf(j', a)|2
$$
  
\n
$$
T_s(a, v) = |t(1-u)f(m, a) + t'uf(m', a)|2
$$
  
\n
$$
T_p(a, v) = |t(1-u)f(n, a) + t'uf(n', a)|2
$$
  
\n
$$
u = \frac{(v-w)}{w'-w}
$$

 In the above equations, **r**, **r'** and **t**, **t'** are the entered complex amplitudes or the square roots of the real energy coefficients. The **f** is a normalized angular amplitude:

$$
f(i,a) = \sqrt{\frac{BSDF_i(a,a)}{BSDF_i(0,0)}}
$$

**Examples** 

See the Index of Example Scripts in <install directory>\projects\examples\examples\_scripts.html

#### **See Also**

Coatings Overview MODELS WAVELENGTH(S)

## **COATINGS PROPERTIES (ASAP Command)**

Creates a coating specified by its transmissive and reflective properties.

#### **Function**

Create/Modify Media, Coatings, Scatter Models

#### **Syntax**

```
COATINGS[k] [ PROPERTIES[a]]
r [ t r' t' r" t" ... ] [ 'name' ]
   :
```
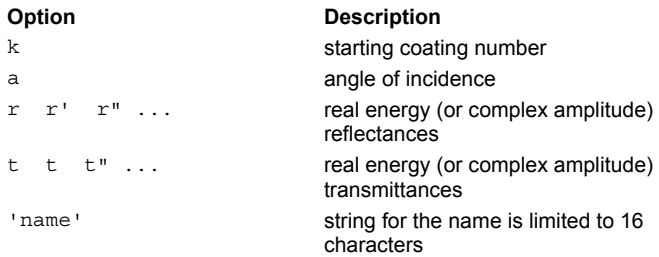

#### **Remarks**

- Specifies coatings on the basis of their wavelength properties, angular **MODELS**, or their actual **LAYER** structure.
- The default value of **k** is one more than the largest coating number defined, and is set to 1 at the start of program execution.
- The **a** is the angle of incidence at which the thicknesses are desired; the default for **a** is zero (normal incidence).
- If more than one pair of data are entered, the coefficients correspond to the wavelengths entered on the last WAVELENGTHS command.
- ASAP linearly interpolates, if necessary, to obtain the coefficients at any desired wavelength.
- ASAP can use the transmission (or reflection) values from a **COATING PROPERTIES** table or calculate the coefficients from a COATINGS LAYERS table (based on the normal incident form of Fresnel's formulae) to determine the optical properties of a given object INTERFACE.
- The program then interpolates (linearly in complex amplitude) to get the coefficients at any desired wavelength. For example, the actual reflectivities and transmissions at a wavelength **v** between the first two **WAVELENGTHS w w'** would be:

$$
R(v) = |r(1-u) + r'u|^2 \qquad T(v) = |r(1-u) + r'u|^2 \qquad u = \frac{(v-w)}{(w'-w)}
$$

The **r**'s and **t**'s in the above equations are the entered complex amplitudes, or the square roots of the real energy coefficients.

#### **Examples**

See the Index of Example Scripts in <install directory>\projects\examples\examples\_scripts.html

#### **See Also**

Coatings Overview

## **COLLECTION (ASAP Command)**

Calculates the collection PERCENT efficiency or FLUX of the current rayset.

#### **Function**

Analyze Ray/Beam Data

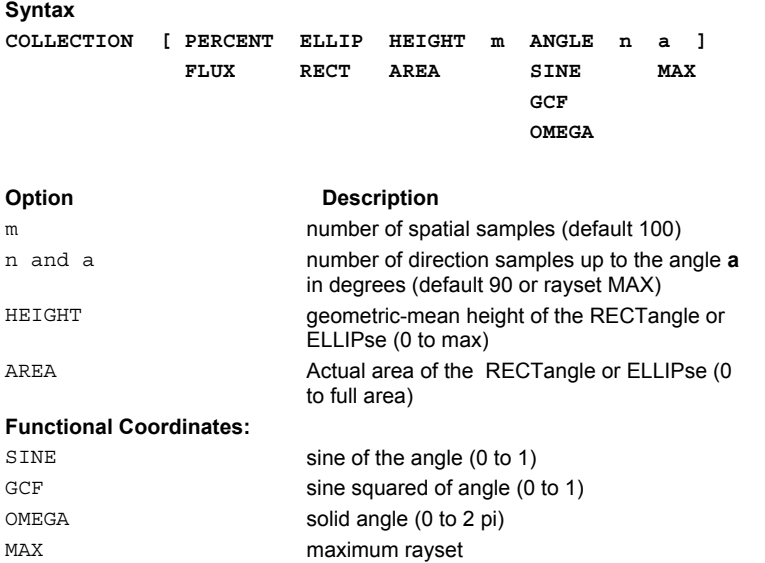

#### **Remarks**

- Calculates the collection PERCENT efficiency or FLUX of the current rayset for **m** (default 100) spatial samples and **n** (default 90) direction samples up to the angle **a** in degrees (default 90 or rayset MAX). The spatial limits are determined from the current WINDOW setting and are either its full RECTangle or the inscribed ELLIPse.
- The first choice listed for each literal item is its default if it is left off the end of the command. The result is written to the default distribution file (BRO009.DAT), and can then be processed by the DISPLAY command and its subcommands.

#### **Examples**

## **COLORS (ASAP Command)**

Reassigns the color used to display each object.

## **Function**

Setup Plots and Verify System

## **Syntax**

```
COLORS [ i [ j [ k [ l [ m [ m' ... ] ] ] ] ] ]
```
## **Remarks**

Reassigns the color used to display each object according to the last group assignment or dominant interface property as shown in the following table.

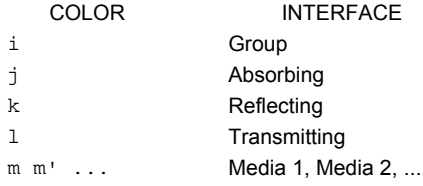

 ASAP uses a palette of 27 colors to display graphics. The following table summarizes the colors and their associated red/green/blue (RGB) values:

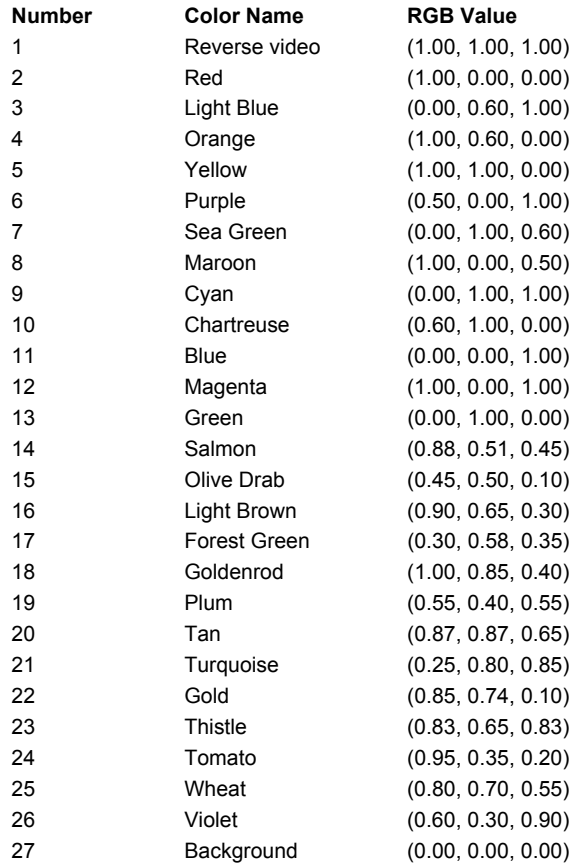

In inverse video mode, only black and white switch; all other colors remain the same.

### **Examples**
## **See Also**

...COLORS - sets colors for current graphics commands.

# **COMBINE (ASAP Command)**

Combines the current distribution data file with a previously calculated distribution data file.

#### **Function**

Display/Modify Energy Distributions

#### **Syntax**

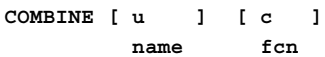

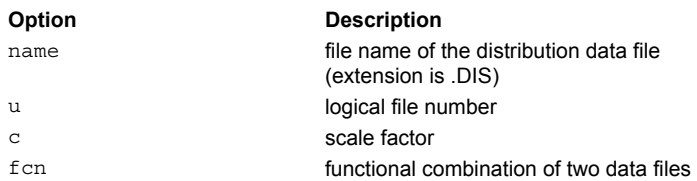

### **Remarks**

- Use for analysis of general wavefronts.
- Adds, subtracts, or multiplies the current distribution data file with a previously calculated distribution data file on a pixel*-*bypixel basis.
- The previously calculated data file may be specified by its logical file number **u** (BROxxx.DAT) or by **name**. The file extension for a named distribution data file is \*.DIS.
- If **u** is less than one, the original file specified on entry into DISPLAY is used.
- If **c** is not equal to zero, the current data is added to **c** times the given file. If **c** is absent or zero, the two distributions are multiplied together.
- Since the files are combined on a pixel*-*by*-*pixel basis, it is important that they have the same number of pixels.
- The functional combination uses a previously defined function to create new data for each pixel. The function parameters passed are \_1 (the original distribution pixel data value), and \_2 (the combined file pixel data value).
- The record buffer is 10,000 pixels per line.
- Ability to do an arbitrary combination with a \$FCN definition.
- $\blacksquare$  To divide two distribution data files, use:

\$FCN RATIO (\_1/\_2) DIS filename1 COMBINE "filename2" RATIO

### **Examples**

See the Index of Example Scripts in <install directory>\projects\examples\examples\_scripts.html

## **See Also**

DISPLAY

# **COMPOSITE (Edge Modifier) (ASAP Command)**

Combines several edge entities into a single edge entity.

### **Function**

Define/Modify Curvedge Entities

#### **Syntax**

```
COMPOSITE [ -n ] [ GAPS q [ q' ] ]
         i [ i']
```
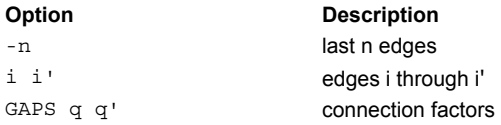

### **Remarks**

 COMPOSITE combines the last **n** edges, edges **i** through **i'**, or all edges defined since the last **EDGE** command into one edge.

**GAPS** between the endpoints of one edge and the start of the next can be handled as follows.

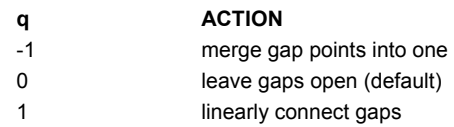

Specify **q'** for the last-to-first point gap to make a single edge object from a set of discontinuous edges.

#### **Examples**

# **COMPOSITE (Lens Modifier) (ASAP Command)**

Combines several lens entities into a single lens entity.

### **Function**

Define/Modify Lens Entities

**Syntax COMPOSITE [ -n ] i [ i']**

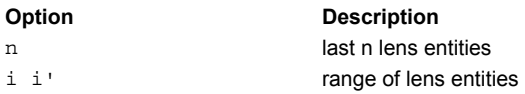

#### **Remarks**

- Combines the last **n** lenses, lenses **i** through **i'**, or all defined lenses since the last **LENS** command into one lens entity.
- **IDEAL or PERFECT lens entities are not allowed in a composite set.**

### **Examples**

# **CONDUIT (ASAP Command)**

Sweeps a circle along a planar explicit cubic.

#### **Function**

Define/Modify Surfunc Entities

#### **Syntax**

```
CONDUIT X x x' r [ y [ a [ a' ] ] ]
      Y y y' z
      Z z z' x
```
### **Remarks**

- Creates up to a 6th-order surface formed by sweeping a circle of radius |r| along an explicit cubic planar curve starting at the first axial location and ending at the second.
- If r is positive, the circle is perpendicular to the curve at every point. If it is entered as a negative number, the circle is always perpendicular to the specified axis.
- The end of the curve can be displaced from the axis by the amount given on the sixth entry (default 0).
- The optional last two entries are the starting and ending angles in degrees of the curve relative to the axis. Their defaults are zero and any values entered must be (usually much) less than 90 degrees in magnitude.

#### **Examples**

# **CONIC (ASAP Command)**

Creates a quadratic Bezier edge/curve in the plane given at the 2nd and 3rd entries.

#### **Function**

Define/Modify Curvedge Entities

#### **Syntax**

```
CONIC X x c y z y2 yz z2 y' z' y" z"
                         Y y' y" [ p ]
                         Z z' z"
       y c z x z2 zx x2 z' x' z" x"
                         Z z' z" [ p ]
                         X x' x"
       z c x y x2 xy y2 x' y' x" y"
                         X x' x" [ p ]
                         Y y' y"
```
**Option Description** 

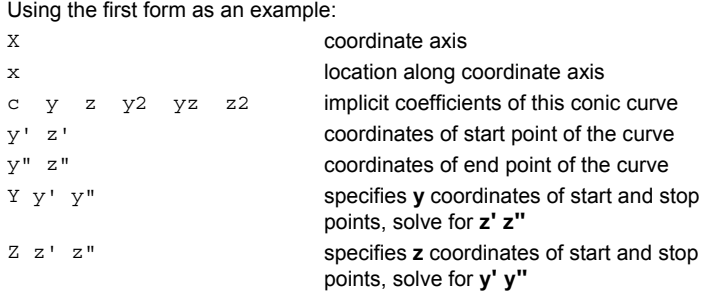

#### **Remarks**

- Entries 4 through 9 are the implicit coefficients of this conic curve. Entries 10 and 11 are the coordinates in this plane of the start point of the segment, and 12 and 13 the stop point.
- Instead of giving a pair of coordinates for each point, only one coordinate value for each point can be given and ASAP solves for the others (smallest root) using the Y y' y", or Z z' z", or X x' x" syntaxes.
- This edge is a single and quadratic curved segment.
- If this is the case, **p** is an optional vertex radius of curvature of a parabola to subtract from the curve.

#### **Example**

To define the equivalent of a classical optical conicoid:

CURVE

```
R=1 !vertex radius of curvature
K=-1 !conic constant
H=1 !outer aperture height
O=0 !inner obscuration height
CONIC X 0, 0 0 -2*R 1 0 K+1, Y (O) (H)
SWEEP AXIS 360 Z
OBJECT
 INTERFACE...
```
### **Examples**

See the Index of Example Scripts in <install directory>\projects\examples\examples\_scripts.html

## **See Also**

BEZIER

# **CONSIDER (ASAP Command)**

Selects a set of objects for ray tracing and plotting.

#### **Function**

Setup Plots and Verify System

#### **Syntax**

```
CONSIDER [ ALL ]
          NONE
          ONLY [ i i' ... ]
           EXCEPT
           ADD
           REMOVE
```
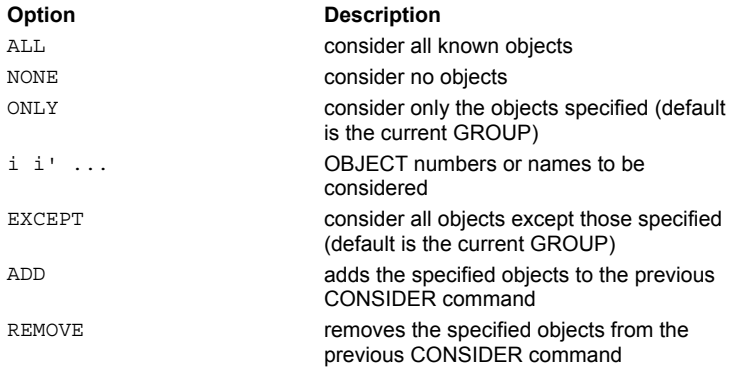

#### **Remarks**

- Provides control over the current set of objects ASAP is to consider in all calculations and output. All objects remain in the database at all times (that is, even when they are temporarily ignored with options other than ALL, they are not deleted).
- A **CONSIDER** command by itself (with no entries) produces a list of the currently considered objects.
- By default all objects in the system database are used.
- The EXCEPT option restricts the current object set to all objects except those specified (default is the current GROUP). All objects except those may be drawn or ray traced.
- Particular object numbers (or names with "?" wildcards) can be either excluded with the EXCEPT option or the ONLY ones considered. If no object list is given, the last GROUP is used.
- **The ADD** option adds the specified objects to the previous CONSIDER command.
- The current state (that is, a previous CONSIDER command) can be updated using ADD or **REMOVE** instead of ONLY or EXCEPT, respectively.
- Ray data are initially referenced by OBJECT 0. Before ray tracing, **CONSIDER EXCEPT 0** effectively turns off the ray data just as it would any other object.
- Ray data currently associated with a given object, that is, after a ray trace, are affected in exactly the same way as the object itself.

#### **Examples**

See the Index of Example Scripts in <install directory>\projects\examples\examples\_scripts.html

#### **See Also**

SELECT NUMBER

# **CONTOUR (ASAP Command)**

Creates a contour plot of the current distribution data file.

#### **Function**

Display/Modify Energy Distributions

#### **Syntax**

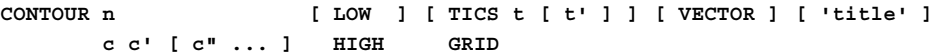

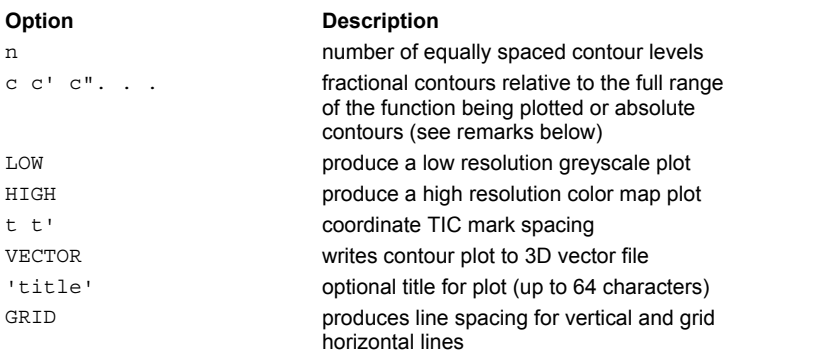

#### **Remarks**

- Generates a contour plot with fractional contours **c c' ...** relative to the full range of the function being plotted (0=minimum, 1=maximum).
- If any of the **c**'s are less than zero or greater than one, they are assumed to be absolute.
- Alternatively, **n** equally spaced contours can be specified.
- Also, a **LOW**-resolution greyscale or **HIGH**-resolution color map plot can be produced instead of the line contour plot.
- If the coordinate **TIC** mark or **GRID** line spacings **t t'** (vertical, horizontal) are specified, the plot is slightly reduced in size and drawn with annotated coordinate scales.
- If VECTOR is specified, the contour plot is written to the 3-D vector file. As an example, irradiance plots may be viewed with already existing system geometry plots by using the REPLOT command.
- The title is delimited by a single quote ( **'** ), as shown.

### **Examples**

See the Index of Example Scripts in <install directory>\projects\examples\examples\_scripts.html

#### **See Also**

DISPLAY

# **CORNER (ASAP Command)**

Creates an axis-aligned corner of a cube (three mutually perpendicular planes), with the apex at the location given by the third entry.

### **Function**

Define/Modify Surfunc Entities

# **Syntax CORNER X x HEIGHT d**

**Y y HEXAGONAL Z z LENGTH**

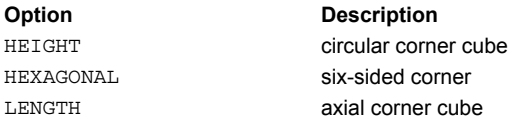

### **Remarks**

- Creates an axis-aligned corner of a cube (three mutually perpendicular planes) with an apex at the location given by th third entry.
- The size of the corner cube can be specified either by a circular **HEIGHT**, **HEXAGONAL** height, or an axial **LENGTH** (maximum cross-section will then be triangular).
- Note that a small hole is created at the apex since the normal to the function becomes undefined there. Therefore, an on-axis ray will never hit the surface(s).

#### **Examples**

# **CUTOFF (ASAP Command)**

Sets the conditions controlling ray termination.

### **Function**

Setup Trace

# **Syntax CUTOFF[t][n]**

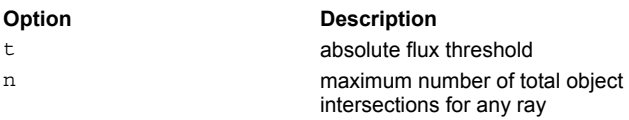

# **Remarks**

- Sets the absolute flux threshold below which ASAP ignores the rays to the decimal number **t** (default 1.E-18).
- The maximum number of total object intersections for any ray can be set to the integer **n** (default 1000).

## **Examples**

See the Index of Example Scripts in <install directory>\projects\examples\examples\_scripts.html

#### **See Also**

HALT

# **DECOMPOSE (ASAP Command)**

Decomposes an existing field into a new set of Gaussian beams.

#### **Function**

Create Rays/Beams

#### **Syntax #1**

```
DECOMPOSE[u]
   n.e
```
#### **Syntax #2**

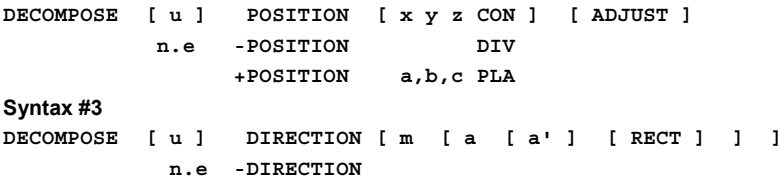

**+DIRECTION**

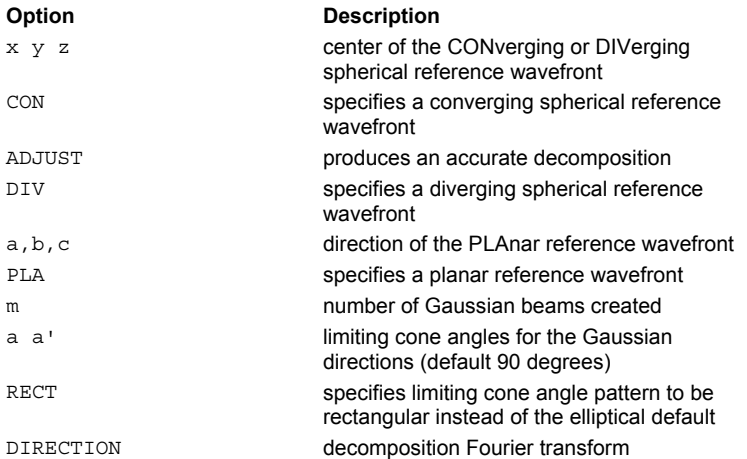

#### **Remarks for Syntax #1**

- **The DECOMPOSE** command reads the complex coherent field stored in the distribution file (number or name with extension). The default is 29 or BRO029.DAT, which is normally created by a FIELD command. The field is then decomposed into a new set of propagating Gaussian beams.
- If the field is a complex vector, that is FRESNEL BOTH is set before the **FIELD** calculation), only the component specified by the last POLARIZATION command is decomposed.
- Negligible beams are not created; that is, their relative flux is below the CUTOFF command floating entry or their relative flux is below HALT.
- For example, to decompose properly a vector field propagating mostly in the Z direction:

```
RAYS 0
POLARIZ X; DECOMPOSE ...
POLARIZ Y; DECOMPOSE ...
```
The new ray set is automatically added to the current ray set, and a new source with the current WAVELENGTH command is created. If, however, the **DECOMPOSE** command is immediately preceded by a RAYS 0 command, the current ray set is deleted before the new ray set is created.

#### **Remarks for Syntax #2**

 The **POSITION**al decomposition creates a straight forward spatial distribution of beams, one per input field pixel (as defined by the last PIXELS command) and is used only when the pixel size is a few wavelengths or larger.

The direction of each beam in the new grid is adjusted to be normal to the local phase front.

To make this determination more robust, a **CON**verging or **DIV**erging spherical (centered at **x y z**) or **PLA**nar (with direction **a,b,c**) reference wavefront can also be specified.

The first setting on the last WIDTH command controls the overlap of beams.

### **ASAP Reference Guide 119 of 503**

#### **Remarks for Syntax #3**

 The **DIRECTION**al decomposition Fourier transforms the field and creates up to **m** (actual integer number or floating point fraction of maximum possible, default 0.1) Gaussian beams whose sum closely approximates the original field distribution. The centers and waists of the beams are all located at the center of the original field distribution. The beams all have the same widths (chosen such that they are uniformly distributed in the far field), but different propagation directions.

The **a**'s are the limiting cone angles in degrees (default is 90, that is, a full hemisphere) for the Gaussian directions and should be set to the acceptance cone of the subsequent optical system.

When the **RECT** option is used this cone is rectangular instead of elliptical.

If you want the number of beams given to just fill the given angular cone, then (assuming **a**=**a'** and a square WINDOW) the spatial sampling interval of the original field must be:

$$
d = \frac{\sqrt{\frac{m}{c}}\lambda}{N\sin(a)}
$$

where  $\lambda$  is wavelength, N is the size of the FFT used (set by the last FTSIZE command), and **c** is either 4 for **RECT** or  $\pi$ otherwise. Therefore, the **PIXEL** setting for the original field should be the **WINDOW** size divided by *d*.

The overlap of the beams in the far field is controlled by the first setting on the last **WIDTH** command. The **ADJUST** option takes into account this overlap and produces a more accurate decomposition in most cases.

The accuracy of the decomposition is related to the number of beams and their maximum far field angle. As a check, it is a good idea to issue a SPOTS DIRECTION and a SPREAD NORMAL command just after decomposing and before continuing to TRACE the beam set to verify the source (beam set) fidelity.

#### **Examples**

See the Index of Example Scripts in <install directory>\projects\examples\examples\_scripts.html

#### **See Also**

Apodization of Ray Distributions FIELD FRESNEL BOTH POLARIZATION RAYS 0 Simulating Spatial Filters WIDTH WINDOW

# **DEFORM (ASAP Command)**

Adds small deformations to an object.

#### **Function**

Create/Modify Objects Setup Plots and Verify System

### **Syntax**

**First Syntax** (Short format): **DEFORM k [ k' ]**

**Second Syntax** (Long format): **DEFORM x y z a [ a' a" ... ] [ AXIS a,b,c ] [ FCN fcn ]**

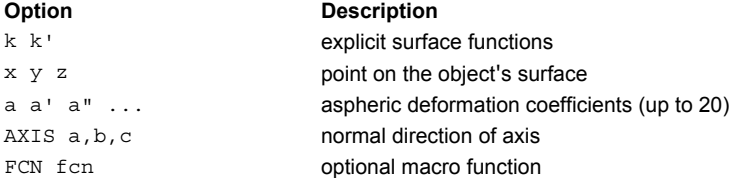

### **Remarks**

- With the short format, one or two general deformation functions defined entirely by the given explicit surface functions (GENERAL EXPLICIT, FITTED EXPLICIT, ZERNIKE, SAMPLED, EXPLICIT or USERSAG) are added to the object surface.
- With the long format, a small user-definable aspheric deformation is added to the previous object. This deformation is rotationally symmetric about the axis defined by either the normal vector that passes through the point (**x y z**) on the object's surface or the given point (**a,b,c**) and **AXIS**.
- The deformation or sag value as a function of perpendicular distance from the aspheric axis (r below) is given by:

$$
sag = fcn (ar + a'r^{2} + a''r^{3} + ...)
$$

where **fcn** is the name of an optional macro function (intrinsic, for example, SIN, or user-defined \$FCN).

#### **Examples**

# **DIMENSIONS (ASAP Command)**

Displays a table of maximum array dimensions for the most important program arrays.

### **Function**

Setup Plots and Verify System

#### **Syntax**

**DIMENSIONS**

#### **Remarks**

- The table information summarizes the storage capabilities of a given version of the program.
- Values listed in the form "number-1" usually indicate a limitation due to decimal encoding (either internally or for text output).

#### **Examples**

# **DIRECTIONAL (ASAP Command)**

Produces a polar plot of the current angular distribution data file.

#### **Function**

Define/Modify Surfunc Entities Display/Modify Energy Distributions

#### **Syntax**

```
DIRECTIONAL [ UNWRAP ] [RADIANCE] [ 'title' ]
```
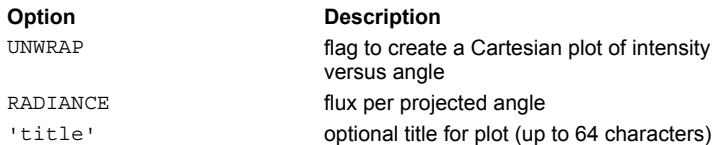

#### **Remarks**

- Produces a polar plot of the angular energy distribution created by a SPOTS DIRECTION or SPREAD DIRECTION command to an angle space **RADIANCE** or radiant intensity distribution. The polar axis of the spherical angle coordinate system is assumed to be "horizontal" (IES type B photometry).
- By default (that is, without the **RADIANCE** option), it converts the radiance (flux per projected solid angle) as a function of direction cosines generated by these commands to an integrated radiant intensity (flux per solid angle) as a function of angle.
- If any distribution value is negative, the data is assumed to be the common logarithm of energy and is handled accordingly.
- Optionally, the polar plot can be **UNWRAP**ped into a Cartesian plot of intensity versus angle.
- The title is delimited by a single quotation mark ( **' )**.

#### **Examples**

See the Index of Example Scripts in <install directory>\projects\examples\examples\_scripts.html

**See Also** 

DISPLAY

# **DISPLAY (ASAP Command)**

Reads previously created distribution data files so that they can be modified.

#### **Function**

Display/Modify Energy Distributions

#### **Syntax**

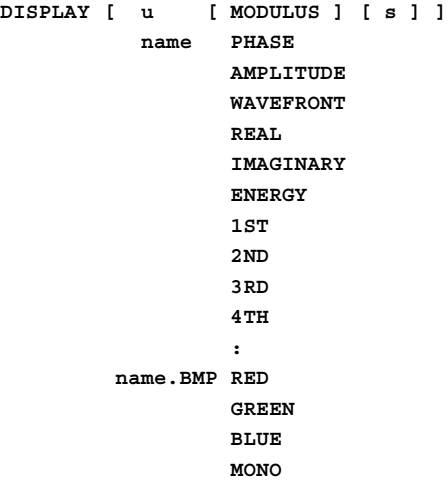

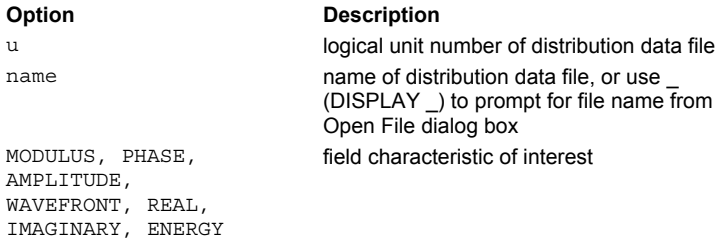

#### **Remarks**

- Reads a previously created distribution data file into ASAP where it may be modified and/or examined by DISPLAY subcommands.
- The distribution data on logical unit **u** (default=9) or file **name.DIS** is read into memory and can be modified and/or displayed with the following sets of commands:

```
DISPLAY "*"
or DISPLAY _
```

```
DISPLAY "*.bmp"
```

```
or DISPLAY _.BMP
```
- If a BMP bitmap file is given, it is first translated to distribution file format (see description of BMP2DIS utility).
- A **DISPLAY** distribution file can be multi-valued or multi-dimensional.

If the distribution is multi-valued (for example, the six-component complex vector that can be created by a FIELD command), the first value is extracted by default. Otherwise, a specific component given by the third entry can be extracted for processing.

If the distribution is three-dimensional, **s** is either an absolute (integer) or fractional slice number (the default is the last twodimensional slice).

- If more than one set of values is generated in this file, additional parameters are in the **DISPLAY** command to pick out this particular set of values. These are 1<sup>st</sup>, 2<sup>nd</sup>, and so on. Without these parameters, only the first matrix of values is seen (therefore,  $1<sup>st</sup>$  is actually not necessary).
- Commands that modify the distribution data file include: NORMALIZE, FORM, FFT, AVERAGE, RADIAL, TRANSPOSE, MODIFY, COMBINE, REDUCE, SECTION, ANGLES, VALUES, OFFSET, FOLD , ABEL, and THRESHOLD.
- Commands that display the distribution data file include: TABLE, RANGE, PLOT3D, ISOMETRIC, DMAP, GRAPH, CONTOUR, DIRECTIONAL, ENCLOSED, MESH, and PICTURE.
- Many analysis commands such as SPREAD, SPOTS, RADIANT, OPDMAP produce scalar distribution data files. These files are stored by default in BRO009.DAT (logical unit number 9).
- For examples of how to use the **DISPLAY** command for reading in data, see the MAP command. Other examples are shown below.

#### **1. Header or Output**

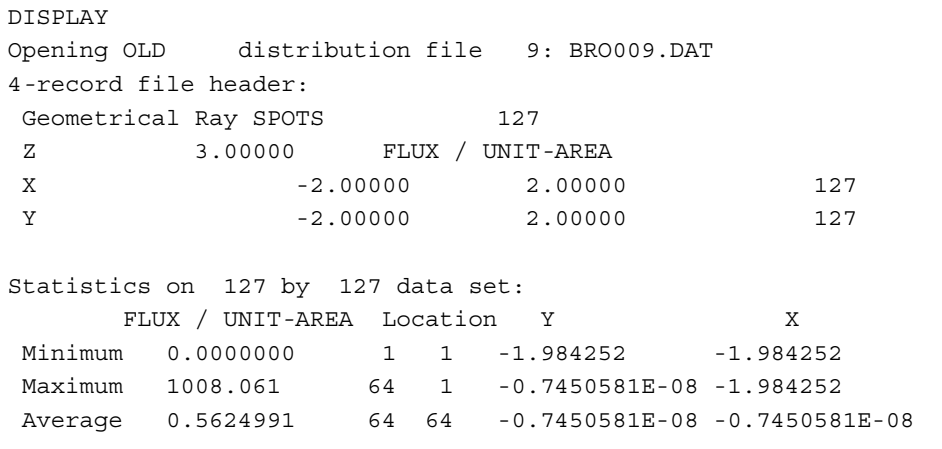

TOTAL FLUX = 9.0000

#### **2. Entering Files into DISPLAY**

...(other ASAP commands)... DISPLAY Reads BRO009.DAT into ASAP for further examination and/or analysis.

...(other ASAP commands)... DISPLAY 25 Reads FOR025.DAT into ASAP for further examination and/or analysis.

...(other ASAP commands)... DISPLAY JOE Reads JOE.DIS into ASAP for further examination and/or analysis.

```
FIELD AMPLITUDE 0
DISPLAY
...(other DISPLAY commands)...
RETURN
DISPLAY 29 PHASE
```
...(other DISPLAY commands)...

Calculates the amplitude of the field and saves it in BRO009.DAT. (The complex field is saved by default in BRO029.DAT.) The first time DISPLAY is called, it reads the BRO009.DAT file containing the amplitude. The user can then examine the data as desired. When finished, the user issues a RETURN to get back to ASAP, and then calls DISPLAY again, this time specifying that the phase of the complex field is desired. DISPLAY reads the complex field data from BRO029.DAT and extracts the phase information. The user can then examine the phase data as desired.

#### **Examples**

See the Index of Example Scripts in <install directory>\projects\examples\examples\_scripts.html

**See Also**  HEADER REPLICATE Inputting an Arbitrary Data Distribution

# **DMAP (ASAP Command)**

Creates a character map of the current distribution data file.

### **Function**

Display/Modify Energy Distributions

#### **Syntax**

**DMAP [ n ]**

# **Option Description**

n number of distinct levels to be simulated with different characters (default 10)

### **Examples**

See the Index of Example Scripts in <install directory>\projects\examples\examples\_scripts.html

### **See Also**

DISPLAY

# **DOMACROS (ASAP Command)**

Controls when currently defined macros are executed relative to top*-*level ASAP commands.

### **Function**

Save or Recover System Data and Control Execution

#### **Syntax**

**DOMACROS FIRST LAST NEVER**

### **Remarks**

- Determines whether your macro commands are checked **FIRST**, **LAST**, or **NEVER** relative to the top*-*level ASAP commands.
- Use the default option, **LAST**; however, you can use **FIRST** if your macro name conflicts with an ASAP command.

### **Examples**

# **DOME (ASAP Command)**

Creates a single refractive element.

### **Function**

Define/Modify Lens Entities

# **Syntax DOME X x t m [ r [ r' ] ] Y y Z z**

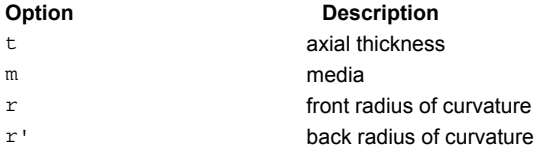

### **Remarks**

- Creates a single refractive element of axial thickness **t** and media **m** with front and back radii of curvature **r** and **r'**, respectively.
- The side with the shortest radius with be a complete hemisphere while the other will be truncated at the same plane.
- The default for **r** is **t** (solid hemisphere) while the default for **r'** is r-t (concentric shell).

### **Examples**

# **DOUBLET (ASAP Command)**

Creates a cemented doublet lens.

#### **Function**

Define/Modify Lens Entities

#### **Syntax**

**DOUBLET X x t h m m' [ f b r ] Y y Z z**

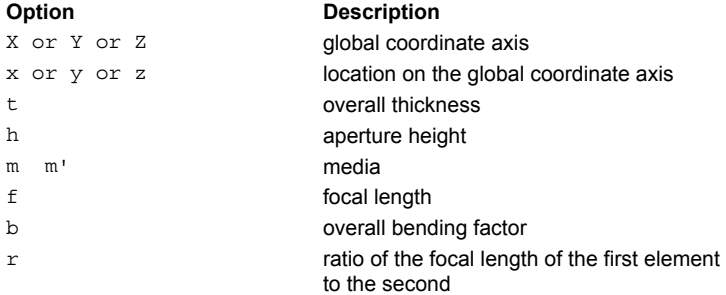

#### **Remarks**

- A cemented doublet lens is a positive and negative lens in contact.
- $\blacksquare$  This lens entity starts out normal to the defined global coordinate axis (X, Y or Z).
- The **r** is the ratio of the focal length of the first element to the second; for an achromatic doublet, **r** is also the ratio of dispersions (the default if **r** is not given).
- The bending parameter is defined as (c+c')/(c-c') or, equivalently, as (r'+r)/r'-r); therefore, b=0 implies a plano-convex or plano*-*concave element and others ASAP computes the curvature automatically shared upon the desired bending parameter.

#### **Examples**

# **DRAWING (ASAP Command)**

Plots a four*-*view drawing of the current system geometry.

#### **Function**

Setup Plots and Verify System

#### **Syntax**

**DRAWING [ xyz ] [ DIMENSIONS ] [ NORAYS ]**

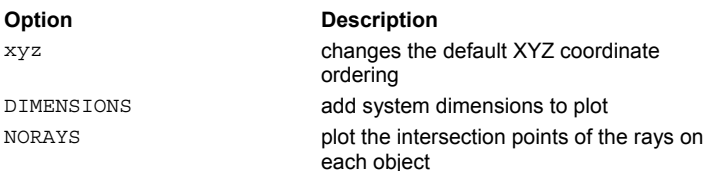

#### **Remarks**

- Plots a black*-*and*-*white, four*-*view drawing of the current data in the 3-D vector file (BRO030.DAT or \*.VCR). The three nonoblique views are aligned and identically scaled, and optionally, can have simple DIMENSIONing added.
- **The default views are**

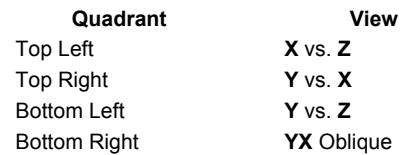

- The optional **xyz** argument is a three*-*letter permutation of the default XYZ coordinate ordering and can be used to obtain a different set of views.
- The **NORAYS** option suppresses the replotting of the rays themselves, but does plot the intersection points of the rays on each object.
- Takes into account the current CONSIDER settings.

#### **Examples**

See the Index of Example Scripts in <install directory>\projects\examples\examples\_scripts.html

#### **See Also**

CONSIDER

# **DUMP (ASAP Command)**

Dumps the currently selected rays to a data distribution file.

### **Function**

Analyze Ray/Beam Data

### **Syntax**

**DUMP [ name ] +**

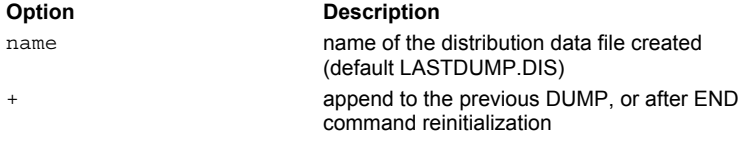

### **Remarks**

- Dumps the currently selected rays to the binary distribution file **name** (default LASTDUMP.DIS) or appends ("**+**") to the previous DUMP.
- Only the essential information about each ray is written to the file: position coordinates, direction cosines, flux (size and divergence if XMEMORY MIN is not set).
- Use EMITTING DATA to efficiently read back the file.

### **Examples**

See the Index of Example Scripts in <install directory>\projects\examples\examples\_scripts.html

#### **See Also**

XMEMORY MIN EMITTING DATA

# **EDGES/CURVES/ENTITIES (ASAP Command)**

Signals ASAP that edge definition commands follow.

#### **Function**

Define/Modify Curvedge Entities

```
Syntax 
EDGES [ i ]
CURVES
ENTITIES
```
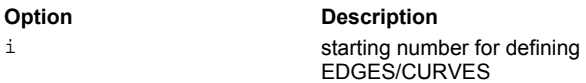

#### **Remarks**

- The default value for **i** is one more than the highest edge number previously defined. The **i** is initialized to one at start of program execution.
- EDGE, LENS, and SURFACE data currently reside in the same internal storage locations. Therefore, an EDGE number cannot be the same as an already defined LENSES or SURFACE number.

#### **Examples**

# **ELLIPSE (ASAP Command)**

Creates an elliptical edge/curve.

#### **Function**

Define/Modify Curvedge Entities

#### **Syntax**

**ELLIPSE X x y z [ n a a' ] Yyzx Zzxy**

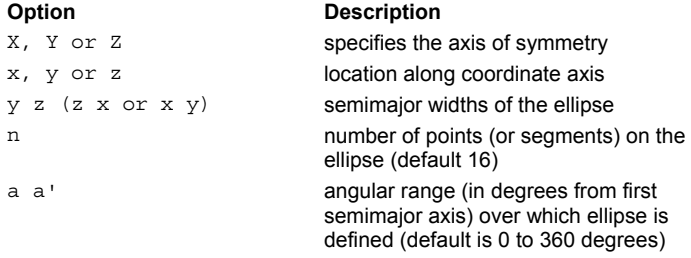

#### **Remarks**

- The default number of points along the edges/curves of the ellipse is 16 or the value specified on a previous ELLIPSE command. Use **-n** if you want it to become the default for future ELLIPSE commands.
- The default angular range over which the ellipse is defined is 0 to 360 degrees.
- The semimajor widths are measured to the points, not to the lines connecting the points.
- If **n**, **a** and **a'** are specified, they become the default settings for most future EDGE commands. They are only actual angles when they are multiples of 90 degrees or the aspect ratio of the figure is unity (that is, the ellipse becomes a circle). In the Z axis case, the effective and actual angles are related by the following formula:

x TAN(actual) = y TAN(effective)

This edge is made up of coplanar straight line segments, that is, convex polygons whose vertices lie on a particular curve.

#### **Examples**

# **ELLIPSOID (ASAP Command)**

Creates an ellipsoidal surface.

#### **Function**

Define/Modify Surfunc Entities

#### **Syntax**

```
ELLIPSOID u v w [ x y z ] [ -X ]
                             -Y
                             -Z
                              X
                              Y
                              Z
```
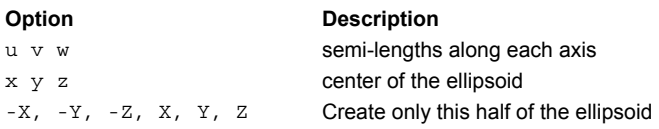

### **Reference Point**

At center of surface.

#### **Surface Normal**

Along positive coordinate direction.

#### **Autolimiting**

Yes

#### **Remarks**

- Creates a general ellipsoid with semi-lengths along each axis of (**u,v,w**) and center at (**x,y,z**).
- The normal vector points out away from the center.
- Normally a full closed ellipsoid is created (for example, a complete sphere). However, the additional literal entry can be used instead to specify which half of the ellipsoid is wanted (for example, a hemisphere).

#### **Examples**

# **EMITTING (ASAP Command)**

Creates a composite single-source emitter from several EMITTING volume commands.

#### **Function**

Create Rays/Beams

#### **Syntax**

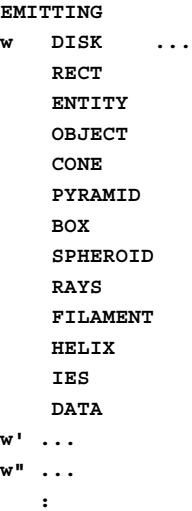

#### **Option Description**

w w' w" emitting commands flux weighting factors DISK, RECT, ENTITY, OBJECT, CONE, PYRAMID, BOX, SPHEROID, RAYS, FILAMENT, HELIX, IES, DATA

### **Remarks**

- Any of the EMITTING types may be used in a composite (single*-*source) emitter using the EMITTING format.
- The w's are the flux weighting factors for the individual component emitters.
- Only linear transformation commands are allowed between the individual emitter commands.

specific emitting commands

Any USERAPOD commands defined before **EMITTING** is applied to all of the emitting types.

### **Examples**

See the Index of Example Scripts in <install directory>\projects\examples\examples\_scripts.html

### **See Also**

EMITTING Source Overview EMITTING BOX/SPHEROID EMITTING CONE/PYRAMID EMITTING DATA EMITTING DISK/RECTANGLE EMITTING ENTITY or OBJECT EMITTING FILAMENT EMITTING HELIX EMITTING IES EMITTING RAYS

# **EMITTING BOX/SPHEROID (ASAP Command)**

Creates a ray set uniformly distributed within a box or spheroid of an emitting volume.

#### **Function**

Create Rays/Beams

#### **Syntax**

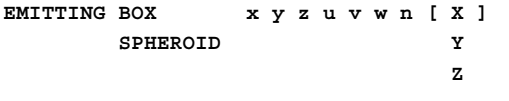

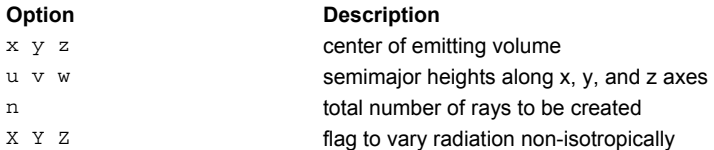

#### **Remarks**

- Creates a ray set uniformly distributed within either a **BOX** or a **SPHEROID** centered at (**x,y,z**).
- The total radiated flux of the volume is initialized to 1.0 without  $X$ , . . . and  $\pi/4$  with  $X$ , . . .
- By default the radiation pattern is isotropic. If the optional axis flag is entered, the radiation pattern is a donut or torus centered on that axis; that is, the radiation pattern is a function of the sine of the angle from that axis.
- The overall pattern can be apodized in position and/or direction by the current settings of the USERAPOD ANGLES or USERAPOD BOTH commands.

#### **Examples**

See the Index of Example Scripts in <install directory>\projects\examples\examples\_scripts.html

### **See Also**

EMITTING Source Overview EMITTING EMITTING CONE/PYRAMID EMITTING DATA EMITTING DISK/RECTANGLE EMITTING ENTITY or OBJECT EMITTING FILAMENT EMITTING HELIX EMITTING IES EMITTING RAYS

# **EMITTING CONE/PYRAMID (ASAP Command)**

Creates a rayset uniformly distributed within a cone or pyramid.

#### **Function**

Create Rays/Beams

#### **Syntax**

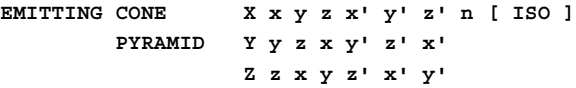

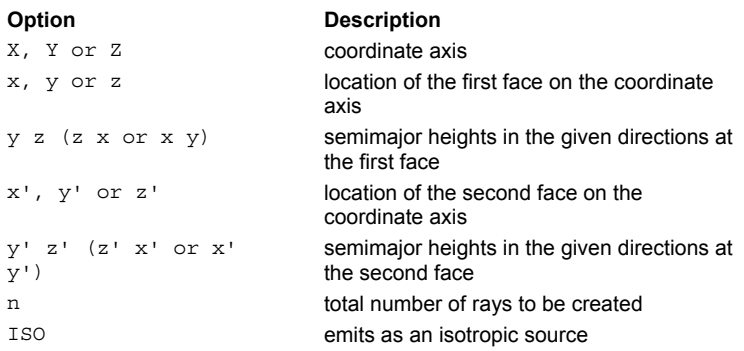

#### **Remarks**

- Creates a ray grid distributed within either an elliptical **CONE** or a rectangular **PYRAMID** emitting volume.
- The total radiated flux of the volume is initialized to  $\pi/4$  without ISO and 1.0 with **ISO**.
- The number of rays per unit length along the axis is held constant so that the ray density is higher at a small end of the volume. This closely simulates the plasma in a compact arc lamp.
- By default the far*-*field radiation pattern is a donut or torus; that is, the radiation pattern is a function of the sine of the angle from that axis. The **ISO** option yields an isotropic radiation pattern.
- The overall pattern can be apodized in position and/or direction by the current settings of the USERAPOD ANGLES or USERAPOD BOTH commands.

### **Examples**

See the Index of Example Scripts in <install directory>\projects\examples\examples\_scripts.html

#### **See Also**

EMITTING Source Overview EMITTING EMITTING BOX/SPHEROID EMITTING DATA EMITTING DISK/RECTANGLE EMITTING ENTITY or OBJECT EMITTING FILAMENT EMITTING HELIX EMITTING IES EMITTING RAYS

# **EMITTING DATA (ASAP Command)**

Creates rays from data in given binary distribution file.

#### **Function**

Create Rays/Beams

#### **Syntax**

```
EMITTING DATA [ file ] [ n ] [ a [ a' ] [ RECT] ] [ ISO ]
```
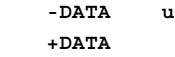

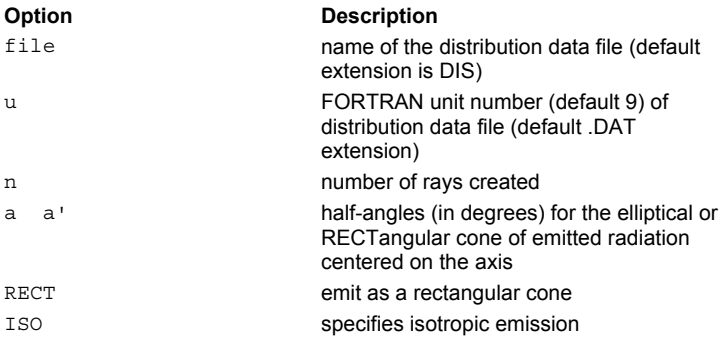

#### **Remarks**

- Creates **n** rays at the current **WAVELENGTH** based on the distribution stored in the distribution data file (default **file.dis** or BRO009.DAT). The default for **n** is the total number of samples in the file.
- The EMITTING DATA command currently supports the following distributions:
	- 1. General list of rays in full (.\*dis) or compressed (\*.dmp) DUMP command format. If the current **WAVELENGTH** is zero, it is reset to the shortest one stored in the **DUMP** file header.
	- 2. Two-dimensional planar spatial distributions (for example, SPOTS POS, SPREAD). Optional half-angles in degrees for the elliptical or RECTangular cone of emitted radiation centered on the positive normal axis are defined by **a a'**. The default for **a'** is a, that is, circular or square light cone. The default for **a** is 90 degrees, that is, a full hemisphere. By default, the surface emits directionally in a Lambertian fashion or **ISO**tropically (the sign on the DATA literal determines into which hemisphere). This pattern can be further apodized in direction by the current USERAPOD DIR settings.
	- 3. General three-dimensional volume distributions that emit isotropically in direction (unless USERAPOD ANGLES is set).
	- 4. Volumes with cylindrical symmetry (for example, ABEL INVERSE). Normally, the far-field radiation pattern is a donut, that is, it varies as the sine of the angle from the axis. The **ISO** option yields an isotropic radiation pattern.
- Except for the first form, the rays are distributed spatially in a random fashion using the given data as the probability density function.

#### **Examples**

See the Index of Example Scripts in <install directory>\projects\examples\examples\_scripts.html

#### **See Also**

EMITTING Source Overview Apodization of Ray Distributions ABEL INVERSE EMITTING EMITTING BOX/SPHEROID EMITTING CONE/PYRAMID EMITTING DISK/RECTANGLE EMITTING ENTITY or OBJECT EMITTING FILAMENT EMITTING HELIX EMITTING IES EMITTING RAYS Importing CCD Images

# **EMITTING DISK/RECTANGLE (ASAP Command)**

Creates random emitting surfaces.

#### **Function**

Create Rays/Beams

#### **Syntax**

```
EMITTING DISK X x y z n [ a [ a' ] [ RECT ] ] [ ISO ]
        RECT Y y z x
             Zzxy
             -X
             -Y
             -Z
```
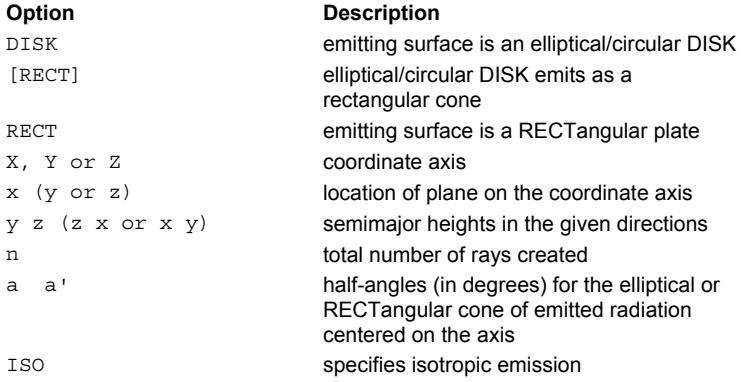

#### **Remarks**

- Creates a ray set that simulates either an elliptical/circular **DISK** or a **RECT**angular plate emitting surface. The radiation pattern is by default Lambertian or may be made to emit **ISO**tropically.
- The total radiated flux of the surface is initialized to unity without **ISO** and 2.0 with **ISO**.
- The default for **a** is 90 degrees, that is, a full hemisphere.
- The default for **a'** is **a** (circular or square light cone).
- The surface radiates in the positive coordinate direction. To radiate into the negative coordinate direction, enter **EMITTING DISK -X**.
- The overall pattern can be apodized in position and/or direction by the current settings of the USERAPOD command.

#### **Examples**

See the Index of Example Scripts in <install directory>\projects\examples\examples\_scripts.html

### **See Also**

EMITTING Source Overview Apodization of Ray Distributions EMITTING EMITTING BOX/SPHEROID EMITTING CONE/PYRAMID EMITTING DATA EMITTING ENTITY or OBJECT EMITTING FILAMENT EMITTING HELIX EMITTING IES EMITTING RAYS

# **EMITTING ENTITY or OBJECT (ASAP Command)**

Randomly distributes rays over the faceted surface(s) of SURFACE/EDGE entities or SURFACE/EDGE OBJECTS (entity number k or object k (number or name)).

#### **Function**

Create Rays/Beams

#### **Syntax**

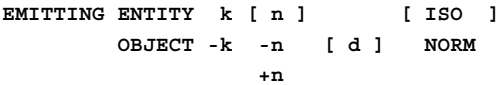

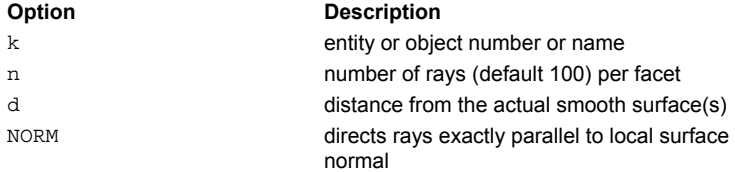

#### **Remarks**

- If the integer entry **n** is negative, its absolute value is the maximum number of uniformly distributed rays that is created. If **n** is preceded by a plus sign, **n** is the number of rays per facet, and the total number of rays created depends on the entity's intrinsic patching, the object's **FACETS** setting, and this value. In the absence of a leading sign, the previous default was plus but this has been changed to minus; that is, the far more common total rays usage. The default for **n** is still 100.
- The resulting ray position lies very nearly on the actual smooth surface(s) of the entity or for an object, a distance **d** (default is a small fraction of largest limits box dimension) from the actual smooth surface(s). If floating point number **d** is entered as exactly **0.** the ray is tagged as being on the actual object instead of object zero.
- **If NORM** is specified, the ray is directed exactly parallel to the local surface normal. Otherwise, the rays directionally radiate in a random Lambertian or **ISO**tropic fashion from the surface(s).
- The sign of **k** controls the direction of the hemispherical emission relative to the local surface normal; that is, whether the emission is, for example, outward or inward from a sphere. Before apodization, the flux emitted by a facet is equal to its area. Therefore, the total flux in the rays approaches the total exact surface area of the object as the number of facets increases. For example, to simulate the thermal emission from an object of a given temperature:

#### **Example**

```
UNITS CM
:
WAVELENGTH1=.4 microns
WAVELENGTH2=.7 microns
TEMPERATURE=300 degrees kelvin
EMISSIVITY=.5 normally same as absorption ratio
SIGMA=5.672E-12 stefan boltzmann constant for cm units
FRACTION=FBI(WAVELENGTH2*TEMPERATURE)-FBI(WAVELENGTH1*TEMPERATURE) for watts
FRACTION=LPW(TEMPERATURE) for lumens
EMITTING
  FRACTION*EMISSIVITY*SIGMA*TEMPERATURE^4 OBJECT ... !no ISO/NORM option
  RETURN
```
:

### **Examples**

See the Index of Example Scripts in <install directory>\projects\examples\examples\_scripts.html

### **See Also**

EMITTING Source Overview Apodization of Ray Distributions EMITTING EMITTING BOX/SPHEROID

EMITTING CONE/PYRAMID EMITTING DATA EMITTING DISK/RECTANGLE EMITTING FILAMENT EMITTING HELIX EMITTING IES EMITTING RAYS

# **EMITTING FILAMENT (ASAP Command)**

Creates a randomly generated ray set that is uniformly distributed along a predefined or arbitrary curve.

#### **Function**

Modify Ray/Beam Data

#### **Syntax**

**EMITTING FILAMENT [ i ] [ fcn t' t" ] n [ r ] [ ISO ]**

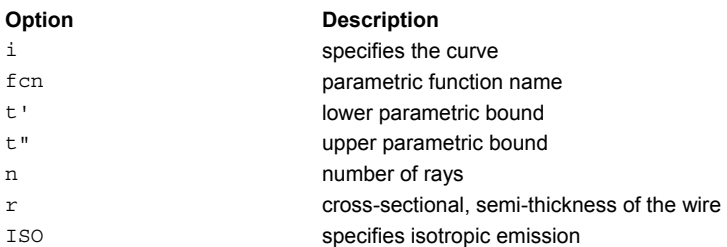

#### **Remarks**

Creates **n** rays randomly but uniformly distributed either along previously defined CURVE **i** or the arbitrary curve,

```
X, Y, Z[ ,W ] = \text{fcn}(t) \quad t' < t < t''
```
where the function name is defined by a previous \$FCN command. The last three or four entries created by its expressions are the three coordinates and an additional flux weighting (apodization) value (default 1).

- With a semi-thickness **r** specified, the emitter becomes an emitting volume source. For example, the commands for a helical filament might be:
	- R=1 radius T=5 turns L=5 length \$FCN EFCN x R\*COS(6.2832\*T\*\_) y R\*SIN(6.2832\*T\*\_) z L\*\_ w !! 0<\_<1 EMITTING FILAMENT EFCN 0 1 2000 .1
- The total radiant flux of the volume is initialized to π/4 without **ISO** and 1.0 with **ISO**.
- The overall pattern can be apodized in position and/or direction by the current settings of the USERAPOD ANGLES command.
- Normally, each segment of the filament emits like a Lambertian cylinder. The **ISO** options force each filament point to radiate isotropically.

#### **Examples**

See the Index of Example Scripts in <install directory>\projects\examples\examples\_scripts.html

#### **See Also**

EMITTING Source Overview EMITTING EMITTING BOX/SPHEROID EMITTING CONE/PYRAMID EMITTING DATA EMITTING DISK/RECTANGLE EMITTING ENTITY or OBJECT EMITTING HELIX EMITTING IES EMITTING RAYS

# **EMITTING HELIX (ASAP Command)**

Creates a volume emitter with randomly generated rays, uniformly distributed along a helical curve.

#### **Function**

Create Rays/Beams

```
Syntax (short format) 
EMITTING HELIX X x x' t h r n [ ISO ]
                Y y y'
                Z z z'
```
**Syntax (long format) EMITTING HELIX X x y z x' y' z' t r n [ ISO ] Y y z x y' z' x' Z z x y z' x' y'**

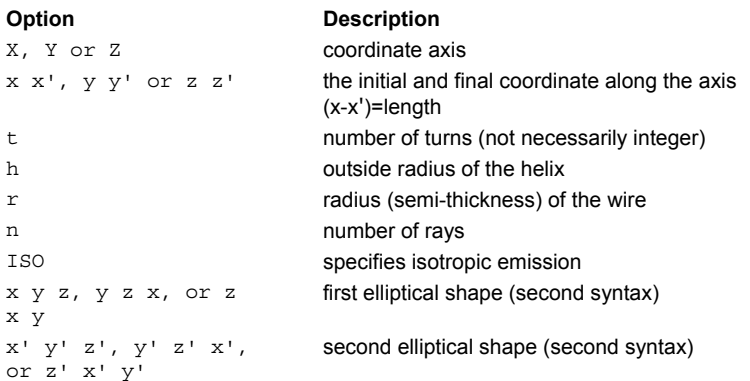

#### **Remarks**

- Creates **n** random rays that follow a helical (spiral, spring, coil) curve.
- The **t** is the number of turns (not necessarily an integer).
- The **h** is the outside radius, and **r** the radius of the wire.
- Normally, each segment of the helix emits like a Lambertian cylinder.
- The **ISO** option forces each point to radiate isotropically.
- In addition to a true helix, EMITTING HELIX can also be used for some special cases of interest: Torus: set the two axial coordinates to be equal and **t** to one. Hollow Cylinder: set **t** to a high number and **r** to **|x'***-***x|/2t** (**X** case).
- The second syntax (long format) is more flexible since it lets the helix vary from one elliptical shape (unprimed coordinates) to another (primed).
- To get a planar spiral, set the two axial coordinates in the second syntax (long format) to be equal.

#### **Examples**

See the Index of Example Scripts in <install directory>\projects\examples\examples\_scripts.html

### **See Also**

EMITTING Source Overview EMITTING EMITTING BOX/SPHEROID EMITTING CONE/PYRAMID EMITTING DATA EMITTING DISK/RECTANGLE EMITTING ENTITY or OBJECT EMITTING FILAMENT EMITTING IES EMITTING RAYS

# **EMITTING IES (ASAP Command)**

Creates a ray set that emits according to IES data.

#### **Function**

Create Rays/Beams

#### **Syntax**

**EMITTING IES nameXxyzn[a] Y Z**

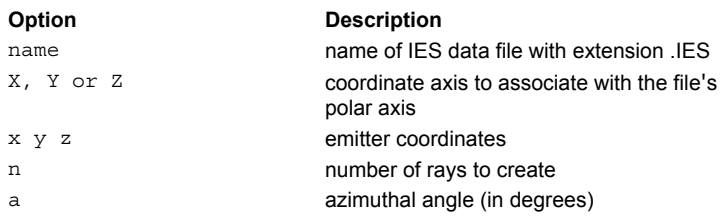

#### **Remarks**

- Creates a ray set that emits according to the data in an IESNA Standard Photometric Data file called **name.ies**. EMIT IES and DISPLAY;IESFILE follow LM-63-1995 standard.
- The coordinate axis corresponds to the file's polar axis (vertical if type A or C photometry, horizontal if B).
- An optional azimuthal angle "a" (in degrees) can also be specified to rotate the angular pattern around the polar axis.
- The USERAPOD settings do not affect EMITTING IES since the equivalent information is found in the IES file.

#### **Examples**

See the Index of Example Scripts in <install directory>\projects\examples\examples\_scripts.html

### **See Also**

EMITTING Source Overview Apodization of Ray Distributions EMITTING EMITTING BOX/SPHEROID EMITTING CONE/PYRAMID EMITTING DATA EMITTING DISK/RECTANGLE EMITTING ENTITY or OBJECT EMITTING FILAMENT EMITTING HELIX EMITTING RAYS
# **EMITTING RAYS (ASAP Command)**

Creates an arbitrary set of rays.

### **Function**

Create Rays/Beams

## **Syntax**

**EMITTING RAYS [ n dx dy dz da db dc ] x y z a,b,c f s d x' [ y' z' a',b',c' f' s' d' ] :**

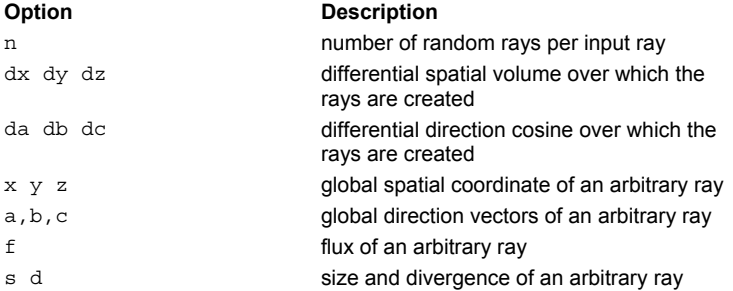

## **Remarks**

- Creates an arbitrary set of rays (one line of following input per ray) in terms of their positions, directions, fluxes, sizes, and divergences. Any trailing entries that are omitted take their value from the previous ray.
- Optionally, instead of each of these defined rays, **n** rays randomly distributed within the given half*-*intervals about each defined ray can be created.

## **Examples**

See the Index of Example Scripts in <install directory>\projects\examples\examples\_scripts.html

## **See Also**

EMITTING Source Overview EMITTING EMITTING BOX/SPHEROID EMITTING CONE/PYRAMID EMITTING DATA EMITTING DISK/RECTANGLE EMITTING ENTITY or OBJECT EMITTING FILAMENT EMITTING HELIX EMITTING IES

# **ENCLOSED (ASAP Command)**

Calculates an encircled (ensquared) energy using a square array of points.

## **Function**

Display/Modify Energy Distributions

## **Syntax**

**ENCLOSED[ij][ 'title' ] MAX**

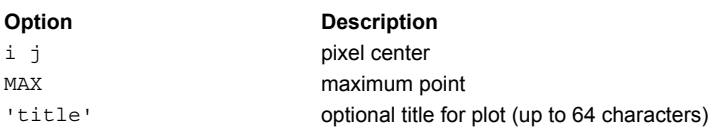

## **Remarks**

- Sums the data within a square array of points centered about the pixel (**i j**), the **MAX**imum point, or the centroid and plots the percent enclosed as a function of the size of the square.
- The title is delimited by a single quote **'** , as shown.

## **Examples**

See the Index of Example Scripts in <install directory>\projects\examples\examples\_scripts.html

### **See Also**

DISPLAY

# **END (ASAP Command)**

Terminates program execution.

## **Function**

Save or Recover System Data and Control Execution

**Syntax END [ OFF ]**

**NOW**

## **Remarks**

- Immediately terminates the current session of ASAP and does either of two things: If in batch mode, returns control to the operating system, or If in interactive mode, executes a SYSTEM NEW and RESET
- The optional OFF entry temporarily turns off the processing of the END command. In other words, any END command following an END OFF command does not terminate the session but simply switches the input to interactive mode. This is useful for executing input files in interactive mode that also work properly in batch mode. To terminate the session under these conditions, enter an **END NOW** or \$EXIT command.

## **Example**

...(other ASAP commands entered in batch mode)...

END OFF

toggles input to interactive mode

...(other ASAP commands entered in interactive mode)... END NOW terminates ASAP execution

...(other ASAP commands entered in interactive mode)... END

terminates ASAP execution

## **Examples**

See the Index of Example Scripts in <install directory>\projects\examples\examples\_scripts.html

## **See Also**

\$EXIT

# **ENTITIES (ASAP Command)**

Defines mixed geometrical entities without using the EDGE, LENS, or SURFACE commands.

## **Function**

Define/Modify Entities or Single Entity Objects

#### **Syntax**

```
ENTITIES [ OBJECTS ]
   lens … [ 'name' ]
    edge
    surf
      entity modifiers (for example, LOCAL, SWEEP)
    [ object modifiers (for example, INTERFACE, BOUNDS) ]
    lens' …
    edge'
    surf'
     :
```
## **Remarks**

- Begin defining mixed geometrical entities without using the **EDGE/CURVE**, **LENS**, or **SURFACE/FUNCTION** commands.
- Optionally, make each subsequently defined entity an object automatically, without using the OBJECT command. This means that only single entity objects can be defined in this manner (although BOUNDS can still be applied if the bounding entities are defined in the normal manner before the **ENTITIES OBJECTS** command).
- All entity modifiers (for example, LOCAL, SWEEP) must precede any object modifiers (for example, INTERFACE, BOUNDS).

### **Example**

The following valid syntax creates objects automatically as entities are given:

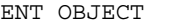

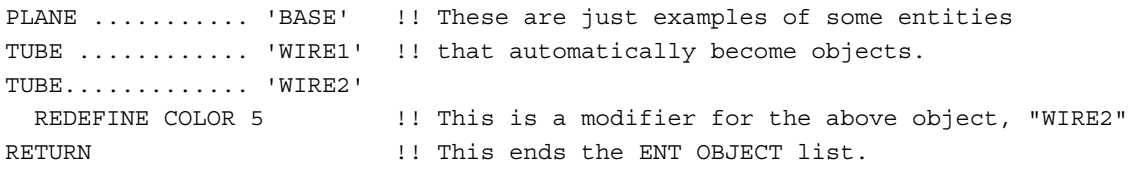

## **Note**

Do not enter ENTITY OBJECT. The correct syntax is: ENT OBJECT.

#### **Examples**

See the Index of Example Scripts in <install directory>\projects\examples\examples\_scripts.html

**See Also** 

EDGE/CURVE ENTITIES LENS ENTITIES SURFACES/FUNCTIONS ENTITIES

# **EXPLICIT (ASAP Command)**

Converts the current function to explicit form.

## **Function**

Define/Modify Surfunc Entities

### **Syntax**

```
EXPLICIT [ X ] m [ SVD ]
        Y
       -Z
Option Description
```
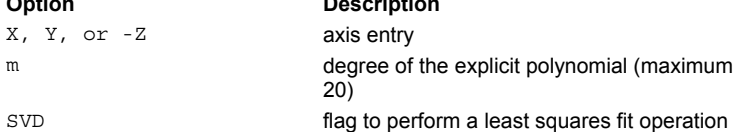

## **Remarks**

- Converts the current surface function to an explicit polynomial of degree m (maximum 20). This may be needed if the function is to be used as a DEFORM on an OBJECT.
- The optional axis entry allows order doubling of certain coordinates to enforce symmetry.
- The conversion is actually done by a Cholesky or SVD least squares fit operation on the original surfaces' mesh points.
- Therefore, the original surface must have a LOCAL box and should probably have PARAMETERIZE set to -Z.
- The RMS and MAXimum sag error is always displayed upon completion.

## **Examples**

See the Index of Example Scripts in <install directory>\projects\examples\examples\_scripts.html

## **See Also**

REPEAT DEFORM LOCAL PARAMETERIZE

## **EXPLODE (ASAP Command)**

Explodes lens conicoids into separate surface objects.

#### **Function**

Create/Modify Objects

#### **Syntax**

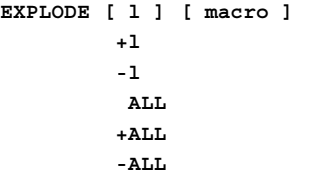

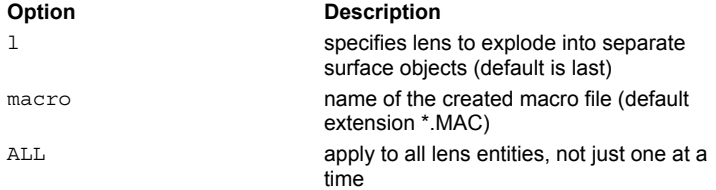

#### **Remarks**

- Explodes the **l**th (default last) **LENS** or **ALL** lens entities into separate SURFACE-based objects (or CURVE-based objects if the current macro library is the standard **CADEQUIV.LIB**).
- Creates glass inner edge, Mangin outer edge, and mirror back.
- If a sign precedes the entry, additional objects are created that represent mirror backs and the baffle, mounting, or edge surfaces that connect each coaxial lens surface.
- Use "**-**" for direct sloped cones or "**+**" for right cylinders. The resulting input commands either go into the file **macro.MAC** or are immediately executed from an internal buffer.
- The interfaces for the surfaces are preset as follows:

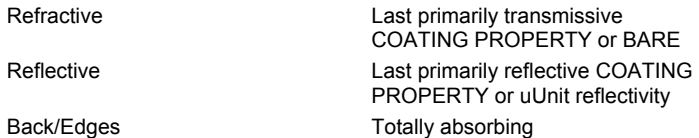

#### **Example**

```
--- EXPLODE +0.1
```

```
-1- SURFACE; OPTICAL Z 0.0000000 10.00000 0.0000000 ELLIP 3.000000
-1- OBJECT; REDEFINE COLOR 3; INTERFACE COATING BARE BK7 VACUUM AIR
*** SPLIT automatically set to 1
-1- SURFACE; OPTICAL Z 1.250000 -10.00000 0.0000000 ELLIP 3.000000
-1- OBJECT; REDEFINE COLOR 4; INTERFACE COATING BARE F2 BK7
-1- SURFACE; TUBE Z 0.7893920 2@0.3000000E+01 0.4606080 2@0.3000000E+01 OUTER
-1- OBJECT; REDEFINE COLOR 3
-1- SURFACE; OPTICAL Z 1.750000 40.00000 0.0000000 ELLIP 3.000000
-1- OBJECT; REDEFINE COLOR 4; INTERFACE COATING BARE BK7 F2
-1- SURFACE; TUBE Z 1.862659 2@0.3000000E+01 0.7893920 2@0.3000000E+01 OUTER
-1- OBJECT; REDEFINE COLOR 4
-1- SURFACE; OPTICAL Z 3.000000 -20.00000 0.0000000 ELLIP 3.000000
-1- OBJECT; REDEFINE COLOR 3; INTERFACE COATING BARE VACUUM_AIR BK7
-1- SURFACE; TUBE Z 2.773720 2@0.3000000E+01 1.862659 2@0.3000000E+01 OUTER
-1- OBJECT; REDEFINE COLOR 3
```
## **Examples**

See the Index of Example Scripts in <install directory>\projects\examples\examples\_scripts.html

# **EXTEND (ASAP Command)**

Linearly extends one or both ends.

## **Syntax**

**EXTEND d [ d' ]**

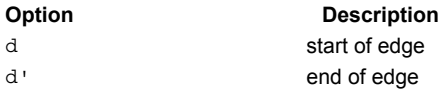

## **Remarks**

- Linearly extend the start and end of the current edge a distance **d** and **d'** respectively.
- The default for **d'** is **d**. Enter a zero distance if you only want to extend the other end.

## **Examples**

See the Index of Example Scripts in <install directory>\projects\examples\examples\_scripts.html

## **EXTREMES (ASAP Command)**

Lists the minimum and maximum information regarding position, direction, flux, or optical path length in currently selected ray data.

## **Function**

Analyze Ray/Beam Data

## **Syntax**

```
EXTREMES POSITION [ k ]
         P#
         DIRECTION
        D#
         FLUX
         LENGTH
```
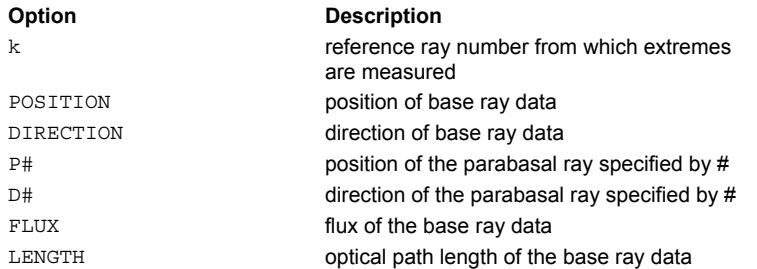

## **Remarks**

- Determines the extremes in the ray data specified by the given option (POSITION, DIRECTION, and etc.) and lists the corresponding rays. By default the positions or directions of each base ray are used.
- Any particular parabasal ray may be selected by specifying its number **#** (that is, P0 means base ray position, "D1" first parabasal ray direction, etc.).
- The flux, current object, and optical path length of each extreme ray is listed along with all base coordinate data.
- If **k** is less than zero, the average of the ray data is used.

## **Examples**

See the Index of Example Scripts in <install directory>\projects\examples\examples\_scripts.html

### **See Also**

**GET** PUT

# **FACETS (ASAP Command)**

Controls the subdivision of mesh patches.

## **Function**

Create/Modify Objects

## **Syntax**

**FACETS n [ n' ] -n -n' +n +n'**

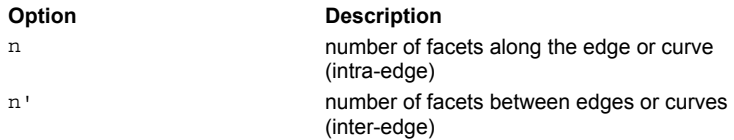

## **Remarks**

- Sets the number of facet subdivisions in each mesh patch direction.
- The **n** specifies the number of facets along the EDGE or CURVE (intra*-*edge), and **n'** specifies the number of facets between edges or curves (inter*-*edge). Greater numerical values of **n** and **n'** result in smoother looking plots, but larger plot files.
- **If n** is unsigned, then this is the number that is always used.
- If **n** is positive, it is the maximum number of subdivisions relative to the corresponding number on a PLOT FACETS or VUFACETS command.
- **If n** is negative, its absolute value is the minimum number of subdivisions per patch.
- Controls the density of rays when applied to a GRID OBJECT or EMITTING OBJECT.
- A PLOT MESH shows the mesh boundaries.
- Note that some edges are discrete, and some are continuous; FACETS only controls how the entity is plotted and not how continuous the entity is.

## **Examples**

See the Index of Example Scripts in <install directory>\projects\examples\examples\_scripts.html

# **FCN (ASAP Command)**

Specifies a function to wrap around the function of the previous surface.

## **Function**

Create/Modify Objects Define/Modify Surfunc Entities

**Syntax** 

**FCN fcn**

**Option** Description

fcn name of the specified macro function

## **Remarks**

 Specifies a macro function (intrinsic, for example, SIN, or user-defined \$FCN) to wrap around the previous surface's base function.

$$
f(X, Y, Z) \to \text{fon}(f(X, Y, Z))
$$

### **Examples**

See the Index of Example Scripts in <install directory>\projects\examples\examples\_scripts.html

**See Also** 

REPEAT

# **FFAD (ASAP Command)**

Formats currently selected ray data and plots full*-*field aberration displays (FFAD).

## **Function**

Analyze Ray/Beam Data

## **Syntax**

```
FFAD [ SPOTS[s]][ REFERENCE w [k] ]
```
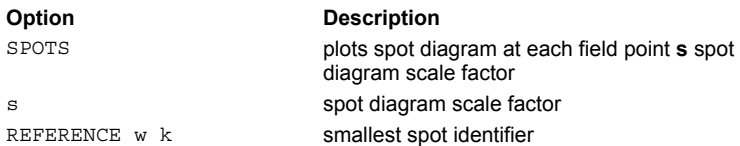

#### **Remarks**

- Produces a real Full Field Aberration Display, which is a plot of the 3D best-focused RMS spot ellipses for each field position entered on the SOURCE command. The ellipses are scaled up so that the largest one just touches the spot from an adjacent field position. These plots are useful for identifying aberration nodes on the image surfaces of non-centered or perturbed systems.
- FFAD prints the statistics of the spots, including the best-fit planar and curved surface parameters.
- The corresponding unfocused ray **SPOTS** can also be plotted. The **s** (default=0.3) is an additional scale factor used to make room for the spot patterns since they are always larger than the RMS ellipses.
- The **REFERENCE** option specifies the width **w** (in system units) of a square that is drawn around the smallest (or **k**th) spot.
- FFAD also prints out the statistics of the spots including the best-fit planar and curved surface parameters.

## **Example**

FFAD SPOTS REFERENCE 0.01 !plot spots with rms ellipses

STATISTICS on best RMS spot sizes from 63 SOURCES: X Y Z Overall Averages 0.21973E-02 0.18023E-02 0.10722E-02 0.30374E-02 Maximums 0.45477E-02 0.32650E-02 0.20836E-02 0.59736E-02 at 57 57 57 57

Best*-*fit planar focal surface CENTER 0.4236867E-01 *-*.5913160E-10 *-*.2902888E-03 NORMAL 0.2065236E-01 *-*.2884811E-09 0.9997867 Best*-*fit curved focal surface RADIUS,SHIFT -2.053243 0.8969964E-03 RMS deviations scaled by a factor of 0.65212

## **Examples**

See the Index of Example Scripts in <install directory>\projects\examples\examples\_scripts.html

## **See Also**

Grids of Sources **SOURCE** 

## **FFT (ASAP Command)**

Calculates the spatial frequency spectrum of current distribution data.

### **Function**

Display/Modify Energy Distributions

#### **Syntax**

```
FFT [ f ] [ AMPLITUDE ] [SIZE[m]][ 'flabel' ]
     n PHASE
```
**MODULUS WAVEFRONT REAL IMAGINARY**

**ENERGY**

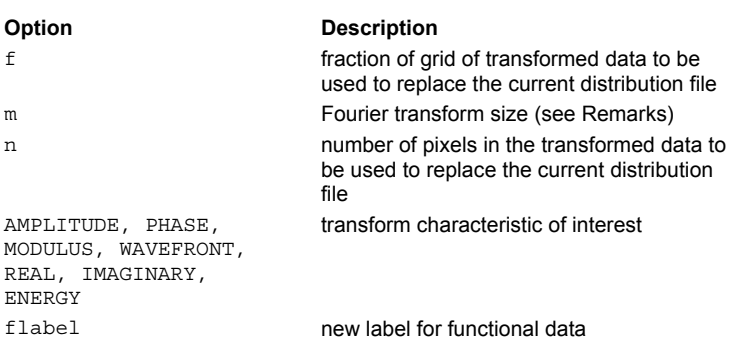

## **Remarks**

- **Replaces the current distribution file with its spatial frequency spectrum. It does this by applying a Fast Fourier Transform to** an m-by-m block of data points, where **m** is the current Fourier transform size (2 raised to the **m**th power, or as set by the FTSIZE command) minus one. See DIMENSION output.
- If the original data area is smaller than **m**-by-**m**, the data is centered and any excess is zero filled.
- If the original data area is larger, you must make sure that most of the energy lies in the first **m**-by-**m** block. ASAP then takes the selected part (default MODULUS) of the center **n**-by-**n** or **f**\***m**-by-**b**\***m** area of the FFT as the current data set.
- If **f** is an integer **n** greater than one, it is the actual number of pixels to use. ASAP calculates the default for **n** to maintain the original data size.
- If **f** or **n**, are a negative number, the inverse FFT operation is performed.
- **Applying the FFT command to the diffraction image of a point object generated by a SPREAD or OPDMAP command** produces the classical MTF (Modulation Transfer Function) of the system.
- The spacing **S'** between sample points after the FFT is related to the original spacing **S** by:

$$
S' = ((M+1)*S)^{-1}
$$

where the maximum pixel value determines the constant in the above expression. Use the **flabel** option to relabel the functional data.

If the Fourier transformed field **U(p,q)** is written in the form:

$$
U(p,q) = A(p,q) + iB(p,q)
$$

where  $A(p,q)$  is the real part and  $B(p,q)$  is the imaginary part of the field, then the components of the complex field that can be displayed include those in the following table.

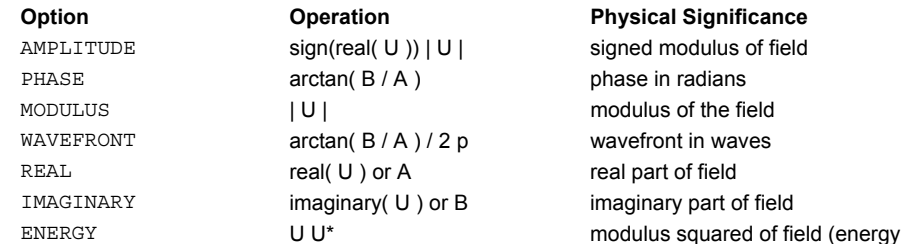

#### **ASAP Reference Guide 157 of 503**

## density)

The phase transfer function (PTF) may be obtained by extracting the phase or wavefront from the FFT operation. The wavefront is usually better choice because it attempts to remove the **2**π phase steps from the wavefront.

## **Examples**

See the Index of Example Scripts in <install directory>\projects\examples\examples\_scripts.html

**See Also** 

DISPLAY OPDMAP SPREAD

## **FIELD (ASAP Command)**

Calculates the exact complex field distribution.

#### **Function**

Calculate Diffraction/Propagation Effects

```
Syntax
FIELD... MODULUS ... [ ADD ] [ DELTA [t]] [ CONTOUR k ]
      PHASE MULTIPLY c c' [ c" ... ]
      AMPLITUDE COUPLE [ r v [a] ]
      WAVEFRONT
      REAL
      IMAGINARY
      ENERGY
      NONE
```
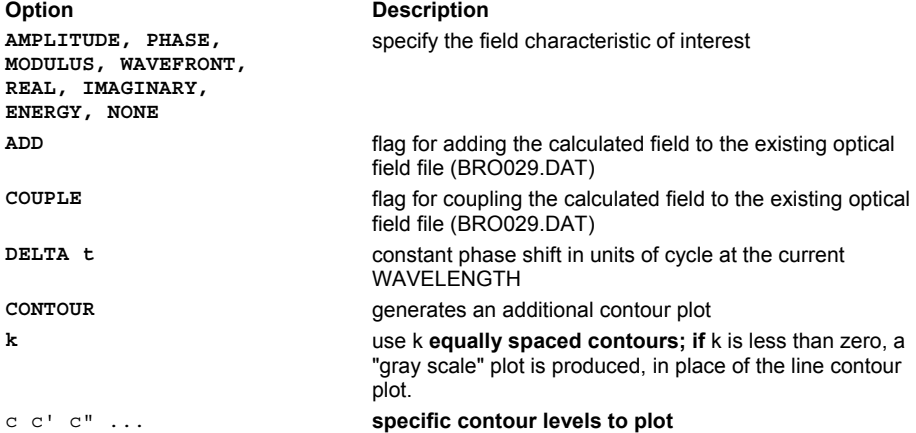

### **Remarks**

If the optical field  $U(p,q)$  is written in the form:

$$
U(p,q) \quad A(p,q)EXP \quad \xrightarrow{i2} \frac{W(p,q)}{n}
$$

where **A(p,q)** is the amplitude function and **W(p,q)** is the wavefront function, then the components of the complex field that can be displayed as shown:

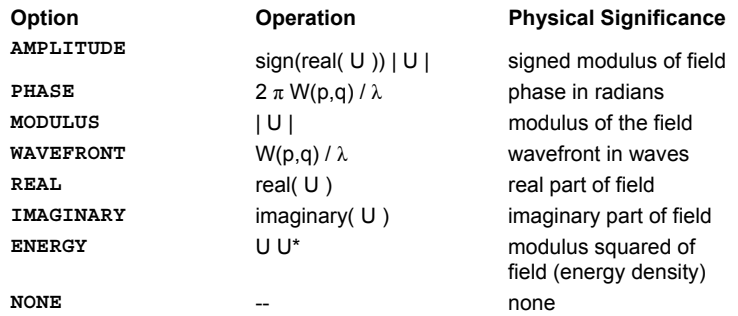

- The original complex vector field is written to unit 29 (file BRO029.DAT). If the **ADD** option is present, the calculated complex field is added to the previously stored field in the BRO029.DAT file. If the **COUPLE** option is present, the calculated field is coupled to the field previously stored in the file.
- Alternatively, you can directly **COUPLE** to the fundamental mode field of a circular fiber of core radius **r**, normalized frequency

**v**, and optional gradient index power **a** (for example, 2 for parabolic, absent for step index). If **MULTIPLY** is specified, the result is the product of the two fields. In all three cases, the two fields must be calculated under the same conditions, that is, **WAVELENGTH**, **PIXEL**, and **WINDOW** settings.

- A constant phase shift **t** (in cycles at the current WAVELENGTH) can be added to each beam. This is equivalent to calculating the field at a time other than t=0. If this **DELTA** option is present and a vector field is being calculated (that is, **FRESNEL BOTH** is set), ASAP produces a plot of polarization ellipses, or if **t** is given, arrows representing the relative magnitude and direction of the instantaneous electric field at each sample point.
- The **CONTOUR** option generates an additional contour plot with fractional contours **c c' ...** relative to the full range of the function being plotted. Alternatively, **k** equally spaced contours can be specified. If k is less than zero, a grey scale plot is produced instead of the line contour plot. If **NONE** is not selected, the scalar distribution is written to logical unit 9 and thus can be manipulated, replotted, and named by the **DISPLAY** commands.

### **Example**

FIELD ENERGY -1

```
Distribution of data within:
Across or Vertical: Z = -2.50000 to 2.50000 ( 5.00000 )
Down or Horizontal: Y = -2.50000 to 2.50000 ( 5.00000 )
   Sample plane at: X = -1.00000MINIMUM (m) = 0.000000 MAXIMUM (M) = 1.01502
```
## **Examples**

See the Index of Example Scripts in <install directory>\projects\examples\examples\_scripts.html

#### **See Also**

FIELDBPM FIELDSUM Coherent/Incoherent Analysis VIOLATION (ASAP Command) SPREAD and FIELD Differences SPREAD/FIELD Calculations (Point Sources) IRRADIANCE SPREAD WAVELENGTH

# **FIELDBPM (ASAP Command)**

Field propagation through small geometries and inhomogeneous media.

## **Function**

Calculate Diffraction/Propagation Effects

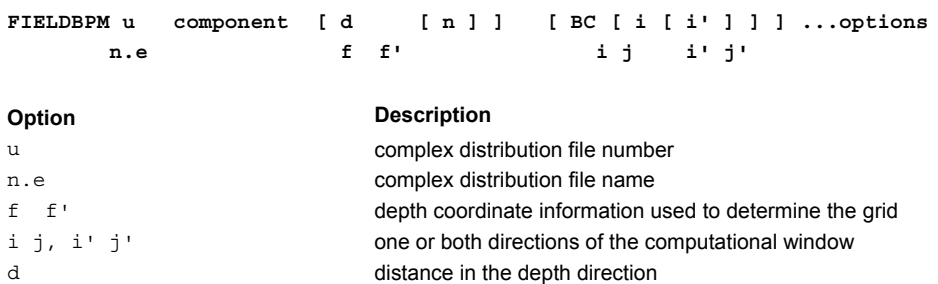

BC **boundary condition** 

## **Remarks**

- **FIELDBPM** is the second version of the FIELD command that does not use any of the current ray/beam data.
- Takes the field stored in the complex distribution file number **u** or name (with extension) **n.e**, and propagates it a distances **d** (or from **f** to **f'**) in the depth direction by directly solving the partial differential harmonic wave equation (the scalar or semivectorial Helmholtz equation).
- The **n** is the number of equally spaced, intermediate propagation locations, at which the field distributions are written to the default binary files (BRO009.DAT and BRO029.DAT). The default is zero; that is, only the final location.
- A unique Finite Difference Beam Propagation Method (FD-BPM) technique is used, which is not only fast and accurate, but automatically determines the best reference refractive index and axial step size for the given media and lateral sampling.
- The field is assumed to start entirely within the current **IMMERSE** medium, but will then interact with any other media it encounters. All media can be complex (**ABSORB**ing), inhomogeneous (**GRIN**), and birefringent (**CRYSTAL** if the optical axis is parallel to one of the global coordinate axes).
- Any object geometry (including surfaces imported from CAD) can act as interfaces between the media, but the actual reflection and transmission coefficients of these objects are ignored.
- Whenever possible, order the media on each object's INTERFACE command so that the first media is before the surface and the second is after (relative to the positive X, Y, or Z depth axis direction). Also, the two INTERFACE media entries must be separated by only a single comma **,** to indicate that there is a preferred order to them. This separator permits nearly all "MEDIA mismatch" errors to be fixed quickly and automatically.
- To prevent spurious "numerical" reflections at the edge of the computational window, a physical (BC option absent) or numerical (BC option alone) absorbing region is implemented by default that involves the outer 1/6 pixels at each edge of the window (that is, a total of 1/3 of the pixels in each lateral direction). Otherwise, the following explicit boundary conditions can be specified with the BC option for one (**i**) or both (**ij**) directions of the computational window (unprimed entries first end of window, primed second):

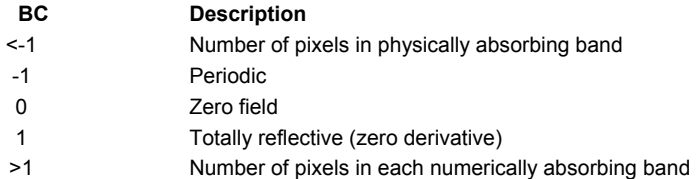

- The normally integer **i**s and **j**s can also be entered as floating point fractions of the number of samples in the respective direction.
- The specific BPM algorithm used is capable of operating outside the normal "paraxial" region (small departures from the factored plane wave) because it expands the lateral differential operator into higher order terms. The order number is controlled by the current **ACCURACY** setting and the possibilities are listed (from fastest to slowest) below:

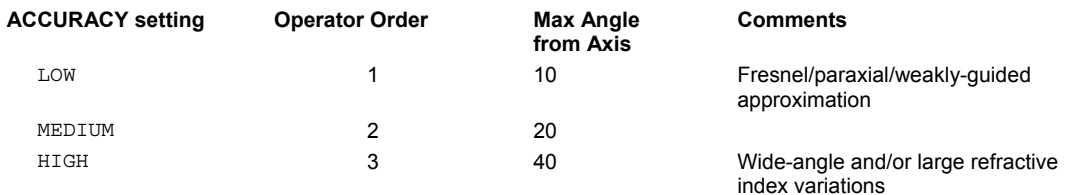

- Besides the obvious current restriction to scalar (non-vector) fields, there is also a basic limitation inherent in the BPM method: it tracks only the "forward" propagating component of the field, and thus ignores back-reflected waves and any flux lost to them. This means that it does a good job of predicting the relative shape and phase of the main field, but not necessarily the absolute magnitude.
- The advantage of the BPM method is that it relatively efficient at propagating wavefields through three-dimensional volumes, versus a more rigorous Time-Domain (TD) method that is essentially four-dimensional and thus orders of magnitude slower for the same size problem.
- The accuracy of the calculation is most directly affected by the lateral sampling used; that is, the number of PIXELS for a given size WINDOW. Many problems require sub-wavelength sampling, which means that we are practically limited to small volumes. A good rule of thumb is to use a sample spacing of one-third of the shortest wavelength (the vacuum wavelength divided by the highest index in the volume). Some problems may allow coarser sampling, while others require finer sampling. The best indicator of accuracy is the two numbers displayed under the "Relative Flux" heading during the propagation. For a non-absorbing (actual and/or numerical) problem, the closer these numbers stay to unity during the entire propagation, the more accurate the final result. To reduce their fluctuation, decrease the lateral sample size (for example, increase the number of PIXELS). Be careful though, the number of longitudinal steps required may increase dramatically along with run times.
- As with virtually all types of numerical simulations, there is a tradeoff between speed and accuracy. BRO recommends that the optimum sampling for a given problem be found first with a fast two-dimensional version (negligible width in second WINDOW direction) before proceeding to the full three-dimensional calculation. For three-dimensional problems with cylindrical symmetry, a fast, radially symmetric calculation can be done by using the following command sequence:

```
WINDOW Y 0 rmax X -tiny tiny
FIELD ENERGY ... !create 1D starting field
AXIS Z
FIELD 29 ENERGY dist ... !propagate a distance
```
where, in this example, Z is the symmetry and propagation axis.

### **Examples**

See the Index of Example Scripts in <install directory>\projects\examples\examples\_scripts.html

#### **See Also**

FIELD

## **FIELDSUM (ASAP Command)**

Sums coherent beams.

#### **Function**

Calculate Diffraction/Propagation Effects

#### **Syntax**

**FIELDSUM component [ f [ f' n ] ] ...options [ l l' m m' z x' y' z' x" y" z" ]**

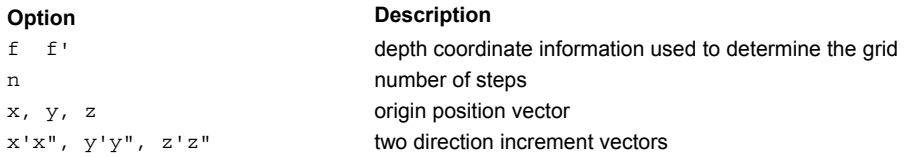

## **Remarks**

 **FIELDSUM** is a more general implementation of the (Gaussian) beam summation technique than the SPREAD NORMAL method. It sums ALL coherent beam contributions from the current ray set, including multiple wavelengths.

- Any component of the resulting complex scalar or vector field can be calculated and displayed on an orthogonal or arbitrarily oriented skew planar grid.
- Normally, the grid is determined by the last WINDOW and PIXELS commands, and the third depth coordinate value **f** (or a range from **f** to **f'** in **n** steps).
- **If f** is omitted and the next command starts with a number, the grid information is read from that command. This skew planar grid is specified by an origin position vector (**x,y,z**) and two direction increment vectors, **(x',y',z'**) and **(x",y",z"**). The integer ranges of the two grid coordinates are given by **l** to **l'** for the first direction and **m** to **m'** for the second. In other words, the actual grid coordinates in global coordinates are given by:

 $x(i,j) = x + ix' + jx''$  i=l,l' j=m,m'  **y(i,j) = y + iy' + jy"**  $z(i,j) = z + iz' + jz''$ 

The total number of grid points must not exceed the following:

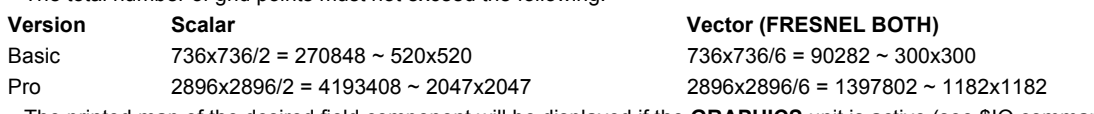

The printed map of the desired field component will be displayed if the **GRAPHICS** unit is active (see \$IO command).

#### **Examples**

See the Index of Example Scripts in <install directory>\projects\examples\examples\_scripts.html

## **See Also**

FIELD FIELDBPBM

## **FITTED (ASAP Command)**

Creates a surface specified by curve fitting an arbitrary set of points.

#### **Function**

Define/Modify Surfunc Entities

```
Syntax (first):
FITTED [ X ] [ k ] [ t ] [ SVD [m]] [ FIXTERM [n] ] [ EDGES -n ] [ VECTOR c ]
        Y i i' i"
        Z
       -X
       -Y
       -Z
       EXPLICIT
[ coord coord' coord" ]
x y z [ ABS ] x' y' z' x" y" z" ...
       REL
x y z x' y' z' x" y" z" ...
  :
Syntax (second):
FITTED PLANE [ EDGES -n ] [ VECTORc]]
      PARABOLOID i i' i"
      SPHERE
      ELLIPSOID
[ coord coord' coord" ]
x y z [ ABS ] x' y' z' x" y" z" ...
         REL
x y z x' y' z' x" y" z" ...
  :
Option Description 
X, Y, Z, -X, -Y or
-7axis for order doubled polynomial 
k degree of surface fit (default 2)
t coefficient threshold (default 1.E-5)
SVD m singular value decomposition option
FIXTERM n number of the term to be normalized to 1
EDGES -n uses points on last n EDGES for fit 
EDGES i i' i" uses points on EDGES i through i'
                      incremented by i" for fit 
VECTOR c puts each data point in the current 3D file as
                      a dot of color c (default 1) for later plotting
```
EXPLICIT explicit function option coord coord' coord" specifies data coordinate order x y z x' y' z' x"  $Y''$  z"  $\ldots$ ABS REL SPECIFIES how data is referenced

points for fit

## **Reference Point**

See Remarks

## **Surface Normal**

Along negative coordinate axis

## **Autolimiting**

See Syntax and Options

#### **Remarks**

- Fits a surface of degree **k** (default 2) in a least squares sense to the set of points given on successive commands, the points on the last **n EDGES**, or **EDGES i** through **i'** incremented **i"**.
- Alternatively, the given specific surface type (second syntax) is fitted in a least squares sense to the set of points given on successive commands, the points on the last **n EDGES**, or **EDGES i** through **i'** incremented **i"**.
- The literal entries (**X**, **Y**, **Z**, **-X**, **-Y**, **-Z**) are the same as the ones on the GENERAL command and specify some required symmetry.
- The **t** is an optional threshold between 1.E-8 and 1.E-2 (default 1.E-5) below which the relative contribution of a surface coefficient is assumed to be negligible so that it is reset to zero. If the highest order surface coefficients are all zero, the degree of the surface is reduced accordingly.
- The program saves the maximum extents in each coordinate direction and uses these as the default LOCAL modifier.
- The rarely needed **FIXTERM** option specifies the number of the term to be fixed or normalized to 1. The default is the largest component of the normal to the surface through the first point (if the point lies on the surface) or zero (constant term).
- By default, the **EXPLICIT** solution is a Cholesky decomposition of the normal matrix that can accept any number of data points. One can elect to do a more robust SVD (Singular Value Decomposition) solution, but the maximum number of data points it accepts is limited (see output from the DIMENSION command). If **m** is given, then only every **m**th point is used, which may be necessary to get below this limit.
- When entering points directly, the first point always becomes the reference point of the surfaces and, by default, ASAP assumes that the surface also passes exactly through this point, that is, the constant coefficient of the surface function is set to zero. However, if the literal option is placed after the first three entries, this reference point is not on the surface (constant coefficient nonzero), and all other points entered are either measured **ABS**olutely or **REL**atively from it.
- By default the ordering of a triplet of numbers describing a point is (**x,y,z**). You may specify a different order by listing the coordinate order. For example, to specify data as (**z,x,y**), enter (**Z,X,Y**).
- The VECTOR options puts each data point in the current 3D file as a dot of color **c** (default 1) for later plotting by a REPLOT, DRAW or \$VIEW command.

## **Examples**

See the Index of Example Scripts in <install directory>\projects\examples\examples\_scripts.html

## **See Also**

**GENERAL** DIMENSION **DRAW** LSQFIT for fit control and error monitoring. REPLOT *<u>SVIEW</u>* 

# **FLUX (ASAP Command)**

Modifies ray fluxes of currently selected ray data.

## **Function**

Modify Ray/Beam Data

## **Syntax**

**FLUX a [ b [ i j ] ] TOTAL SOU m**

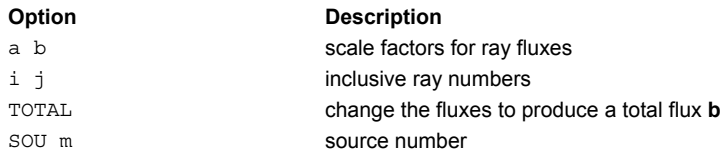

## **Remarks**

 Scales the fluxes for the currently SELECTed ray set (or the rays specified by the optional **i** and **j**) according to the following equation:

new  $flux = a + b*old$  flux

- The default for **b** is zero.
- Alternatively, the **TOTAL** option specifies that the fluxes be changed to produce a total flux **b**.
- ASAP ignores rays with fluxes less than or equal to the CUTOFF value in any calculation.
- The presence of a BEAMS command changes the way ASAP assigns flux values to the rays. Given a **GRID XXX R r p q s t m n** command where **XXX** is either elliptic or rectangular, the flux per ray is computed as follows:

BEAMS INCOHERENT GEOMETRIC: (q - p)(t - s) / (mn) = flux / ray BEAMS COHERENT DIFFRACT: (q - p)(t - s) / (2mn w^2) = flux / ray

- The GRID POLAR command is too general for this simple calculation to apply since ASAP has to perform all kinds of manipulations (including a least squares fit) to get the fluxes correct.
- By default all rays entered through the RAYSET command have unity flux assigned to them.

## **Examples**

See the Index of Example Scripts in <install directory>\projects\examples\examples\_scripts.html

## **See Also**

BEAMS (ASAP Command) CUTOFF GRID POLAR RAYSET **SELECT** Spectral Weighting

# **FMAP (ASAP Command)**

Creates a contour slice map of a 3D surface.

## **Function**

Define/Modify Surfunc Entities

## **Syntax**

**FMAP f [ f' n ]**

**[rxyz]**

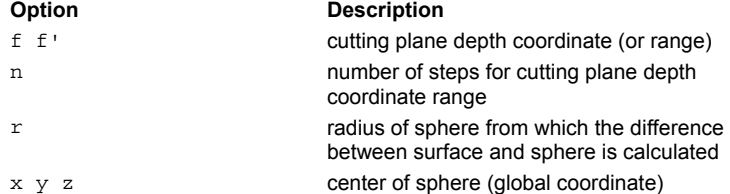

## **Remarks**

- Can follow any surface definition commands and generates a contour map of one (or more) cuts of the current 3D surface function. The paper coordinates and ranges are given by the last WINDOW command. The resolution is given by the PIXEL command.
- The depth coordinate's cutting plane value is **f** (or **f** to **f'** in **n** steps). The map indicates the different branches, sheets, and regions of the function and its sign so that any problems with signs of normals and unexpected intersections can be graphically verified.
- Optionally, the difference between the surface and a sphere of radius **r** centered at (**x y z**) can be displayed.
- A distribution file of the surface data is also created on logical unit 9 (BRO009.DAT) for later processing by the DISPLAY commands.

## **Examples**

See the Index of Example Scripts in <install directory>\projects\examples\examples\_scripts.html

## **See Also**

DISPLAY PIXELS WINDOW REPEAT

# **FOCUS (ASAP Command)**

Determines the best 3D focal point of currently selected ray data.

**FOCUS [ MODE [m]] [ MOVE [ r ] ]**

#### **Function**

Analyze Ray/Beam Data

#### **Syntax**

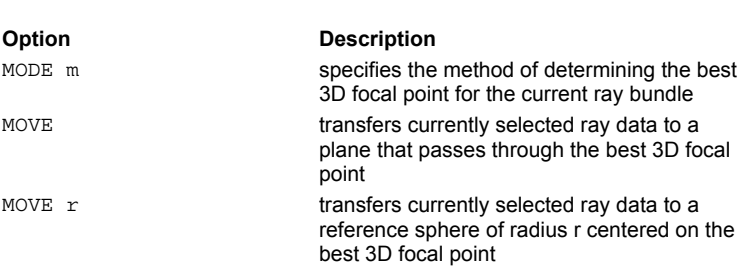

#### **Remarks**

Determines the best 3D focal point and RMS deviations of the ray data from this point for the current ray bundle using one of the following methods (listed from fastest to slowest):

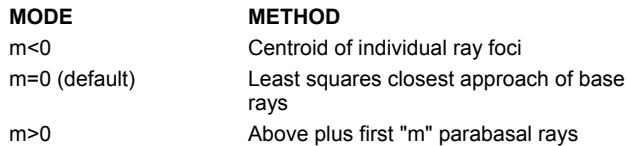

- In general, use CONSIDER to isolate the object of interest before using **FOCUS**. If you do not, **FOCUS** uses ray data from all available objects and gives you the wrong answer.
- If there are several sources, you may need to use SELECT to isolate a particular source to avoid the problem described previously.
- The **MOVE** option calculates best focus and then moves the current ray bundle to the plane that passes through this focal point.
- The SPOTS command can then be used to generate a spot diagram at this best focus.
- **MOVE r** is used to move the ray data to a reference sphere centered on the best focal point and adjust the optical path lengths so that geometric wavefront analyses may be performed. The peak*-*to*-*valley and RMS optical path differences are also printed out.

### **Example**

--- SELECT ONLY SOURCE 1 160 ray flags changed 80 rays now selected

```
--- STATS POS
```
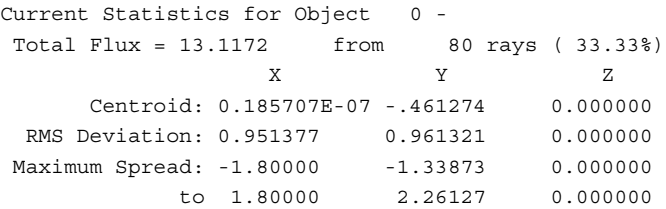

--- FOCUS

Least Squares Focus Calculation for 80 Rays:  $X$   $Y$   $Z$ Centroid Point 0.0000000 -3.000000 3.000000 RMS Deviations 0.3033E-07 0.7508E-07 0.8019E-07 Mean Direction 0.0000000 -0.6244647 0.7810531 Total Flux = 13.12 RMS Blur Diameter = 0.1832593E-06 Maximum Ray Angle from Mean = 25.1041 degrees, F/ 1.067 --- FOCUS MOVE Least Squares Focus Calculation for 80 Rays: XYZ Centroid Point 0.0000000 -3.000000 3.000000 RMS Deviations 0.3033E-07 0.7508E-07 0.8019E-07 Mean Direction 0.0000000 -0.6244647 0.7810531 Total Flux = 13.12 RMS Blur Diameter = 0.1832593E-06 Maximum Ray Angle from Mean = 25.1041 degrees, F/ 1.067 --- STATS POS Current Statistics for Object 0 - Total Flux = 13.1172 from 80 rays ( 33.33%) XYZ Centroid: 0.462397E-17 -3.00000 3.00000 RMS Deviation: 0.547368E-16 0.198808E-15 0.146429E-15 Maximum Spread: -.146438E-15 -.888178E-15 -.444089E-15 to 0.285834E-15 0.888178E-15 0.444089E-15 --- FOCUS MOVE -10 Least Squares Focus Calculation for 80 Rays:  $X$   $Y$   $Z$ Centroid Point 0.3239507E-17 -3.000000 3.000000 RMS Deviations 0.5079E-16 0.8324E-16 0.9947E-16 Mean Direction 0.0000000 -0.6244647 0.7810531 Total Flux = 13.12 RMS Blur Diameter = 0.2206772E-15 Maximum Ray Angle from Mean = 25.1041 degrees, F/ 1.067 Flux weighted statistics: P-V Optical Path Difference = 0.280714E-11 waves Wavefront Variance (RMS) = 0.412710E-12 waves

## **Examples**

See the Index of Example Scripts in <install directory>\projects\examples\examples\_scripts.html

## **See Also**

Best Focus Position CONSIDER GET OPDMAP PUT SELECT SPOTS

# **FOLD (ASAP Command)**

Averages the current distribution data about the pixel number of the specified coordinates.

## **Function**

Display/Modify Energy Distributions

```
Syntax 
FOLD [ FIRST ] [ n ]
      SECOND
```

```
BOTH
```
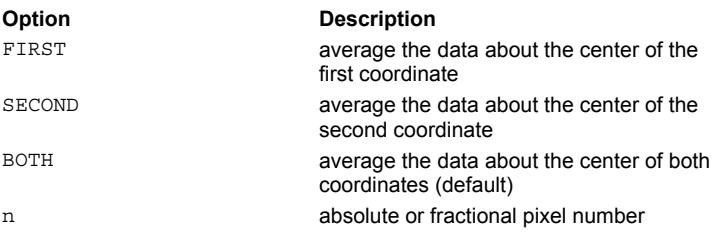

## **Remarks**

- Averages the current distribution data about the given absolute or fractional pixel number **n** (default is center) of the **FIRST** (vertical), **SECOND** (horizontal) or **BOTH** (default) coordinates.
- Useful for distributions that should be perfectly symmetric about one or both centers but are not due to sampling and/or statistical errors.

## **Examples**

See the Index of Example Scripts in <install directory>\projects\examples\examples\_scripts.html

**See Also** 

DISPLAY

# **FORM (ASAP Command)**

Controls the form of the current distribution data.

## **Function**

Display/Modify Energy Distributions

## **Syntax**

```
FORM [ f ] [ 'flabel' ]
```
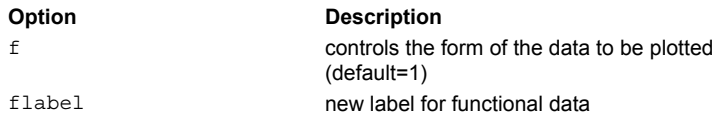

## **Remarks**

- Either raises the data in the current distribution data file to a power or puts it into log (base 10) space.
- The default value of **f** is one, which does nothing to the data.
- If **f** is greater than zero, the data is raised to that power (that is, **FORM .5** takes the square root of the distribution data) before plotting.
- If less than zero, the common logarithm of the data is plotted with **f** setting a lower cutoff relative to the data maximum.
- If the distribution has any negative values in it, a bias is added to make all values greater than or equal to zero before the requested operation takes place.
- Use 'flabel' to relabel the functional data.

## **Examples**

See the Index of Example Scripts in <install directory>\projects\examples\examples\_scripts.html

**See Also** 

DISPLAY

# **FRESNEL (ASAP Command)**

Adjusts the reflection/transmission coefficients specified on an interface using Fresnel's formulae during a ray trace.

## **Function**

Create/Modify Objects Setup Trace

### **Syntax**

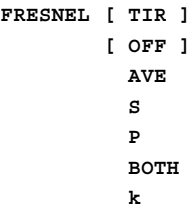

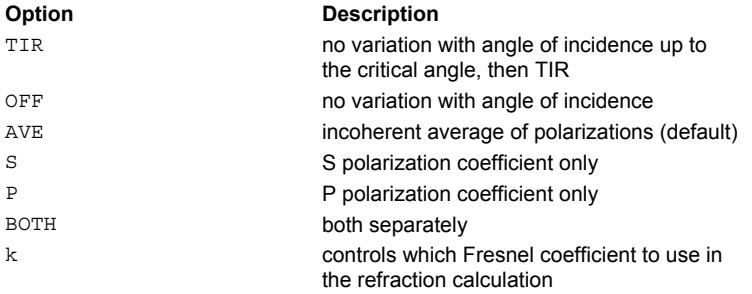

## **Remarks**

- **FRESNEL** is typically used with a bare coating, specified on the INTERFACE command, and a split level of one or higher. See Combinations of INTERFACE and FRESNEL Settings for other settings.
- **FRESNEL** can be applied globally or on an OBJECT-by-OBJECT basis, as a global modifier. One of the polarization components of a ray will be eliminated at any objects that do not have FRESNEL BOTH set.
- Signals ASAP to take into account the variation of the reflection and transmission coefficients with incidence angle at the object's interface and adjust the flux accordingly. It does this by evaluating the media on either side of the interface and then applying the Fresnel formulae.

## **CAUTION**

- It is not possible to globally apply **FRESNEL BOTH** and then locally (to a specific surface, for example) apply **FRESNEL OFF**. The **FRESNEL OFF** will be ignored.
- **FRESNEL** must be used whenever you want to recalculate the reflection/transmission coefficients for each ray during a ray trace.
- The **k** parameter, or equivalent literal entry, is used to control which Fresnel coefficient to use in the refraction calculation, as shown by the following:

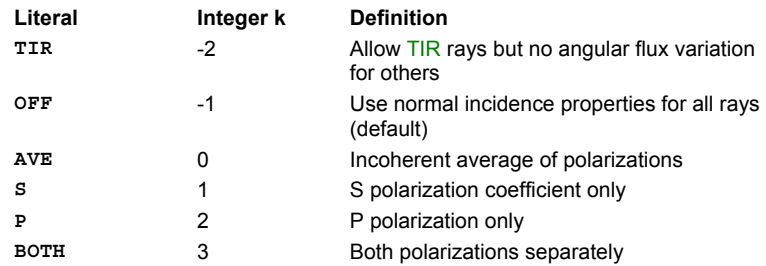

## **Examples**

See the Index of Example Scripts in <install directory>\projects\examples\examples\_scripts.html

**See Also**  Refraction/Reflection Controls

# **FTSIZE (ASAP Command)**

Sets the Fourier Transform size to the default maximum.

## **Function**

Save or Recover System Data and Control Execution

**Syntax FTSIZE[m]**

## **Remarks**

- Sets the Fourier Transform size used by future **DECOMPOSE DIR, OPDMAP PSF,** and **FFT** commands to the default maximum recommended (as shown by DIMENSIONS command) or 2 raised to the **m**th power.
- The default size at startup (or after a **RESET** or **END**) is 9; that is, 512 samples.
- The absolute maximum allowed is 16 (65536 samples).

## **Examples**

See the Index of Example Scripts in <install directory>\projects\examples\examples\_scripts.html

## **GAUSSIAN (ASAP Command)**

Creates a beam set simulating a coherent astigmatic Gaussian mode.

#### **Function**

Create Rays/Beams

**Syntax** (Long Form): **GAUSSIAN X x x' x" n' n" m' m" a' a" [ DEGREES ] Y y y' y" RADIANS Z z z' z"**

**Syntax** (Short Form): **GAUSSIAN X x x' n a [ DEGREES ] Y y y' RADIANS Z z z'**

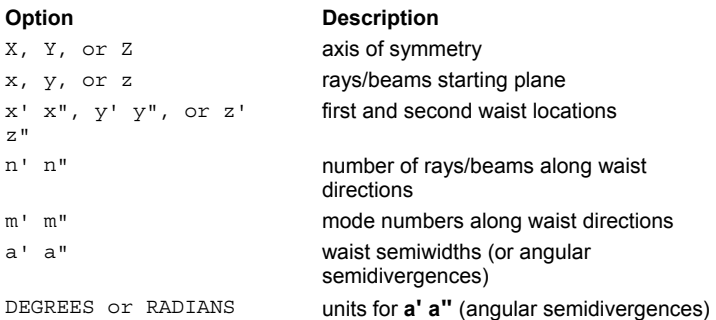

#### **Remarks**

- Creates an astigmatic Hermite*-*Gaussian field distribution propagating in the specified direction and starting at the given plane.
- The **GAUSSIAN** command takes the place of the **GRID** and SOURCE commands since this information is specified directly on the **GAUSSIAN** command.
- The WAVELENGTH must be previously defined, and the field created has total flux identical to a unit peak*-*irradiance fundamental mode.
- **GAUSSIAN** has two modes of operation:
	- 1. Specify the general astigmatic properties of the **GAUSSIAN** beam in terms of waist locations and semiwidths (that is, a HeNe laser).
	- 2. Specify the general astigmatic properties of the **GAUSSIAN** beam in terms of the waist locations and angular semidivergences (that is, a semiconductor*-*like laser).
- The waist location is determined by the right*-*hand rule. For example, **x'** is the waist location (or line focus) along the **y** direction, and **x"** is the waist location (or line focus) along the **z** direction.
- When you specify angular semidivergences, you should not have a coincident ray starting plane and waist locations. Start the rays at a distance away from the waist locations and use the MOVE command to move the rays to the actual waist locations.
- The current CLIP POSITION and flux CUTOFF/HALT settings may be used to truncate the rays created with the **GAUSSIAN** command.

When the beam is in the fundamental mode, circularly symmetric, and not astigmatic, then the short form may be used.

#### **Example**

```
--- CF=0.8862269--- UNITS MM
--- RAYS 0
      0 rays defined
--- WAVELENGTH 0.6328 UM
--- PARABASAL 4; WIDTH 1.6
--- GAUSSIAN Z 0 0 0 21 21 0 0 0.4*CF 0.6*CF
OVERALL Gaussian semi-widths 0.354491 0.531736
```
wavefront curvatures 0.000000 0.000000 Individual beam semi-widths 0.716071E-01 0.107411 ( 113.159 169.739 waves) 293 rays created in a GAUSSIAN distribution for a total 293

## **Examples**

See the Index of Example Scripts in <install directory>\projects\examples\examples\_scripts.html

#### **See Also**

GRID DATA GRID ELLIPTIC GRID HEX GRID OBJECT GRID POLAR GRID RECT GRID WINDOW MOVE

## **GENERAL (ASAP Command)**

Creates a general surface defined by polynomial coefficients.

#### **Function**

Define/Modify Surfunc Entities

### **Syntax**

```
GENERAL [ X ] [ x y z ] [ c c' c" ... ]
COEFFICIENTS Y
              Z
             -X
             -Y
            -Z
             EXPLICIT
XiYjZk c [ c' c" ... ]
```
**:**

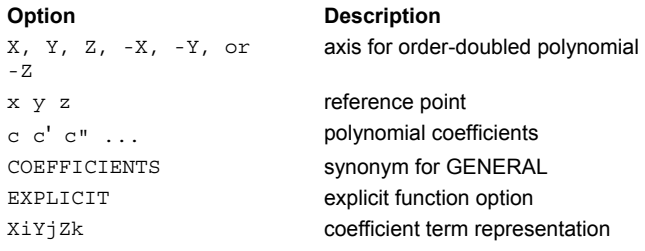

## **Reference Point**

As given

## **Surface Normal**

As defined

#### **Autolimiting**

No

#### **Remarks**

 For entering the polynomial coefficients directly into ASAP. In effect, all other **SURFACE** definition commands are shorthand for GENERAL, since ASAP saves surface data only in this form. The surface may be written as a 10th-order polynomial in the three Cartesian coordinates as shown in the following equation.

$$
f(X,Y,Z) = \sum_{i=0}^{N} \sum_{j=0}^{i} \sum_{k=0}^{j} c_{ijk} (X - x)^{i-j} (Y - y)^{j-k} (Z - z)^{k} = 0
$$

 The **c** entries are the coefficients of the 286*-*term function defining polynomial. These polynomials are ordered as shown (numbers in Terms column are powers):

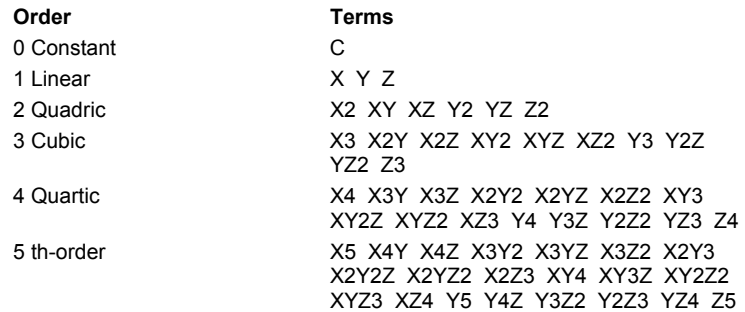

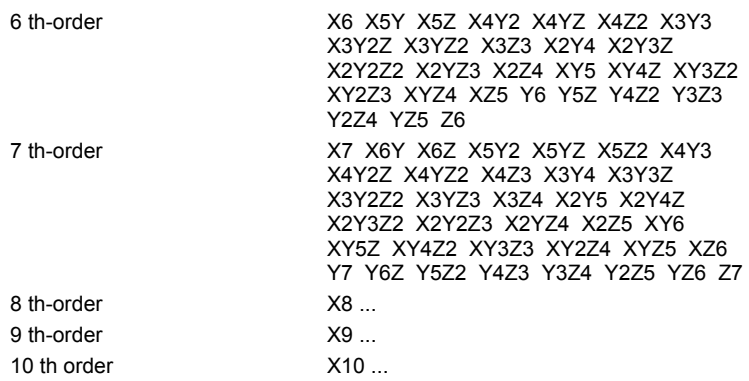

Any coefficients that are not entered are set to zero.

- The optional coordinate axis is a flag for ASAP to create a surface/function with symmetry about some plane or axis. Substituting one or two of the coordinates in the functional equation with their squares, effectively doubling the order of the polynomial does this.
- The mathematical effect of order doubling is:

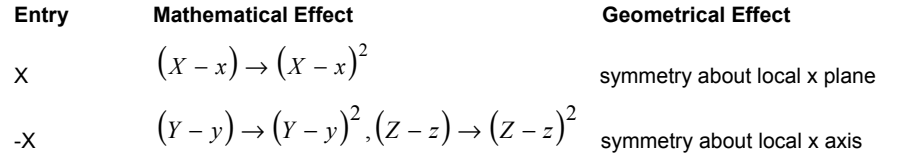

 The alternate **EXPLICIT** entry removes all **Z***-*dependent terms from the polynomial except an implied linear **z** coefficient of -1 as shown in the following equation.

$$
Z - z = \sum_{i=0}^{N} \sum_{j=0}^{i} c_{ijk} (X - x)^{i-j} (Y - y)^{j}
$$

This general 2-D polynomial can go as high as the 20th order in **X** and **Y**

#### **Example**

A sphere of radius 5 centered at 0,0,2 could be defined in the following ways:

GENERAL 0 0 2 -25 0 0 0 1 0 0 1 0 1 GENERAL 0 0 2; C -25; X2 1; Y2 1; Z2 1 GENERAL -Z 0 0 2; C -25; X2 1; Y2 1; Z2 1

#### **Examples**

See the Index of Example Scripts in <install directory>\projects\examples\examples\_scripts.html

# **GET (ASAP Command)**

Retrieves ray data and copies it into variables.

## **Function**

Modify or Use Internal Ray/Beam Data as Input

### **Syntax**

**GET [ k [ k' ] ]**

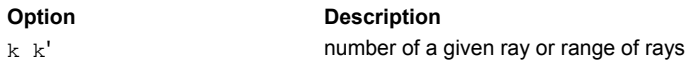

#### **Remarks**

- Get the current data for all rays, ray **k**, or rays **k** to **k'** and place it into the input registers. This data can then be used in any future commands and can even be modified if the PUT command is used.
- If more than one ray is selected, then registers contain flux-weighted averages (except total flux).
- The register assignments are as follows:

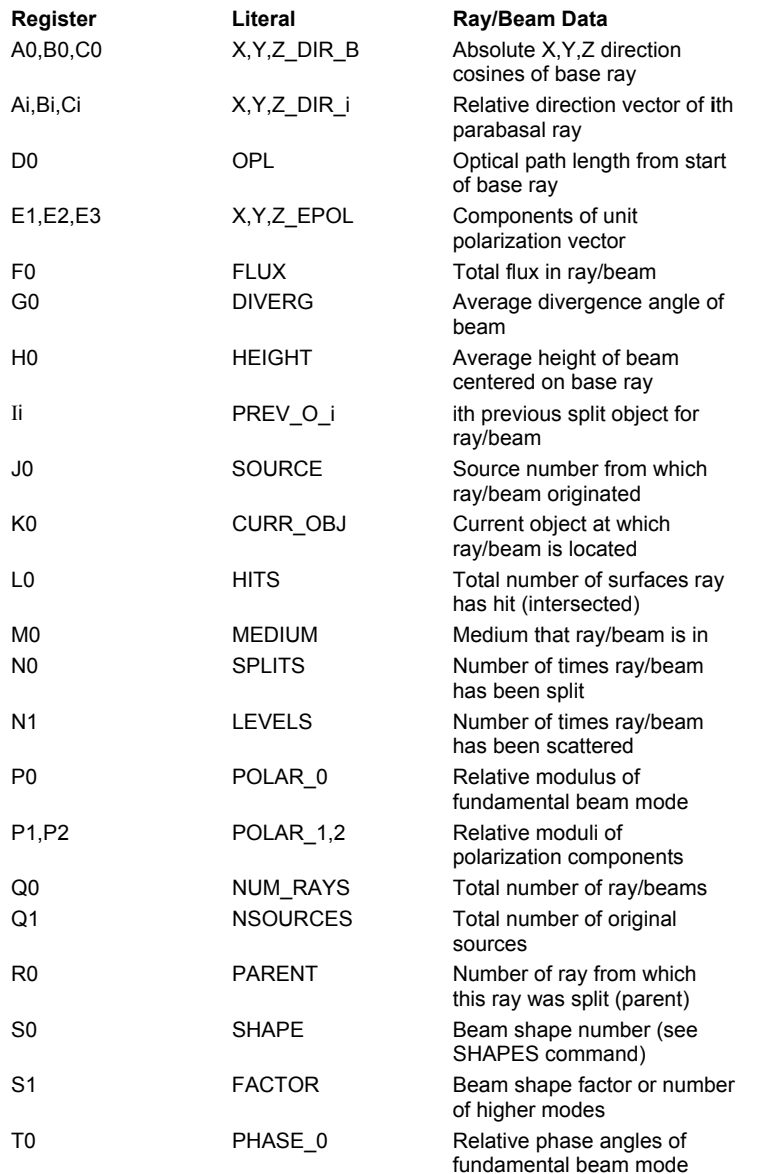

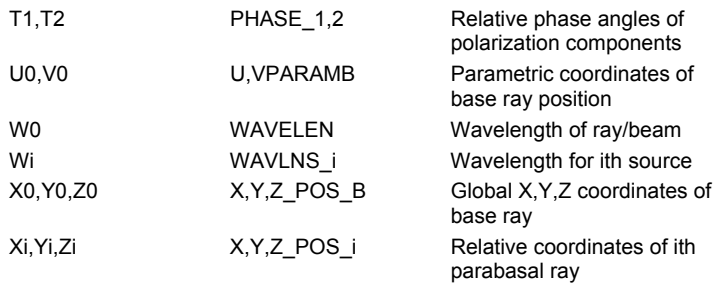

Some of the variables defined with the GET command relate to the polarization state of a coherent ray:

1 If U describes the complex scalar wave function of the beam, the addition of a coherent polarization state causes the description to be:

$$
(a\hat{q} + a'\hat{r})U
$$

2 When the beam is first created,

 $\hat{q}$ ,  $\hat{r}$ , *a* and *a'* 

are determined by the parameter of the current POLARIZ command. During the refraction operation, as the ray propagates, the quantities,

 $\hat{q}$ *,*  $\hat{r}$ *, a* and  $a'$ 

are re*-*computed so that

*q*

is the local *s-*polarization direction, and

 $a$  and  $a'$ 

are determined by the *s* and *p* Fresnel equations.

## **Examples**

See the Index of Example Scripts in <install directory>\projects\examples\examples\_scripts.html

**See Also** 

PUT **SECTION**
# **GRAPH (ASAP Command)**

Creates 1-D profile(s) of the current distribution data file.

### **Function**

Display/Modify Energy Distributions

#### **Syntax**

```
GRAPH[i[ i'...]] [ APPEND ] [ AXIS [ x [ x' ]]] [ AUTO ] [ w ] 'title' ] [ DISCRETE ]
        f
       MIN
       MAX
[ ' comment … ]
   :
```
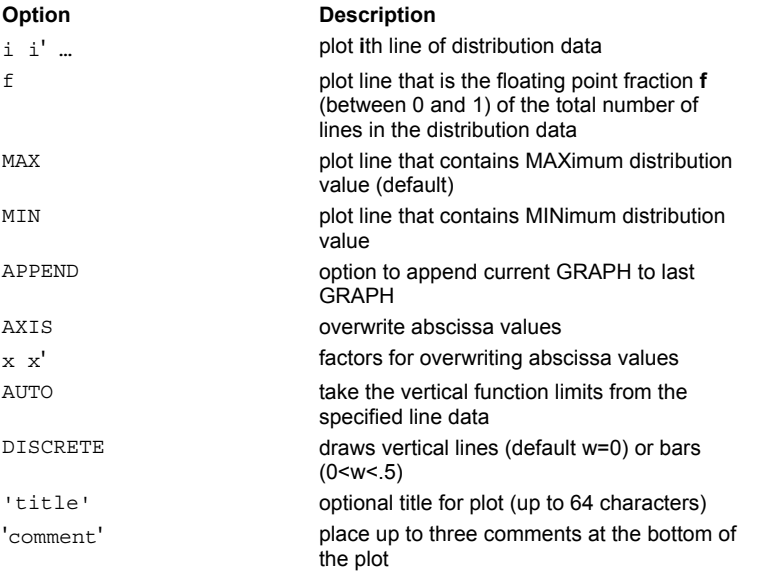

#### **Remarks**

- Produces a fancier and faster series of up to 10 one-dimensional profiles.
- Use TRANSPOSE before **GRAPH** to see reversed profiles or perpendicular to usual ones.
- The particular profiles are specified either as the line that contains the **MAX**imum (the default) or **MIN**imum distribution value, the integer **i**th line, or the floating point fraction **f** (between 0. and 1.) of the total number of lines.
- Up to three 72-character comments following this command can be placed at the bottom of the plot (as with any graphical command, a comment on the command itself gets placed at the top of the plot.
- **APPEND** tells ASAP to add the current profiles to those from the last **GRAPH** command.
- By default, ASAP writes abscissa values of the graph according to the values stored with the distribution data file. This default range of values may be overridden by the **AXIS** option. If no entries follow the AXIS option, the maximum absolute abscissa value is normalized to 1.0. If one entry follows the AXIS option, the abscissa values are divided by **x**. If two entries follow the AXIS option, the abscissa values range from **x** to **x'**.
- GRAPH axes numbering is multiple of three decades.
- The actual numbers being plotted are printed out in filename \*.OTR or BRO106.DAT.
- The default operation of GRAPH is to plot the line containing the maximum value. At times you may want to plot the centerline through the distribution data (for example, when doing phase transfer function calculations); if so, use **GRAPH .5**.
- By default, the vertical functional limits of the graph are taken from the complete data set. If the **AUTO** option is used, the limits are taken from only the specified line data.
- Dp to three 72-character comments can be placed at the bottom of the plot by entering each comment on a separate line following the command.
- For a single dataset only, the DISCRETE option draws vertical lines (default w=0) or bars (0<w<.5) from the horizontal (zero) axis to each data point.
- The comments are delimited by a single quote **'** , as shown.

#### **Examples**

See the Index of Example Scripts in <install directory>\projects\examples\examples\_scripts.html

# **See Also**  DISPLAY RANGE (ASAP Command)

# **GRID DATA (ASAP Command)**

Creates a rectangular grid of rays.

### **Function**

Create Rays/Beams

### **Syntax**

```
GRID DATA [ file[n][ RANDOMr]]
```
**u**

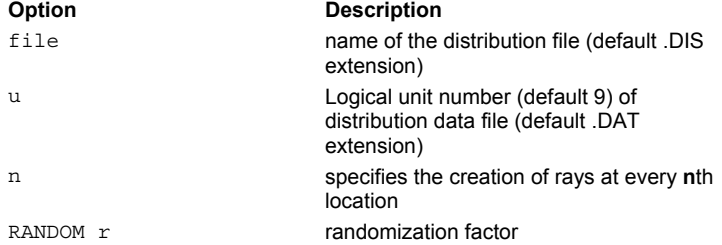

### **Remarks**

- Creates a rectangular grid of rays based on the coordinates found in the header of the distribution file (default **file.dis** or BRO009.DAT).
- A ray is created at each sample location in the file (or optionally every **n**th location).
- **Each ray's flux is proportional to the corresponding data value in the file.**
- Each ray position on the grid can be uniformly **RANDOM**ized within a region **r** times the local grid spacing.
- In addition to the usual CLIP POSition, the current flux CUTOFF and HALT settings may also truncate the distribution.
- If the labels in the file do not contain coordinates, then the data is mapped to the current plotting WINDOW at the zero depth plane.
- Used in conjunction with the SOURCE command, **GRID DATA** creates ray data that can be traced in ASAP.
- When in doubt about the exact distribution that is created by **GRID DATA** use the SPOTS POSITION command to display the grid.

# **Examples**

See the Index of Example Scripts in <install directory>\projects\examples\examples\_scripts.html

**See Also** 

GRID ELLIPTIC GRID HEX GRID OBJECT GRID POLAR GRID RECT GRID WINDOW

# **GRID ELLIPTIC (ASAP Command)**

Generates a rectangular grid of rays inside an elliptical aperture.

### **Function**

Create Rays/Beams

### **Syntax**

```
GRID ELLIPTIC X x y y' z z' n n' [ c ] [ RANDOM f ]
             Y y z z' x x'
              Z z x x' y y'
```
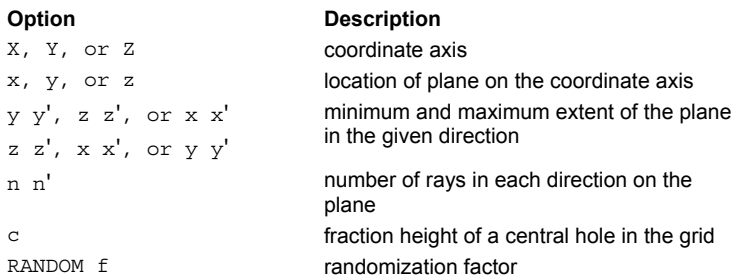

### **Remarks**

- Generates a uniform rectangular grid of rays on the given plane, which is then clipped by an inscribed elliptical aperture.
- The flux of each ray is adjusted to give unit irradiance (flux/area) to the entire **GRID**.
- Rays are equally spaced in the two directions only if the extents and the number of rays in each direction are identical.
- The values for **n** and **n'** set the number of rays of the full rectangular grid. The number of rays contained in the inscribed elliptical aperture is usually less than the number in a full rectangular grid.
- The optional **c** entry specifies a fractional height for a central hole in the grid.
- Each position on the grid can be uniformly **RANDOM**ized within a region **f** times the local grid spacing.
- Used in conjunction with the SOURCE command, **GRID ELLIPTIC** creates ray data that can be traced in ASAP.
- When in doubt about the exact distribution that is created by **GRID ELLIPTIC** use the SPOTS POSITION command to display the grid.

### **Examples**

See the Index of Example Scripts in <install directory>\projects\examples\examples\_scripts.html

#### **See Also**

GRID DATA GRID HEX GRID OBJECT GRID POLAR GRID RECT GRID WINDOW

# **GRID HEX (ASAP Command)**

Generates a hexagonal grid of rays.

### **Function**

Create Rays/Beams

### **Syntax**

```
GRID HEX Xxyzhn[ RANDOM f ]
       Yyzx
       Zzxy
```
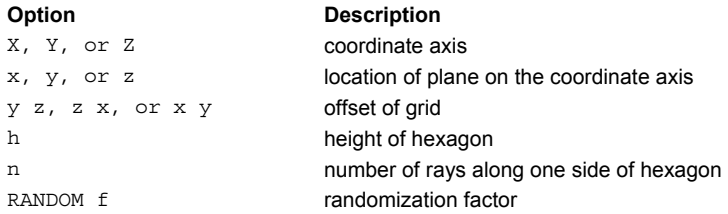

### **Remarks**

- **Creates a hexagonal grid of rays normal to the given direction and centered at the given coordinates.**
- **The h** is the height of the hexagon as measured from the center to one of its vertices.
- The **n** is the number of rays along one side of the hexagon.
- Each ray position on the grid can be uniformly **RANDOM**ized within a region **f** times the local grid spacing.
- Used in conjunction with the SOURCE command, **GRID HEX** creates ray data that can be traced in ASAP.
- When in doubt about the exact distribution that is created by **GRID HEX** use the SPOTS POSITION command to display the grid.

### **Examples**

See the Index of Example Scripts in <install directory>\projects\examples\examples\_scripts.html

### **See Also**

GRID DATA GRID ELLIPTIC GRID OBJECT GRID POLAR GRID RECT GRID WINDOW

# **GRID OBJECT (ASAP Command)**

Generates a uniform grid of rays on an object.

### **Function**

Create Rays/Beams

### **Syntax**

**GRID OBJECT k [ n [ +-X ] ] [ RANDOM f ] Y Z**

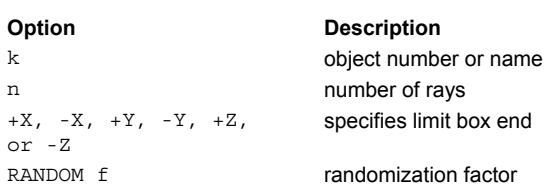

### **Remarks**

- Generates a uniform grid of rays based on the location and dimensions of the given object **k**.
- If **k** is an EDGE/OBJECT, the ray positions lie at the centers of the object's facets. To control the number of facets on the EDGE/OBJECT use the object modifier FACETS.
- For SURFACE/OBJECTS approximately **n** rays are distributed over the specified LIMITS box end.
- Rays created with **GRID OBJECT** should be **MOVE**d off of the OBJECT to prevent intersection problems with that OBJECT.
- Each ray position on the grid can be uniformly **RANDOM**ized within a region **f** times the local grid spacing.
- Used in conjunction with the SOURCE command, **GRID OBJECT** creates ray data that can be traced in ASAP.
- When in doubt about the exact distribution that is created by **GRID OBJECT** use the SPOTS POSITION command to display the grid.

### **Examples**

See the Index of Example Scripts in <install directory>\projects\examples\examples\_scripts.html

### **See Also**

Apodization of Ray Distributions GRID DATA GRID ELLIPTIC GRID HEX GRID POLAR GRID RECT GRID WINDOW

# **GRID POLAR (ASAP Command)**

Generates a circular grid of rays.

### **Function**

Create Rays/Beams

### **First Syntax**

**GRID POLAR X x r r' a a' n n' [ w ] [ RANDOM f ] Y y**

**Z z**

### **Second Syntax**

**GRID POLARXxr' n [ RANDOM f ] Y y Z z**

### **Option Description**

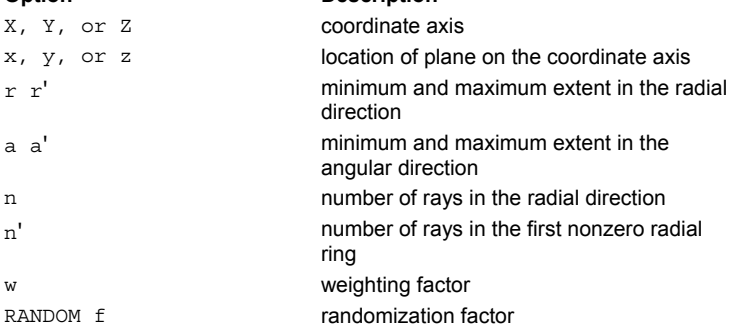

#### **Remarks**

- Generates a circular grid of rays centered on the coordinate axis when **w** is not unity.
- The angular arguments **a** and **a'** are entered in degrees.
- The sign of **n** determines how the range entries are to be used:

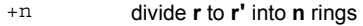

- -n divide **0** to **r'** into **n** rings, eliminate rings
	- inside **r**
- +n' divide **a** to **a'** into **n** sectors (first ring)
- -n' divide 0 to 360 into **n** sectors, eliminate
	- sectors outside **a** to **a'**
- For **r=0** or **n<0**, the rays are distributed radially according to the formula **R(i) = r'(i/n)^w**
- The rays are distributed evenly in the angular direction with the number in each ring chosen so that all rays represent an equal area on the plane. Therefore, when **w**=1 (the default), the grid is equipolar; when **w**=.5, the grid is a standard straight spokes distribution.
- If **r** is equal to zero, there is a ray/beam at the center of the grid.
- The flux of each ray is adjusted to give unit irradiance (flux/area) to the entire grid.
- Each ray position on the grid can be uniformly **RANDOM**ized within a region **f** times the local grid spacing.
- The 2nd syntax is an alternate shorter form is available that creates a full circular (of radius **r**') hexapolar grid (with **n** rings):

GRID POLAR X x r' n [ RANDOM f ]

$$
\begin{array}{c c} Y & Y \\ Z & Z \end{array}
$$

- Only a rotationally symmetric apodization may be entered with USERAPOD.
- Used in conjunction with the SOURCE command, **GRID POLAR** creates ray data that can be traced in ASAP.
- When in doubt about the exact distribution that is created by **GRID POLAR** use the SPOTS POSITION command to display the grid.

#### **Examples**

See the Index of Example Scripts in <install directory>\projects\examples\examples\_scripts.html

**See Also** 

GRID DATA GRID ELLIPTIC GRID HEX GRID OBJECT GRID RECT GRID WINDOW

# **GRID RECT (ASAP Command)**

Generates a rectangular grid of rays inside a rectangular aperture.

### **Function**

Create Rays/Beams

### **Syntax**

```
GRID RECT X x y y' z z' n n' [ c ] [ RANDOM f ]
         Y y z z' x x'
          Z z x x' y y'
```
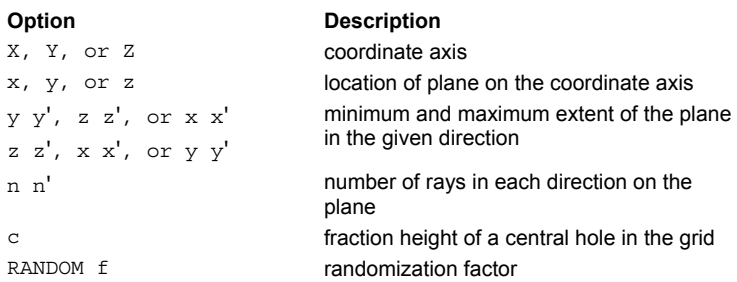

### **Remarks**

- Generates a uniform rectangular grid of rays.
- The flux of each ray is adjusted to give unit irradiance (flux/area) to the entire **GRID**.
- Rays are equally spaced in the two directions only if the extents and the number of rays in each direction are identical.
- The optional **c** entry specifies a fractional height for a central rectangular hole in the grid.
- Each ray position on the grid can be uniformly **RANDOM**ized within a region **f** times the local grid spacing.
- Used in conjunction with the SOURCE command, **GRID RECT** creates ray data that can be traced in ASAP.
- When in doubt about the exact distribution that is created by **GRID RECT** use the SPOTS POSITION command to display the grid.

### **Examples**

See the Index of Example Scripts in <install directory>\projects\examples\examples\_scripts.html

### **See Also**

GRID DATA GRID ELLIPTIC GRID HEX GRID OBJECT GRID POLAR GRID WINDOW

# **GRID WINDOW (ASAP Command)**

Creates a rectangular raster-type ray grid.

### **Function**

Create Rays/Beams

### **Syntax**

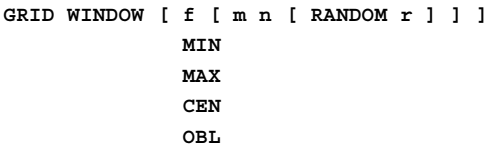

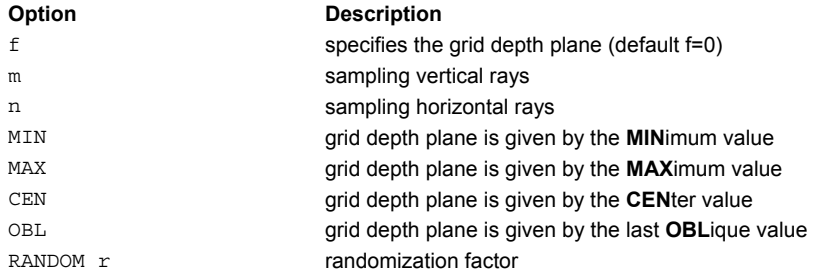

### **Remarks**

- Creates a rectangular raster-type ray grid using the current WINDOW dimensions and sampling **m** rays vertical by **n** horizontal (or current PIXEL settings).
- The grid depth plane is given by **f** (default 0), the **MIN**imum, **MAX**imum, **CEN**ter, or last **OBL**ique value.
- Each ray position on the grid can be uniformly **RANDOM**ized within a region **r** times the local grid spacing.
- Used in conjunction with the SOURCE command, **GRID WINDOW** creates ray data that can be traced in ASAP.
- When in doubt about the exact distribution that is created by **GRID WINDOW** use the SPOTS POSITION command to display the grid.

### **Examples**

See the Index of Example Scripts in <install directory>\projects\examples\examples\_scripts.html

**See Also**  GRID DATA

GRID ELLIPTIC GRID HEX GRID OBJECT GRID POLAR GRID RECT

# **GROUP (ASAP Command)**

Groups a collection of objects or sources as a single unit.

### **Function**

Create/Modify Objects

### **Syntax**

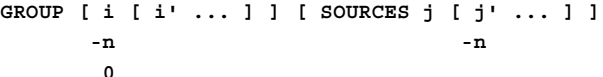

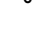

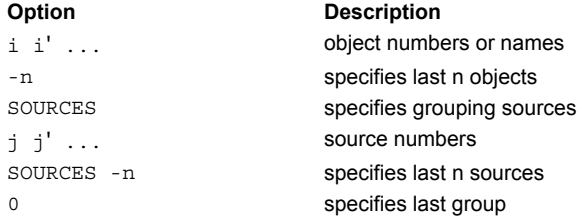

### **Remarks**

- Temporarily declares the objects/sources whose number (or object names possibly with '?' wildcards) are entered on it, the last "n' objects/sources, the last group (0), or all objects (no entries) as belonging to the same "group. This single unit can be modified using the SHIFT or ROTATE command.
- The **SOURCES** option can be abbreviated only to SOURCE to avoid confusion with an object name.
- Any linear transformation commands that immediately follow this command are applied to every object and source in the group.
- A few specific examples include:

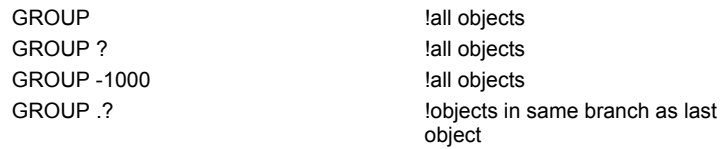

- **If GROUP** is used without any additional arguments, all previously defined objects are grouped.
- If *-***n** is entered, only last **n** objects/sources are grouped.
- **If 0** is entered, the last group is grouped again.
- If **i, i', ...** are entered, only these objects are grouped.
- If **j, j', ...** are entered, only these sources are grouped.
- The reference point of the group is defaulted to that of the first object/source.

### **Examples**

See the Index of Example Scripts in <install directory>\projects\examples\examples\_scripts.html

## **See Also**

CONSIDER

# **HALT (ASAP Command)**

Sets the conditions controlling ray termination.

### **Function**

Setup Trace Create/Modify Objects

### **Syntax**

```
HALT [ n ] [ OFF ] [ c ]
             +-X
               Y
               Z
```
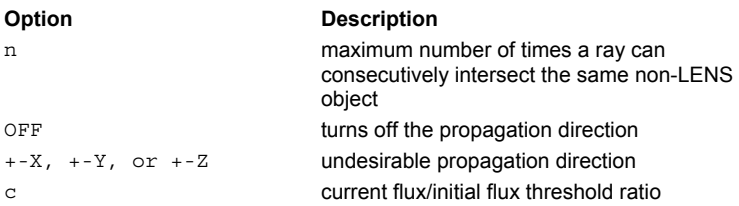

### **Remarks**

- Forces the tracing of certain rays to be halted.
- The **n** must be entered as an integer.
- The literal entry picks out a certain coordinate direction or turns it OFF. If a ray attains a component in this direction after reflection or refraction or the number of consecutive interactions with the same object reaches the integer **n** (default 12), then tracing halts for that particular ray. There is no default for the undesirable propagation direction.
- The default for **c** is 1.E-6 (that is, a ray is stopped when the ratio of current flux to initial flux drops below 1.E-6).
- The **c** must be entered as a decimal number.
- The HALT command is more commonly used with the coherent point source commands GAUSSIAN and DECOMPOSE.

### **Examples**

See the Index of Example Scripts in <install directory>\projects\examples\examples\_scripts.html

### **See Also**

CUTOFF DECOMPOSE GAUSSIAN

# **HARVEY (ASAP Command)**

Creates a Harvey (linear shift invariant) scatter model or simple specific model.

### **Function**

Create/Modify Media, Coatings, Scatter Models

#### **First Syntax: isotropic model**

**HARVEYbs[l[m[n[w]]]][ PLOT [ a a' ... ] ]**

### **Second Syntax**: **anisotropic model**

**HARVEY X b s l l' [ w ] Y Z :**

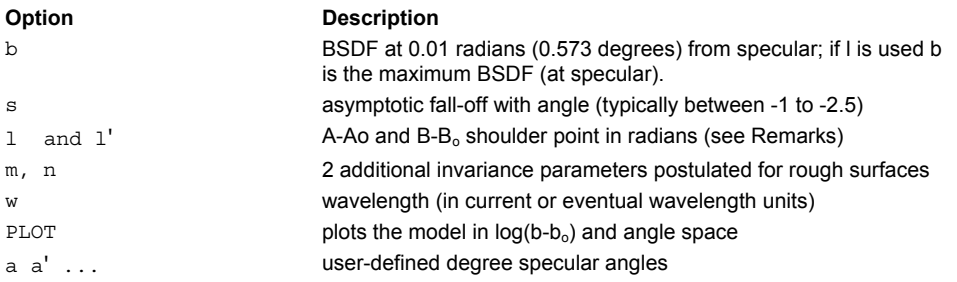

### **Remarks**

- The out*-*of*-*field analog to the SCATTER BSDF command.
- Use with importance area sampling.
- If *l* is used,

$$
b \qquad b_0 \text{ where } b_0 \qquad b \text{ } 100 l \text{ } ^s
$$

#### **Simple Specific (Isotropic) Models:**

- If the optional b-b<sub>o</sub> shoulder point **I** (in radians) is given, **b** is the maximum BSDF (at specular). These parameters describe a shift-invariant generalized Lorentzian function of B-Bo that normally fits the scatter from smooth surfaces (RMS as well as wavelength) extremely well.
- The **m** and **n** are two additional invariance parameters postulated for rough surfaces; that is, if:

$$
BSDF = \left\{\frac{bf(B - B_o)}{1}\right\}^s \quad f\left\{x\right\} = \sqrt{1 + x^2}
$$

for  $m=0$  and  $n=0$  (the default), then:

$$
gmBSDF = bf\left\{\frac{B-B_o}{\lg^n}\right\}^s \quad g = \frac{(C+C_o)}{2}
$$

where **B, C** are the sine, cosine of the scatter angle from normal and **Bo, Co** are the sine, cosine of the specular angle. For typical rough surfaces, **m** is approximately 2 and **n** around 1.

 For typical rough surfaces, **m** is approximately 2 and **n** around 1. The **w** is the wavelength (in current or eventual wavelength units) at which this model is defined (or was measured).

#### **Elliptical (Anisotropic) Harvey Model:**

- Scattering from anisotropic surfaces is not rotationally symmetric at normal incidence and not necessarily symmetric about the plane of incidence otherwise. Therefore, the orientation of the model on the surface is important and is generally specified by an axis for the second command entry. For syntax information, see ...MODEL... (ASAP Command Argument).
- The **b** is the maximum BSDF (at specular), **s** is the asymptotic fall-off with angle (typically between -1 to -2.5). The **l** and l' are the **A-Ao** and **B-Bo** shoulder points in radians. More precisely,

$$
BSDF = bf\left\{\frac{A-A_o}{1}, \frac{B-B_o}{1'}\right\}^s \quad f\left\{x, y\right\} = \sqrt{1 + x^2 + y^2}
$$

where **A, B** are the scatter direction cosines and **Ao, Bo** are the specular.

### **Both Models**

- The **w** is the wavelength (in current or eventual wavelength units) at which this model is defined (or was measured). The default is the current value from the last WAVELENGTH command. If it is greater than zero, any ray whose wavelength is different automatically has its scatter scaled according to the smooth surface approximation.
- ...PLOT (ASAP Command Argument) plots the model (common base 10 logarithm of the BSDF) for up to seven specular angles in ascending order (default 0, 15, 30, 45, 60, 75, 89.9 degrees). The current PIXELS setting controls the resolution of these plots in direction cosine space. Also, creates a distribution file **name\_angle.dis** for each of these angles.
- The ...MINMAX command argument may be used to set the minimum and maximum values of the BSDF for this specific model.

# **Examples**

See the Index of Example Scripts in <install directory>\projects\examples\examples\_scripts.html

### **See Also**

BSDF Fit Utility Mathematical Models for Isotropic-Surface Scattering MODELS Overview MODELS

# **HEADER (ASAP Command)**

Redefines the file header for the current data in the display file.

### **Function**

Display/Modify Energy Distributions

### **Syntax**

**HEADER zlabel z flabel ylabel y y' xlabel x x' 'title'**

### **Remarks**

Any entries that are not included at the end of the command or any literal underscores "\_" do not alter that part of the header. For example, to change only the horizontal label and range, enter:

HEADER  $_$   $_$   $_$   $_$   $\cdot$  "New Label" -12 12

Note the space between each underscore "\_". You must include the spaces or it will not work.

### **Examples**

See the Index of Example Scripts in <install directory>\projects\examples\examples\_scripts.html

**See Also** 

DISPLAY

# **HELIX (ASAP Command)**

Creates a general helical curve.

### **Function**

Define/Modify Curvedge Entities

### **Syntax**

**HELIX X x y z x' y' z' t [ n ] Y y z x y' z' x' Z z x y z' x' y'**

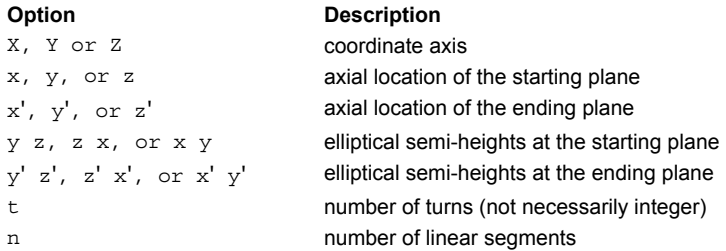

### **Remarks**

- If the axial locations of the starting and ending planes are the same, then the helix becomes a simple planar spiral.
- The helix consists of **t** turns (not necessarily integer).
- By default, the helix is perfectly smooth. Optionally, it can consist of **n** linear segments.
- This edge is a combination of straight line or higher-order curved segments.

### **Examples**

# **HISTORY (ASAP Command)**

Recalls ray data from a previously saved binary file for plotting or listing.

### **Function**

Analyze Ray/Beam Data

### **Syntax**

```
HISTORY[k][ PLOT [ m ] ]
              SPOTS
```
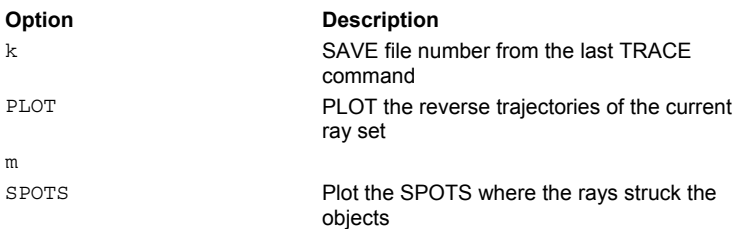

### **Remarks**

- If a SAVE file number k exists from the last TRACE, the HISTORY command can be used to list or PLOT the reverse trajectories of the current ray set.
- Alternatively, just the SPOTS where the rays struck the objects can be plotted instead of the trajectory lines.
- The ...OVERLAY command argument tells ASAP not to issue an end of plot so that the next plot created is overlaid with the current plot. This is useful for combining system plots with ray trace plots (assuming that the WINDOW is the same for all plots), multiple spot diagrams, and so on.

### **Examples**

See the Index of Example Scripts in <install directory>\projects\examples\examples\_scripts.html

**See Also** 

Plotting Commands

# **HORN (ASAP Command)**

Creates a generalized tube with polynomial profiles and elliptical/rectangular cross*-*sections.

### **Function**

Define/Modify Surfunc Entities

#### **First Syntax**

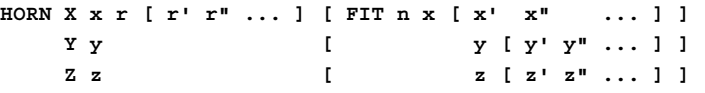

### **Second Syntax** (see **Remarks**)

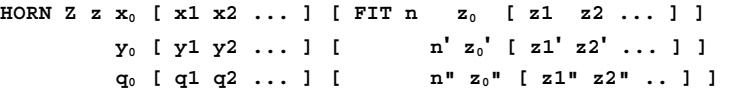

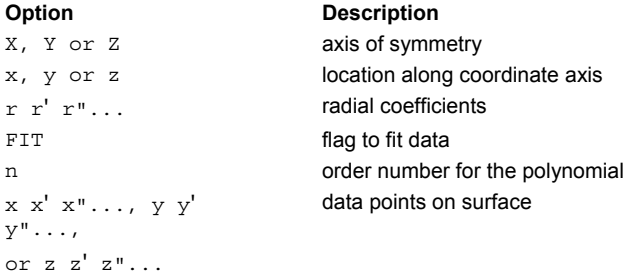

**Reference Point** 

At location along coordinate axis.

#### **Surface Normal**

Radially outward from the axis.

#### **Autolimiting**

Requires LOCAL modifier if not doing a **FIT**.

#### **Remarks**

 Creates a surface symmetric about the given axis with a radial profile determined by the following polynomial in the radial distance squared:

$$
r^{2}(d) = r + r'd + r''d^{2} + ...
$$

where **d** represents the particular axial distance coordinate relative to the reference point (and therefore **d** is measured in the local coordinate system).

The program can also **FIT** the given set of radial and axial positions to an **n**th-order polynomial (**n** less than or equal to 10).

 Rectangular/elliptical horns with different polynomial profiles in the two cross-sections can be created with variations of the following format (only the **Z** axis form is shown for sake of brevity):

HORN Z z  $x_0$  [ x1 x2 ... ] [ FIT n  $z_0$  [ z1 z2 ... ] ]  $y_0$  [  $y1$   $y2$  ... ] [  $n'$   $z_0'$  [  $z1'$   $z2'$  ... ] ]  $q_0$  [  $q_1$   $q_2$  ... ] [ n"  $z_0$ " [  $z_1$ "  $z_2$ " .. ] ]  $X^2 = x0 + x1(Z-z) + x2(Z-z)^2 + ...$  $Y^2 = y0 + y1(Z-z) + y2(Z-z)^2 + ...$  $q = q0 + q1(Z - z) + q2(Z - z)^2$ 

The **q** parameter controls whether the cross-section is elliptical, rectangular, or something in between (See the TUBE

command for more details). As before, each one of these polynomials can be determined by a least squares **FIT** to a set of values and positions.

- Either way you do it, remember that the coefficients or the fit points are relative to the reference point (the third entry). The following restrictions on the polynomial orders apply:
	- n less than or equal to 10
	- n' less than or equal to 8
	- n+n' less than or equal to 10
	- n" less than or equal to 6

### **Examples**

See the Index of Example Scripts in <install directory>\projects\examples\examples\_scripts.html

# **See Also**

TUBE

# **IDEAL (ASAP Command)**

Creates an idealized optical element.

#### **Function**

Define/Modify Lens Entities

#### **Syntax**

**IDEAL X x h [ t [ h' ] ] [ RANA ] [ fcn ] Y y RANB Z z [abcd[o]] [pqrs]**

#### **Option Description**

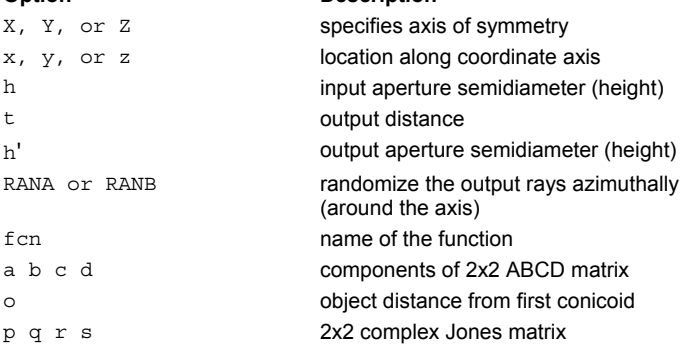

#### **Remarks**

- Defines an idealized (but unphysical) lens of input height **h**, output distance **t**, and output height **h'**. The input ray vectors are linearly related to the output ray vectors by the 2x2 ABCD matrix given on the next line of input (default is an identity matrix), and whose input polarization state is related to the output polarization states via a Jones matrix.
- **Jones matrix behavior is virtually independent of the incidence angle.**
- Each matrix is entered on an individual input line. The matrix coefficients are as follows:

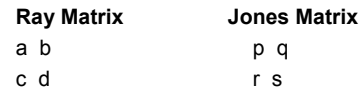

 Common idealized optical systems include: Perfect lens with focal length **f: (a,b,c,d)=(1,0,-1/f,1)** Afocal system of angular magnification **m**: **(a,b,c,d)=(1/m,0,0,m)**

Nonlens where output rays are extensions of input rays: **(a,b,c,d)=(1,t,0,1)**

- The input and output media are assumed to be the same isotropic medium. Therefore the determinant of the ray matrix should be unity, that is ad-cb=1. There are no ray aberrations at all conjugates.
- The optional additional line of input (**p q r s**) is the four elements of the 2x2 complex Jones matrix for linearly altering the polarization states of transmitted beams. In general, Jones matrices are really only defined for beams normally incident on the reference plane. Therefore, non-normal incidence beams may have their polarizations (and fluxes) altered in unexpected ways.
- The **RAN** options randomize azimuthally (around the axis) the output rays. **RANA** does just the angle by rotating the output ray about its exit point. **RANB** does both position and direction by rotating about the center of the output aperture. These can be used to simulate some non-imaging effects.
- The fluxes of the rays can be apodized both radially and directionally if a \$FCN **fcn** is specified. The function takes as it first argument \_1 the normalized (between 0 and 1) radial position of the ray. The optional second argument \_2 is the sine of the angle from normal for the ray direction. The valued returned (last expression) is multiplied with the ray flux to get the new ray flux. For example, these two options could be combined to do an efficient simulation of an incoherent multi-mode fiber: NA=.5 !numerical aperture of fiber

\$FCN CUTOFF RECT(\_2/(2\*NA)) !directional cutoff

IDEAL Z 0 .1 1000 .1 RANB CUTOFF !1000mm long 100um fiber

There are no ray aberrations at all conjugates. However, the wavefronts from this lens can only be perfectly spherical for a single conjugate. The **o** is the object distance from the first surface for this perfect imaging. The default value for **o** is 0; the object is at infinity (optical path length is not constant for different field points).

# **Examples**

See the Index of Example Scripts in <install directory>\projects\examples\examples\_scripts.html

# **See Also**

PERFECT (ASAP Command)

# **IESFILE (ASAP Command)**

Writes out IES*-*format file.

### **Function**

Display/Modify Energy Distributions

### **Syntax**

```
IESFILE [ name [ ELLIP w l h ] ] [ PAD [ p ] ] [ 'string' ]
```
**RECT**

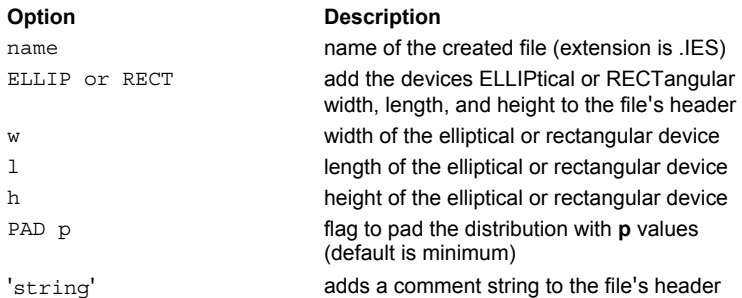

### **Remarks**

- Writes out a standard IESNA photometric file (**name.IES**) of an angular distribution created by either a RADIANT command (A or C photometry where the polar axis becomes vertical) or a SPOTS DIR and ANGLES combination (B photometry).
- The devices **RECT**angular or **ELLIP**tical width **w**, length **l**, height **h**, and a comment **string** may be added to the file's header.
- If the distribution does not cover the whole sphere, then it can be optionally **PAD**ded with **p** values (default is minimum).

#### **Examples**

# **IMAGE (Curve/edge) (ASAP Command)**

Images a curve/edge through a specified LENS entity.

### **Function**

Define/Modify Curvedge Entities

### **Syntax**

**IMAGE l k k'**

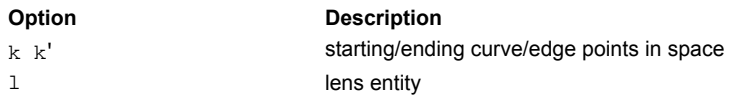

# **Remarks**

- Images the points of the current curve/edge from space **k** to space **k'** of LENS entity **l**.
- The spaces (**k k'**) are numbered from 1 (before the first conicoid) to N+1 (after the last conicoid N).
- IMAGE uses the auxiliary axis technique that steps the image through the centers of curvature of the conicoids (the aperture semi-diameters, conic constants and obscuration ratios of the conicoids do not affect the imaging) and always produces an image even if it is virtual or unphysical. The resulting imaging transform is stigmatic (points go into points) but not necessarily collinear (lines go into lines). Therefore, it is only an approximation since in any real optical system, the image is aberrated (not a perfect point focus).
- **IMAGE is most useful for SCATTER TOWARDS** edges that represent images of important areas.
- The **IMAGE** command used in pre-ASAP 5.1 versions is now named PICTURE.

### **Examples**

See the Index of Example Scripts in <install directory>\projects\examples\examples\_scripts.html

**See Also** 

SCATTER TOWARDS REPEAT (ASAP Command)

# **IMAGE (Global Point) (ASAP Command)**

Images a global point through a specified LENS entity.

### **Function**

Define/Modify Lens Entities

# **Syntax**

**IMAGE k x y z k'**

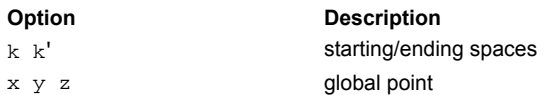

### **Remarks**

- Images the given point (**x y z**) in space **k** of the current lens into space **k'** and displays the coordinates.
- The spaces are numbered from 1 (before the first conicoid) to N+1 (after the last conicoid N).
- Uses the auxiliary axis technique that steps the image through the centers of curvature of the conicoids (the aperture semidiameters, conic constants and obscuration ratios of the conicoids do not affect the imaging) and always produces an image even if it is virtual or unphysical. The resulting imaging transform is stigmatic (points go into points) but not necessarily collinear (lines go into lines). Therefore, it is only an approximation since in any real optical system, the image is aberrated (not a perfect point focus).
- The **IMAGE** command used in pre-ASAP 5.1 versions is now named PICTURE.

### **Examples**

# **IMAGE (Ray Positions) (ASAP Command)**

A ray modifier that finds the conjugates of ray coordinates through a LENS (images the current ray positions through a specified LENS entity).

### **Function**

Modify Ray/Beam Data

### **Syntax**

**IMAGE l k k'**

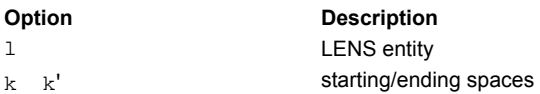

### **Remarks**

- Images the current ray positions (not directions) from space **k** to space **k'** of LENS entity **l**. The spaces are numbered from 1 (before the first conicoid) to N+1 (after the last conicoid N).
- **IMAGE** uses the auxiliary axis technique that steps the image through the centers of curvature of the conicoids (the aperture semi-diameters, conic constants and obscuration ratios of the conicoids do not affect the imaging) and always produces an image even if it is virtual or unphysical. The resulting imaging transform is stigmatic (points go into points) but not necessarily collinear (lines go into lines). Therefore, it is only an approximation since in any real optical system, the image is aberrated (not a perfect point focus).
- **IMAGE** is most useful for mapping a grid of rays at an internal stop position of an optical system into its object space (that is, entrance pupil).
- The **IMAGE** command used in pre-ASAP 5.1 versions is now named PICTURE.

### **Example**

Mapping a grid of rays at an internal stop position of an optical system into its object space.

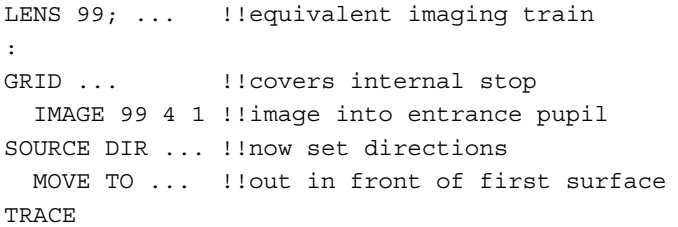

### **Examples**

# **IMMERSE (ASAP Command)**

Creates rays in MEDIA in other than zero.

# **Function**

Setup Beam Creation

## **Syntax**

**IMMERSE[m]**

**Option Description**  m media name or number (default=0)

# **Remarks**

 Sets the starting MEDIA (refractive index) for future rays to **m** (name or number, default 0). AIR/VACUUM is available as an index of 1.

### **Examples**

# **INTERFACE (ASAP Command)**

Assigns a reflective, refractive or diffractive interface to objects.

```
Function 
Create/Modify Objects 
First Syntax 
INTERFACE r [ t m m'] …
        COAT k coat coat<sup>'</sup>
            -k
            +k
Second Syntax
INTERFACE … DIFFRACT i j [ e j' e' … ]
                       coat coat'
Third Syntax
INTERFACE … DIFFRACT i coat j .j' j" …
Fourth Syntax
INTERFACE … DIFFRACT i… DIFFRACT i' … [ DIFFRACT i" … ]
Option Description 
r reflection coefficient
t transmission coefficient
m m' media numbers (or names) on each side of
                     the object 
k coating number (or name) 
DIFFRACT flag to assign a diffractive interface to an
                     object 
i MULTIPLE surface number 
j j' ... diffraction order number(s)
e e' ... relative efficiencies of the corresponding
                     orders 
coat coat' name of a given coating property
```
### **Remarks**

- If the object surface is an optical boundary through which rays are to be traced, the optical properties of the interface must be specified using the INTERFACE command after the definition command for that object.
- The **r** is the relative energy (or complex amplitude) reflection coefficient for the surface (or the reflectors in a lens structure).
- The **t** is the transmission coefficient of the surface (or the refractors in a lens structure, their reflectivities are then assumed to be 1-t).
- When explicitly stating numerical **r** and **t** quantities in the INTERFACE command, the COATING parameter should not be used, otherwise ASAP produces the wrong number of rays. For example, instead of entering: INTERFACE COATING 0 1 GLASS GLASS

enter:

INTERFACE 0 1 GLASS GLASS

where "0 1" are examples

- If **t** is nonzero, then **m** and **m'** are the numbers (or names) of the media on each side of the object surface.
- The order in which **m** and **m'** are entered is arbitrary; ASAP determines which to use.
- If either side of the interface is air or vacuum, **m** or **m'** may be set to 0 (zero), **AIR**, or **VACUUM**.
- Alternatively, the **r** and **t** coefficients can be determined from coating number or name **k** (0 for a BARE SUBSTRATE) and the current WAVELENGTH. ASAP uses the reflection and transmission values from the COATING PROPERTIES table or calculates the coefficients from the COATING LAYERS table based on the normal incident form of Fresnel's formulae.
- The signs in front of **k** can be used to instruct ASAP to either propagate only a reflected ray (-**k**: t=0) at that object or to propagate only a transmitted ray (**+k**: r=0) at that object.
- **INTERFACE COATING +k m m'**, where **k**=0 or **BARE\_SUBSTRATE**, is the syntax for modeling the polychromatic transmission properties of a bare substrate. The transmission coefficient is calculated from the normal incident form of the

Fresnel formulae and applied to all incident ray angles.

- If an **INTERFACE** command does not follow an object definition, the surface is assumed to be perfectly absorbing and all rays reaching the surface is trapped there.
- **Diffract**ive lines are created by the intersection of the object surface with the different sheets of a MULTIPLE surface **i**, that is, a ruled linear grating is created if **i** is a plane, a zone plate is created if the surface is a cylinder, etc.
- If **i** is positive, the multiple sheet spacing is taken to be the grating spacing in system units. If **i** is negative, the spacing is assumed to be in the same units as the last WAVELENGTH specification. The number of sheets entered on the **MULTIPLE** surface command has no bearing on this application.
- ASAP generates diffracted rays/beams for the diffraction order numbers given by the **j**'s with relative efficiencies given by the corresponding positive **e**'s.
- If an **e** is entered as a negative number or as a name **coat**, then it is a **COATING PROPERTY** possibly containing polychromatic complex amplitudes.
- Multiple exposure holograms can be modeled by using more than one **DIFFRACT** option (the **zero**th-order should only be specified once).
- If an "e" is entered as a negative number or as a name then it is a **COATING PROPERTY** possibly containing polychromatic complex amplitudes.
- A named **COATING MODEL** can be used to specify the angular variation of the diffraction order efficiencies; that is,
- **INTERFACE ... DIFFRACT i coat j j' j" ...**
- Multiple exposure holograms can be modeled by using more than one DIFFRACT option (the zeroth-order should only be specified once):

INTERFACE ... DIFFRACT i ... DIFFRACT i'... [ DIFFRACT i" ... ]

### **Examples**

See the Index of Example Scripts in <install directory>\projects\examples\examples\_scripts.html

### **See Also**

COATING MODELS Interface Overview COATING LAYERS COATING PROPERTIES MULTIPLE WAVELENGTH INTERFACE REPEAT Combinations of INTERFACE and FRESNEL Settings

# **INTERFACE REPEAT (ASAP Command)**

Assigns the interface characteristics of either a specified object or the previous object to the current object.

## **Function**

Create/Modify Objects

## **Syntax**

**INTERFACE REPEAT[i]**

**Option Description**  i object number

**Remarks** 

If **i** is zero, all the interface properties are removed.

### **Examples**

See the Index of Example Scripts in <install directory>\projects\examples\examples\_scripts.html

### **See Also**

Interface Overview INTERFACE

# **INVERT (ASAP Command)**

Reverses the parametric direction of a curve.

# **Function**

Define/Modify Curvedge Entities

# **Syntax**

**INVERT**

### **Remarks**

- Reverses the parametric direction of a curve; that is, spatially it remains the same curve but the last point becomes the first and vice-versa.
- **INVERT** is useful when connecting curves into a parametric mesh **OBJECT**.

## **Examples**

See the Index of Example Scripts in <install directory>\projects\examples\examples\_scripts.html

### **See Also**

OBJECT (ASAP Command) REPEAT (ASAP Command)

# **IRRADIANCE (ASAP Command)**

Selects the axis that energy or peak flux density is computed relative to a given fixed direction for all sample points.

### **Function**

Calculate Diffraction/Propagation Effects

# **Syntax IRRADIANCE [ OFF ] X Y Z Option Description**  OFF **compute irradiance relative to local** propagation direction X Y or Z compute irradiance relative to given fixed direction

### **Remarks**

- Causes any future **SPREAD** or **FIELD** commands (until it is turned OFF) to calculate the irradiance (flux per unit area) relative to a given fixed direction for all sample points.
- If no entry is given, the normal to the sample grid is used.
- If the **IRRADIANCE** command is turned **OFF**, by default, the **SPREAD** and **FIELD** commands calculate the energy or peak flux density relative to the local propagation direction at each sample point.

### **Examples**

See the Index of Example Scripts in <install directory>\projects\examples\examples\_scripts.html

### **See Also**

Coherent/Incoherent Analysis IRRADIANCE (ASAP Command) VIOLATION (ASAP Command) SPREAD (ASAP Command) FIELD (ASAP Command)

# **ISOMETRIC (ASAP Command)**

Creates an isometric view of the current distribution data file.

## **Function**

Display/Modify Energy Distributions

```
Syntax
```

```
ISOMETRIC[s][n][ 'title' ]
```
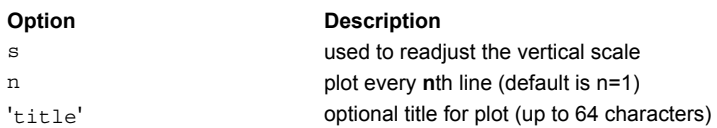

### **Remarks**

- Produces a true isometric view of the data and no 1-D cross-sections.
- **ISOMETRIC is similar to the PLOT3D command.**
- The floating point entry **s** can be used to readjust the vertical scale.
- The integer entry can be used to plot every **n**th line instead of the default of every line (n=1).
- The title is delimited by a single quote **'** , as shown.

### **Examples**

See the Index of Example Scripts in <install directory>\projects\examples\examples\_scripts.html

**See Also** 

DISPLAY

# **LAMBERTIAN (ASAP Command)**

Creates a Lambertian scatter model.

### **Function**

Create/Modify Media, Coatings, Scatter Models

```
Syntax
```

```
LAMBERTIAN t [ PLOT [ a a' ... ] ]
```
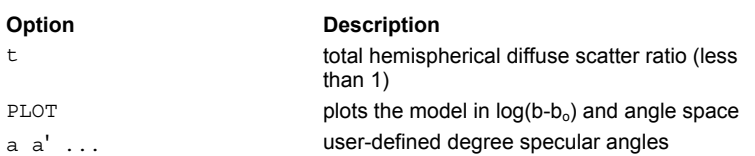

### **Remarks**

- Use with importance area sampling.
- The PLOT option plots the model (common base 10 logarithm of the BSDF) for up to seven specular angles in ascending order (default 0, 15, 30, 45, 60, 75, 89.9 degrees). The current PIXELS setting controls the resolution of these plots in direction cosine space.
- The BSDF is independent of wavelength, incidence direction, and scatter direction.
- Creates a distribution file **name\_angle.dis** for each of these angles.
- The ...MINMAX command argument may be used to set the minimum and maximum values of the BSDF for this specific model.

### **Examples**

See the Index of Example Scripts in <install directory>\projects\examples\examples\_scripts.html

**See Also**  MODELS Overview MODELS

# **LENSES ENTITIES (ASAP Command)**

Signals ASAP that lens definition commands follow.

### **Function**

Define/Modify Lens Entities

### **Syntax LENSES [ i ] ENTITIES**

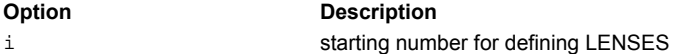

### **Remarks**

- The default value for **i** is one more than the highest lens number previously defined. The **i** is initialized to one at start of program execution.
- EDGE, LENS, and SURFACE data currently reside in the same internal storage locations. Therefore, a LENS number cannot be the same as an already defined EDGE or SURFACE number.

### **Examples**

# **LEVEL (ASAP Command)**

Controls the number of times a scattered ray may be rescattered.

### **Function**

Create/Modify Objects

### **Syntax**

**LEVEL [ n ] [ OFF ] [ c ] ALL**

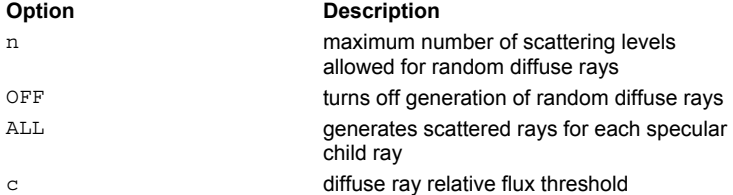

### **Remarks**

- **LEVEL** can be applied on an OBJECT by OBJECT basis. In effect, this is now an OBJECT modifier, similar to the INTERFACE command.
- Controls the level of scattered ray splitting in much the same way the **SPLIT** command controls the level of specular ray splitting.
- The parent rays (a ray originally created by the **GRID** or RAYSET commands) are allowed to generate random diffuse scatter rays at any object with a SCATTER RANDOM interface. The **LEVEL** command controls the splitting of the children scatter rays (rays that have been split off of a parent ray). Therefore **LEVEL 1** tells ASAP to split the parent rays, but the children scatter rays are not allowed to split. **LEVEL 2** allows the parent rays and the children scatter rays to split as often as necessary, but the grandchildren scatter rays are not allowed to split.
- Deterministic near*-*specular and back*-*scattered rays (created at interfaces with SCATTER RMS or SCATTER BSDF) are never rescattered, so LEVEL should be set to 1 if only these two scatter mechanisms are of interest.
- If the fractional scattered energy (relative to the incident ray) drops below **c** (defaulted to 1E-12), the scattered ray is not generated.
- Normally, scattered rays are not generated for any specular child rays, only the parent. If **ALL** is specified, scattered rays are generated for each specular child ray (including multiple diffraction orders, extraordinary rays, etc.), so that "bi-directional" scatter can occur at a partially reflecting/transmitting interface.
- Sets the default refraction/reflection controls for all objects or may be applied only to a specific object.

#### **Examples**

See the Index of Example Scripts in <install directory>\projects\examples\examples\_scripts.html

#### **See Also**

Refraction/Reflection Controls GRID DATA GRID ELLIPTIC GRID HEX GRID OBJECT GRID POLAR GRID RECT GRID WINDOW RAYSET SCATTER RANDOM SCATTER RMS or SCATTER BSDF SPLIT

# **LIGHTS (ASAP Command)**

Sets up optional light sources for the **RENDER** command.

### **Function**

Setup Plots and Verify System

```
Syntax
```

```
LIGHTS e a,b,c [ e' a',b',c' [ e" ... ] ]
      -e x y z -e' x y z -e"
```
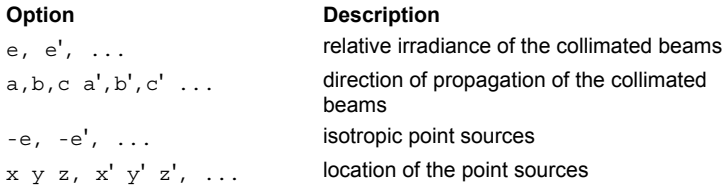

### **Remarks**

- Sets up optional light sources (up to 10) for the RENDER command.
- If **e** is positive, then it is the relative irradiance of the collimated beam and **a,b,c** are its direction of propagation.
- If **e** is negative, the light is an isotropic point source at (**x y z**).
- The addition of these light sources can significantly increase the time to render a scene because ASAP must check for obscurations along the path of the light sources.

### **Examples**

See the Index of Example Scripts in <install directory>\projects\examples\examples\_scripts.html

**See Also** 

RENDER
# **LIMITS (ASAP Command)**

Assigns a global bounding box to the object.

#### **Function**

Create/Modify Objects

```
First Syntax (Long format):
LIMITS x x' [ y y' z z' ] [ X [ f ] ]
                              Y
                              Z
                              SHORTEST
                              LONGEST
                              NORMAL
```
**Second Syntax** (Short format):

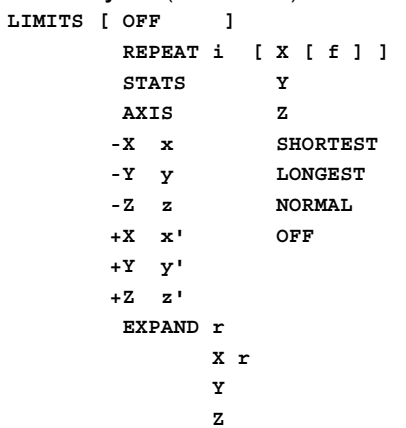

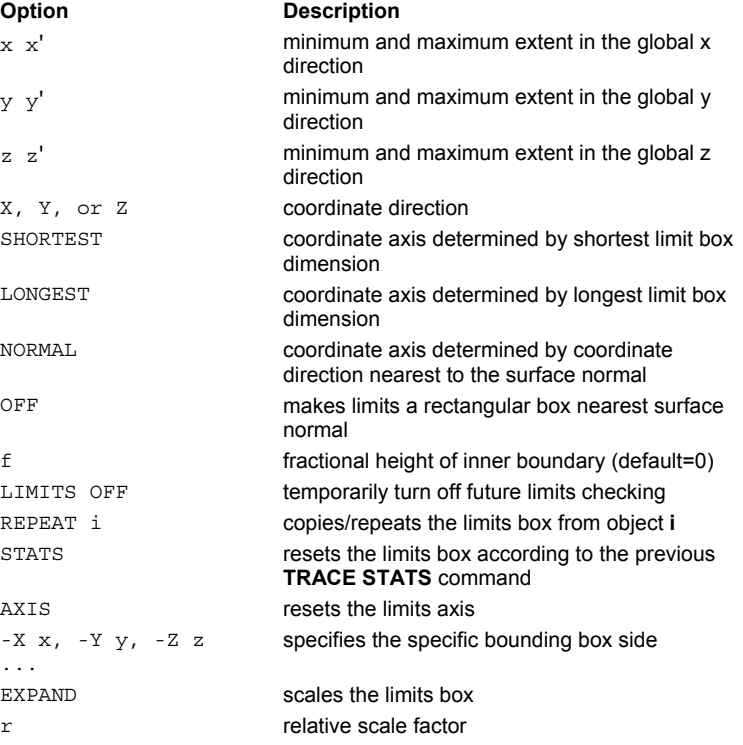

## **Remarks**

The minimum and maximum extents are defined in global coordinates.

- If the coordinate direction is not entered, the object is constrained by a rectangular box whose endpoints are given by the minimum and maximum extent.
- If the coordinate direction is entered, the object is constrained by a cylinder with a constant elliptical cross-section in planes perpendicular to the given coordinate.
- The optional inner boundary of fractional height **f** (default is zero) may be used to put a proportional hole in the object in the coordinate direction. If **f** is negative, the proportional hole is rectangular.
- The LIMITS command can be used for very simple bounding of an object. For more sophisticated surface boundaries, **BOUND** surfaces can also be employed.
- The short format can be used to: turn **OFF** future limits checking temporarily, set the limits on the current object to those of a previous object **I**. Use the ranges of ray intersections found from the previous TRACE STATS command, or reset the limits AXIS, or just one of the six limits values.
- **EXPAND** can be used to enlarge (or shrink) by a relative amount **r** the entire limits box or just in one direction, that is, **EXPAND** *-***.1** shrinks the entire box by 10 percent and **EXPAND X .1** enlarges the limit box by 10 percent in the X direction.
- Any linear transformation commands that follow an object definition are applied to the object surface and all boundary surfaces, that is, the entire object. The coordinate ranges entered with the **LIMITS** command are also adjusted so that the object lies entirely in a new 3-D orthogonal box. Therefore, the shape of the object can change with a **ROTATE** or **SKEW** if only the **LIMITS** are used to bound it. To avoid this, use a **LOCAL** box on the base **SURFACE** of the object.

#### **Examples**

See the Index of Example Scripts in <install directory>\projects\examples\examples\_scripts.html

### **See Also**

BOUNDS LOCAL ROTATE SKEW

# **LINE (ASAP Command)**

Creates a line edge.

### **Function**

Define/Modify Curvedge Entities for DASHED line

```
Syntax
```

```
LINE x y z x' y' z' [ n ] [ DASHED ]
```
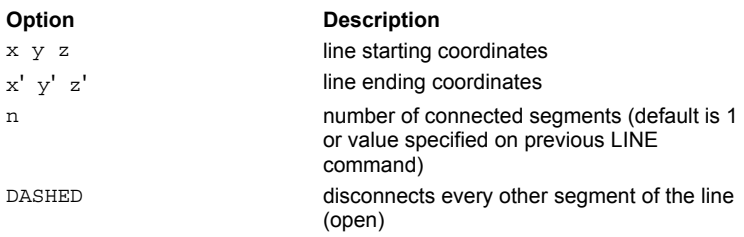

## **Remarks**

- Creates a straight line from the first point to the second point that is equally divided into **n** connected segments.
- The default is 1 or value specified on the previous LINE command. Use **-n** if you want it to become the default for future LINE commands.
- If the DASHED option is used, then every other segment of the line is open (not connected).

#### **Examples**

See the Index of Example Scripts in <install directory>\projects\examples\examples\_scripts.html

# **LIST (ASAP Command)**

Lists currently selected ray data by the second literal entry for the current ray set.

#### **Function**

Analyze Ray/Beam Data

```
Syntax 
LIST POSITION [ k ]
    DIRECTION
```

```
SOURCES
```
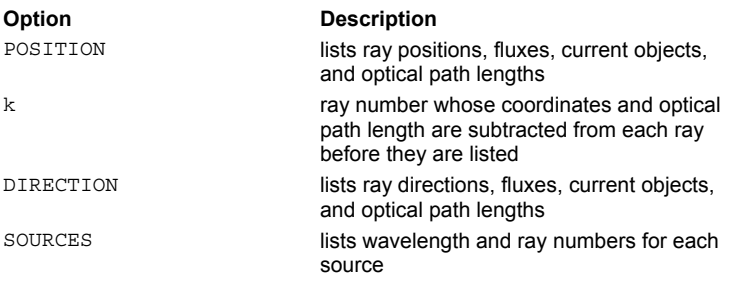

#### **Remarks**

- Lists the specified ray data (POSITION, DIRECTION or SOURCES). By default, the positions or directions of each base ray are used.
- All rays are listed. To select a subset of rays to be listed, the CONSIDER and SELECT commands should be used.
- The SOURCES option lists the wavelength and range of ray numbers for each currently defined source.

#### **Examples**

See the Index of Example Scripts in <install directory>\projects\examples\examples\_scripts.html

### **See Also**

AXIS allows ray data to be listed in local and/or cylindrical ray trace coordinates. CONSIDER GET LIST ELLIPSE LIST INTEGER LIST (Parabasal Ray Data) LIST RAYS PUT SELECT

# **LIST (Parabasal Ray Data) (ASAP Command)**

Lists currently selected base and parabasal ray data.

#### **Function**

Analyze Ray/Beam Data

# **Syntax**

**LIST P#**

**D#**

# **Remarks**

- Creates a list of the ray data specified by the given option for the current ray set.
- Any particular parabasal ray may be selected by specifying its number (**#)**. For example, P0 indicates base ray position; D1 indicates first parabasal ray direction, and so on.
- If an S is used for **#** (**PS** or **DS**), the differences between the base ray and all the parabasal rays are also listed.
- The flux, size, and optical path length of each beam are listed along with the coordinate data.
- The CONSIDER and SELECT commands can be used to restrict the list to rays that are currently on certain objects.

# **Examples**

See the Index of Example Scripts in <install directory>\projects\examples\examples\_scripts.html

# **See Also**

GET LIST LIST ELLIPSE LIST INTEGER LIST RAYS PUT

# **LIST ELLIPSE (ASAP Command)**

Lists polarization parameters of currently selected ray data.

### **Function**

Analyze Ray/Beam Data

#### **Syntax**

**LIST ELLIPSE**

#### **Remarks**

- If FRESNEL BOTH is set, prints the major axis orientation (in global coordinates), the ellipticity, and handedness of the polarization ellipse.
- The major axis orientation is printed out in global coordinates. The ellipticity ratio is the ratio of the minor to major axis of the polarization ellipses. A purely linear state has a ratio of zero, and a purely circular state has a ratio of 1. The sign of the ellipticity determines the handedness of the polarization ellipse.

### **Examples**

See the Index of Example Scripts in <install directory>\projects\examples\examples\_scripts.html

### **See Also**

FRESNEL BOTH LIST LIST INTEGER LIST (Parabasal Ray Data) LIST RAYS Polarization Ray Tracing task POLARIZ PLOT POLARIZ GET PUT

# **LIST INTEGER (ASAP Command)**

Lists ray database information.

# **Function**

Analyze Ray/Beam Data

#### **Syntax**

**LIST INTEGER**

### **Remarks**

- **Exercies a list containing the current medium, split level, source number, number of objects, current object and previous** starting objects for each ray in the VIRTUAL.PGS file.
- To reduce the amount of output, ASAP only lists the break points where the integer data changes from one ray to the next.

## **Examples**

See the Index of Example Scripts in <install directory>\projects\examples\examples\_scripts.html

## **See Also**

LIST LIST ELLIPSE LIST (Parabasal Ray Data) LIST RAYS

# **LIST RAYS (ASAP Command)**

Lists ray data in **EMITTING RAYS** format.

## **Function**

Analyze Ray/Beam Data

#### **Syntax**

**LIST RAYS**

### **Remarks**

**LIST**s the position, direction, flux, size, and divergence of each ray/beam in a format compatible with the input to the EMITTING RAYS command.

# **Examples**

See the Index of Example Scripts in <install directory>\projects\examples\examples\_scripts.html

# **See Also**

LIST LIST ELLIPSE LIST INTEGER LIST (Parabasal Ray Data)

# **LOCAL (ASAP Command)**

Assigns a local bounding box to the surface/function.

#### **Function**

Define/Modify Surfunc Entities

```
Syntax (short form):
LOCAL x x' [ y y' z z' ] [ X [ f ] ]
                             Y
                             Z
                             SHORTEST
                             LONGEST
                             NORMAL
```

```
Syntax (long form):
```
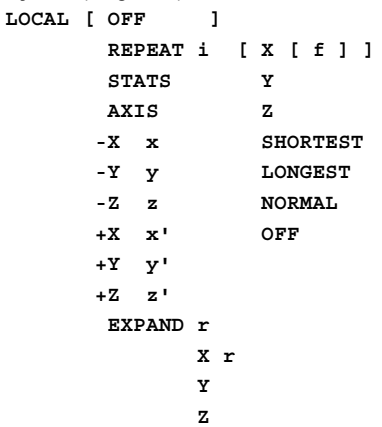

#### **Option Description**

#### $x x', y y', or z z'$  minimum and maximum extents in the given direction X, Y or Z coordinate axis f fractional inner boundary height SHORTEST coordinate axis determined by shortest limit box dimension LONGEST coordinate axis determined by longest limit box dimension NORMAL coordinate axis determined by coordinate direction OFF makes local box a rectangular box nearest surface normal REPEAT i copies/repeats the local box from surface i STATS resets the local box according to the previous TRACE STATS command AXIS **RESETS resets the local box axis** -X, -Y, -Z, +X, +Y, or +Z specifies the specific bounding box side r relative scale factor

#### **Remarks**

- Assigns a local bounding box to the previous surface/function.
- The long form of the command allows you to specifically override or reset any quantity of the local box. For additional functionality use the long form of the command.
- The minimum and maximum extents are defined in local coordinates.
- If the coordinate direction is not entered, the surface is constrained by a rectangular box whose endpoints are given by the minimum and maximum extents.
- If the coordinate direction is entered, the surface is constrained by a cylinder with a constant elliptical cross*-*section in planes

#### **ASAP Reference Guide 225 of 503**

perpendicular to the given coordinate.

- The **SHORTEST** limit box dimension, the **LONGEST**, or the coordinate direction nearest to the surface **NORMAL** can also determine the axis.
- An optional inner boundary of fractional height **f** [default is zero] can be used to put a proportional hole in the surface in the given coordinate direction. If **f** is negative, the proportional hole is rectangular.
- **LOCAL OFF** temporarily turns off future limits checking.
- The **REPEAT** option to sets the limits on the current surface to those of a previous surface **i**.
- The **STATS** option sets the ranges of ray intersections found from the previous TRACE STATS command (assuming an AXIS LOCAL command is in effect).
- The long form can also be used to reset the limits **AXIS** or just one of the six limits values.
- The **EXPAND** option can be used to enlarge (or shrink) by a relative amount **r** the entire limits box or just in one direction, for example, **EXPAND -.1** shrinks the entire box by 10%.
- After a **LOCAL** command, any linear transformation commands is applied to the surface's local-to-global transformation matrix and not to the surface coefficients themselves.
- The LOCAL command can be used for very simple bounding of a surface/function. For more sophisticated boundaries, BOUND surfaces can also be employed on the object.
- Certain surfaces/functions are self*-*bounding (ELLIPSOID and TORUS, for example) if you use the entire surface/function. To bound surfaces that don't fall into this category, use the **LOCAL** command. The **LOCAL** command creates a rectangular or cylindrical box around the surface effectively defining its physical dimension. The **LOCAL** box is centered on the surface's reference point. The reference points of surfaces are as follows:

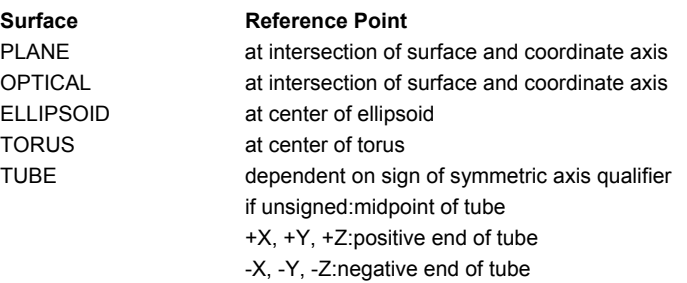

#### **Examples**

See the Index of Example Scripts in <install directory>\projects\examples\examples\_scripts.html

# **LSQFIT (ASAP Command)**

Controls the singular value decomposition least squares fitting algorithm.

#### **Function**

Save or Recover System Data and Control Execution

#### **Syntax**

**LSQFIT[t] [ LIST ] [ NORM ] OFF**

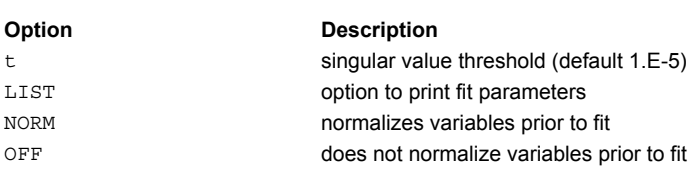

## **Remarks**

- **EXTER** Controls the SVD algorithm used by any of the commands that do a least squares fit.
- Any singular values that are "t" (default 3.E-5) times less than the maximum are removed.
- If the **LIST** option is present, then the singular values, variable values, and fit errors are printed.
- Sometimes an improved fit is obtained if the variables are first **NORM**alized. **OFF** sets both these options back to their default states.

#### **Examples**

See the Index of Example Scripts in <install directory>\projects\examples\examples\_scripts.html

# **See Also**

FITTED **HORN** POLYNOMIAL/TRINOMIAL/BINOMIAL. . .FITTED REVOLUTION

# **MANGIN (ASAP Command)**

Creates a Mangin mirror.

#### **Function**

Define/Modify Lens Entities

#### **Syntax**

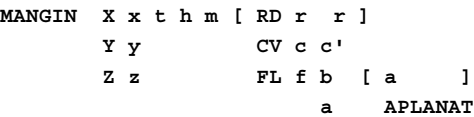

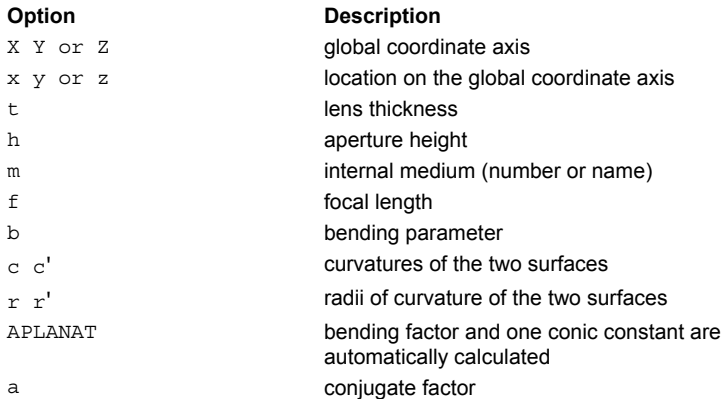

#### **Remarks**

- A Mangin mirror is a lens with a reflective second conicoid; rays are refracted twice at the first conicoid.
- The format of this command is identical to that of the SINGLET, except that the second surface is reflective; that is, rays are refracted twice at the first surface. The following remarks are the same for the SINGLET.
- $\blacksquare$  This lens entity starts out normal to the defined global coordinate axis (X, Y or Z).
- **RD** is used to specify radii of curvature (**r r'**), **CV** is used to specify curvatures (**c c'**), and **FL** is used to specify focal length **f** and bending parameter **b**.
- The bending parameter **b** is defined as  $(c+c')(c-c')$  or, equivalently, as  $(r'+r)/(r'-r)$ ; therefore, **b**=0 implies a biconvex or biconcave element; **b**=-1 implies a plano*-*convex or plano*-*concave element; and **b**=1 implies a convex-plano or concaveplano element.
- **a** is an optional conjugate factor; that is, one plus the object-to-image magnification divided by one minus the magnification **(0=one-to-one imaging, 1=infinite object distance, -1=infinite image distance)**
- If the **APLANAT** option is used, the bending factor is automatically determined for the given **a** so that third-order coma is also eliminated (assuming the thin lens approximation applies).

#### **Examples**

See the Index of Example Scripts in <install directory>\projects\examples\examples\_scripts.html

# **MAP (ASAP Command)**

Produces a depth map of the currently defined object surfaces.

#### **Function**

Setup Plots and Verify System

#### **Syntax**

```
MAP [ name ] [ DEPTH [ d' [ d"] ] ] [ SLOPES ]
```
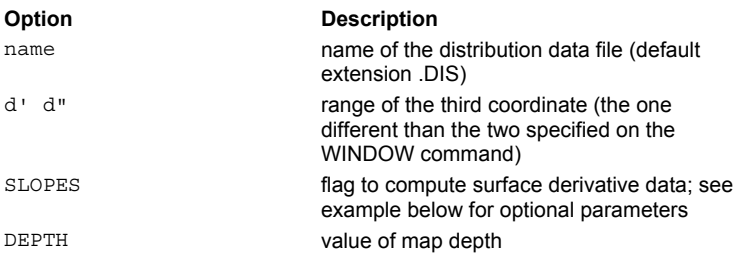

#### **Remarks**

- Produces a depth map of the current object surfaces using the last WINDOW and PIXEL settings.
- The map is saved to distribution data file **name**.dis (default BRO009.DAT) for later processing and can optionally contain not only the depth value but also the two **SLOPES** at each scan point. This file may be examined using the DISPLAY command.
- If the actual range of depth values (d  $\cdot$  to d" are not given, they are automatically calculated from the current object geometry (and reversed if a DEPTH option is present, but without any numerical entries).
- **If SLOPES** is present, ASAP computes and saves the slopes (derivatives) of the surface at each scan point as well. See the examples below.

#### **Examples for MAP and DISPLAY**

To map the surface of an object and save it to a file, specify a WINDOW and PIXEL resolution, and then enter: MAP REF\_MAP SLOPES

Data is now in the file, REF\_MAP. However, SLOPES creates three sets of data for each pixel in the window specified: one matrix of Height data, one matrix of the slopes with respect to the first window coordinate, and one matrix of slopes for the second window coordinate. The DISPLAY command with the file name REF\_MAP alone would bring in only the first matrix. To read in a particular matrix for viewing or saving to a file, enter one or all of the following:

DISPLAY REF\_MAP 1ST !! Reads in the height values for the entire pixel matrix

DISPLAY REF\_MAP 2ND !! Reads in the first window coordinate slope values for all pixels (for example, X values for WIN X Y)

DISPLAY REF\_MAP 3RD !! Reads in the second window coordinate values for all pixels (for example, Y values for WIN X Y) After each of the above lines, data may be reviewed in the Command Output window, or saved to a separate file using the WRITE command.

#### **Examples**

See the Index of Example Scripts in <install directory>\projects\examples\examples\_scripts.html

#### **See Also**

DISPLAY PIXEL WINDOW

# **MATRIX (ASAP Command)**

Specifies the transformation matrix that operates on the surface general transformation matrix.

#### **Function**

Define/Modify Curvedge Entities Define/Modify Surfunc Entities Define/Modify Lens Entities Create/Modify Objects Modify Ray/Beam Data

# **Syntax** (first):

**MATRIX**

```
xabc
```

```
y a' b' c'
z a" b" c" [ LIST ]
```
**Syntax** (second):

```
MATRIX [ PREVIOUS ] [ LIST ]
         INVERSE
         k
```

```
Option Description 
x y z translation vector
a b c, a' b' c', a"
b" c"
                       rotation submatrix 
LIST decodes transformation matrix into single
                       operation (if possible) and prints 
PREVIOUS uses previously defined transformation 
                       matrix 
INVERSE uses inverse of previously defined 
                       transformation matrix
```
## **Remarks**

- Specify a 3x4 (first dummy row excluded) transformation matrix directly.
- **MATRIX PREVIOUS** or **INVERSE** allows you to reuse the transformation matrix from the previous entity, its inverse, or the matrix of SURFACE entity **k** (use zero for inverse of the SURFACE entity currently being transformed).
- When used with REPEAT, group MATRIX with these commands: ROTATE; SHIFT; SCALE; SKEW; PLACE; ALIGN; XEQ.

#### **Examples**

See the Index of Example Scripts in <install directory>\projects\examples\examples\_scripts.html

# **See Also**

REPEAT

# **MEDIA (ASAP Command)**

Creates a single refractive material.

#### **Function**

Create/Modify Media, Coatings, Scatter Models

#### **Syntax**

```
MEDIA[m]
n [ n' n" ... ] [ options ... ] [ 'name' ]
   catalog_glass
   …
    :
```
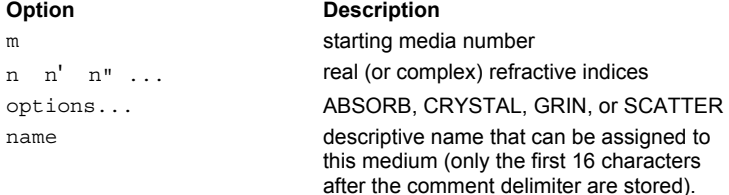

#### **Remarks**

- Starting with medium **m**, define media with real (or complex) refractive indices **n** or from its literal designation in a glass catalog (for example, SCHOTT\_BK7). Optionally, separate indices can be entered (or computed) that correspond to the wavelengths entered on the last multiple WAVELENGTHS command.
- The default value of **m** is one more than the largest medium number defined and is set to 1 at the start of program execution.
- Linear interpolation is performed, if necessary, to compute a refractive index at a particular wavelength. The interpolated values are then used to calculate absorption coefficients (for complex indices).
- **Each medium can have a different interpolation WAVELENGTH.**
- More than one of the options (ABSORB, CRYSTAL, GRIN, or SCATTER) may be used in a single MEDIA command. The parameters associated with these options are discussed in the related command topics (see list of commands below, under See Also).
- When specifying more than one of the options (ABSORB, CRYSTAL, GRIN, or SCATTTER), make the step size and the maximum number of steps the same for each option.

#### **Examples**

See the Index of Example Scripts in <install directory>\projects\examples\examples\_scripts.html

### **See Also**

Media Database Overview MEDIA ABSORB MEDIA CRYSTAL MEDIA GRIN MEDIA SCATTER

# **MEDIA ABSORB (ASAP Command)**

Creates an absorbing refractive material.

#### **Function**

Create/Modify Media, Coatings, Scatter Models

#### **Syntax**

**:**

```
MEDIA[m]
n [ n' n" ... ] ABSORBa[jqt[l][ 'name' ]
```
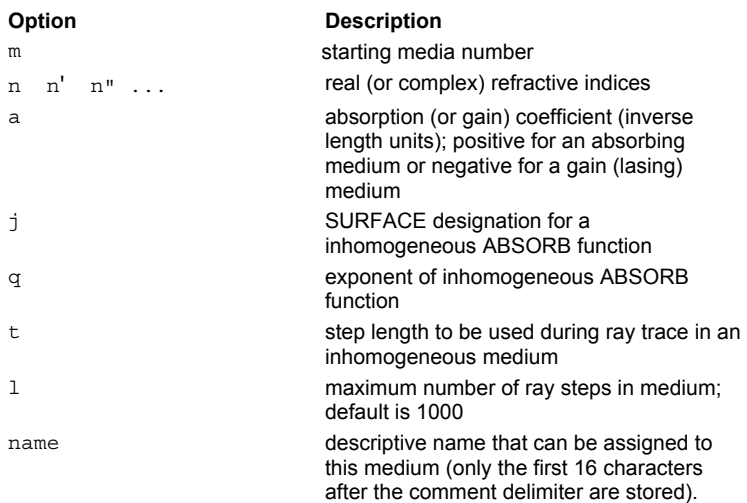

#### **Remarks**

- **ABSORB** identifies the medium as a general absorbing one.
- Refractive indices for dispersive materials must be entered in the order indicated by the previous WAVELENGTHS command.
- If only real refractive index data are entered and a non-zero value is NOT given for **a**, the absorption is set to zero.
- If complex refractive index data are entered and **a** is NOT specified, ASAP calculates **a** (the absorption coefficient) from the wavelength and the imaginary part of the complex refractive index η as follows:

given 
$$
\eta = n + ik
$$
, then  $a = 4 \Pi k / \lambda$ 

The meaning of the absorption coefficient **a** is given by

$$
I = I_o e^{-aL}
$$

In this equation, **I** is the intensity at a depth **L** in the medium, when the intensity on entering the medium is

$$
I_{\circ}
$$

 To handle inhomogeneous absorption or gain, assign the medium a GENERAL polynomial function in the global coordinates (**X,Y,Z**). The magnitude of **j** is the SURFACE designation for this function. The absorption coefficient at each point in the medium is then calculated as follows:

given 
$$
\eta = n + ik
$$
, then  $a = 4 \Pi k / \lambda$ 

 Linear interpolation is performed, if necessary, to compute a refractive index at a particular wavelength. The interpolated values are then used to calculate absorption coefficients (for complex indices).

#### **Examples**

See the Index of Example Scripts in <install directory>\projects\examples\examples\_scripts.html

**See Also**  Media Overview MEDIA MEDIA CRYSTAL MEDIA GRIN MEDIA SCATTER

# **MEDIA CRYSTAL (ASAP Command)**

Defines birefringent media.

#### **Function**

Create/Modify Media, Coatings, Scatter Models

#### **Syntax**

```
MEDIA[m]
n [ n' n" . . . ] CRYSTAL a,b,c [ m' ] [ 'name' ]
      :
```
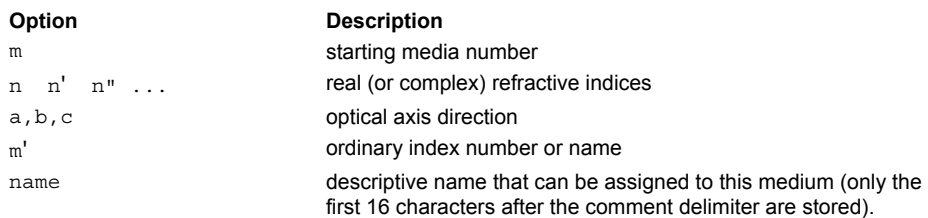

#### **Remarks**

 The ordinary indices are specified on a previous medium **m'** (default is last media). For example, a calcite crystal with its optical axis initially aligned with the Y-direction is defined as follows:

**MEDIA** 

```
1.66 !!ordinary indices for following extraordinary
```

```
1.49 CRYSTAL010 'CALCITE'
```
The above example is expressed in the following way when the ordinary index is not defined on the immediately previous medium:

MEDIA

1.66 'ORDINARY' !!ORDINARY INDICES FOR FOLLOWING EXTRAORDINARY

1.60 'GLASS'

- 1.49 CRYSTAL010 ORDINARY 'CALCITE'
- If SPLIT is one or higher, ASAP automatically generates an ordinary and extraordinary ray/beam at each crystal interface.
- If you linearly transform an object assigned a birefringent MEDIA, the linear transformation is applied also to the optical axis direction of the medium. Any other object using this medium is therefore affected.
- Refractive indices for dispersive materials must be entered in the order indicated by the previous WAVELENGTHS command.
- Linear interpolation is performed, if necessary, to compute a refractive index at a particular wavelength.
- Accurately handles interface reflectivity/transmissivity values in the most common cases (for example, waveplates). However, the approximate (but fast) algorithm used can produce erroneous values for more exotic situations. (The algorithm will be updated in a future release of ASAP to address this.)

### **Examples**

See the Index of Example Scripts in <install directory>\projects\examples\examples\_scripts.html

#### **See Also**

Anisotropic Polarizing Elements Media Overview MEDIA MEDIA ABSORB MEDIA GRIN MEDIA SCATTER

# **MEDIA GRIN (ASAP Command)**

Creates a GRIN refractive material.

**:**

#### **Function**

Create/Modify Media, Coatings, Scatter Models

#### **Syntax**

**MEDIA[m] n [ n' n" . . . ] GRIN k p t [ l ] [ 'name' ]**

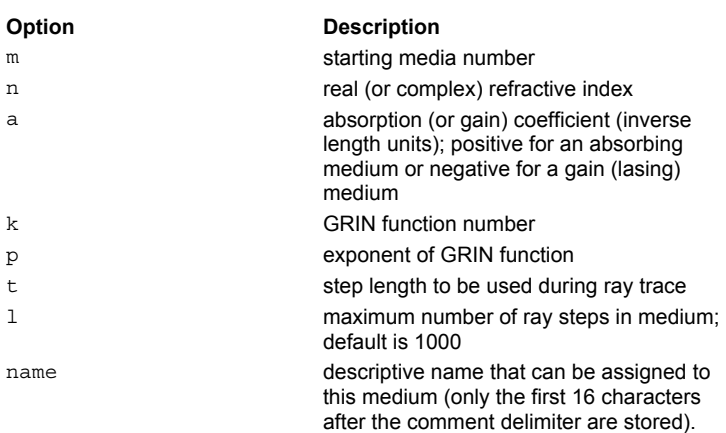

#### **Remarks**

**GRIN** specifies that the medium consists of Gradient index (GRIN) materials. The square of the refractive index is given by:

 $n^2$  ; x, y, z  $n^2$   $f^p$  X, Y, Z

where

 $f^p$   $X, Y, Z$ 

is a general polynomial function and

 $n^2$ 

is the refractive index entered on the MEDIA command. The technique for modeling dispersive gradients is to define a separate GRIN function for each WAVELENGTH and to update the object data between individual ray traces.

- The **k** refers to the SURFACE/FUNCTION that defines the index variation.
- If the constant coefficient of the function

$$
f^{\,p}\;\;x,y,z
$$

- is unity, the refractive indices entered after the MEDIA command corresponds to those at the function's reference point.
- The **t** is the step length in systems units used by ASAP while tracing a ray in this inhomogeneous medium.
- The GRIN function is defined in global coordinates. This is of little consequence if the gradients are radial (there is no position dependence along the axis), but if the desired gradient is axial, you may have to SHIFT the gradient to the correct global coordinates to align the gradient with the object.
- The function can be ARRAYed.

### **Examples**

See the Index of Example Scripts in <install directory>\projects\examples\examples\_scripts.html

#### **See Also**

GRIN Overview Media Overview MEDIA ABSORB MEDIA CRYSTAL

# **MEDIA SCATTER (ASAP Command)**

Assigns to a medium a GENERAL polynomial or USERFUNC function in the global coordinates X, Y, Z.

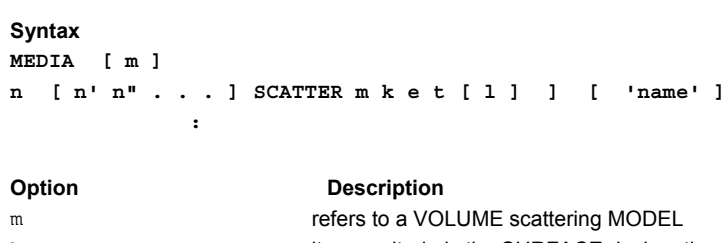

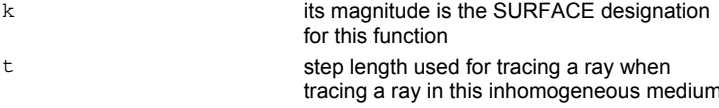

#### **Remarks**

- This inhomogeneous Monte-Carlo scattering option can be handled by assigning to the medium a GENERAL polynomial or USERFUNC function in the global coordinates X, Y, Z.
- The magnitude of **k** is the SURFACE designation for this function.
- The scattering at each point in the medium is then multiplied by:

 $f^{\epsilon}([w;]X,Y,Z)$ 

# **Examples**

See the Index of Example Scripts in <install directory>\projects\examples\examples\_scripts.html

#### **See Also**

Media Database Overview MEDIA MEDIA ABSORB MEDIA CRYSTAL MEDIA GRIN

# **MESH (ASAP Command)**

Creates a 3-D representation of the distribution in the system vector (\*.VCR) file.

# **Function**

Display/Modify Energy Distributions

**Syntax** 

**MESH [ i [ j ] ] [ LOW ] HIGH**

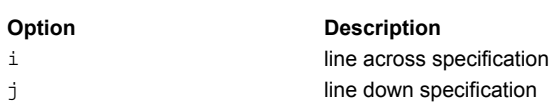

#### **Remarks**

- Writes a three-dimensional representation (wireframe or **LOW** / **HIGH**-resolution shaded "surfaces") of the distribution into the 3-D system vector file so that it can be REPLOTted with other geometrical entities.
- If given, only every **i**th line across or **j**th line down is written (defaults are 1).

# **Examples**

See the Index of Example Scripts in <install directory>\projects\examples\examples\_scripts.html

#### **See Also**

DISPLAY REPLOT

# **MINIMIZE (ASAP Command)**

Minimizes the maximum RMS spot size or the average of the previously specified fields, weighted by the "**w**"s.

#### **Function**

Define/Modify Lens Entities

### **Syntax**

```
MINIMIZE [ w w'...] [ controlc][ control c' ] ...
```
#### **Remarks**

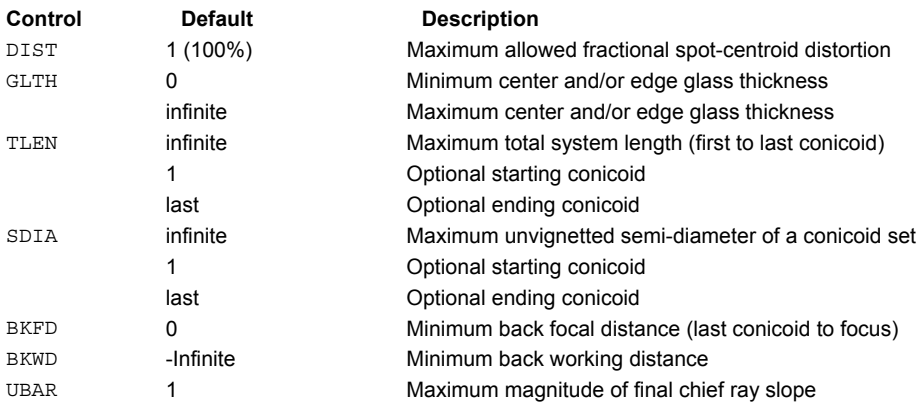

If the image quality of a design does not get better during an optimization, it is usually due to conflicting constraint violations or constraint violations not affected by the specified variables.

**Normal optimization controls:** 

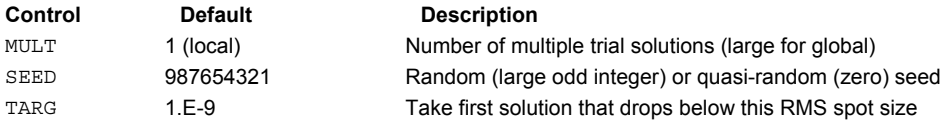

Advanced optimization controls:

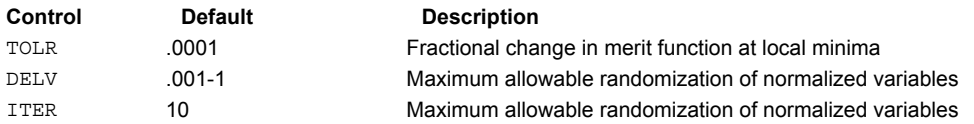

These advanced controls are automatically determined by the **MULT** value and the number of variables. In rare circumstances, they may have to be set explicitly.

 The underlying design engine actually has a comprehensive "pickup" (a conicoid variable is constrained to follow one at a previous conicoid), and "paraxial solve" (a conicoid variable is determined from paraxial ray-trace requirements) capability. These are currently hidden but are used in the following circumstances:

1. The focal length of the lens is always held by a paraxial marginal ray solve for the curvature of the last conicoid and, sometimes, a previous one coupled to it ( see #3 and #5).

2. The nominal focal plane position is found from a paraxial marginal ray solve for the back focal distance that results in a zero ray height.

3. If the starting design is symmetric and only the conicoid parameters for the front half are varied, the lens will automatically remain symmetric during optimization.

4. If more than one element references the same glass and only the first instance of that glass is varied, all other instances follow automatically.

5. If an element is actually a reflector, where the surface before and after it are geometrically the same, and even though, internally, two conicoids are used to represent the duplicate surface, the second instance will always replicate any changes in the first. A Mangin back-surface mirror and a Maksutov telescope (where the secondary is an aluminized spot on the back of the meniscus corrector) are common examples of this condition.

# **Examples**

See the Index of Example Scripts in <install directory>\projects\examples\examples\_scripts.html

# **See Also**

Optimizing a Centered Imaging System

# **MIRROR (ASAP Command)**

Creates a simple mirror.

### **Function**

Define/Modify Lens Entities

#### **Syntax**

**MIRROR Xxh[fko] Y y Z z**

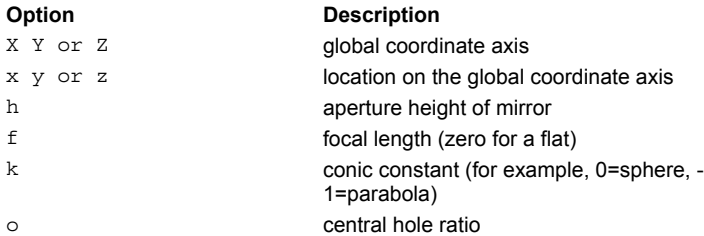

#### **Remarks**

The focal length of a concave mirror is positive; the focal length of a convex mirror is negative.

#### **Examples**

See the Index of Example Scripts in <install directory>\projects\examples\examples\_scripts.html

## **See Also**

REPEAT

# **MISSED (ASAP Command)**

Sets how a missed ray is plotted.

#### **Function**

Setup Trace

# **Syntax**

```
MISSED [ OFF ] [ d ]
        ARROW
        LINE
```
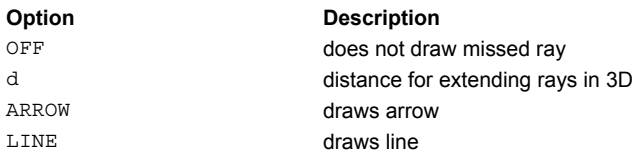

#### **Remarks**

Determines what type of vector is drawn during ray plotting to indicate a missed ray. Normally, the missed rays are extended only to the edge of the 2D plotting window.

# **Examples**

See the Index of Example Scripts in <install directory>\projects\examples\examples\_scripts.html

# **MODELS (ASAP Command)**

Creates a scattering model.

### **Function**

Create/Modify Media, Coatings, Scatter Models

#### **Syntax**

```
MODELS[i[ PLOT [ a a'...] ] ]
```
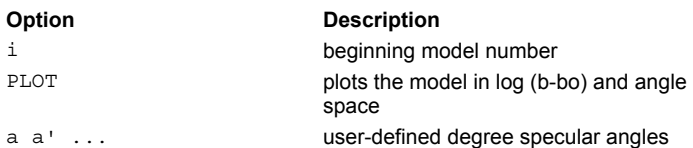

### **Remarks**

- Defines a specific scatter model from a general set of BSDF scattering models.
- Begin defining scatter **MODELS** at number **i** (the default model number is one more than the highest defined).
- Similar to the MEDIA and the COATING commands, it constructs a database for use in the construction of an OBJECT.
- Creates a distribution file **name\_angle.dis** for each of these angles.
- Both the **r** and **t** values on the INTERFACE command must be non-zero.
- The ...MINMAX command argument may be used to set the minimum and maximum values of the BSDF for this specific model.

### **Examples**

See the Index of Example Scripts in <install directory>\projects\examples\examples\_scripts.html

### **See Also**

...PLOT (ASAP Command Argument) PARTICLES (ASAP Command) - VOLUME option BSDF Fit Utility RMS COATING PROPERTIES MODELS Overview NONLINEAR

# **MODIFY (ASAP Command)**

Alters current distribution data.

#### **Function**

Display/Modify Energy Distributions

#### **Syntax**

**MODIFY [ m m' n n' [ a b ] ] [ 'flabel' ] fcn**

```
[ m m' n n' [ a b ] ]
             fcn
```
## **Option Description**

**:**

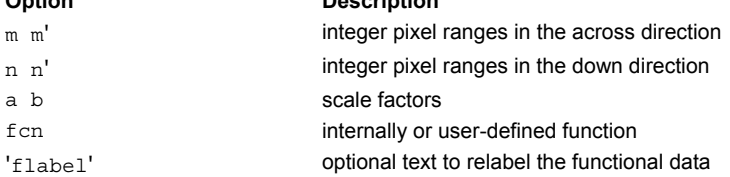

## **Remarks**

 Modifies the data region specified by the two integer pixel ranges, **m** to **m'** (across) and **n** to **n'** (down). The data in that region is replaced by a **a** plus **b** times the data value, that is:

$$
f'(i, j) = a + b f(i, j)
$$
  $i = m, m' \ j = n, n'$ 

Alternatively, an intrinsic or extrinsic function may be used to modify the data according to the equation:

$$
f'(i, j) = \text{fon}(f(i, j)) \qquad i = m, n' \quad j = n, n'
$$

- The function name **fcn** is either internal or user-defined via \$FCN.
- More complex modifications can be done with multiple commands.
- Use the **'flabel'** option to relabel the functional data.

### **Examples**

See the Index of Example Scripts in <install directory>\projects\examples\examples\_scripts.html

**See Also** 

DISPLAY REDUCE

# **MOVE (ASAP Command)**

Moves rays along their propagation direction to a new location.

#### **Function**

Modify Ray/Beam Data

#### **Syntax**

**MOVE BY d TO X d Y Z OPL**

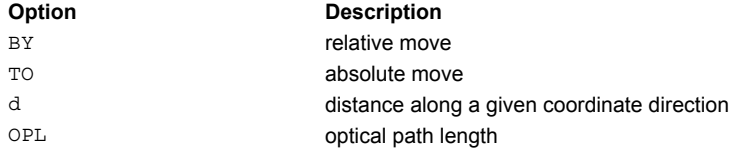

#### **Remarks**

- Moves the ray data to a new reference position either **BY** an amount **d** (relative move) or **TO** a position **d** (absolute move) along the individual ray directions, given coordinate direction, or Optical Path Length (OPL).
- During the **MOVE** operation, the rays are projected along their direction vectors. The rays do **not** intersect any **OBJECTS** along the way.
- Commonly used for virtual ray tracing from a buried entrance pupil to object space so that the beam may then be traced through the system.
- Use to observe the effects of defocus on a beam.

### **Examples**

See the Index of Example Scripts in <install directory>\projects\examples\examples\_scripts.html

#### **See Also**

MOVE PARABASALS MOVE TO FOCI MOVE TO PLANE MOVE TO POINT MOVE TO SPHERE

# **MOVE PARABASALS (ASAP Command)**

Moves the parabasal rays for each ray/beam to its base ray plane.

# **Function**

Modify Ray/Beam Data

#### **Syntax**

**MOVE PARABASALS**

#### **Remarks**

 Moves parabasals to a plane perpendicular to the base point. It does not in any way change the beam characteristics, but does affect the PLOT BEAMS display since, by default, the parabasals lie on the current object surface.

#### **Examples**

See the Index of Example Scripts in <install directory>\projects\examples\examples\_scripts.html

### **See Also**

PARABASAL MOVE MOVE TO FOCI MOVE TO PLANE MOVE TO POINT MOVE TO SPHERE DISPLAY

# **MOVE TO FOCI (ASAP Command)**

Moves rays or beams along the propagation direction to a focus with the given parabasal rays and the base ray.

# **Function**

Modify Ray/Beam Data

# **Syntax**

**MOVE TO FOCI [ n n' n" ... ]**

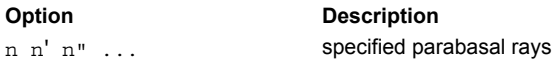

### **Remarks**

Moves each ray/beam to the centroid of the intersections of the given parabasal rays with the base ray.

### **Examples**

See the Index of Example Scripts in <install directory>\projects\examples\examples\_scripts.html

## **See Also**

MOVE MOVE PARABASALS MOVE TO PLANE MOVE TO POINT MOVE TO SPHERE

# **MOVE TO PLANE (ASAP Command)**

Moves rays along their propagation direction to a specified reference plane.

#### **Function**

Modify Ray/Beam Data

### **Syntax**

**MOVE TO PLANE[xyz][ a,b,c ]**

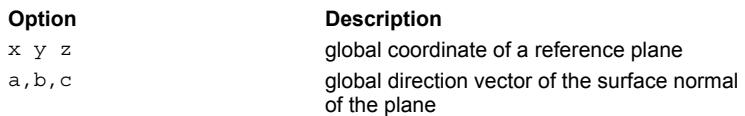

### **Remarks**

- Transfers the current ray/beam set to a plane with normal (**a,b,c**) through the point (**x,y,z**).
- The default point is the average of the current base ray coordinates.
- The default for the normal to the plane is the average of the current base ray directions.
- The peak-to-valley optical path difference on this surface is also printed so that normally it represents the reference plane of an afocal system.

#### **Examples**

See the Index of Example Scripts in <install directory>\projects\examples\examples\_scripts.html

**See Also**  MOVE MOVE TO FOCI MOVE PARABASALS MOVE TO POINT MOVE TO SPHERE

# **MOVE TO POINT (ASAP Command)**

Moves rays along their trajectories to their closest approach to the given point (**x y z**).

# **Function**

Modify Ray/Beam Data

# **Syntax**

**MOVE TO POINTxyz**

### **Examples**

See the Index of Example Scripts in <install directory>\projects\examples\examples\_scripts.html

## **See Also**

MOVE MOVE PARABASALS MOVE TO FOCI MOVE TO PLANE MOVE TO SPHERE

# **MOVE TO SPHERE (ASAP Command)**

Moves rays along their propagation direction to a specified different sphere.

#### **Function**

Modify Ray/Beam Data

### **Syntax**

**MOVE TO SPHEREr[xyz]**

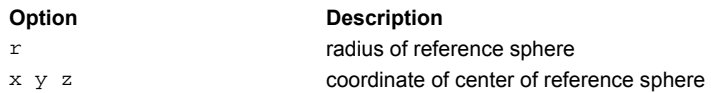

#### **Remarks**

- Transfers the current ray/beam set to the surface of a sphere of radius **r** centered on the point (**x,y,z**) or a PLANE with normal (a,b,c) through point  $(x, y, z)$  by using the variation of the MOVE command.
- The default point is the average of the current base ray coordinates.
- The peak*-*to*-*valley optical path difference on this surface is also printed so that normally it represents the reference sphere of a focusing system.
- If none of the SPHERE data is given, a best-fit spherical wavefront is used.
- The default for the normal to the PLANE is the average of the current base ray directions.
- The default point is the average of the current base ray coordinates.
- The Peak-to-Valley and RMS optical path difference on this surface are also printed so that normally it represents either the reference sphere of a focussing system or the reference plane of an afocal system.

#### **Examples**

See the Index of Example Scripts in <install directory>\projects\examples\examples\_scripts.html

#### **See Also**

MOVE MOVE PARABASALS MOVE TO FOCI MOVE TO PLANE MOVE TO POINT

# **MULTIPLE (ASAP Command)**

Converts the surface into multiple sheets.

#### **Function**

Define/Modify Surfunc Entities Create/Modify Objects

#### **Syntax**

**MULTIPLE n f' [ EXPONENT p ] dxyz**

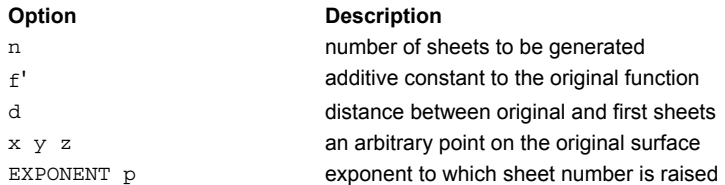

### **Remarks**

The surface is converted into multiple parallel surfaces. In other words, the equation of the surfaces becomes:

$$
f(X, Y, Z) = jp f' j = 0, n
$$

- The zeroth sheet is the original surface.
- Alternatively, ASAP can calculate **f'** such that the distance from a point (**x,y,z**) on the original surface to the first sheet is **d**.
- The exponent **p** is defaulted to 1, but can be used, for example, to get evenly spaced cylinders or spheres (p=2).
- If **MULTIPLE** is being used to define a diffraction grating, then the value of **n** is irrelevant.

#### **Examples**

See the Index of Example Scripts in <install directory>\projects\examples\examples\_scripts.html

**See Also** 

REPEAT

# **NONLINEAR (ASAP Command)**

Creates a scatter model based on the combination of the Phong and Harvey models.

#### **Function**

Create/Modify Media, Coatings, Scatter Models

**Syntax** (isotropic):

```
First Syntax (polynomial coefficients):
NONLINEAR a1 b1 c1 d1 e1 [ a2' b2' c2' d2' e2' [ a3" b3" c3" d3" e3" ...]]][ PLOT [ a a'
...] ]
```

```
Syntax (anisotropic):
NONLINEAR X p q a b c d e [ p' q' a' b' c' d' e' ... ] ]
          Y
          Z
```
**:**

**Syntax** (fitting BSDF values): **NONLINEAR FIT [ n ] [ options ] FRAC e e' ... data…**

```
:
```
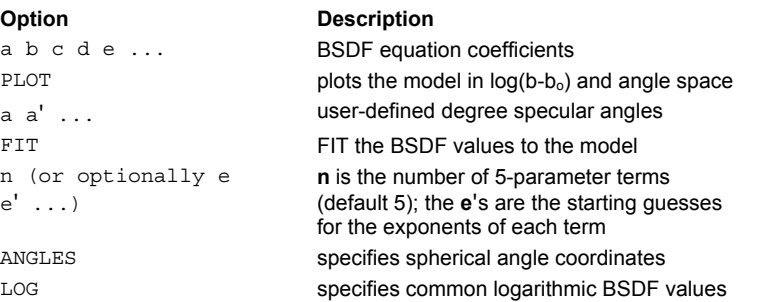

#### **Remarks**

The following remarks apply to both isotropic and anisotropic versions unless otherwise noted.

- Generalizes the combination of the Harvey (sharp peak) and Phong (broad peak) models and as such is applicable to both smooth and rough surfaces.
- **ISOTROPICE:** The command is defined by the following relatively simple formula:

$$
BSDF = \sum_{i=1}^{N} \left\{ a_i (U + W) + b_i V + c_i \sqrt{(1 - U)(1 - W)} + d_i \right\}^{e_i}
$$

*i* = 1 where from the previous definition of the isotropic-surface direction cosine variables:

$$
U + W = \sin^2 F + \sin^2 F_0
$$
  

$$
V = \sin F \sin F_0 \cos R
$$
  

$$
\sqrt{(1 - U)(1 - W)} = \cos F \cos F_0
$$

F = Scatter angle from normal

Fo = Specular angle from normal

R = Angle around normal

 Anisotropic: The command assumes the surface anisotropy is aligned with the local Alpha or Beta direction and is defined by the following relatively simple formula:

$$
BSDF = \sum_{i=1}^{N} \left\{ p_i \left( A^2 + A o^2 \right) + q_i \left( B^2 + B o^2 \right) + a_i A o + b_i B Bo + c_i CC o + d_i \right\}^{e_i}
$$

where from the previous definition of the anisotropic-surface direction cosine variables:

$$
c^2 = 1 - A^2 - B^2 = \cos^2 F
$$
   
  $F = \text{Scatter angle from normal}$   
\n $\text{Co}^2 = 1 - Ao^2 - Bo^2 = \cos^2 Fo$    
\n $F = \text{Spectrum angle from normal}$ 

- If the quantity in braces  $\{\}$  is less than zero, then the term is set to zero.
- The **e** exponents do not have to be integer or positive.
- Note that the resulting BSDF is guaranteed to have all the correct positivity, symmetry, and reciprocity properties.
- Scattering from anisotropic surfaces is not rotationally symmetric at normal incidence and not necessarily symmetric about the plane of incidence otherwise. Therefore, the orientation of the model on the surface is important and is generally specified by an axis for the second command entry. For syntax information, see ...MODEL... (ASAP Command Argument).
- Isotropic: The total number of parameters must be less than or equal to 285, that is, N less than or equal to 57 quintuples (five or less terms is usually sufficient for most surfaces). The specific cases of this model are:

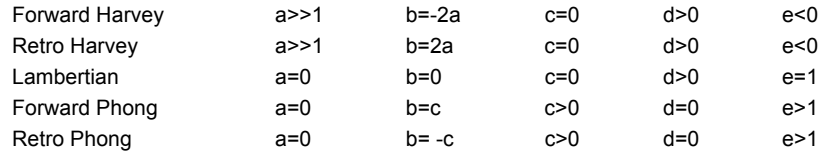

 Anisotropic: The total number of parameters must be less than or equal to 40 terms (five or less terms are usually sufficient for most surfaces).

**NOTE**: When the **p**s equal the **q**s and the **a**s equal the **b**s for each term, this model reduces to the isotropic-surface version. Isotropic: The user can optionally fit BSDF values to the above model by using the **NONLINEAR FIT** command where **n** is the

- number of five-parameter terms (default 3) or optionally the **e**s are the starting guesses for the exponents of each term.
- Anisotropic: The user can optionally fit BSDF values to the above model by entering the data on successive commands:

```
NONLINEAR FIT[n][ options ... ]
         FRAC e e' ...
data ...
```
- :
- Anisotropic: **n** is the number of 7-parameter terms (default 5) or optionally the "e"s are the starting guesses for the exponents of each term. If the given data does not cover most of the input and output hemispheres, then the fitted model can do unexpected things in the missing regions; for example, have a TIS greater than one.
- Since the **NONLINEAR** model is not defined in logarithm space (like the POLYNOMIAL model), the **FIT** may have a tough time accurately reproducing any BSDF with a high dynamic range. Optionally, the **FRAC**tional error at each data point can be used instead of the absolute error. This has about the same effect as fitting in logarithm space. In either case, the fit is done using an iterative non-linear damped least-squares algorithm. Therefore, it converges to one of the local minima and not necessarily the best one. An off-line, time-consuming, global optimization technique (for example, simulated annealing) could be used if the data only needs to be fit once.
- The **PLOT** option plots the model (common base 10 logarithm of the BSDF) for up to seven specular angles in ascending order (default 0, 15, 30, 45, 60, 75, 89.9 degrees). The current PIXELS setting controls the resolution of these plots in direction cosine space, and it creates a distribution file **name\_angle.dis** for each of these angles.
- The ...MINMAX command argument may be used to set the minimum and maximum values of the BSDF for this specific model.

### **Examples**

See the Index of Example Scripts in <install directory>\projects\examples\examples\_scripts.html

#### **See Also**

MODELS Overview MODELS HARVEY LAMBERTIAN USERBSDF
## **NORMALIZE (ASAP Command)**

Renormalizes the current distribution data.

## **Function**

Display/Modify Energy Distributions

## **Syntax**

```
NORMALIZE [ d [ c [ c' ]]][ 'flabel' ]
          MAX MAX
```
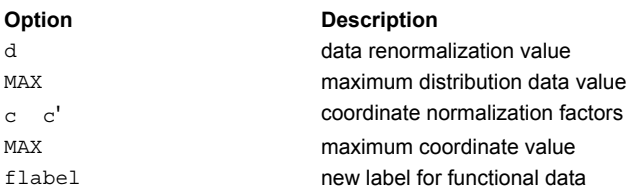

## **Remarks**

- Renormalizes distribution data (divides functional values) by the value of the last **NORMALIZE** command (default).
- Alternatively, the data may be normalized by the given value **d** or the **MAX**imum value in the distribution data.
- The coordinate ranges can also be normalized in a similar manner by the optional third and fourth entries (**c** and **c'**). The range of the vertical axis scales up by 1/c, and the range of the horizontal axis scales up by 1/c'. If only **c** is given, both axes scale up by 1/c.
- Use the **flabel** option to relabel the functional data.
- Different scale factors can be used for the two coordinate ranges.

## **Examples**

See the Index of Example Scripts in <install directory>\projects\examples\examples\_scripts.html

**See Also**  DISPLAY

## **NUMBERS (ASAP Command)**

Displays current valid media, surfaces, edges, lenses, and object members.

## **Function**

Setup Plots and Verify System

## **Syntax**

**NUMBERS [ NAMES ] SUMMARY**

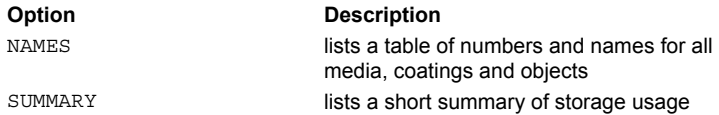

## **Remarks**

- Displays either a short SUMMARY of storage usage or a table of numbers and NAMES of the current valid media, coatings, surfaces, edges, lenses, and object members.
- Unused numbers appear as blank areas in the tables.
- **Temporarily disabled objects (via the CONSIDER command) are shown as negative numbers.**

## **Examples**

See the Index of Example Scripts in <install directory>\projects\examples\examples\_scripts.html

## **OBJECT (ASAP Command)**

Defines an object based upon previously defined entities.

### **Function**

Create/Modify Objects

```
Syntax (define a simple object using explicit entities): 
OBJECT[j][ 'name' ]
```

```
OBJECTS[j]
 i [ i' ] [ 'name' ]
  :
```
**Syntax** (use multiple surfaces or edges to create a solid or mesh object):

**OBJECT; i [ q i' q' ... ] -n q [ q' ... ] q"**

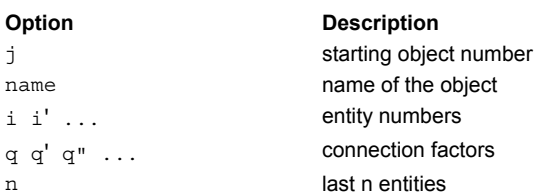

## **Remarks**

- The first syntax defines a new OBJECT using either the last entity or begins defining (or redefining) OBJECTS starting with number **j**.
- The default value for **j** is one more than the largest object number defined and is set to one at the start of program execution.
- For the first syntax, the **i** is the surface, edge, or lens number that defines the geometry of the object. Simple mesh objects can be formed by one or (if **i'** is also given) two edges. The edges used to define a simple mesh object must have the same number of points. If the second edge is not entered, ASAP defines the object as a planar surface bounded by the dimensions of the first edge.
- **The name** is a descriptive designator that the user can assign to the object.
- For the second syntax, if the **i**'s refer to EDGES, a two-dimensional mesh is formed from these edges with the edge-to-edge connection specified by the **q**'s (See the POINTS commands for definitions but note that the inter-curve Bezier degree cannot be greater than 2). The edges in the mesh should be similar, that is have the same number of points and point-to-point connection factors.
- Alternatively, with the second syntax, the last **n** edges may be used to form a mesh with **q** the connection factor for odd edges, **q'** the even, and **q"** the last to first. The edges in the mesh should be similar; that is, have the same number of segments.
- For the second syntax, if the **i**'s refers to SURFACES, then a solid is formed by bounding each surface with the others. The signs of the **q**'s determine the proper side of each surface (See the BOUNDS command). A zero **q** means the surface is not to be used to bound the others in the object. Note that each surface's LOCAL box (if defined) always clips it.
- The default INTERFACE for surfaces and edges is totally absorbing. The default INTERFACE for a lens object is that refractive conicoids are 100 percent transmitting and reflective conicoids are 100 percent reflecting; the lens itself is surrounded by air.
- The FRESNEL, SPLIT, and LEVEL commands can be different for every object.

## **Examples**

See the Index of Example Scripts in <install directory>\projects\examples\examples\_scripts.html

## **See Also**

EDGES POINTS (3-D) POINTS (2D) SURFACES

## **OBLIQUE (ASAP Command)**

Toggles future graphical output between normal (orthogonal) projection and oblique (nonorthogonal) projection.

## **Function**

Setup Plots and Verify System

## **Syntax**

**OBLIQUE [ f ] [ a a' ] OFF**

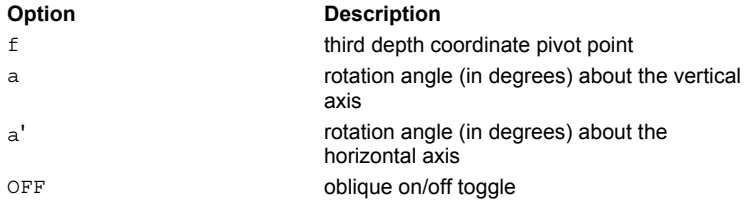

## **Remarks**

- When active, all future plots are an oblique type projection pivoted about **f**.
- If autoscaling is in effect, **f** is automatically determined by ASAP; otherwise **f**=0.
- **The normal orthogonal projections are restored by <b>OBLIQUE OFF** (the default at program startup).
- The defaults for **a** and **a'** are 45 and 30 degrees, respectively.
- Setting both **a** and **a'** equal to zero effectively turns **OBLIQUE** off.
- **WINDOW X Z**, **WINDOW Y X**, and **WINDOW Z Y** display the system in a left*-*handed coordinate system. Use **WINDOW X** *-***Z**, **WINDOW Y** *-***X** or **WINDOW Z** *-***Y** to display the system in a right*-*handed coordinate system.

## **Examples**

See the Index of Example Scripts in <install directory>\projects\examples\examples\_scripts.html

**See Also**  DISPLAY FIELD FMAP MAP OPDMAP PIXELS PLOT PROFILES RADIANT

> REPLOT SPOTS SPREAD WINDOW

# **OFFSET (ASAP Command)**

Shifts the origin of the current distribution data.

## **Function**

Display/Modify Energy Distributions

**Syntax OFFSET[v[h]]**

**Option Description** v h coordinates of the new origin

## **Remarks**

- Shift the origin of the distribution to the given actual coordinates.
- Default is to make the new origin the center of the data set.

## **Examples**

See the Index of Example Scripts in <install directory>\projects\examples\examples\_scripts.html

## **See Also**

DISPLAY

## **OPDMAP (ASAP Command)**

Creates a geometric wavefront map of the currently selected ray data.

## **Function**

Analyze Ray/Beam Data

## **Syntax**

```
OPDMAP [ name ] [ d ] [ PSF [f]]
```
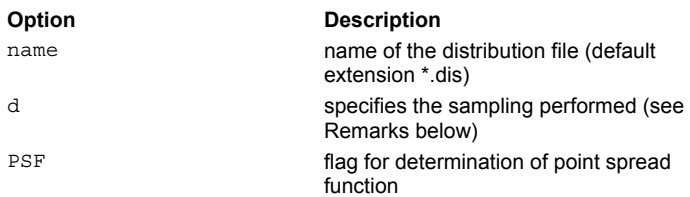

## **Remarks**

- Produces a geometric wavefront map of the ray data as contained within the plotting window specified by the last WINDOW command. The wavefront map is stored in **name.dis** or the default file BRO009.DAT. The data can then be manipulated and plotted using the DISPLAY commands.
- The geometric wavefront map is determined by interpolating the optical path length data (of the first source encountered in the current ray set). In the process, the average OPD value (piston) is removed. You may remove focus and tilt errors by preceding OPDMAP with a FOCUS MOVE or **MOVE TO** command.
- If **d** is entered as zero, ASAP generates a fast discrete map of the wavefront with no interpolation.
- Otherwise, ASAP uses a very general (and somewhat slower) linear interpolation (no extrapolation) technique that considers only a small set of ray points within a distance **d** (default is 3 times smallest ray separation) of each grid point.
- With the PSF option, ASAP forms the complex geometrical pupil function from the interpolated OPD map and stores its Fourier Transform (that is, the coherent PSF) on unit 29 (BRO029.DAT). The **f** controls how much of the PSF to return. If it is less than one, it is a fractional energy (relative to the maximum) cutoff. If greater than one, it is the maximum distance in Airy units (default 5). This PSF is normalized relative to an ideal circular aperture of equivalent area. A **DISPLAY 29 ENERGY** command can then be used to manipulate and plot this far-field distribution.
- **OPDMAP** should not be used at focus or within a caustic; the calculation is not relevant there. Instead, use the FOCUS MOVE or MOVE TO SPHERE commands to move the ray data to an appropriate reference sphere (located well away from focus, the exit pupil is a traditional location) before issuing the **OPDMAP** command.
- The ...CLIP command argument can be used to specify an object (**i**) or edge number (**j**) whose bounds and limits clips the distribution. If **i** is not given, it is defaulted to the current object number of the first valid ray. If **j** is negative the interior of the closed edge is used, if **j** is positive, the exterior of the closed edge is used.

## **Examples**

See the Index of Example Scripts in <install directory>\projects\examples\examples\_scripts.html

## **See Also**

...CLIP DISPLAY MOVE TO FOCI MOVE TO PLANE MOVE TO POINT WINDOW

## **OPTICAL (ASAP Command)**

Creates aspheric surfaces normal to the axis of symmetry.

### **Function**

Define/Modify Surfunc Entities

### **Syntax**

```
OPTICAL X x r[`p ][cdefghijkl] [EXPAND] [aperture ... ]
      Y y
      Z z
[ t r[`p ] [cdefghijkl] [EXPAND]]
```
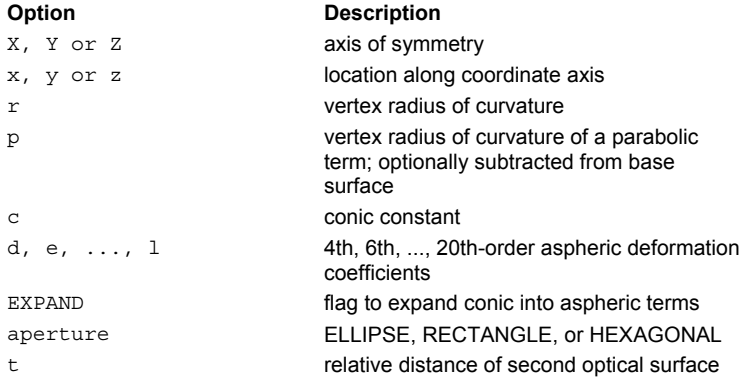

### **Reference Point**

At intersection of surface and coordinate axis.

## **Surface Normal**

Along positive coordinate direction.

#### **Remarks**

- Creates a classical optical surface normal to the axis of symmetry at a value given by the third entry. This is the command of choice for making simple conic or aspheric surfaces in ASAP.
- The second entry designates the axis of symmetry (either **X**, **Y**, or **Z**) for the surface.
- The vertex radius of curvature **r** is negative if the center of curvature is on the negative side of the surface. A zero or very large **r** corresponds to a planar flat.
- OPTICAL surfaces have trouble faceting when the slope at the boundary becomes infinite, such as the edge of a hemisphere. Using an ELLIPSE aperture that is slightly smaller than the boundary radius minimizes these problems. Example: A hemispherical dome with radius 100 is defined by: SURFACE; OPTICAL axis Z z 0 radius 100 conic 0 ELLIPSE 99.999
- 
- **c** is the conic constant (for example, 0 is a sphere, -1 is a parabola, and so on.).
- **d** is the 4th-order aspheric deformation coefficient, **e** is the 6th-order, and so on up to **l** the 20th.
- This surface/function is stored in order doubled mode.
- ASAP models the surface function exactly up to the 10th-order, or if the base surface is parabolic (conic constant = -1) up to the 20th-order.
- If the base surface is not parabolic and exceeds the 10th-order, the surface is approximated by a truncated power series. If **a** is specified, a table of sag points for user verification is printed to verify accuracy.
- The sag of the surface as a function of the radial coordinate  $\rho$  is given by the following equation:

$$
sag(\rho) = \frac{\rho^2}{1 + \sqrt{1 - (1 + c)\left(\frac{\rho}{r}\right)^2}} + d\rho^4 + e\rho^6 + f\rho^8 + g\rho^{10} + h\rho^{12}...l\rho^{20}
$$

- At the vertex of the surface the normal vector points along the positive coordinate direction.
- If the highest order aspheric entry is the literal **EXPAND**, the conic is expanded into aspheric components up to that order.
- A second line immediately following the OPTICAL command can be used to specify an optional second surface a distance **t** from the first surface. This inclusion permits modeling of the front and back surfaces of a singlet lens with a single entity.
- This surface can extend to infinity unless a LOCAL command follows, or a trailing aperture option of the following form is specified:

```
ELLIPSE a [a' [o [s [s' ] ] ]
RECTANGLE
HEXOGONAL a [ o [ s [ s' ] ] ]
```
- **a a'** are the heights in the other two transverse directions.
- For the **HEXAGONAL** form, **a** is the center-to-vertex distance (maximum height).
- $\bullet$  **o** is an optional central hole ratio.
- **s s**<sup>*'*</sup> are the transverse coordinates of the center of the aperture.

## **Examples**

See the Index of Example Scripts in <install directory>\projects\examples\examples\_scripts.html

# **OVAL (ASAP Command)**

Creates a polygonal edge.

## **Function**

Define/Modify Curvedge Entities

### **Syntax**

**OVAL X x y z q [ n a a' ] Yyzx Zzxy**

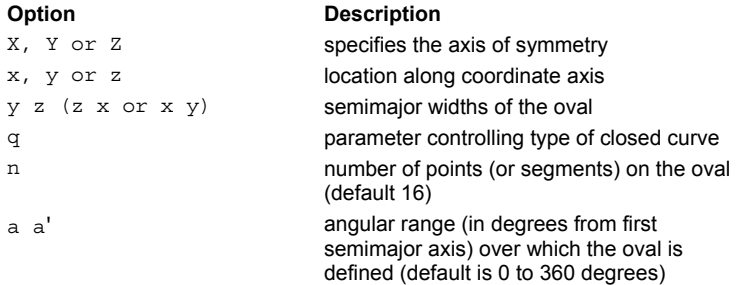

## **Remarks**

- Defines a polygonal edge that can continuously vary between an ellipse  $(q=0)$  and a rectangle  $(q=1)$ .
- The semimajor widths are measured to the points, not to the lines connecting the points.
- If **n**, **a** and **a'** are specified, they become the default settings for most future EDGE commands.
- This edge is made up of coplanar straight line segments, that is, convex polygons whose vertices lie on a particular curve.

## **Examples**

See the Index of Example Scripts in <install directory>\projects\examples\examples\_scripts.html

#### **See Also**

ELLIPSE for descriptions of other parameters.

## **PARABASAL (ASAP Command)**

Sets the number of parabasal rays.

### **Function**

Setup Beam Creation

### **Syntax**

```
PARABASAL n [ d [ d' ] ] [ CLIP ]
[g h u v ]
[ g' h' u' v' ]
[ g" h" u" v" ]
      :
```
### **Option Description**

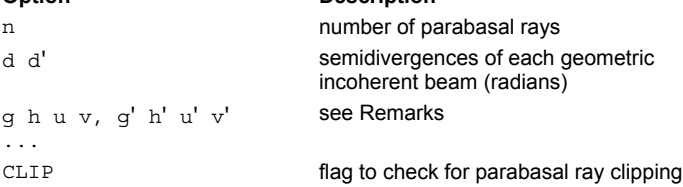

### **Remarks**

- Sets the number of parabasal rays to be traced around each base ray and should precede any ray definition commands (**GRID,** RAYSET and others).
- The parabasal rays follow the same path through the system as the primary ray and are never clipped by a boundary unless the primary ray is also clipped.
- The **n** usually takes on values of 0, 2, 4 or 8.
- If **n** equals four or eight and a WAVELENGTH has been specified, the parabasal rays are used to define general Gaussian beams centered on each base ray.
- The **d** and **d'** set the defaults for the semidivergences of each geometrical incoherent beam in radians. This value is only used if **n**=0 or 4, and the current **WAVELENGTH** is zero, that is, a geometrical optics radiant beam.
- The CLIP option signals ASAP to check for clipping of the parabasal rays by boundaries and reduce the beam flux accordingly. The parabasal rays are not actually clipped from the beam, however.
- Parabasal rays are numbered according to the following scheme (where W**i** refers to a waist ray displaced in the positive **i**th direction and D**i** refers to a divergence ray propagating in the positive **i**th direction):

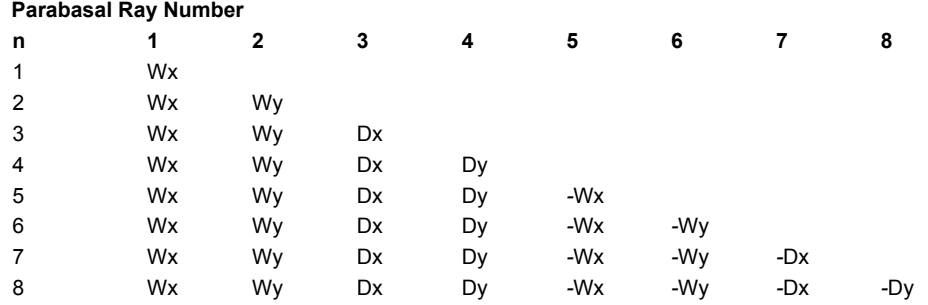

■ The divergence angle, *u*, of the parabasal rays is calculated from the equation:

 $tan(u) = \lambda/(4h)$ 

where λ is the WAVELENGTH of the beam and h is the waist semidiameter of the Gaussian beam. This definition was chosen so that the width of the Gaussian beam corresponds to

e^(-pi /4) or roughly the 45 percent amplitude point.

- Normally, depending upon the properties of the beams being created, the transverse positions and direction of the parabasal rays are automatically set by ASAP. However, an override table can be entered, one line per parabasal ray. The **g**'s and **h**'s are the relative heights in the two orthogonal directions. The **u**'s and **v**'s are the orthogonal convergences/divergences angles in radians.
- The WIDTHS command modifies the default parabasal ray settings, scaling the width of the parabasal rays.

## **Examples**

See the Index of Example Scripts in <install directory>\projects\examples\examples\_scripts.html

**See Also**  MOVE PARABASALS GRID DATA GRID ELLIPTIC GRID HEX GRID OBJECT GRID POLAR GRID RECT GRID WINDOW Parabasal Rays RAYSET WAVELENGTH WIDTH

## **PARAMETERIZE (ASAP Command)**

Sets the parameterization axis for meshing the current surface.

## **Function**

Define/Modify Surfunc Entities

### **Syntax**

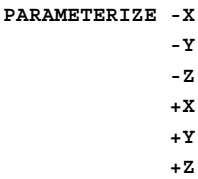

### **Remarks**

- PLOT/FACETS command can be used on virtually all SURFACE/OBJECTS to produce a wire-frame plot of the OBJECT. In some situations, the inherent parameterization of the polynomial fails. The PARAMETERIZE command re-parameterizes the plot.
- Sets the parameterization of the current surface to be either parallel ( ) or perpendicular ( + ) to the given local axis.
- Tells ASAP how to mesh the surface (for PLOT SURFACE, PLOT MESH, PLOT FACETS, VUFACETS, and GRID OBJECT or ENTITY, EMIT OBJECT or ENTITY commands), but requires that the surface have a LOCAL box defined either implicitly or explicitly. Since this is automatically set for most surfaces, it is rarely necessary to override with the PARAMETERIZE command.
- If you do override the command, remember that ASAP cannot mesh (facet) the surface if the LOCAL box clips the surface along a parameterization direction. However, do not set the LOCAL box too large in this direction since this can also prevent the meshing or faceting of the surface.
- This command and whether a surface can be meshed (facetted) has absolutely no effect on tracing rays/beams to or through the surface.

### **Examples**

See the Index of Example Scripts in <install directory>\projects\examples\examples\_scripts.html

## **See Also**

REPEAT EMIT OBJECT or ENTITY GRID OBJECT or ENTITY LOCAL PLOT SURFACE PLOT MESH PLOT FACETS VUFACETS

## **PARTICLES (ASAP Command)**

Creates a particulate scatter model.

### **Function**

Create/Modify Media, Coatings, Scatter Models

### **Syntax**

```
PARTICLES g q[`p] f
VOLUME MIE m a a' f [ fcn n c c' … ]
         r s
```
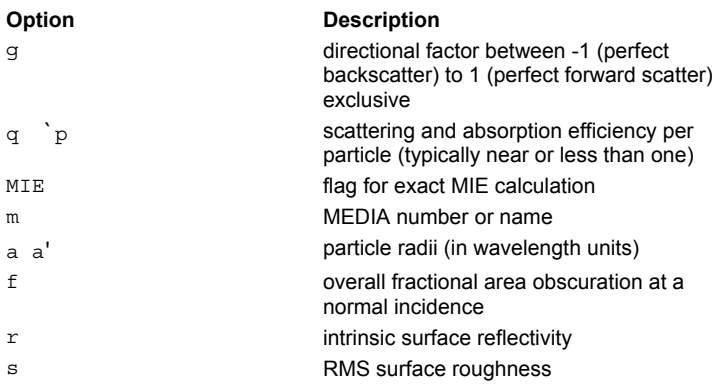

#### **Remarks**

- The surface/volume scatters as if it had a uniform random distribution of particles on/in it. The three-entry short form is based on the simple Henyey-Greenstein model (see option **g**).
- A **g** value of zero corresponds to isotropic scatter.
- The **`p** allows for optional entry of absorption efficiency per particle. If used, it should immediately follow the scatter efficiency value **q** with only a backward tick to separate the two numbers. Either number is typically near or less than one. Entering **q `0** is the same as entering **q** by itself.

**Note:** This entry may look like a complex number, but it is not treated mathematically as such. It is only a convenient method to allow entry of the optional value for **p**.

- The **f** option is equivalent to the number of particles-per-unit-area times the average particle cross-sectional area. Therefore, it is usually a small number much less than one.
- For particles in a **VOLUME**, **f** is the overall fractional area obscuration per unit length, and is equivalent to the number of particles per-unit-volume times the average particle cross-sectional area. Whether the scattering is from actual real particles or something else, only the product of **q** and **f** is important, since it is just equal to the standard "extinction" coefficient.
- Whether the scattering is from actual real particles or something else, only the product of q+p and f really matters since this is just equal to the standard "extinction" coefficient (**q** times **f** is inversely proportional to the mean free path length).
- **Two other models for single sphere scattering are available:** 
	- 1. An exact time-consuming **MIE** calculation with particle refractive indices specified by **MEDIA m**.
	- 2. A fast approximation for large (radii much greater than a wavelength), opaque (indices much greater than one), rough (white Gaussian statistics) spheres with intrinsic surface reflectivity **r** and RMS surface roughness **s** (relative to the sphere radius).

In both cases, the particle radii lie between **a a'** (in wavelength units) corresponding to the one-over-e-squared-points of a default Gaussian normal-size distribution.

- **PLOT** creates a plot of the model (common base 10 logarithm of the BSDF) for up to seven specular angles in ascending order (default 0, 15, 30, 45, 60, 75, 89.9 degrees). The current PIXELS setting controls the resolution of these plots in direction cosine space. **PLOT** does not apply to **VOLUME**, where the concept of BSDF, direction cosines, and angle of incidence are meaningless.
- Creates a distribution file **name\_angle.dis** for each of these angles.
- The ...MINMAX command argument may be used to set the minimum and maximum values of the BSDF for this specific model.
- Optionally, any size distribution function **fcn** can be defined via a previous \$FCN command. The main "\_" argument of the function is a normalized size between the integration limits -1 to 1; that is, the main "\_" argument is equal to

$$
\frac{r-\frac{1}{2}(a+a')}{\frac{1}{2}(a'-a)}
$$

where **r** is the actual size (again in wavelength units). The **n** is the number of integration samples to use in the given size range (enter zero for a minimal default). The additional (and optional) **c c' .."** command parameters are passed in the "\_1 \_2 ..." registers (up to 66). For example, an equivalent to the default distribution would be simply defined as follows:

 $$FCN$  E2GAUS EXP(-2\*\_^2)

Also, if the distribution function is known in terms of actual size **R**, define it in terms of the normalized radius "\_"; that is,

 $$FCN$  PSDIST R= $*$ ( $2$ - $1$ )/2+( $1+$  $2$ )/2 ... MODEL

PARTICLE MIE m a a' f PSDIST a a' ...

## **Examples**

See the Index of Example Scripts in <install directory>\projects\examples\examples\_scripts.html

### **See Also**

MODELS Overview MODELS MEDIA

# **PATCHES (ASAP Command)**

Points represent Bezier surface patches.

## **Function**

Define/Modify Curvedge Entities

## **Syntax**

```
PATCHESkl[mn[ SEPARATE ] ]
```
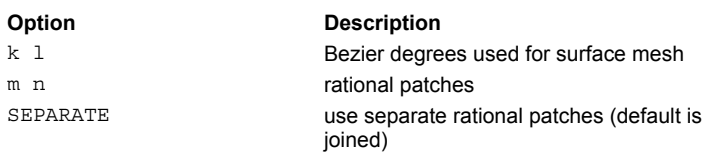

## **Remarks**

- Make current curve/edge points a surface mesh of Bezier degree **k** by **l** (both not to exceed 20) with **m** by **n** continuously joined or **SEPARATE** rational patches.
- The total number of points must be exactly equal to:

(1+k\*m)\*(1+l\*n) continuous

(1+k)\*(1+l)\*m\*n SEPARATE

- The connection **q** factors for each point is interpreted as actual rational Bezier weights **w**.
- Separate patches are defined sequentially from first to last.

## **Examples**

See the Index of Example Scripts in <install directory>\projects\examples\examples\_scripts.html

# **PATHS (ASAP Command)**

Produces a table of summarizing propagation paths of currently defined rays.

### **Function**

Analyze Ray/Beam Data

### **Syntax**

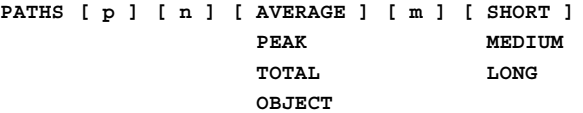

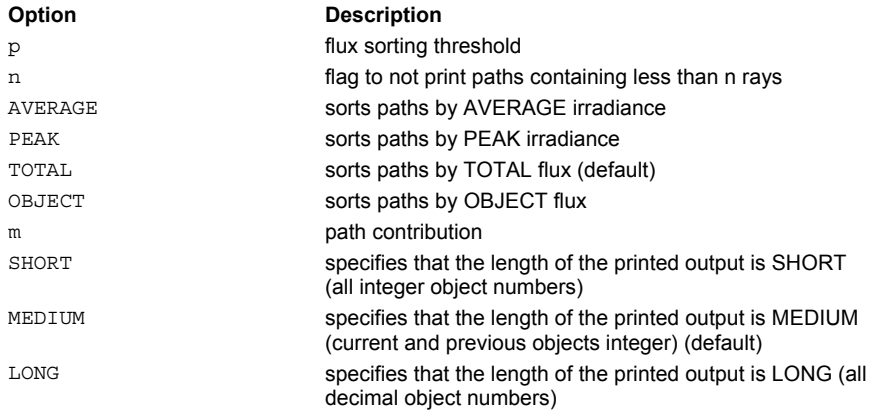

### **Remarks**

- **Prints out a table of ray paths according to current, previous, and initial objects.**
- If **p** is greater than zero, ASAP sorts the paths by **AVERAGE** irradiance, **PEAK** irradiance, **TOTAL** flux (default), or **OBJECT** flux and prints out only those paths whose percentage contribution is greater than the decimal number **p**.
- Any paths containing less than **n** rays are also not printed.
- The value of the integer **m** determines whether the above flux-related quantity for each distinct path is the minimum (m = -1), sum ( $m = 0$ , default), or maximum ( $m = +1$ ) of the individual contributions.
- The length of the printed output can be **SHORT** (all integer object numbers), the default **MEDIUM** (current and previous objects integer) or **LONG** (all decimal object numbers).
- In the list of **split/scatter** objects, a negative number indicates scattered ray generation. Except for **SHORT** output, the three digits following the decimal point can be used to determine more precisely the mechanism that generated that ray at that object. The code numbers and their meanings are as follows:

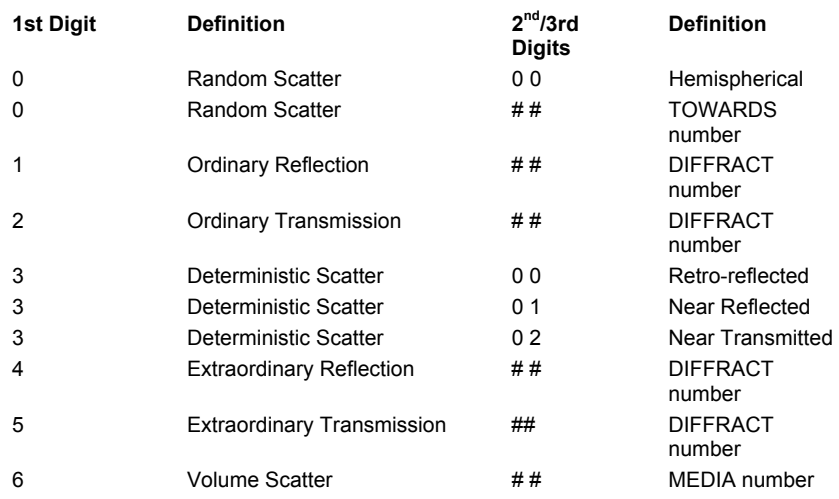

## **Examples**

See the Index of Example Scripts in <install directory>\projects\examples\examples\_scripts.html

**See Also** 

SCATTER RANDOM/MODEL SCATTER RMS/BSDF SPLIT

## **PERFECT (ASAP Command)**

A "perfect" (but realistic) lens.

## **Function**

Define/Modify Lens Entities

## **Syntax**

```
PERFECT X x f h [ t [ h' ] ]
       Y y
        Z z
```
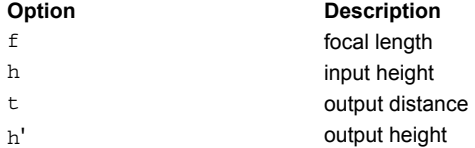

## **Remarks**

- A "perfect" (but realistic) lens of focal length **f** (signed), input height **h** (less than magnitude of **f**), output distance **t** (default 0), and output height **h'** (default f\*tan(asin(h/f)) ).
- The output ray vectors are determined from the input ray vectors by the solutions to the eikonal (characteristic) function for perfect imaging of an object plane at infinity (image plane at back focal plane) and no spherical aberration of the principal points.
- **I** Unlike the IDEAL lens, there will be blurring ray aberrations at all other conjugates.
- Two back-to-back PERFECT lenses, with a small collimated space between, them can be used to perfectly reimage a finitedistance object to a finite-distance plane, with a magnification equal to the ratio of their focal lengths.

## **Examples**

See the Index of Example Scripts in <install directory>\projects\examples\examples\_scripts.html

## **PHYSICAL (ASAP Command)**

A comprehensive physical reflection model that is "good" even for rough surfaces at grazing incidence.

## **Function**

Create/Modify Media, Coatings, Scatter Models

### **Syntax**

**PHYSICALsl[r ][ GAUSSIAN ] coat**

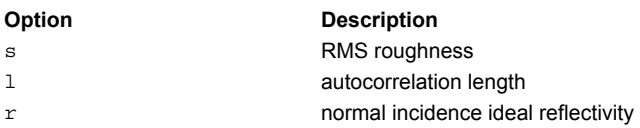

### **Remarks**

- Defined in terms of the statistical properties of the surface height variation; that is, RMS roughness **s** and autocorrelation length **l** in WAVELENGTH UNITS for either a fractal or GAUSSIAN PSDF.
- Requires the normal incidence ideal reflectivity **r** or polychromatic COATING name (default is the particular objects specular reflectivity).

## **Examples**

See the Index of Example Scripts in <install directory>\projects\examples\examples\_scripts.html

# **PICTURE (ASAP Command)**

Produces a "grey"-scale picture of the current distribution data.

## **Function**

Display/Modify Energy Distributions

## **Syntax**

**PICTURE**

## **Remarks**

- Opens the **Data Viewer** window containing the currently defined distribution data (or indirectly opens it using the procedure defined with the **IMAGER** switch or environment variable).
- Also can indirectly produce a "grey"-scale picture of the current distribution data, using the procedure defined with the IMAGER switch or environment variable.
- When the **PICTURE** command is entered, ASAP copies the current DISPLAY distribution data to a file DISPLAYxx.TMP and then creates a Data Viewer window with which you can interrogate the distribution data. With each **PICTURE** command, **xx** is incremented, and a new file is created.
- ASAP deletes the DISPLAYxx.TMP files when the Data Viewer window is closed. If you want to save this display file, use WRITE.
- The **PICTURE** command was formerly the **IMAGE** command in pre-ASAP 5.1 versions.

## **Examples**

See the Index of Example Scripts in <install directory>\projects\examples\examples\_scripts.html

**See Also** 

DISPLAY

## **PIXELS (ASAP Command)**

Sets the resolution for graphics and calculations.

### **Function**

Setup Plots and Verify System

### **Syntax**

**PIXELS n [ r ] [ ON ] [ FILL ] OFF**

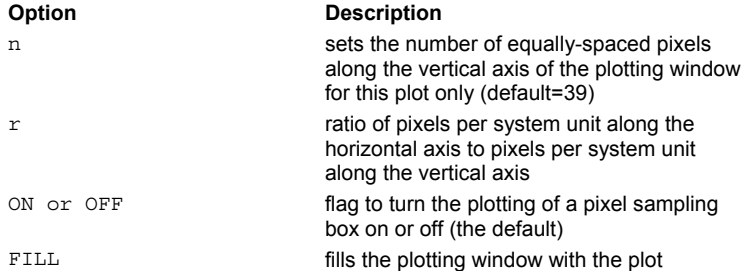

## **Remarks**

- Sets the resolution of the various plotting functions by dividing the window into a given number of pixels.
- Also sets the number of rays used to create a profile, and therefore, determines the resolution of system plots.
- If the window is square, the plotting window is divided into a grid **n** pixels vertical by **n\*r** horizontal.
- The default value of **n** is 39. (The DIMENSION command may be used to determine the maximum number of pixels allowed in your version of ASAP.)
- The r is the desired aspect ration of the pixels; that is, the ratio of the vertical width to the horizontal (default 1).
- The number of horizontal pixels, **m**, is calculated from the window parameters (a, a', d, d'), n, and r, as follows:

$$
a'' = \frac{(a'-a)}{n} \qquad d'' = \frac{a''}{r} \qquad m = \frac{(d'-d)}{d''} = nr\frac{(d'-d)}{(a'-a)}
$$

- By default, ASAP autoscales so that the aspect ratio is maintained. It is possible to distort the aspect ratio by making **r** negative.
- Certain graphics commands, PROFILE in particular, can plot a dotted box to highlight the current window setting. ON/OFF toggles this feature; the default is OFF.
- The FILL option allows you to plot physically distorted views where the entity completely fills the plotting window in both directions.
- Also controls the number of data pixels generated by the SPREAD (and possibly FIELD) commands (within the current WINDOW) and therefore determines the record structure of the data files they create and use.
- Command argument, ...PIXELS sets the number of pixels for the current plot only.

#### **Examples**

See the Index of Example Scripts in <install directory>\projects\examples\examples\_scripts.html

## **See Also**

DIMENSION FIELD FMAP MAP OPDMAP ...PIXELS PROFILE RADIANT SPOTS SPREAD WINDOW

# **PLACE (Global Coordinate) (ASAP Command)**

Specifies the absolute placement of an entity in global coordinates.

### **Function**

Create/Modify Objects

### **Syntax**

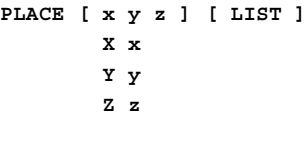

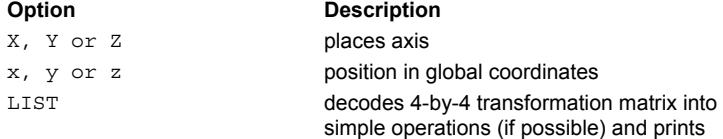

## **Remarks**

- Translates the entity TO the given point (x,y,z). Therefore, TRACE performs an absolute shift.
- If you enter PLACE without any numeric arguments, ASAP moves the entity's reference point to the global origin.
- The LIST option causes the resulting 4x4 transformation matrix to be printed and decoded into simple operations if possible.

## **Examples**

See the Index of Example Scripts in <install directory>\projects\examples\examples\_scripts.html

## **See Also**

PLACE (Relative to Entity) PLACE (CURve/edge)

# **PLACE (CURve/edge) (ASAP Command)**

Places the entity at the global position that corresponds to parametric coordinate **u** of CURve/edge **k**.

## **Function**

Define/Modify Curvedge Entities

## **Syntax**

**PLACE CUR k u**

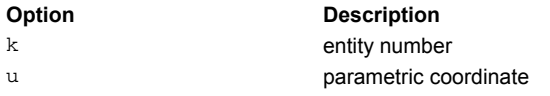

## **Examples**

See the Index of Example Scripts in <install directory>\projects\examples\examples\_scripts.html

## **See Also**

REPEAT PLACE (Global Coordinate) PLACE (Relative to Entity)

## **PLACE (Relative to Entity) (ASAP Command)**

Places the current entity relative to previously defined entities.

## **Function**

Define/Modify Curvedge Entities Define/Modify Surfunc Entities Define/Modify Lens Entities Modify Ray/Beam Data

## **Syntax**

**PLACE AT k [ d k' ] [ LIST ] SUR x y z EDG LEN OBJ RAY**

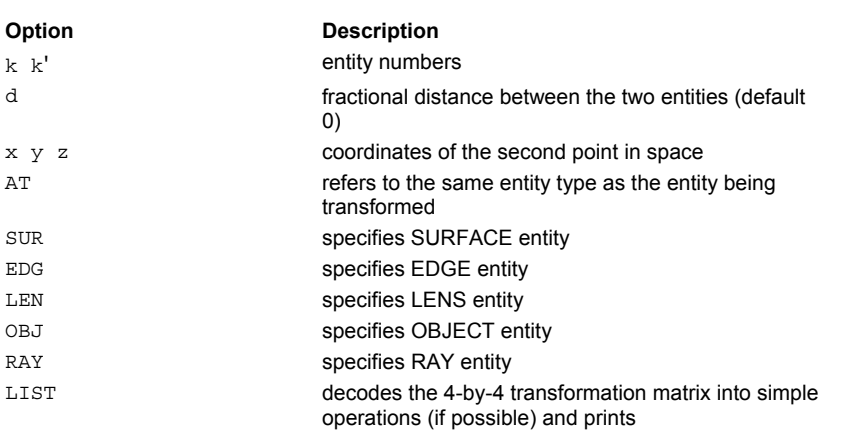

## **Remarks**

- Translates the entity TO the point  $(x,y,z)$ . This form of PLACE determines the point  $(x,y,z)$  from the fractional distance d (default 0) from a given entity k to another point or entity k'.
- **PLACE** (Relative to Entity) is an alternate form of the PLACE (Global Coordinate) command.
- **PLACE AT k** tells ASAP to move the current entity such that its reference point is at the same coordinates as the reference point of entity **k**.
- **PLACE AT k 0.5 k'** tells ASAP to move the current entity such that its reference point is located at **0.5** times the distance between entities **k** and **k'**
- **PLACE SUR k 0.75 x y z** tells ASAP to move the current entity such that its reference point is located at **0.75** times the distance between the reference point of surface **k** and point (**x, y, z**).

## **Examples**

See the Index of Example Scripts in <install directory>\projects\examples\examples\_scripts.html

## **See Also**

PLACE (Global Coordinate) PLACE (CURve/edge)

## **PLANE (ASAP Command)**

Creates a plane normal to the axis of symmetry, at the value given by the third entry.

## **Function**

Define/Modify Surfunc Entities

## **Syntax PLANE X x [ aperture ... ] Y y Z z**

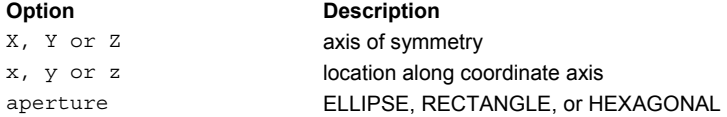

## **Reference Point**

At intersection of surface and coordinate axis

## **Surface Normal**

Along positive coordinate direction

#### **Remarks**

- Creates a planar surface.
- The normal vector points along the positive coordinate direction.
- This surface can extend to infinity unless a LOCAL command follows, or a trailing aperture option of the following form is specified:

```
ELLIPSE a [a' [o [s [s' ] ] ]
RECTANGLE
HEXAGONAL a [ o [ s [ s' ] ] ]
```
- For the **HEXAGONAL** form, **a** is the center-to-vertex distance (maximum height).
- **o** is an optional central hole ratio.
- **s s**<sup>*'*</sup> are the transverse coordinates of the center of the aperture.

#### **Examples**

See the Index of Example Scripts in <install directory>\projects\examples\examples\_scripts.html

**See Also**  PLANE NORMAL PLANE POINTS

# **PLANE NORMAL (ASAP Command)**

Creates a plane specified by its surface normal and a point.

## **Function**

Define/Modify Surfunc Entities

## **Syntax**

**PLANE NORMAL a,b,c x y z**

## **Option Description**

a, b, c unit normal vector in global coordinates x y z point on surface of plane

## **Reference Point**

At specified point

## **Surface Normal**

In specified direction

## **Autolimiting**

No, requires LOCAL or LIMITS modifiers.

## **Remarks**

- Creates a plane surface containing the point (**x y z**) and with unit normal vector (**a,b,c**).
- The normal vector always points into the space on the positive side of the surface where  $f(x y z)$ >0. As a protective measure, ASAP always renormalizes the vector length to 1.

### **Examples**

See the Index of Example Scripts in <install directory>\projects\examples\examples\_scripts.html

## **See Also**

General Input Techniques

# **PLANE POINTS (ASAP Command)**

Creates a plane specified by three points.

## **Function**

Define/Modify Surfunc Entities

### **Syntax**

**PLANE POINTS x y z x' y' z' x" y" z"**

**Option Description**  xyzx' y' z' x" y"  $\mathbf{z}$  "

global coordinates of the three points on the surface

## **Reference Point**

At second specified point

## **Surface Normal**

By right*-*hand rule

## **Autolimiting**

No, requires LOCAL or LIMITS modifiers.

## **Remarks**

- Creates a planar surface that contains the three points (**x y z**), (**x' y' z'**), and (**x" y" z"**).
- The positive side of the plane is found by applying the right*-*hand rule to the three points in the order they are entered.
- The second point becomes the surface's reference point.

## **Examples**

See the Index of Example Scripts in <install directory>\projects\examples\examples\_scripts.html

## **PLOT BEAMS (ASAP Command)**

Plots extent of each Gaussian beam within the currently specified graphics window.

## **Function**

Analyze Ray/Beam Data

## **Syntax**

```
PLOT BEAMS [ 'title' ]
```
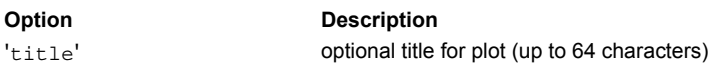

## **Remarks**

- Plots either existing parabasal ray data or internally generated symmetric Gaussian ray data within the window specified by the WINDOW command. The ½-amplitude ellipses are plotted.
- May be executed at any time after the beam is constructed. Use the **WINDOW** command to set the plotting window.
- **WINDOW X Z**, **WINDOW Y X**, and **WINDOW Z Y** display the system in a left*-*handed coordinate system. Use **WINDOW X** *-***Z**, **WINDOW Y** *-***X**, or **WINDOW Z** *-***Y** to display the system in a right*-*handed coordinate system.
- Use the SELECT and CONSIDER commands to restrict either the ray set or the objects.
- In addition to the 2-D plot that is generated, the full 3-D data is written to the VECTOR (\*.vcr) file (default logical unit 30).
- The title is delimited by a single quote **'** , as shown.
- The ...OVERLAY command argument tells ASAP not to issue an end of plot so that the next plot created is overlaid with the current plot. This is useful for combining system plots with ray trace plots (assuming that the WINDOW is the same for all plots), multiple spot diagrams, and so on.

## **Examples**

See the Index of Example Scripts in <install directory>\projects\examples\examples\_scripts.html

## **See Also**

Plotting Commands PARABASAL **WIDTHS** WINDOW

## **PLOT CURVES (ASAP Command)**

Plots a wire*-*frame outline of curves, with the control points displayed, in the currently specified graphics window.

## **Function**

Setup Plots and Verify System

## **Syntax**

```
PLOT CURVES [ -n ] [ 'title' ]
            [ k [ k' [ k" ] ] ]
```
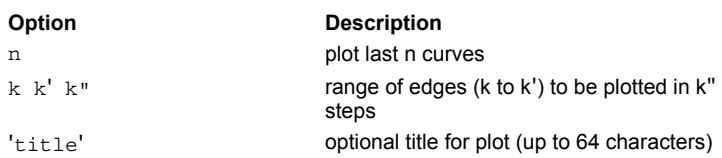

## **Remarks**

- By default, plots all currently defined curves whether or not they are assigned to objects.
- If **n** is entered, the last **n** curves are plotted.
- If **k** is positive and no other entries are present, only the **k**th curves is plotted.
- If **k** and **k'** are present, curves **k** through **k'** are plotted.
- If **k**, **k'**, and **k"** are all present, ASAP plots curves **k** through **k'** in steps of **k"** (that is, **PLOT CURVES 1 5 2** tells ASAP to plot curves 1, 3, and 5).
- **WINDOW X Z**, **WINDOW Y X**, and **WINDOW Z Y** display the system in a left*-*handed coordinate system. Use **WINDOW X** *-***Z**, **WINDOW Y** *-***X**, or **WINDOW Z** *-***Y** to display the system in a right*-*handed coordinate system.
- In addition to the 2-D plot that is generated, the full 3-D data is written to the VECTOR file (default logical unit 30).
- The title is delimited by a single quote **'** , as shown.
- The ...OVERLAY command argument tells ASAP not to issue an end of plot so that the next plot created is overlaid with the current plot. This is useful for combining system plots with ray trace plots (assuming that the WINDOW is the same for all plots), multiple spot diagrams, and so on.

## **Examples**

See the Index of Example Scripts in <install directory>\projects\examples\examples\_scripts.html

## **See Also**

## **PLOT EDGES (ASAP Command)**

Plots a wire*-*frame outline of edges in the currently specified graphics window.

## **Function**

Setup Plots and Verify System

## **Syntax**

```
PLOT EDGES [ -n ] [ 'title' ]
           [ k [ k' [ k" ] ] ]
```
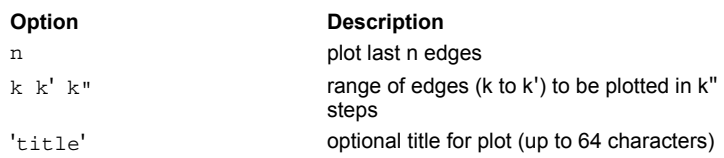

## **Remarks**

- By default, plots all currently defined edges whether or not they are assigned to objects.
- If **n** is entered, the last **n** edges are plotted.
- If **k** is positive and no other entries are present, only the **k**th edge is plotted.
- If **k** and **k'** are present, edges **k** through **k'** are plotted.
- If **k**, **k'**, and **k"** are all present, ASAP plots edges **k** through **k'** in steps of **k"** (that is, **PLOT EDGES 1 5 2** tells ASAP to plot edges 1, 3, and 5).
- **WINDOW X Z**, **WINDOW Y X**, and **WINDOW Z Y** display the system in a left*-*handed coordinate system. Use **WINDOW X** *-***Z**, **WINDOW Y** *-***X**, or **WINDOW Z** *-***Y** to display the system in a right*-*handed coordinate system.
- In addition to the 2-D plot that is generated, the full 3-D data is written to the VECTOR file (default logical unit 30).
- The title is delimited by a single quote **'** , as shown.
- The ...OVERLAY command argument tells ASAP not to issue an end of plot so that the next plot created is overlaid with the current plot. This is useful for combining system plots with ray trace plots (assuming that the WINDOW is the same for all plots), multiple spot diagrams, and so on.

## **Examples**

See the Index of Example Scripts in <install directory>\projects\examples\examples\_scripts.html

## **See Also**

# **PLOT ENTITIES (ASAP Command)**

Plots surface, edge, and lens entities in the currently specified graphics window.

## **Function**

Setup Plots and Verify System

## **Syntax**

```
PLOT ENTITIES [ -n ] [ 'title' ]
              [ k [ k' [ k" ] ] ]
```
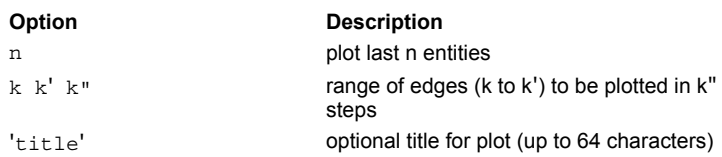

## **Remarks**

- By default, plots all currently defined surface, edge, and lens entities whether or not they are assigned to objects.
- If **n** is entered, the last **n** entities are plotted.
- If **k** is entered and no other entries are present, only the **k**th entity is plotted.
- If **k** and **k'** are entered, entities **k** through **k'** are plotted.
- If **k**, **k'**, and **k"** are all present, ASAP plots entities **k** through **k'** in steps of **k"** (that is, **PLOT ENTITIES 1 5 2** tells ASAP to plot entities 1, 3, and 5).
- **WINDOW X Z**, **WINDOW Y X**, and **WINDOW Z Y** display the system in a left*-*handed coordinate system. Use **WINDOW X** *-***Z**, **WINDOW Y** *-***X**, or **WINDOW Z** *-***Y** to display the system in a right*-*handed coordinate system.
- In addition to the 2-D plot that is generated, the full 3-D data is written to the VECTOR file (default logical unit 30).
- The title is delimited by a single quote **'** , as shown.
- The ...OVERLAY command argument tells ASAP not to issue an end of plot so that the next plot created is overlaid with the current plot. This is useful for combining system plots with ray trace plots (assuming that the WINDOW is the same for all plots), multiple spot diagrams, and so on.

## **Examples**

See the Index of Example Scripts in <install directory>\projects\examples\examples\_scripts.html

## **See Also**

## **PLOT FACETS (ASAP Command)**

Plots parametric mesh representation of objects in the currently specified graphics window.

## **Function**

Setup Plots and Verify System

### **Syntax**

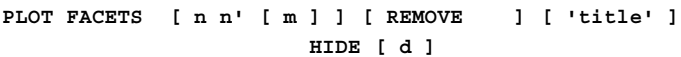

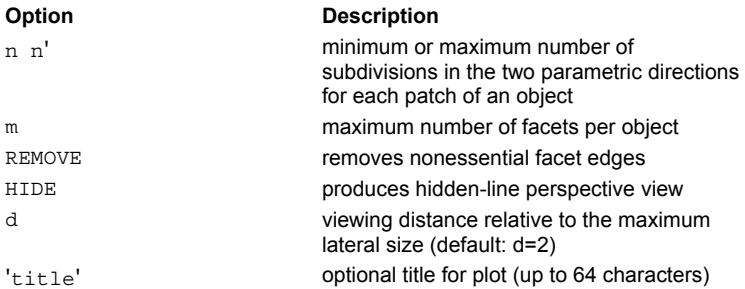

### **Remarks**

- Produces a parametric mesh representation of all currently defined objects in the current plot window.
- For **n n'**, also see the FACETS command.
- If possible, the maximum number of total facets on any object is kept below **m** (the default is 1000; use 0 to turn off).
- Each facet is trimmed by any BOUNDS and/or LIMITS command into, at most, an eight*-*sided convex polygon. Therefore, it may be necessary to increase the facet density to see the effects of fine*-*scale trimming.
- **REMOVE** can be used to remove all facet edges from the plot except for the main patch edges and any trimming edges. The plot this option produces is just as accurate but is less crowded.
- For **d** the default is **d=**2, which simulates a typical 35 mm camera lens. Use a **d** of 1000 to produce a nearly parallel projection.
- Currently, the following restrictions apply to the **HIDE** option:
	- 1. There is a limit to the total number of facets that can be processed, so you may only get a partial plot.
	- 2. All objects are plotted in the same color.
	- 3. The plot is always autoscaled to fill the window (or scaled window, that is, **WINDOW 1.1** command before **PLOT** command).
	- 4. The **VECTOR** unit is restarted so previous 3-D plot data is lost.
	- 5. Unlike other plots, an oblique view is always true (right*-*handed). Therefore, OBLIQUE may not produce the expected view.
- **WINDOW X Z**, **WINDOW Y X**, and **WINDOW Z Y** display the system in a left*-*oriented coordinate system. Use **WINDOW X** *-***Z**, **WINDOW Y** *-***X**, or **WINDOW Z** *-***Y** to display the system in a right*-*oriented coordinate system.
- In addition to the 2-D plot that is generated, the full 3-D data is written to the VECTOR file (default logical unit 30).
- The title is delimited by a single quote **'** , as shown.
- The ...OVERLAY command argument tells ASAP not to issue an end of plot so that the next plot created is overlaid with the current plot. This is useful for combining system plots with ray trace plots (assuming that the WINDOW is the same for all plots), multiple spot diagrams, and so on.

## **Examples**

See the Index of Example Scripts in <install directory>\projects\examples\examples\_scripts.html

## **See Also**

Plotting Commands BOUNDS FACETS LIMITS OBLIQUE WINDOW

## **PLOT LENSES (ASAP Command)**

Plots lenses in the currently specified graphics window.

## **Function**

Setup Plots and Verify System

## **Syntax**

```
PLOT LENSES [ -n ] [ 'title' ]
            [ k [ k' [ k" ] ] ]
```
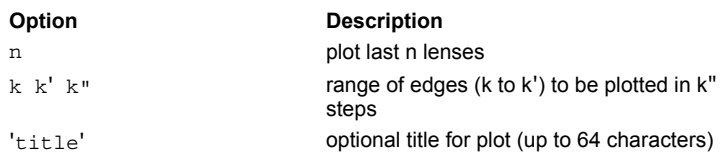

## **Remarks**

- By default, plots all lenses in the current database, whether or not they are assigned to objects.
- If **n** is negative, the last **n** lenses are plotted.
- If **k** is positive and no other entries are present, only the **k**th lens is plotted.
- If **k** and **k'** are present, lenses **k** through **k'** are plotted.
- If **k**, **k'**, and **k"** are all present, ASAP plots lenses **k** through **k'** in steps of **k"** (that is, **PLOT LENSES 1 5 2** tells ASAP to plot lenses 1, 3, and 5).
- **WINDOW X Z**, **WINDOW Y X**, and **WINDOW Z Y** display the system in a left*-*handed coordinate system. Use **WINDOW X** *-***Z**, **WINDOW Y** *-***X**, or **WINDOW Z** *-***Y** to display the system in a right*-*handed coordinate system.
- In addition to the 2-D plot that is generated, the full 3-D data is written to the VECTOR file (default logical unit 30).
- The title is delimited by a single quote **'** , as shown.
- The ...OVERLAY command argument tells ASAP not to issue an end of plot so that the next plot created is overlaid with the current plot. This is useful for combining system plots with ray trace plots (assuming that the WINDOW is the same for all plots), multiple spot diagrams, and so on.

## **Examples**

See the Index of Example Scripts in <install directory>\projects\examples\examples\_scripts.html

## **See Also**

# **PLOT LIMITS (ASAP Command)**

Plots a wire*-*frame box denoting the extent of the specified objects limits box in the currently specified graphics window.

## **Function**

Setup Plots and Verify System

### **Syntax PLOT LIMITS [ 'title' ]**

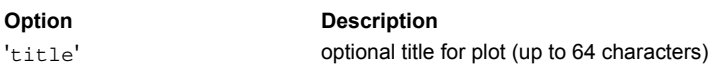

### **Remarks**

- By default, plots the limit boxes of all currently defined objects. Objects not CONSIDERed are not drawn.
- **WINDOW X Z**, **WINDOW Y X**, and **WINDOW Z Y** display the system in a left*-*handed coordinate system. Use **WINDOW X** *-***Z**, **WINDOW Y** *-***X**, or **WINDOW Z** *-***Y** to display the system in a right*-*handed coordinate system.
- In addition to the 2-D plot that is generated, the full 3-D data is written to the VECTOR file (default logical unit 30).
- The title is delimited by a single quote **'** , as shown.
- The ...OVERLAY command argument tells ASAP not to issue an end of plot so that the next plot created is overlaid with the current plot. This is useful for combining system plots with ray trace plots (assuming that the WINDOW is the same for all plots), multiple spot diagrams, and so on.

### **Examples**

See the Index of Example Scripts in <install directory>\projects\examples\examples\_scripts.html

**See Also**  Plotting Commands CONSIDER **WINDOW** 

## **PLOT LOCAL (ASAP Command)**

Plots local boxes of surface entities.

## **Function**

Setup Plots and Verify System

## **Syntax**

```
PLOT LOCALS [ -n ] [ 'title' ]
            [ k [ k' [ k" ] ] ]
```
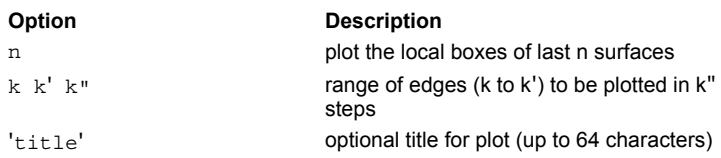

## **Remarks**

- By default, plots the local boxes of all currently defined surfaces whether or not they are assigned to objects.
- If **n** is entered, the local boxes of the last **n** surfaces are plotted.
- If **k** is entered and no other entries are present, only the local box of the **k**th surface is plotted.
- If **k** and **k'** are entered, the local boxes of surfaces **k** through **k'** are plotted.
- If **k**, **k'**, and **k"** are all present, ASAP plots the local boxes of surfaces **k** through **k'** in steps of **k"** (that is, **PLOT LOCAL 1 5 2** tells ASAP to plot the local boxes of surfaces 1, 3, and 5).
- **WINDOW X Z**, **WINDOW Y X**, and **WINDOW Z Y** display the system in a left*-*handed coordinate system. Use **WINDOW X** *-***Z**, **WINDOW Y** *-***X**, or **WINDOW Z** *-***Y** to display the system in a right*-*handed coordinate system.
- In addition to the 2-D plot that is generated, the full 3-D data is written to the VECTOR file (default logical unit 30).
- The title is delimited by a single quote **'** , as shown.
- The ...OVERLAY command argument tells ASAP not to issue an end of plot so that the next plot created is overlaid with the current plot. This is useful for combining system plots with ray trace plots (assuming that the WINDOW is the same for all plots), multiple spot diagrams, and so on.

## **Examples**

See the Index of Example Scripts in <install directory>\projects\examples\examples\_scripts.html

## **See Also**

# **PLOT MESHES (ASAP Command)**

Plots all currently specified objects using a wireframe mesh.

## **Function**

Setup Plots and Verify System

## **Syntax**

```
PLOT MESHES[m][ 'title' ]
```
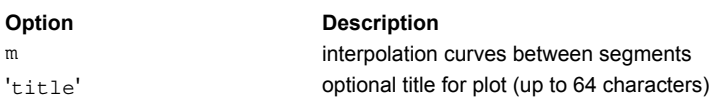

## **Remarks**

- Plots a wireframe mesh for each currently specified **OBJECT**.
- The **m** is the number of interpolation curves between segments of an object mesh (wireframe). It can be 0, 1 (the default) or 2.
- **BOUNDS** or LIMITS do not trim plotted meshes. However, any **BOUND** edges for an object are also shown.
- **WINDOW X Z**, **WINDOW Y X**, and **WINDOW Z Y** display the system in a left*-*handed coordinate system. Use **WINDOW X** *-***Z**, **WINDOW Y** *-***X**, or **WINDOW Z** *-***Y** to display the system in a right*-*handed coordinate system.
- In addition to the 2-D plot that is generated, the full 3-D data is written to the VECTOR file (default logical unit 30).
- The title is delimited by a single quote **'** , as shown.
- The ...OVERLAY command argument tells ASAP not to issue an end of plot so that the next plot created is overlaid with the current plot. This is useful for combining system plots with ray trace plots (assuming that the WINDOW is the same for all plots), multiple spot diagrams, and so on.

## **Examples**

See the Index of Example Scripts in <install directory>\projects\examples\examples\_scripts.html

## **See Also**

Plotting Commands BOUNDS LIMITS WINDOW
# **PLOT POLARIZATION (ASAP Command)**

Plots polarization state ellipses.

#### **Function**

Analyze Ray/Beam Data

#### **Syntax**

```
PLOT …POLARIZATION[e] [ 'title' ] …
```
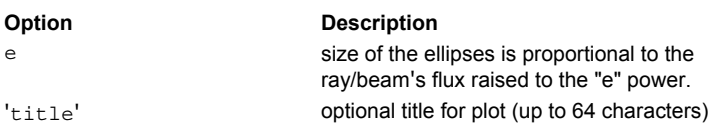

#### **Remarks**

**CAUTION**: the SOURCE propagation direction must be initialized before running PLOT POLARIZATION, or the command does not plot anything.

- The polarization state ellipses for each ray/beam are plotted. The size of the ellipses is proportional to the ray/beam's flux raised to the **e** (default 1) power.
- Arrows are drawn to show the handedness of the polarization state. In the case of linear polarization, arrows are drawn on both ends of the degenerate ellipse. The size of the tip of the arrow used to show the handedness of the polarization is determined by the overall size of the polarization ellipse. At times it might be necessary to use the ARROW command to scale the tip for better visibility.
- May be executed at any time after the beam is constructed.
- **WINDOW X Z**, **WINDOW Y X**, and **WINDOW Z Y** display the system in a left*-*handed coordinate system. Use **WINDOW X** *-***Z**, **WINDOW Y** *-***X**, or **WINDOW Z** *-***Y** to display the system in a right*-*handed coordinate system.
- In addition to the 2-D plot that is generated, the full 3-D data is written to the VECTOR file (default logical unit 30).
- The title is delimited by a single quote **'** , as shown.
- The ...OVERLAY command argument tells ASAP not to issue an end of plot so that the next plot created is overlaid with the current plot. This is useful for combining system plots with ray trace plots (assuming that the WINDOW is the same for all plots), multiple spot diagrams, and so on.

#### **Examples**

See the Index of Example Scripts in <install directory>\projects\examples\examples\_scripts.html

#### **See Also**

Plotting Commands ARROW **SEGMENTS SOURCE** POLARIZ **WINDOW** 

# **PLOT RAYS (ASAP Command)**

Plots vectors along the direction of each ray contained within the currently specified graphics window.

#### **Function**

Analyze Ray/Beam Data

### **Syntax**

```
PLOT RAYSd[i][ 'title' ]
```
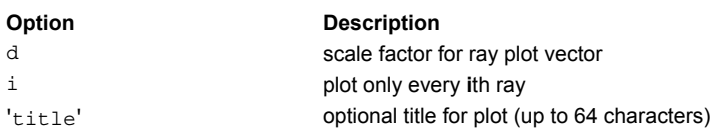

#### **Remarks**

- Plots a line from the current position of each ray along its direction vector. The actual distance plotted is **d** times the flux of the ray divided by the maximum ray flux.
- If d is entered as a negative number, then only the endpoint of this vector is plotted. This structure is useful for producing 3-D far*-*field intensity distribution point clouds when **d** is much larger than any inter-ray distance. The default for **d** is approximately 1/10 the window size. If **d** is entered as a negative number, only the end point of this vector is plotted. This option is useful for producing 3D far-field intensity distribution point clouds when **d** is much larger than any inter-ray distance.
- **WINDOW X Z**, **WINDOW Y X**, and **WINDOW Z Y** display the system in a left*-*handed coordinate system. Use **WINDOW X** *-***Z**, **WINDOW Y** *-***X**, or **WINDOW Z** *-***Y** to display the system in a right*-*handed coordinate system.
- In addition to the 2-D plot that is generated, the full 3-D data is written to the VECTOR file (default logical unit 30).
- The title is delimited by a single quote **'** , as shown.
- The ...OVERLAY command argument tells ASAP not to issue an end of plot so that the next plot created is overlaid with the current plot. This is useful for combining system plots with ray trace plots (assuming that the WINDOW is the same for all plots), multiple spot diagrams, and so on.

#### **Examples**

See the Index of Example Scripts in <install directory>\projects\examples\examples\_scripts.html

#### **See Also**

Plotting Commands WINDOW

# **PLOT SURFACES (ASAP Command)**

Plots surfaces in the currently specified graphics window.

#### **Function**

Trace Ray/Beams

#### **Syntax**

```
PLOT SURFACES [ -n ] [ 'title' ]
              [ k [ k' [ k" ] ] ]
```
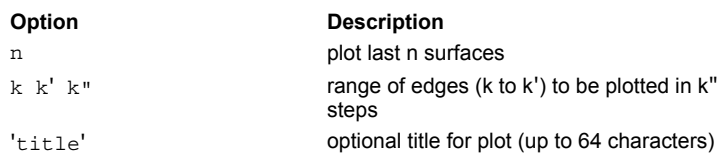

#### **Remarks**

- By default, plots all currently defined surfaces whether or not they are assigned to objects.
- If **n** is entered, the last **n** surfaces are plotted.
- If **k** is entered and no other entries are present, only the **k**th surface is plotted.
- If **k** and **k'** are entered, surfaces **k** through **k'** are plotted.
- If **k**, **k'**, and **k"** are all present, ASAP plots surfaces **k** through **k'** in steps of **k"** (that is, **PLOT SURFACES 1 5 2** tells ASAP to plot surfaces 1, 3, and 5).
- **WINDOW X Z**, **WINDOW Y X**, and **WINDOW Z Y** display the system in a left*-*handed coordinate system. Use **WINDOW X** *-***Z**, **WINDOW Y** *-***X**, or **WINDOW Z** *-***Y** to display the system in a right*-*handed coordinate system.
- In addition to the 2-D plot that is generated, the full 3-D data is written to the VECTOR file (default logical unit 30).
- The title is delimited by a single quote **'** , as shown.
- The ...OVERLAY command argument tells ASAP not to issue an end of plot so that the next plot created is overlaid with the current plot. This is useful for combining system plots with ray trace plots (assuming that the WINDOW is the same for all plots), multiple spot diagrams, and so on.

#### **Examples**

See the Index of Example Scripts in <install directory>\projects\examples\examples\_scripts.html

#### **See Also**

Plotting Commands WINDOW

# **PLOT3D (ASAP Command)**

Creates a 3D representation of the current distribution data file with 1D cross*-*sections.

#### **Function**

Display/Modify Energy Distributions

### **Syntax**

```
PLOT3D[s][ 'title' ]
```
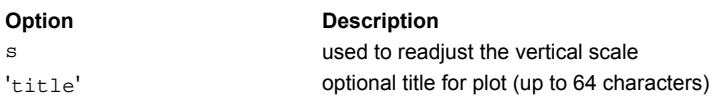

#### **Remarks**

- Produces a 3D hidden line representation of the data and a set of 1D cross-sections on the same plot.
- The **s** can be used to readjust the vertical scale of the plot.
- The title is delimited by a single quote **'** , as shown.
- The ...OVERLAY command argument tells ASAP not to issue an end of plot so that the next plot created is overlaid with the current plot. This is useful for combining system plots with ray trace plots (assuming that the WINDOW is the same for all plots), multiple spot diagrams, and so on.

#### **Examples**

See the Index of Example Scripts in <install directory>\projects\examples\examples\_scripts.html

#### **See Also**

DISPLAY ISOMETRIC Plotting Commands

# **POINTS (2D) (ASAP Command)**

Creates a generalized planar edge.

#### **Function**

Define/Modify Curvedge Entities Define/Modify Surfunc Entities

#### **Syntax**

**POINTS X x y z q [ y' z' q' ... ] Y y z x z' x' Z z x y x' y' :**

 $y$  z  $(z$  $z'$  ...

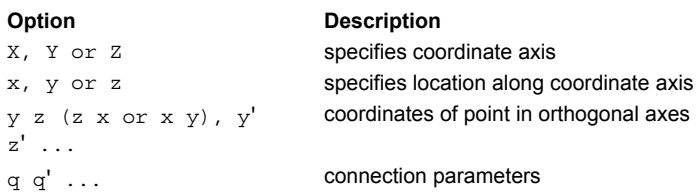

#### **Reference Point**

Origin of the coordinates

#### **Autolimiting**

Yes

#### **Remarks**

- Edges consist of coplanar straight line and/or higher-order curved segments.
- Initially, the reference point is the specified axial location and, therefore, not necessarily on the edge.
- Directly inputs the coordinates of a collection of planar points.
- The **q** parameters control how each edge point is connected to the next, as described in the following table**.**

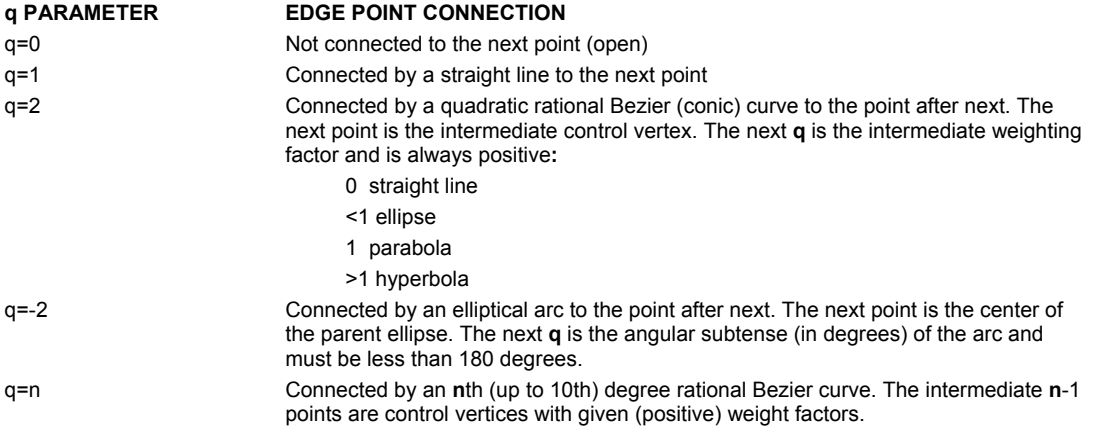

- A nonzero **q** for the last point tells ASAP to connect this point to the first point making a closed curve. However, if the first **q** entry is a literal, the second point entered is the first point on the edge. All other points are measured either ABSolutely or RELatively from the reference point.
- The first point entered is always the reference point for the edge and is normally the first point on the actual edge.
- The POINT command, analogous to the GENERAL and SEQUENCE commands, is the most general implementation of ASAP edges. Although the **POINT** command is useful for modeling simple systems, especially when used with the SWEEP command, its primary purpose is to serve as an input form for the complicated output of the IGES to ASAP translator.
- Edge objects ray trace slower than surface or lens objects because of the parametric nature of the edge objects. This edge is a combination of coplanar straight line and higher-order curved segments.
- See POINTS (3D) for further details (excluding reference point).

### **Examples**

See the Index of Example Scripts in <install directory>\projects\examples\examples\_scripts.html

**See Also** 

REPEAT

# **POINTS (3D) (ASAP Command)**

Creates a generalized edge.

#### **Function**

Define/Modify Curvedge Entities Define/Modify Surfunc Entities

#### **Syntax**

```
POINTS x y z q [ x' y' z' q'... ]
              ABS
              REL
[ x" y" z" q" ... ]
 :
```
### **Option Description**

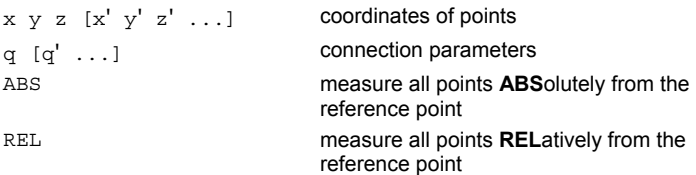

#### **Reference Point**

Origin of the coordinates

#### **Remarks**

- Use to input the coordinates of edge points directly.
- The **q** parameters control how each edge point is connected to the next, as described in the following table**.**

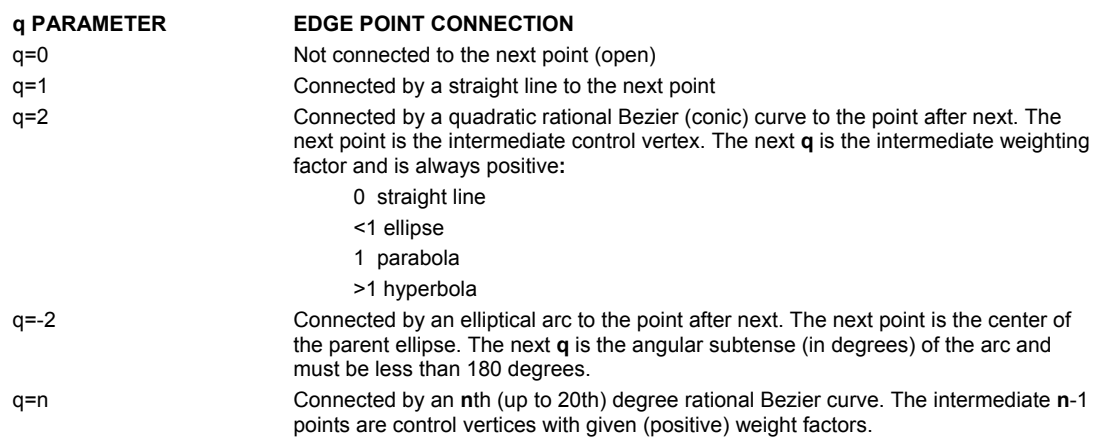

- A nonzero **q** for the last point tells ASAP to connect this point to the first point making a closed curve. However, if the first **q** entry is a literal, the second point entered is the first point on the edge. All other points are measured either **ABS**olutely or **REL**atively from the reference point.
- The first point entered is always the reference point for the edge and is normally the first point on the actual edge.
- If **ABS** or **REL** are entered (instead of the first **q**), the second point entered is the first point on the edge, and it (and all other points) is measured either **ABS**olutely or **REL**atively from the reference point.
- The POINT command, analogous to the GENERAL and SEQUENCE commands, is the most general implementation of ASAP edges. Although the **POINT** command is useful for modeling simple systems, especially when used with the SWEEP command, its primary purpose is to serve as an input form for the complicated output of the ASAP/IGES translator.
- Edge objects ray trace slower than surface or lens objects because of the parametric nature of the edge objects.

#### **Examples**

See the Index of Example Scripts in <install directory>\projects\examples\examples\_scripts.html

**See Also**  POINTS (2D) REPEAT

# **POLARIZ (ASAP Command)**

Sets the polarization properties for future ray creation.

#### **Function**

Setup Beam Creation

#### **Syntax**

**POLARIZ X [ a a' ] Y Z OFF**

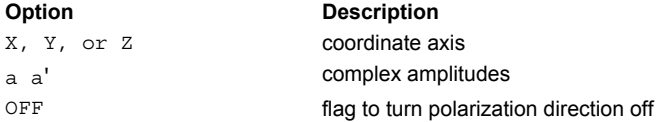

#### **Remarks**

- Sets the polarization direction and optionally the complex amplitudes of the two orthogonal polarization components of rays, for future ray creation (RAYSET and GRID) and analyses (SPREAD and FIELD).
- Initializes the complex coefficients **a** and **a'** for the two orthogonal components.
- **POLARIZ** selects the *E* field direction in the FIELD command. The *E* field is parallel to the specified coordinate axis.
- Must precede the GRID, RAYSET, FIELD and SPREAD commands as it is a physical property of the rays.
- The FRESNEL BOTH command should be used in conjunction with POLARIZ to configure the system geometry to include polarization effects.
- If the complex optical field  $U$  is written in the form:

$$
U = (aq + a'r)U(q,r)
$$

where **q,r** are orthogonal unit vectors, then the coordinate axis specified on the **POLARIZ** command is parallel to the **q**  direction, and **a** is the complex amplitude of the **q** component of the field. The **a'** is the amplitude of the **r** component of the field. The actual coordinate axis of the **r** direction is determined from the right-hand rule operating on the **q** direction and the direction of ray propagation or, conversely, the direction of propagation given by **q**x**r.**

#### **Examples**

See the Index of Example Scripts in <install directory>\projects\examples\examples\_scripts.html

#### **See Also**

GET GRID DATA GRID ELLIPTIC GRID HEX GRID OBJECT GRID POLAR GRID RECT GRID WINDOW LIST ELLIPSE Polarization Effects of a Sapphire Dome task Polarization Ray Tracing task PLOT POLARIZ PUT

### **POLYNOMIAL/TRINOMIAL/BINOMIAL (ASAP Command)**

Creates a scatter model based on user*-*supplied data or polynomial coefficients.

#### **Function**

Create/Modify Media, Coatings, Scatter Models

```
First Syntax (polynomial coefficients):
```

```
POLYNOMIAL n m [ l [ l' [ d ] ] ] [ PLOT [ a a' ... ] ]
TRINOMIAL
BINOMIAL
```
**c [ c' c" ... ]**

```
Second Syntax (data fitting):
```

```
POLYNOMIAL n m [ l [ l' [ d ] ] ] FIT [ k ] [ options…]
TRINOMIAL SVD
BINOMIAL
 data…
```

```
:
```

```
Option Description 
n m 1 1' summing indices
d logarithmic coefficient
c c' c" ... polynomial coefficients
PLOT plots the model in log(b-b<sub>o</sub>) and angle space
FIT THE BSDF values to the polynomial
                      model 
k use every kth value in the FIT (default is to 
                      use every BSDF value entered) 
SVD using the singular value decomposition 
                      (SVD) algorithm, FIT the BSDF values to 
                      the polynomial model 
f [f' ...] either actual BSDF values or the common
                      LOG of the BSDF
```
#### **Remarks**

 Models scattering described by a general polynomial of three symmetry variables. In this formalism, scattering from an isotropic surface must be symmetric with regard to the plane of incidence and surface normal. Symmetry properties are guaranteed if the BSDF is only a function of the following variables:

$$
U = \alpha^2 + \beta^2 < 1, V = \beta \beta_0, W = \beta_0^2 < 1
$$

**The α and β are the direction cosine coordinates of scatter direction; the (0,β<sub>o</sub>) is the specular direction. Note that the distance** squared (in direction cosines) from specular is given by.

$$
T = \alpha^2 + (\beta - \beta_0)^2 = U - 2V + W < 4
$$

The scattering is modeled by a general polynomial of 2 or 3 symmetry variables with coefficients **c ...** (up to 286); that is,

**POLYNOMIAL** 

$$
\log(\text{BSDF}) = \sum_{k=0}^{n} \left\{ \sum_{i=0}^{m[-k]} \sum_{j=0}^{i} c_{ijk} \left( U^{i} W^{j} + U^{j} W^{i} \right) + \sum_{i=1}^{l} c_{ik} \log \left( 1 + d^{i} T \right) \right\} \frac{V^{k}}{2}
$$

**TRINOMIAL** 

$$
\log(BSDF) = \sum_{k=0}^{n} \left\{ \sum_{i=0}^{m[-k]} \sum_{j=0}^{i} c_{ijk} U^{i-j} V^{j} + \frac{1}{2} \sum_{i=l'}^{l} c_{ik} \log(1 + d^{i} T) \right\} W^{k}
$$

**BINOMIAL** 

$$
\log(\text{BSDF}) = \sum_{k=0}^{n} \left\{ \sum_{i=0}^{m[-k]} c_{ik} (\sqrt{T})^{i} + \frac{1}{2} \sum_{i=1}^{l} c_{ik} \log(1 + d^{i} T) \right\} V^{k}
$$

- **■** If **m** is entered as a negative number, then the upper limit of the second sum becomes  $|m|$   $-k$  . The coefficients are entered in the order in which they appear in the previous equations for the given **n m l l'**.
- Note that if **d** is zero, then all the Lorentzian (log specular) terms vanish.
- If **FIT** or **SVD** is entered, ASAP fits the user*-*supplied BSDF data to the specified polynomial form. Under the **SVD** option, a limited number of data points can be fitted. (See DIMENSIONS command output.)
- By default, every BSDF value entered (above 1.E-9, -9 LOG) is used in the fit. Optionally, only every **k**th value can be used.
- The restricted variables used in the **BINOMIAL** form and the term symmetry in the **POLYNOMIAL** form assure that the resulting BSDF exactly obeys reciprocity. The **TRINOMIAL** form is not by definition reciprocal but during a **FIT** it replicates each input point by interchanging the specular and scatter directions. This in effect tries to force the resulting BSDF to obey reciprocity.
- If the peak of the BSDF remains nearly centered on all specular directions (as is the case for relatively smooth or glossy surfaces) or only in-plane data is available, then try the following Lorentzian-only fit:

```
POLYNOMIAL n 0 14 -4 2. FIT
TRINOMIAL
BINOMIAL
```
where **n** is less than or equal to the number of non-normal incident directions in the data. This generates a model with 20(**n**+1) coefficients. Confirm that there are at least as many BSDF values (a few times more is better).

Another more general technique is to use \$ITER to do a "regressive" fit. For example:

```
$ITER N 1 5 -5, M 1 5 -5, E 
 { MODEL 1
   BINOMIAL INT[N] INT[M] SVD
   :
   data
   :
  RETURN
   $GRAB 'RMS=' E }
```
- The **PLOT** option plots the model (common base 10 logarithm of the BSDF) for up to seven specular angles in ascending order (default 0, 15, 30, 45, 60, 75, 89.9 degrees). The current PIXELS setting controls the resolution of these plots in direction cosine space.
- Creates a distribution file **name\_angle.dis** for each of these angles.
- The ...MINMAX command argument may be used to set the minimum and maximum values of the BSDF for this specific model.
- **Use with importance area sampling.**

#### **Examples**

See the Index of Example Scripts in <install directory>\projects\examples\examples\_scripts.html

**See Also** 

MODELS Overview MODELS

### **PRINT (ASAP Command)**

Prints out specific database information.

#### **Function**

Setup Plots and Verify System

#### **Syntax**

**PRINT [ i ] SPRINT SURFACE [ i ] QPRINT EDGE LENS ALL MEDIA COATING MODEL OBJECT**

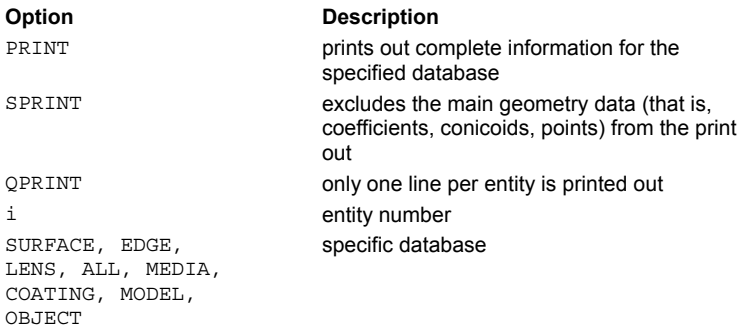

#### **Remarks**

- **Prints database information.**
- If the entity number is omitted, all the information in the given database is printed.

#### **Examples**

### **1. Output for a Surface/Object**

```
--- MEDIA
 --- 4.03 'GERMANIUM'
--- COATING PROPERTIES
--- 0 1 'TRANS'
--- SURFACE
--- PLANE Y -5 ELLIPSE 0.5
 --- OBJECT 'LENS_SURF_1
--- INTERFACE COATING TRANS AIR GERMANIUM
--- SURFACE
 --- OPTICAL Y -4.7 -1 -16.241 ELLIPSE 0.5
--- OBJECT 'LENS_SURF_2
 --- INTERFACE COATING TRANS AIR GERMANIUM
--- PRINT 2
SURFUNC 2: Degr= 2x2(OPTICAL) X 0.000000 Y -4.70000 Z 0.000000
 Branch Test sign and direction 1. 0.000000 1.00000 0.000000
 Local Ave Radius -1.0000 Normal 0.0000000 1.0000000 0.0000000
 Local Box X -.5000 0.5000 Y -.7879E-1 0.5000E-3 Z -.5000 0.5000
```
width= 1.000 width=0.7929E-1 width= 1.000

Cylindrical along Y axis with central ratio 0.000 This entity used by objects 2 Polynomial Coefficients: x2 0.500000 y 1.00000 z2 0.500000 y2 -7.62050 OBJECT 2: LENS SURF 2 Physical Surface 2 (OPTICAL ) Box X *-*.5000 0.5000 Y -4.779 -4.700 Z *-*.5000 0.5000 width= 1.000 width=0.7929E-1 width= 1.000 Coating 1 at 0.0000 wavelength Transmission 1.000000 Media 0 1 MEDIUM Index/Absorb FUNC: exponent steplength maxnum 1.000000 0 1.00000 0.100000E+10 1000 VACUUM\_AIR 1 4.030000 0 1.00000 0.100000E+10 1000 GERMANIUM 0.0000 COATING Name R 1 T 1 TRANS 0.000 1.000

#### **KEY TO OUTPUT:**

SURFUNC = Entity identifier & data base location Degr = Order of the polynomial surface/function equation X, Y, Z = Coordinates of reference point Local Ave = Base radius of curvature Normal = Surface/function normal direction vector in direction cosines Local Box = Extents & widths of the LOCAL box in local coordinates Polynomial = Polynomial coefficients of surface/function OBJECT = Object data base location & name Physical = Entity number used by the object Box = Extents & widths of the LIMIT box in global coordinates Coating = Coating number & wavelength used by the INTERFACE command Trans = R & T coefficient values & media surrounding the interface

#### **2. Output for Edge Objects**

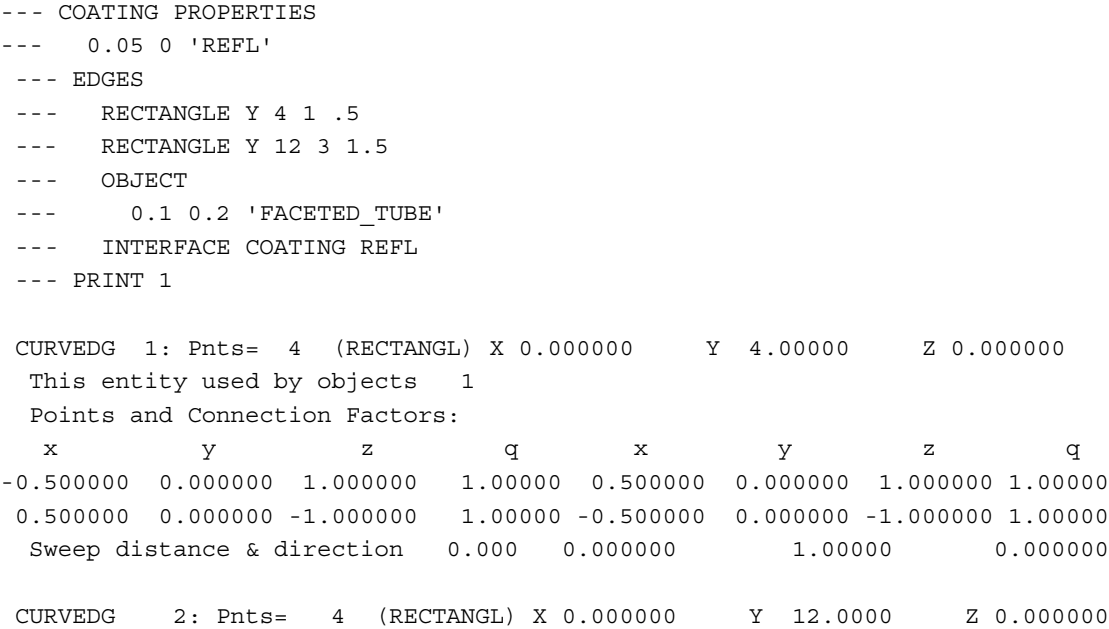

This entity used by objects 1 Points and Connection Factors: xy<sub>y</sub> z q x y z q  $-1.500000$  0.000000 3.000000 1.00000 1.500000 0.000000 3.000000 1.00000 1.500000 0.000000 -3.000000 1.00000 -1.500000 0.000000 -3.000000 1.00000 Sweep distance & direction 0.000 0.000000 1.00000 0.000000 OBJECT 1: FACETED TUBE Physical Surface 2 (RECTANGL) to 1 (RECTANGL) Box X -1.580 1.580 Y 3.920 12.08 Z -3.080 3.080 width= 3.160 width= 8.160 width= 6.160 Coating 1 at 0.0000 wavelength Interface Reflectivity 0.050000 0.0000 COATING Name R 1 T 1 REFL 0.050 0.000 **KEY TO OUTPUT:** CURVEDG = Entity identifier & data base location  $x, y, z =$  Coordinate of curve/edge points q = Previous point to next point connection factor **3. Output for Lens Objects**  --*-* UNITS IN --*-* WAVELENGTHS 486 587 656 NM --*-* LENSES --*-* DOUBLET Z 0 1.5 2 SCHOTT\_BK7 SCHOTT\_F2 10 1 36.6/64.2 --*-* OBJECT 'DOUBLET' --*-* PRINT 1 LENS 1: Srfs= 3 (DOUBLET ) X 0.000000 Y 0.000000 Z 0.000000 This entity used by objects 1 Conicoid Data:  $X$   $Y$   $Z$   $A$   $B$   $C$ 0.000000 0.000000 0.000000 0.000000 0.000000 1.00000 APT= 2.000 CRV=0.230632 CON= 0.0000 OBS=.0000 MED= 1 SCHOTT BK7  $0.000000$   $0.000000$   $1.35000$   $0.000000$   $0.000000$   $1.00000$ APT= 2.000 CRV=-.205460 CON= 0.0000 OBS=.0000 MED= 2 SCHOTT F2 0.000000 0.000000 1.50000 0.000000 0.000000 1.00000 APT= 2.000 CRV=0.000000 CON= 0.0000 OBS=.0000 MED= 0 VACUUM\_AIR OBJECT 1: DOUBLET Physical Surface 1 (DOUBLET ) Box X -2.040 2.040 Y -2.040 2.040 Z *-*.4000E-1 1.540 width= 4.080 width= 4.080 width= 1.580 Interface Reflectivity 1.000000 Transmission 1.000000 Media 0 0 MEDIUM Index/Absorb FUNC: exponent steplength maxnum 1.000000 0 1.00000 0.100000E+10 1000 VACUUM\_AIR 1 1.522387 0 1.00000 0.100000E+10 1000 SCHOTT\_BK7 2 1.632104 0 1.00000 0.100000E+10 1000 SCHOTT\_F2

#### **KEY TO OUTPUT:**

LENS = Entity identifier & data base location Srfs = Number of conicoids of lens X, Y, Z= Coordinates of reference point **Conicoid Data:** X, Y, Z= Coordinates of first conicoid A, B, C= Conicoid normal direction vector in direction cosines APT= Conicoid aperture semi*-*diameter CRV= Conicoid base curvature CON= Conicoid conic constant

OBS= Conicoid obscuration ratio

MED= Media after conicoid

#### **Examples**

See the Index of Example Scripts in <install directory>\projects\examples\examples\_scripts.html

#### **See Also**

SURFACES EDGES LENSES MEDIA COATING MODEL OBJECT

# **PROFILES (ASAP Command)**

Plots slices through objects contained within the specified graphics window.

#### **Function**

Setup Plots and Verify System

#### **Syntax**

**PROFILES [ f f' n ] [ NOOPTIMIZE ] [ QUICK ] [ 'title' ]**

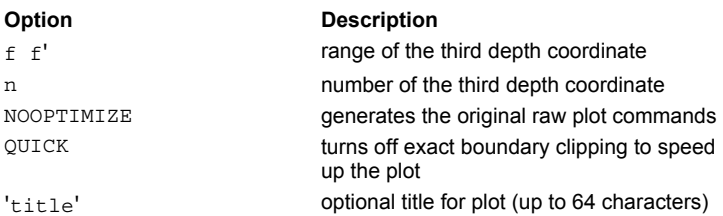

#### **Remarks**

- Basic system plot command for ASAP that is valid for all types of objects.
- **PROFILES** draws the system by tracing grids of rays through the plotting volume. The number of rays (and, hence, the spatial resolution) is determined from the PIXELS command. At the intersection of a ray and an object, a tick mark is drawn at an angle that corresponds to the slope of the object at that point. A complete system plot is therefore built up from these tick marks. All objects are considered to be transparent during the generation of a profile(s).
- Two common commands for producing pictures are:

**PROFILE d d' n** for plotting slices of each object by planes parallel to the window and between the depth coordinates d and d' (best resolution with the PIXELS command and number of slices n).

- **PLOT FACETS n n'** for plotting a 3-dimensional mesh (set resolution by entering values for n and n').
- The **n** is the number, and f to f' is the range of the third depth coordinate (the one different from the other two specified on the last WINDOW command) values for which slices through the current set of objects are plotted.
- If **n** is negative, then **f f'** are ignored on objects with LOCAL/LIMITS, and **n** equally spaced slices are made across the individual local/limits ranges of those objects. If **n** is positive, then **n** equally spaced slices are made across the plotting volume. An object appears on the plot **only** if a slice intersects the object. In most cases, it is best to use a negative value for **n**.
- The default for n is -1 when OBLIQUE is off and -5 when it is on.
- **WINDOW X Z**, **WINDOW Y X**, and **WINDOW Z Y** display the system in a left*-*handed coordinate system. Use **WINDOW X** *-***Z**, **WINDOW Y** *-***X**, or **WINDOW Z** *-***Y** to display the system in a right*-*handed coordinate system.
- Normally ASAP tries to connect any short vectors generated by a **PROFILE** command. This slows down the immediate generation of the graphics, but produces a cleaner plot file that won't overwork a pen plotter. Use the **NOOPTIMIZE** option to generate the original raw plot commands.
- The title is delimited by a single quote **'** , as shown.
- The ...OVERLAY command argument tells ASAP not to issue an end of plot so that the next plot created is overlaid with the current plot. This is useful for combining system plots with ray trace plots (assuming that the WINDOW is the same for all plots), multiple spot diagrams, and so on.

#### **Examples**

See the Index of Example Scripts in <install directory>\projects\examples\examples\_scripts.html

#### **See Also**

Plotting Commands (includes standard plot command options)

# **PUT (ASAP Command)**

Copies variable data into the current ray data.

#### **Function**

Modify or Use Internal Ray/Beam Data as Input

### **Syntax**

**PUT k**

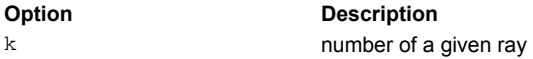

#### **Remarks**

- Puts the current values in the input registers back into the storage locations for ray **k**.
- The input register assignments are as follows:

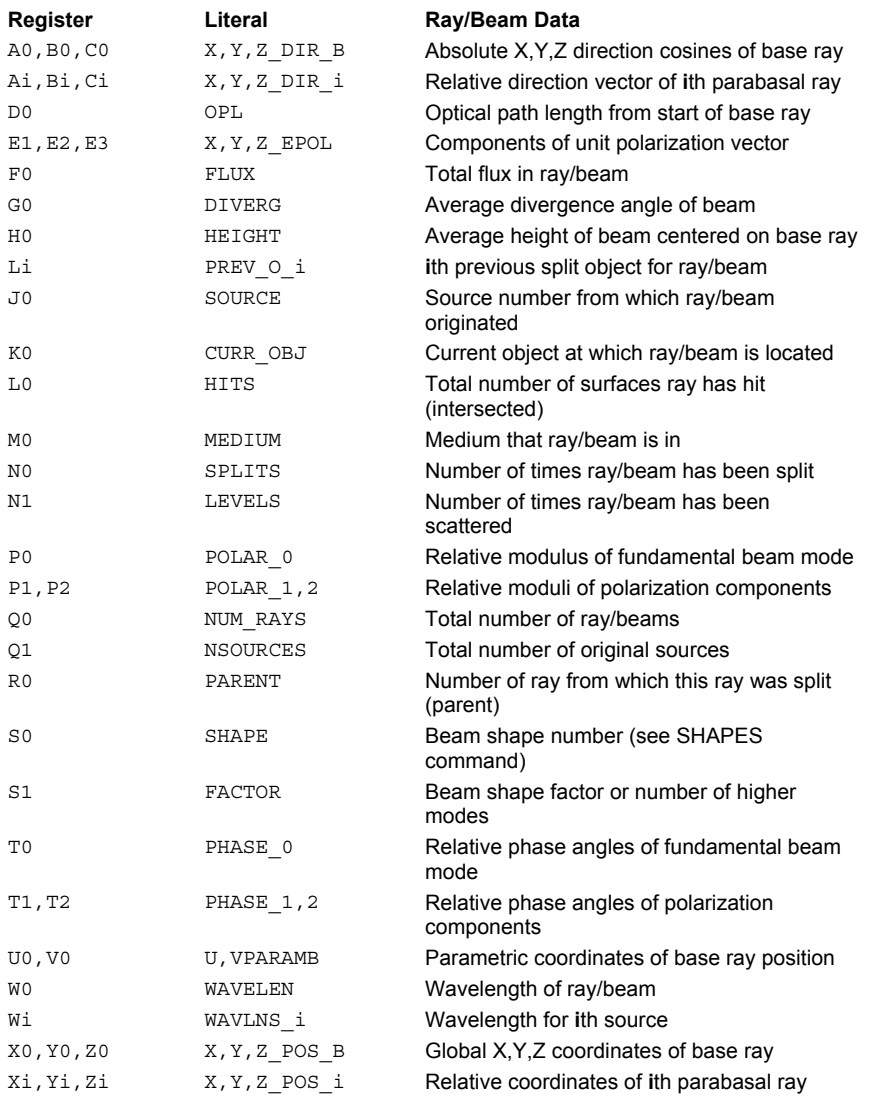

### **Examples**

See the Index of Example Scripts in <install directory>\projects\examples\examples\_scripts.html

#### **See Also**

GET SECTION SHAPES

### **RACETRACK (ASAP Command)**

Creates a racetrack or rectangular edge with smooth (continuous) rounded corners.

#### **Function**

Define/Modify Curvedge Entities

#### **Syntax**

```
RACETRACK X x y z y' [ z'] [ SPLIT ]
        Y y z x z' x'
         Z z x y x' y'
```
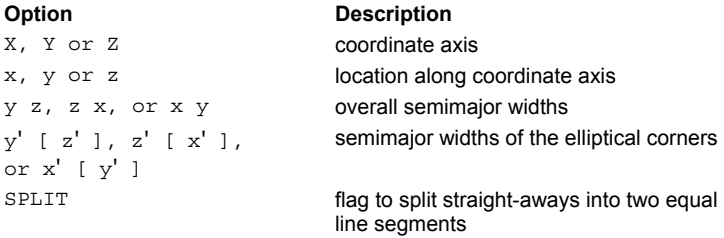

#### **Remarks**

- RACETRACK creates a racetrack or rectangular edge with straight sides and smooth (continuous), rounded corners.
- If the overall semiwidths are equal to the corner semiwidths, the racetrack has no straight-aways; it is a pure ellipse.
- If the corner semiwidths are zero, the racetrack has no elliptical turns; it is a pure rectangle.
- For compatibility with previous versions of ASAP, the straight-aways can be **split** into two equal line segments.
- This edge is a combination of coplanar straight line and higher-order curved segments.

#### **Examples**

See the Index of Example Scripts in <install directory>\projects\examples\examples\_scripts.html

# **RADIAL (ASAP Command)**

Rotationally averages the current distribution data, and optionally computes the encircled energy.

#### **Function**

Display/Modify Energy Distributions

#### **Syntax**

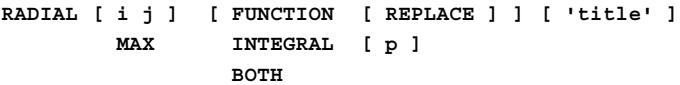

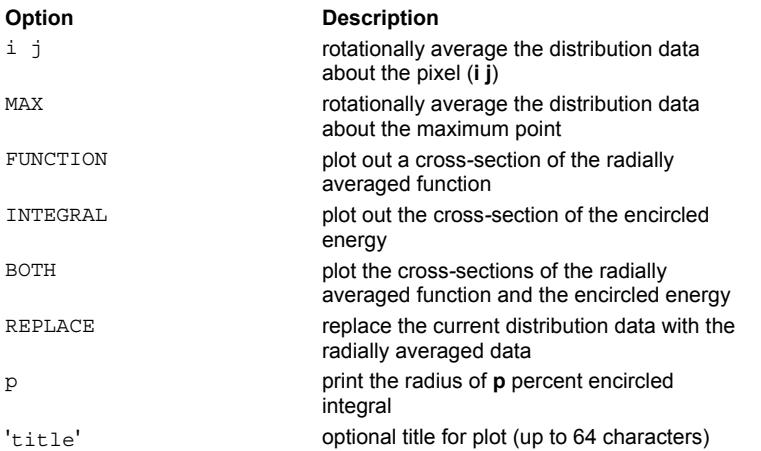

#### **Remarks**

- Rotationally averages the distribution data about the centroid (default) and then replaces the current distribution data.
- **RADIAL i j** causes ASAP to rotationally average the distribution data about the pixel (**i j**).
- **RADIAL MAX** causes ASAP to rotationally average the distribution data about the maximum point.
- $\blacksquare$  In all cases, the resulting distribution is radially symmetric about the given point.
- **FUNCTION** plots out a cross*-*section of the radially averaged function, **but does not replace the current distribution data***.*
- **INTEGRAL** plots out the cross*-*section of the encircled energy, **but does not replace the current distribution data***.*
- **BOTH** plots the cross*-*sections of the radially averaged function and the encircled energy, **but does not replace the current distribution data***.*
- **RADIAL BOTH** and **RADIAL INTEGRAL** should not be used after the **ANGLES** command when averaging directional distributions. **ANGLES** remapping will distort the coordinate system, making the radial average invalid.
- **REPLACE** replaces the current distribution data with the radially averaged data.
- If **p** is specified, the radius of **p** percent encircled integral is printed.
- **RADIAL** should only be used when rotational symmetry is expected; in most cases use the AVERAGE command, which assumes no symmetry.
- The title is delimited by a single quote **'** , as shown.

#### **Examples**

See the Index of Example Scripts in <install directory>\projects\examples\examples\_scripts.html

**See Also** 

DISPLAY

### **RADIANT (ASAP Command)**

Calculates the far*-*field incoherent intensity or radiance of the currently selected ray data.

#### **Function**

Analyze Ray/Beam Data

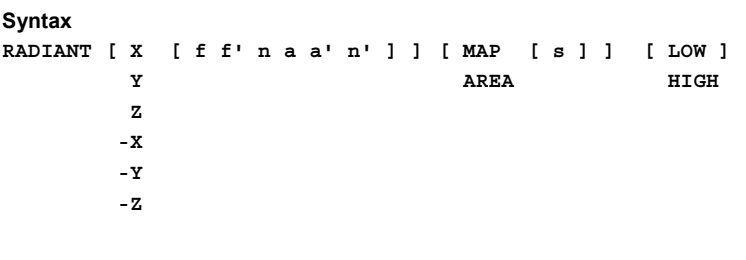

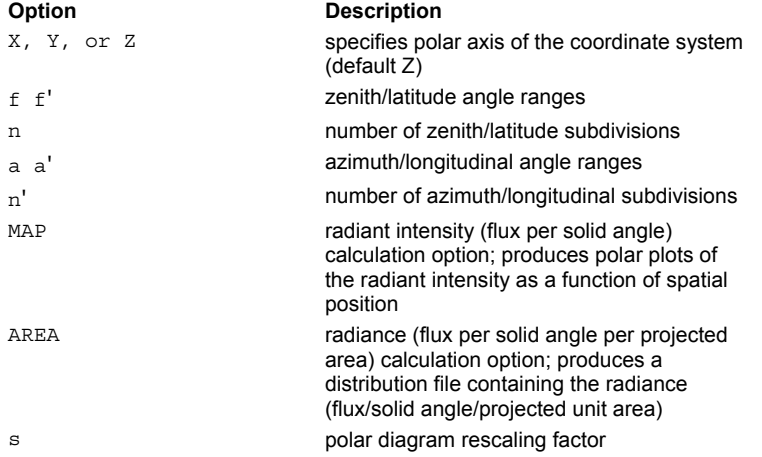

#### **Remarks**

- Normally calculates in spherical coordinates the far-field incoherent radiant intensity (flux per solid angle) pattern of the current ray set.
- The **f**<sup></sup> is the range in degrees for the angles from the polar axis (zenith/latitude angles). The defaults are 0 to 180 degrees. The **n** is the number of subdivisions of this angular range (default 36; that is, five-degree increments).
- The **a a'** is the range in degrees for the angles about the axis (azimuth/longitude angles). The defaults are -180 to 180 degrees. The n' is the number of subdivisions of this angular range (default 36, that is, 10 degree increments).
- The pattern is written to the standard distribution file BRO009.DAT and can therefore processed further by the DISPLAY commands (for example, DIRECTION or MESH produces a 2-D or 3-D representation of the radiation pattern, which may be viewed with REPLOT).
- **MAP** or **AREA** also uses the current PIXELS and WINDOW settings to calculate the full four-dimensional pattern, that is, a function of not only the two angles but also the two spatial coordinates. MAP outputs radiant intensity (flux per solid angle) while AREA outputs radiance (flux per solid angle per projected area).
- The 3-D polar-diagrams for each point on the spatial grid is written to the current VECTOR file (use REPLOT or \$VIEW to see this data) as either simple wireframes or LOW/HIGH-resolution, shaded "surfaces".
- The **s** is an optional rescaling factor for altering the sizes of the polar diagrams relative to the spatial grid spacing.
- If the angular sampling is 1x1, the radiant intensity or radiance map for this solid angle is written to the standard distribution file, BRO009.DAT.

#### **Examples**

See the Index of Example Scripts in <install directory>\projects\examples\examples\_scripts.html

#### **See Also**

**DIRECTION** DISPLAY DIRECTION PIXELS MESH

PIXELS REPLOT WINDOW

# **RANGE (ASAP Command)**

Adjusts the vertical plotting scale of current distribution data.

### **Function**

Display/Modify Energy Distributions

**Syntax RANGE [ d [ d' ] ]**

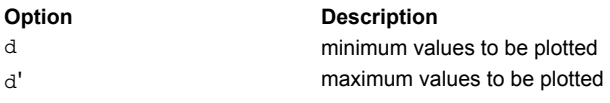

#### **Remarks**

- Expands or recalculates the minimum **d** and/or maximum **d'** values to be plotted by the GRAPH, PLOT3D, ISOMETRIC and CONTOUR and MESH commands.
- **Plots different data at the same fixed scale.**
- Makes the plotting range only larger than the actual data range.
- Use the THRESHOLD command to "clamp" the data values to a smaller range.

#### **Examples**

See the Index of Example Scripts in <install directory>\projects\examples\examples\_scripts.html

**See Also** 

DISPLAY

### **RAY (ASAP Command)**

Defines and traces a single ray.

#### **Function**

Trace Ray/Beams

#### **Syntax**

**RAY x y z a,b,c [h] [DIR] [PLOT [d]] [SEARCH] [KEEP] [LENS [n]]**

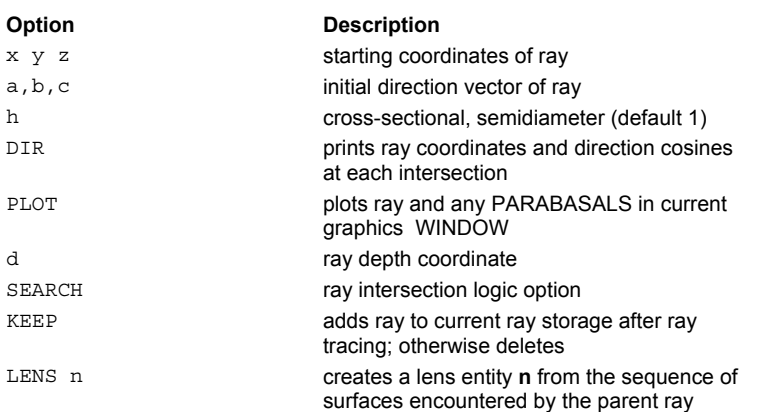

#### **Remarks**

- Traces a single ray/beam through the entire system starting in the IMMERSE medium at the point (x y z), with a direction given by the vector (a,b,c) and cross-sectional semi-diameter h (default 1).
- The program always lists the ray coordinates at each surface intersected. The **DIR** option adds the ray directions to the listing.
- The **PLOT** option plots the ray and any PARABASALS in the current graphics WINDOW. If you enter RAY interactively and the ray is being overlaid on a previous system graphics screen, you may trace more rays by marking the starting point (depth x, y or z) and second point (depth d) with the graphics cursor. Press the right mouse button (or the Enter key) to terminate this mode.
- The **d** is the depth of each ray starting coordinate within the plotting window.
- The **SEARCH** option resets the allowable object intersections for future rays according to the sequence of objects encountered during this single ray trace.
- Unless the **KEEP** option is used, any rays traced with RAY are deleted from storage after they have been traced.
- The sequence of surfaces encountered by the parent ray can be optionally used to create LENS entity **n** (default is one more than current highest entity number).

Some commands, including RAY, require the specification of a direction vector. The following format can be used for this input entry:

RAY Direction of vector between positions of the two entities.

#### **Examples**

#### **1. General Format**

```
Ray numberi
Object X Y ZSize Flux
U V
object name
object numberx yzbeam size flux before intersection
u v
  Nrml m naverage curvature incident angle Inc
  Dirabcbeam divergence flux after intersection
```
Notes on "u" and "v" parameters:

The "u" and "v" are not printed for a SURFACE;OBJECT unless the SURFACE is a SURFACE; ARRAY;OBJECT. Then the "u"

is the "n"th array element of the OBJECT and the "v" is the "n'"th array element of the OBJECT that the ray intersects.

The "u" indicates the conicoid number for the LENS;OBJECT the ray intersects.

The "u" and "v" for an EDGE;OBJECT parametrically indicate the mesh number and the fractional coordinate within the mesh that the ray intersects.

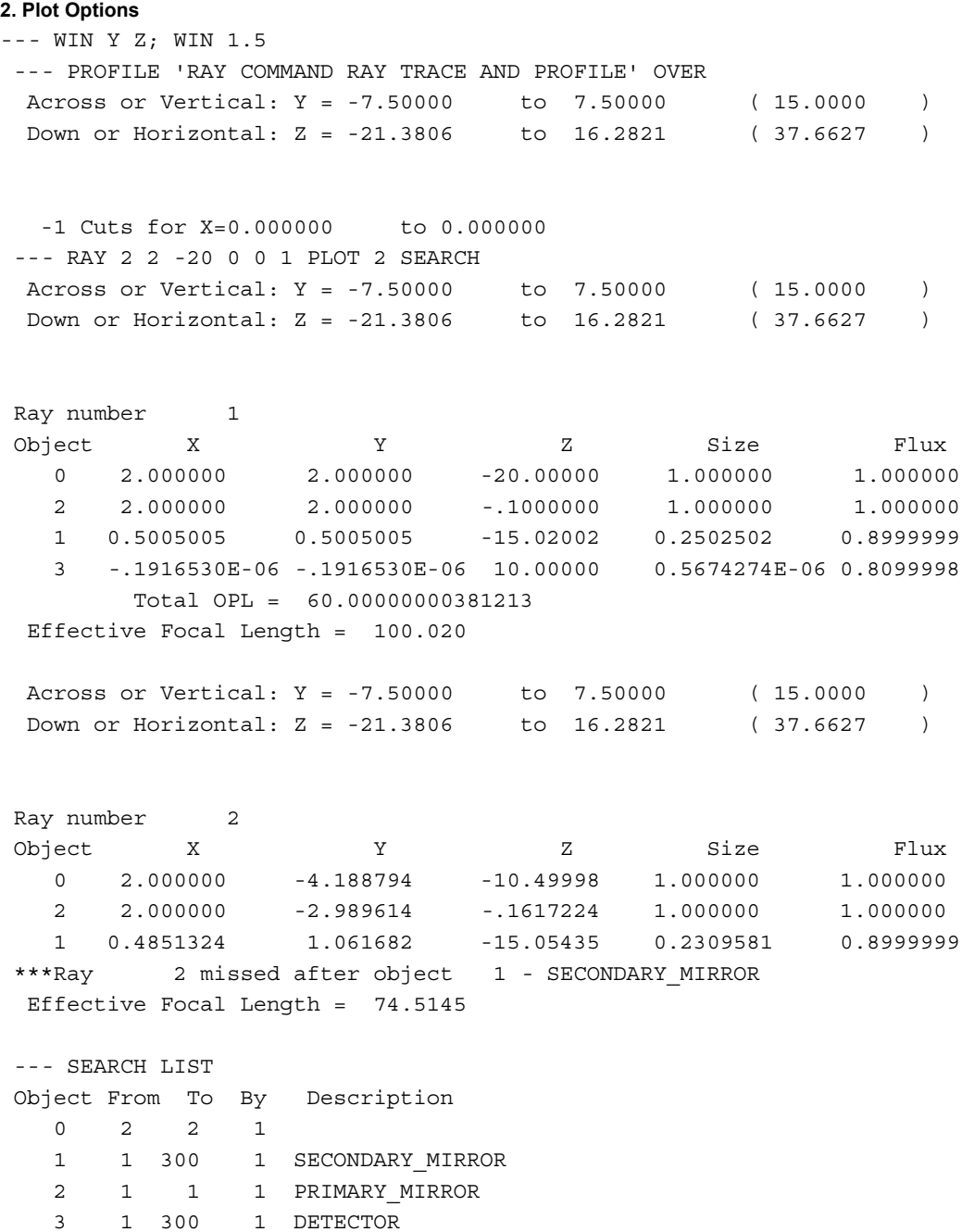

#### **Examples**

See the Index of Example Scripts in <install directory>\projects\examples\examples\_scripts.html

#### **See Also**

...OVERLAY (ASAP Command)

General Input Techniques

# **RAYS (ASAP Command)**

Sets the total number of rays in the virtual memory paging.

#### **Function**

Setup Plots and Verify System

#### **Syntax**

**RAYS [ n ]**

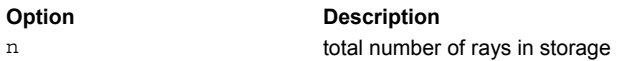

#### **Remarks**

 A shortened version of the RAYSET command that resets the total number of rays in storage to **n**. The default is the number of rays in the current virtual ray file; that is, the rays from a previous run can be restored with RAYS. The following two commands restart an analysis from the last time ASAP was run within the current directory:

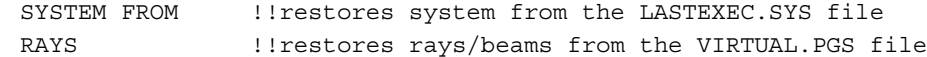

Reinitialize ray storage by entering **RAYS 0**.

#### **Examples**

See the Index of Example Scripts in <install directory>\projects\examples\examples\_scripts.html

### **See Also**

SYSTEM

### **RAYSET (ASAP Command)**

Specifies an arbitrary set of rays.

#### **Function**

Create Rays/Beams

#### **Syntax**

When rays originate in the X plane: **RAYSET X x y [ z f y' z' k [ a a' a" ... ] ] [ NOSPLIT ] : s**

When rays originate in the Y plane: **RAYSET Y y z [ x f z' x' k [ a a' a" ... ] [ NOSPLIT ] : s**

When rays originate in the Z plane: **RAYSET Z z x [ y f x' y' k [ a a' a" ... ] [ NOSPLIT ] : s**

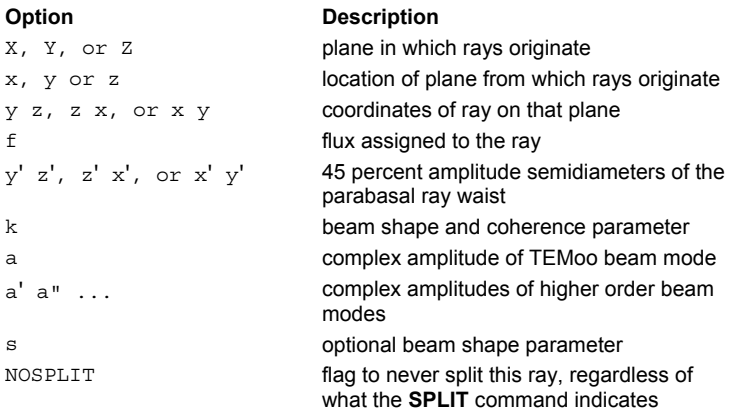

#### **Remarks**

- Object zero is used to refer to the ray data.
- Any number of ray coordinates may follow the **RAYSET** command.
- **RAYSET** always adds rays to the current ray storage until a TRACE is performed.
- The **f** is the flux (energy per unit time) to be assigned to each corresponding ray (default=1, unity).
- The primed coordinates are the relative positions of the 2 orthogonal parabasal rays to be traced if the number of parabasal rays has been previously set by a PARABASAL command.
- The **k** sets the beam shape and coherence of the ray (See the SHAPE command for a definition of **s** and further information).
- If k=0, the beam is a coherent set of Hermite-Gaussian modes and **a a' a". . .** are the complex amplitude coefficients for each mode. The modes are ordered as follows: 00 10 01 20 11 02 30 21 12 03 40 31 22 13 04 50
- The default amplitude for the fundamental mode (TEMoo) is 1 (unity). The amplitudes of the higher order beam modes default to zero.
- When higher- order beam modes are desired, both the number of higher-order modes and their amplitudes must be entered. The number of higher order beam modes is given by **n**.
- **The NOSPLIT** option tells ASAP to never split this ray, regardless of what the SPLIT or LEVEL commands indicate.
- The RAYS command (short form for the RAYSET command) resets the number of rays in storage to **n**. The **RAYSET** and **GRID** commands always add their rays to the ones already in storage until a TRACE is performed.

#### **Examples**

See the Index of Example Scripts in <install directory>\projects\examples\examples\_scripts.html

### **See Also**

Apodization of Ray Distributions GRID DATA GRID ELLIPTIC GRID HEX GRID OBJECT GRID POLAR GRID RECT GRID WINDOW

### **RECTANGLE (ASAP Command)**

Creates a rectangular edge/curve.

#### **Function**

Define/Modify Curvedge Entities

#### **Syntax**

**RECTANGLE X x y z [ n a a' ] Yyzx Zzxy**

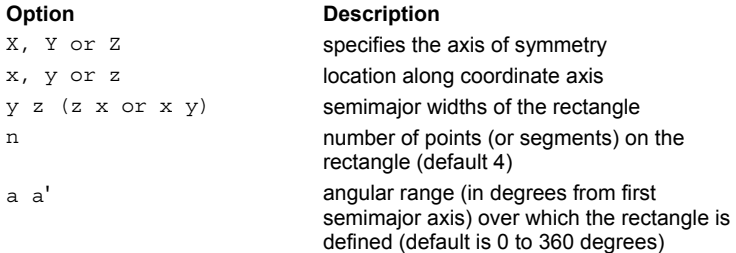

#### **Remarks**

- Defines a rectangular polygon. See ELLIPSE for description of parameters.
- When defining a closed rectangle (0 to 360 degrees), **n** should be a multiple of 4 so that there are edge points at each corner.
- The default value for **n** is 4 or the value specified on a previous **RECTANGLE** command. Use **-n** if you want it to become the default for future **RECTANGLE** commands.
- If **n**, **a** and **a'** are specified, they become the default settings for most future EDGE commands.
- This edge is made up of coplanar straight line segments, that is, convex polygons whose vertices lie on a particular curve.

#### **Examples**

See the Index of Example Scripts in <install directory>\projects\examples\examples\_scripts.html

### **REDEFINE (ASAP Command)**

Adds options to an object.

#### **Function**

Create/Modify Objects

#### **Syntax**

**REDEFINE [ SURFACEj][ THICKNESSt][ COLORk][ 'name' ] NORMAL**

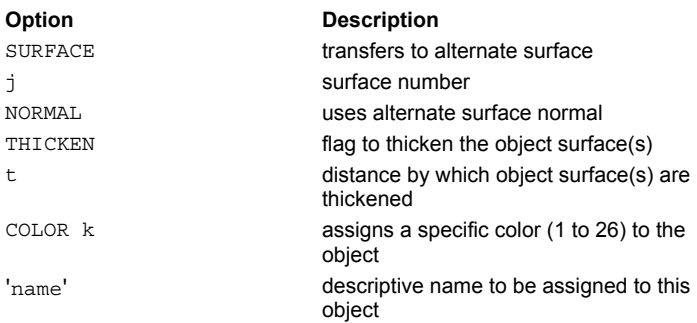

#### **Remarks**

- The **SURFACE** option forces ASAP to move any intersection points on a non-lens object to a nearby continuous surface **j** after first intersecting the original object surface. The **j** is also then used to calculate the normal for refraction and/or reflection.
- The **NORMAL** option allows the user to designate a continuous surface number **j** to be used for calculating just the normal to the object that is different than the actual object normal.
- **The SURFACE** and **NORMAL** options are useful for modeling Fresnel optics and more accurately tracing rays/beams through discrete faceted approximations to objects.
- The **THICKNESS** option is used to thicken the object surface(s), that is, effectively turn it into two surfaces spaced a small distance **t** apart. The sign of **t** determines in which direction along the surface normal the second surface is located.
- The COLOR option assigns a specific color (1 to 26) to the object that is used in all subsequent graphical displays unless overridden by the global COLOR command.
- Although **REDEFINE** may be used with objects based upon lenses with its full options, the most common usage is for **COLOR** remapping of a lens object.

#### **Examples**

See the Index of Example Scripts in <install directory>\projects\examples\examples\_scripts.html

**See Also** 

COLORS

### **REDUCE (ASAP Command)**

Selects a subset of the current distribution data and rejects remaining data.

#### **Function**

Display/Modify Energy Distributions

#### **Syntax**

```
REDUCE [ s [ s' ] ]
       -s
       +s
        m" [ n" ]
        m m' m" [ n n' n" ]
```
### **Option Description**

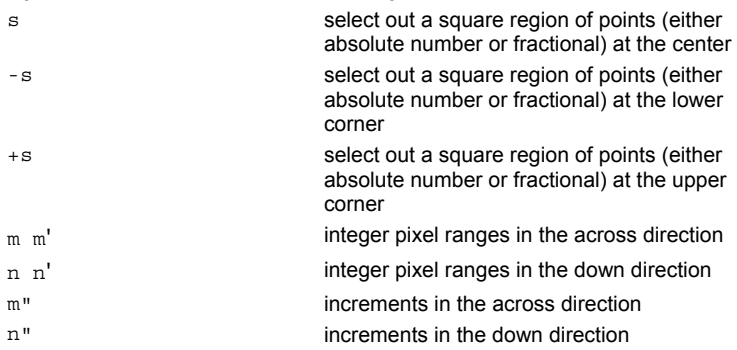

### **Remarks**

Reduces the number of data points by selecting out a subset of the current data, that is, the new data points are given by:

$$
f(i, j): i = m \text{ to } m' \text{ by } m'', j = n \text{ to } n' \text{ by } n''
$$

- The defaults for the increments **m"** and **n"** are 1.
- The default for **n** is **m** and **n'** is **m'**.
- A single entry **s** selects out a square region of points (either absolute number or fractional) at the center, lower corner (**-s**), or upper corner (**+s**).
- If no entries are given, the outer minimum value is cropped off.

#### **Examples**

See the Index of Example Scripts in <install directory>\projects\examples\examples\_scripts.html

### **See Also**

DISPLAY

# **RENDER (ASAP Command)**

Creates rendered graphics of the system geometry and ray trace.

#### **Function**

Setup Plots and Verify System

#### **Syntax**

```
RENDER [ d ] [ DEPTH [ d' [ d"]]][ RAYS [ s ] ] [MODEL[m]]
     xyz
```
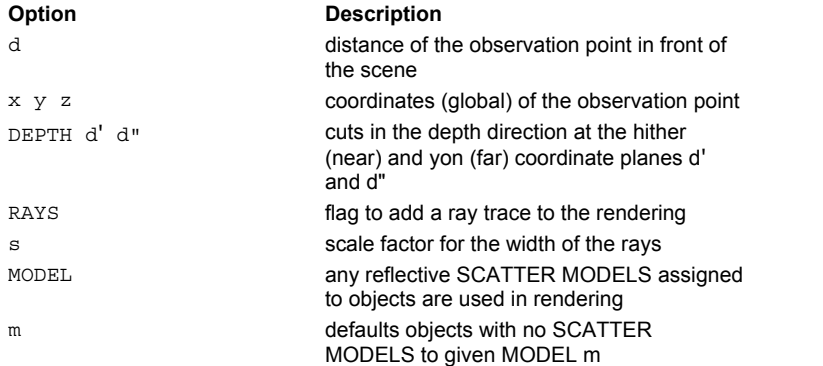

#### **Remarks**

- **Exercise a 3-D shaded view (rendering) of the system geometry as seen through the current plot window, and as determined** by the WINDOW, PIXELS, and LIGHT commands. **RENDER** works for all types of entities with complex bounds and obscurations.
- The observation (eye/camera) point is either given absolutely as (**x,y,z**) or as a distance **d** (default 10 times maximum scene span) in front of the scene.
- The scene is always illuminated by a light source of unit irradiance emanating from the observation point (for example, a camera*-*mounted flash bulb). Therefore, unless a second **LIGHT** source is specified, no shadowing is visible.
- Normally, only the outside of the objects is visible. However, the outside can be cut away in the **DEPTH** direction at the hither (near) and yon (far) coordinate planes **d'** and **d".**
- The rendered plot is written to the distribution data file BRO009.DAT. See the DISPLAY command for more information about reading and displaying the data distribution file. A somewhat crude representation of the scene is written to the 2-D plot device during the rendering process.
- RAYS can be added to the rendering if SAVE was turned on before the last TRACE command. Only those portions of the ray paths not hidden by any part of any object (whether it is transmissive or not) is visible.
- The addition of rays can significantly increase the time to render a scene; therefore, the number of rays should be kept to a minimum. The **s** is an optional scale factor for the width of the rays (default is 1, that is one pixel). If **s** is entered as a negative number, each ray segment is rendered as a smooth cylinder (that is, anti-aliasing).
- Normally all object surfaces are considered to be perfect 100% Lambertian diffuse reflectors. With the **MODEL** option, any reflective **SCATTER MODELS** assigned to objects are used in the rendering. Objects with no SCATTER MODELS assigned to them will either default to 100% Lambertian or the given MODEL **m**.
- Each pixel point is a single floating point value where the integer part is a color number and the fractional part its intensity (shade). A standard COLORS command argument can be used to set the background color to something different from the default black.
- Previously, a separate utility program (such as DIS2PS or DIS2VGA) was required to display this file on a device capable of representing many intensities of the colors. This utility can still be run automatically if it is specified with the IMAGER switch or environment variable.

#### **Examples**

See the Index of Example Scripts in <install directory>\projects\examples\examples\_scripts.html

# **RENORM (ASAP Command)**

Renormalizes coefficients of surface/function polynomials.

#### **Function**

Define/Modify Surfunc Entities

#### **Syntax**

```
RENORM[c]
       [ term c ]
       [ MIN c ]
       [ MAX c ]
       [ FUNC c [ x y z ] ]
```
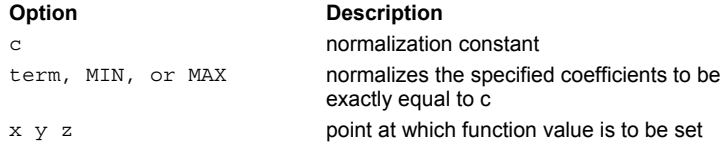

#### **Remarks**

- Renormalizes the coefficients of the previous surface function.
- If it is actually a surface (function is 0), the renormalization does not affect the location of the surface, but may change the direction of the normal to the surface or avoid numerical overflow problems.
- If no additional entries are made, the coefficients are normalized such that the largest and smallest ones are equally spaced in magnitude about 1.
- If a single numerical value is entered, all the coefficients are divided by **c**.
- If a **term** is specified (that is, **XiYjZk** or the **MIN/MAX**), then the coefficients are normalized so that the particular coefficient becomes exactly equal to **c**.
- The last form allows you to set the value of the **FUNC** to **c** at the point (**x,y,z**) (default is the reference point).

#### **Examples**

See the Index of Example Scripts in <install directory>\projects\examples\examples\_scripts.html

### **See Also**

REPEAT

# **REPEAT (ASAP Command)**

Repeats previously defined entity data.

#### **Function**

Define/Modify Curvedge Entities Define/Modify Surfunc Entities Define/Modify Lens Entities

#### **Syntax**

**SURFACE or EDGE or LENS REPEAT[i]**

**Option Description** i previously defined entity number

#### **Remarks**

- Copies data from a previously defined entity into the current entity location.
- The default for **i** is 0.1 or the last entity defined.
- After repeating entity data the current entity data may be changed by various entity modifiers, that is, linear transformations.
- If the entity is a SURFACE, then all the coefficients are transferred in their final form, which include any linear transformations applied to the original surface.
- If the entity is an EDGE, then all edge points are transferred in their final form, which include any linear transformations applied to the original edge.
- If the entity is a LENS, then all conicoid data are transferred in their final form, which include any linear transformations applied to the original lens.

#### **Examples**

See the Index of Example Scripts in <install directory>\projects\examples\examples\_scripts.html

# **REPLICATE (ASAP Command)**

Replicates (copies) a distribution.

### **Function**

Display/Modify Energy Distributions

**Syntax REPLICATE[n]**

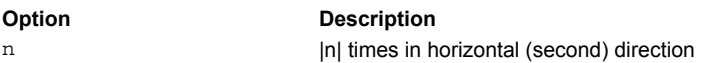

#### **Remarks**

- Copies a distribution |**n**| times in horizontal (second) axis.
- If **n** is negative, alternate reversing (mirroring) the distribution for each replicant.
- The default for **n** is one.

### **Examples**

See the Index of Example Scripts in <install directory>\projects\examples\examples\_scripts.html

### **See Also**

DISPLAY
# **REPLOT (ASAP Command)**

Plots data stored in the 3D vector file within the currently defined graphics window.

### **Function**

Setup Plots and Verify System

### **Syntax**

```
REPLOT [ NORAYS ] [ OPTIMIZE ] [ 'title' ]
```
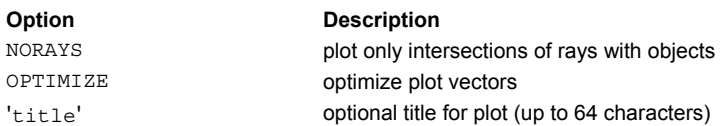

### **Remarks**

- Replots within the currently defined graphics WINDOW all the 3-D vector data found in the BRO030.DAT (\*.VCR) file. Vector data outside of this window is not plotted.
- Useful for zooming in on particular areas by changing the **WINDOW** and **REPLOT**ting.
- **The NORAYS** option suppresses the replotting of the rays themselves but does plot the intersection points of the rays on each object.
- **The OPTIMIZE** option forces ASAP to try and connect up any short vectors generated by a previous PROFILE command. This slows down the immediate generation of the graphics but produces a cleaner plot file that won't drive a pen plotter crazy.
- A graphical cursor (that is, crosshairs) appears at the end of plotting. You can then position this cursor and press the specified key (or mouse button) to perform the following operations:

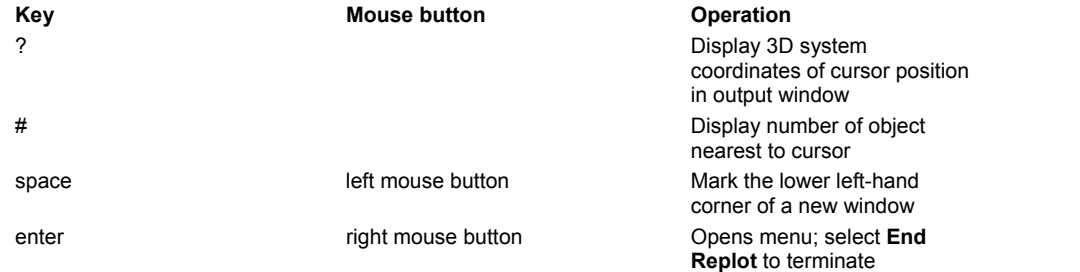

- The # operation also replaces the current GROUP with all objects so-tagged (a GROUP and/or CONSIDER command can then be used to operate on these selected objects).
- The ? operation also puts the coordinates in the output buffer for access by \$GRAB.
- For the last operation, place the cursor at the upper*-*right corner of the desired window. After striking another space key (or left mouse button), ASAP draws a box on the current plot to indicate the extent of the new window and then beeps. Pressing **Enter** or clicking the right mouse button causes ASAP to clear the screen and to begin replotting the data in the new window. This zooming-in process can be repeated indefinitely. If the two corners of the new window are entered as the same point, then ASAP zooms back to include the entire plot.
- The \$IO VECTOR REWIND command may be used to rewind (and thereby reinitialize) the BRO030.DAT file so that new data may be written into the file.
- **WINDOW X Z**, **WINDOW Y X**, and **WINDOW Z Y** display the system in a left*-*handed coordinate system. Use **WINDOW X** *-***Z**, **WINDOW Y** *-***X** or **WINDOW Z** *-***Y** to display the system in a right*-*handed coordinate system.
- The title is delimited by a single quote ( **'** ), as shown.
- The ...OVERLAY command argument tells ASAP not to issue an end of plot so that the next plot created is overlaid with the current plot. This is useful for combining system plots with ray trace plots (assuming that the WINDOW is the same for all plots), multiple spot diagrams, and so on.

### **Examples**

See the Index of Example Scripts in <install directory>\projects\examples\examples\_scripts.html

#### **See Also**

Plotting Commands (includes standard plot command options) **CONSIDER CONTOUR** \$IO VECTOR REWIND

### **ASAP Reference Guide 325 of 503**

PLOT PROFILE WINDOW

# **RESET (ASAP Command)**

Reinitializes all control settings to those at program startup.

# **Function**

Save or Recover System Data and Control Execution

# **Syntax**

**RESET**

# **Remarks**

- Also resets all ray data with the equivalent of the RAYS 0 command.
- Does not affect system description (use SYSTEM NEW to reset this).

### **Examples**

See the Index of Example Scripts in <install directory>\projects\examples\examples\_scripts.html

# **See Also**

SHOW ALL

# **RETURN (ASAP Command)**

Returns to ASAP top command level (that is, the **ASAP>** prompt).

# **Function**

Save or Recover System Data and Control Execution

# **Syntax**

**RETURN**

### **Remarks**

 Alternatively, RETURN can be used to terminate the graphics mode (that is, OVERLAY) and return you to text command level.

### **Examples**

See the Index of Example Scripts in <install directory>\projects\examples\examples\_scripts.html

# **REVERSE (ASAP Command)**

Reverses the propagation direction of all currently defined rays.

# **Function**

Modify Ray/Beam Data

# **Syntax**

**REVERSE [ OPL ]**

# **Option Description**

OPL Signals ASAP to also start subtracting optical path lengths instead of adding them for ALL rays

# **Remarks**

- Reverses the directions of the currently selected rays.
- **Useful for doing virtual ray traces.**

### **Examples**

See the Index of Example Scripts in <install directory>\projects\examples\examples\_scripts.html

# **See Also**

MOVE

# **REVOLUTION (ASAP Command)**

Creates a surface specified by spinning a 2D curve around a given axis.

### **Function**

Define/Modify Surfunc Entities

### **Syntax**

```
(numbers represent powers): 
REVOLUTION X x c0 z1 x1 [z2 zx x2 [z3... [z4... [z5... ]]]] [DECENTER d]
           Y y c0 x1 y1 [x2 xy y2 [x3... [x4... [x5... ]]]]
           Z z c0 y1 z1 [y2 yz z2 [y3... [y4... [y5... ]]]]
```
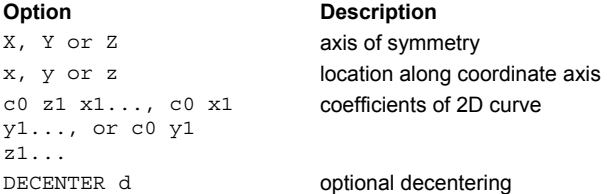

### **Reference Point**

At location along coordinate axis.

# **Surface Normal**

Radially outward from the axis.

#### **Autolimiting**

No; requires LOCAL or LIMITS modifiers.

### **Remarks**

Takes the general 2D curve defined relative to the given coordinate by the ascending coefficients (up to 21, that is, fifth), optionally decenters it a distance **d**, and then rotates it about the given axis to form a 3D surface of up to twice the order of the curve.

### **Examples**

See the Index of Example Scripts in <install directory>\projects\examples\examples\_scripts.html

# **REVOLUTION (Fitted) (ASAP Command)**

Creates a surface by spinning a 2-D curve fit to data points.

### **Function**

Define/Modify Surfunc Entities

### **Syntax**

```
REVOLUTION X 1ST z x z' x' ... [ VECTOR [c ] ]
          Y 2ND x y x' y'
           Z 3RD y z y' z'
             4TH
             5TH
             FIT
```
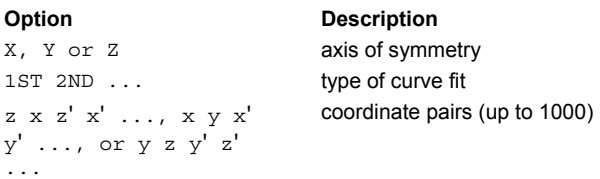

### **Reference Point**

Axial location of the point furthest from the axis

### **Surface Normal**

Radially outward from the axis

### **Autolimiting**

Yes

#### **Remarks**

- Determines the coefficients of a 1ST, 2ND, 3RD, 4TH or 5th-order curve by fitting in a least squares sense to a series of points (up to 5000 coordinate pairs).
- The axial location of the point furthest from the axis becomes the surface's reference point.
- The threshold on the last LSQFIT command is used to determine if any of the resulting coefficients can be considered negligible (that is, zero).
- The VECTOR options puts each data point in the current 3D file as a dot of color "c" (default 1) for later plotting by a REPLOT, DRAW or \$VIEW command.

#### **Examples**

See the Index of Example Scripts in <install directory>\projects\examples\examples\_scripts.html

### **See Also**

LSQFIT

# **RIGHT (ASAP Command)**

Creates a simple prism that deviates the rays by 90 degrees.

### **Function**

Define/Modify Lens Entities

```
Syntax 
RIGHT X x h m [ Y,Z ]
PENTA Y y Z,X
     Z z X,Y
```
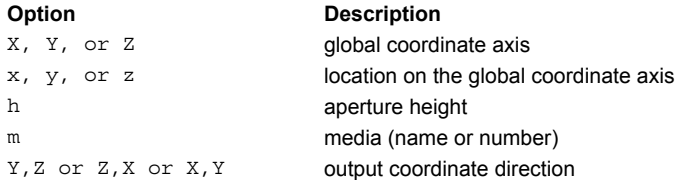

# **Remarks**

- RIGHT and PENTA create the specified 90-degree deviation prism with aperture hight **h'**. and medium **m**, and output coordinate direction given by the last entry. RIGHT creates a right-angle prism; whereas, PENTA creates a five-sided prism.
- The output coordinate direction establishes the orientation of the prism by specifying the output direction of a ray that originally entered the prism propagating along the input coordinate axis.
- All faces are circular.
- The best way to model any prism in ASAP is to write a macro that creates a faceted object from two EDGES (see supplied UTIL.LIB).
- $\blacksquare$  This lens entity starts out normal to the defined global coordinate axis (X, Y or Z).

### **Examples**

See the Index of Example Scripts in <install directory>\projects\examples\examples\_scripts.html

# **RMS (ASAP Command)**

Scatter model given surface variations for RMS, fall-off, and autocorrelation.

### **Function**

Create/Modify Media, Coatings, Scatter Models

### **Syntax**

**RMS r l s**

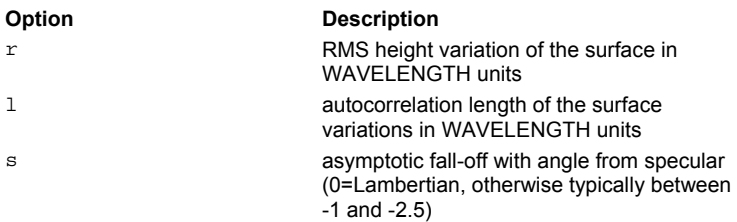

### **Remarks**

- The B-Bo shoulder point is the ray's wavelength divided by **l**.
- The **s** is the asymptotic fall-off with angle from specular (0=Lambertian, otherwise typically between -1 and -2.5). This is an approximate (violates reciprocity) theoretical model primarily for smooth surfaces (**r** much less than a wavelength and **l** much greater than a wavelength), but it otherwise behaves well (although it may not represent any actual rough surface).
- The BSDF varies with wavelength, incidence direction, scatter direction, and the specific object's INTERFACE properties. It also automatically conserves energy (within standard statistical variations) if a ROUGHNESS **r l** command is also assigned to the object.

### **Examples**

See the Index of Example Scripts in <install directory>\projects\examples\examples\_scripts.html

**See Also**  MODELS Scatter Models Overview

# **ROTATE (ASAP Command)**

Rotates an entity about a point.

### **Function**

Define/Modify Curvedge Entities Define/Modify Surfunc Entities Define/Modify Lens Entities Create/Modify Objects Modify Ray/Beam Data

### **First Syntax**:

**ROTATEXd[yz][ LIST ] Yd zx Zd xy**

### **Second Syntax**:

**ROTATE d ABOUT a,b,c[xyz][ LIST ]**

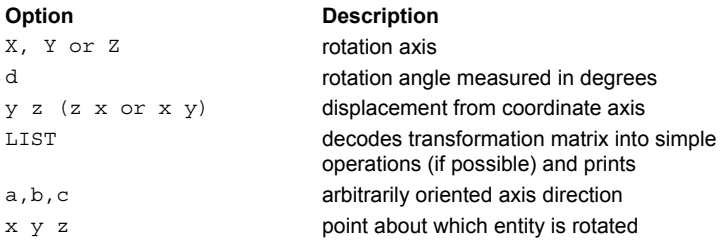

## **Remarks**

- Rotates the entity through an angle **d** about an axis displaced from the coordinate axis.
- The sign of the angle is determined by the right-hand rule where the positive value results when the thumb points along the positive direction of the rotation axis.
- The center of rotation is defaulted to the entity's reference point.
- To rotate **d** degrees about an arbitrary vector (**a,b,c**) passing through a point (**x,y,z**), use the second syntax.
- Group **ROTATE** with these commands: MATRIX; SHIFT; SCALE; SKEW; PLACE; ALIGN; XEQ

### **Examples**

See the Index of Example Scripts in <install directory>\projects\examples\examples\_scripts.html

# **ROUGHNESS (ASAP Command)**

Assigns a roughness to the entity of an object, and conserves energy between specular and scattered beams.

### **Function**

Create/Modify Objects

### **Syntax**

```
ROUGHNESS[r[l]][ MODEL i [ FRACTION[f]]]
               RANDOMh[s[m]]
```
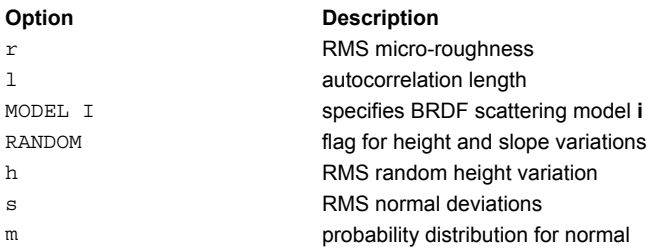

#### **Remarks**

- Assigns macroscopic, random height, and normal deviations to the object entities.
- **ROUGHNESS r** assigns an RMS micro-roughness to object surface(s) in wavelength units; use it to transfer energy out of the specularly reflected/refracted beams (and usually into any scatter beams) to conserve energy between specular and scattered beams. It does not affect the optical path lengths or directions of the specular beams.
- If the autocorrelation length **l** (also in **WAVELENGTH** units) is given, the effects of shadowing at high angles of incidence are included.
- For a **FRACTION f** (default 1 or given **MODEL TIS**) of the incident rays, **RANDOM** assigns a macroscopic height variation **h** (defaulted to 0) is a Gaussian distribution with an RMS value entered in WAVELENGTH units and slope error **s** in radians (both defaulted to 0) to the surface(s) of the object. The random height variations affect only the position of a point on the object and, therefore, the optical path lengths of any reflected or refracted beams, while the slope errors affect only the normal (and thus the beam directions).
- The **RANDOM** normal deviations **s**, entered as an RMS value in radians, affect only the normal and, therefore, the beam directions. The maximum allowable normal deviation is 0.2 radians (ASAP/Pro). If **s** exceeds about one fifth (0.2 radians), then unexpected raytrace results may occur at the surface, that is, wrong side warnings may be generated because, for example, a ray may randomly reflect into the surface.
- For near normal incidence rays, if the RMS slope error exceeds about one fifth (.2), unexpected raytrace results may occur at the surface; for example, "wrong side" warnings, because a ray may randomly reflect or refract into the surface. For near grazing incidence rays, the RMS slope may have to be much smaller than this to avoid these raytrace errors. Both errors are, by default, generated according to an approximately Gaussian-normal distribution (type 2 below). However, the slope error distribution function can be any one of the following:

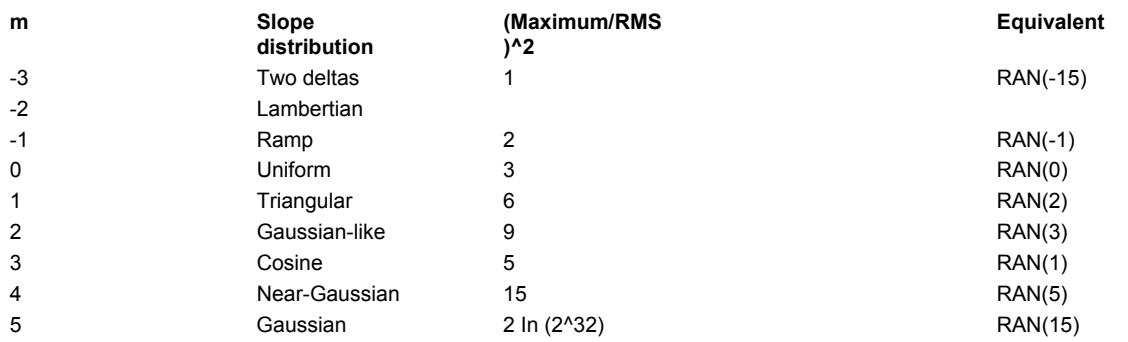

 To be more precise, if the randomly unperturbed normal points along the **z** axis, the components of the randomly perturbed normal are:

$$
\[s \cos(u), \ s \sin(u), \sqrt{1-s^2}\] \Big|, \ -1 \ < s \ < 1 \text{ and } -\pi \ < u \ < \pi
$$

where **u** is a uniformly distributed random number, and **s** is a random number determined by the given slope distribution (RMS and probability function).

- Note the maximum absolute slope error is always limited to one; that is, 45 degrees.
- Alternatively, the surface slopes may be randomized such that the shape of the normal incidence reflected pattern matches that of the BRDF specified by the scattering **MODEL i**.

### **Examples**

See the Index of Example Scripts in <install directory>\projects\examples\examples\_scripts.html

**See Also** BSDF Fit Utility OBJECT

# **ROUNDED (ASAP Command)**

Creates a rounded-corner, rectangular edge/curve.

### **Function**

Define/Modify Curvedge Entities

### **Syntax**

**ROUNDED X x y z r [ n a a' ] Yyzx Zzxy**

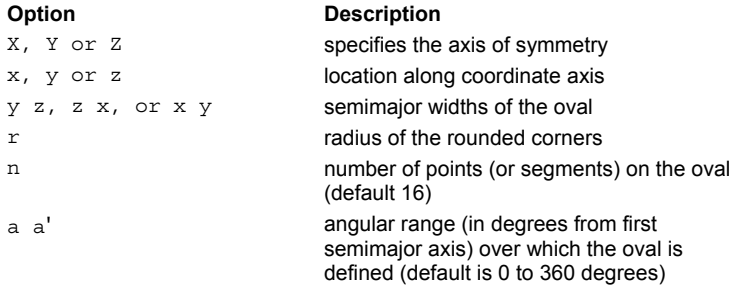

# **Remarks**

- The default number of points along the edges/curves of the rectangle is 16.
- The default angular range over which the rectangle is defined is 0 to 360 degrees.
- If **n**, **a** and **a'** are specified, they become the default settings for most future EDGE commands.
- This edge is made up of coplanar straight line segments, that is, convex polygons whose vertices lie on a particular curve.

### **Examples**

See the Index of Example Scripts in <install directory>\projects\examples\examples\_scripts.html

#### **See Also**

ELLIPSE for description of other parameters

# **SAG (ASAP Command)**

Deforms or sags an edge onto a surface.

### **Function**

Define/Modify Curvedge Entities

#### **Syntax**

```
SAG [ X ] i [ ABS ]
         Y REL
         Z [ CV c [ c'] ] [ CC k [ k'] ] [ AD d [ d'] ] [ VP p [ p'] ]
              RD r r'
              SPHERE r [ q q' [ p p' ] ]
```
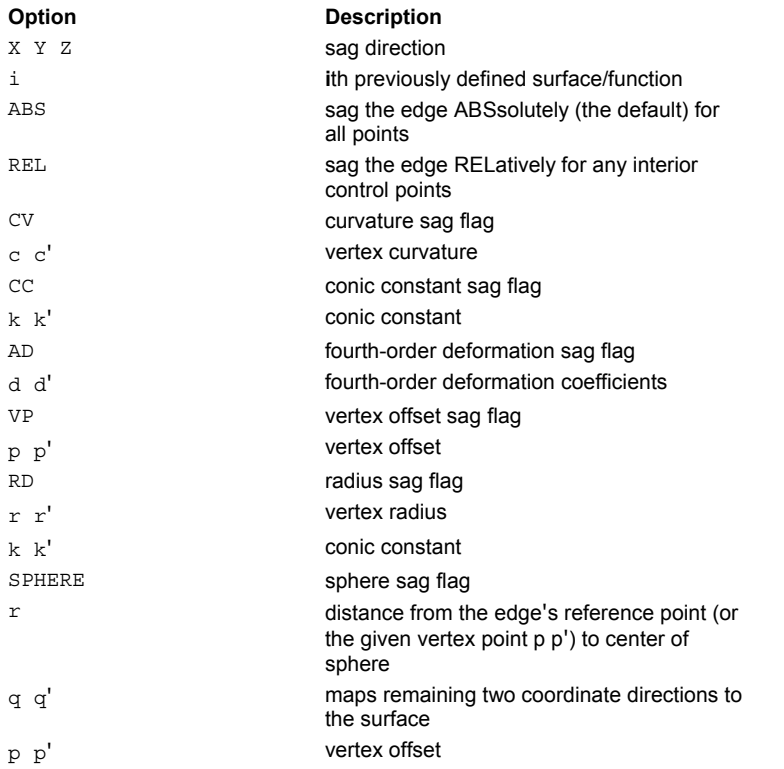

### **Remarks**

- Deforms the last EDGE specification by sagging the points on the edge.
- The actual sag can be specified in three different ways:
- 1. The edge can be sagged to the previously defined ith SURFACE. This can be ABSsolutely (the default) for all points or RELatively for any interior control points. The latter retains the shapes of individual segments of the edge.
- 2. The sag can be specified independently via a standard optical sag formula. The **c**, **r**, **d**, **k** and **p** specify the vertex curvature, vertex radius, fourth-order deformation coefficient, conic constant, and vertex offset respectively, of the first semimajor axis component. The primed quantities refer to the second axis and are defaulted to the same values as the first. The default for the conic constant **k** is -1, that is, a parabola.
- 3. All the edge points can be exactly sagged to a **SPHERE**. The center of the sphere is located a distance **r** from the edge's reference point (or the given vertex point **p p'**) along the given coordinate axis. The mapping of the other two coordinate directions to the surface of the sphere is controlled by the **q** and **q'** parameters. A value of zero performs a latitude mapping; a value of one performs a longitude mapping. The parameters can be varied continuously between these two cases.

### **Examples**

See the Index of Example Scripts in <install directory>\projects\examples\examples\_scripts.html

**See Also**  REPEAT (ASAP Command)

# **SAMPLED (ASAP Command)**

Creates an explicit surface interpolated from sampled data.

### **Function**

Define/Modify Surfunc Entities

**First Syntax** (use an existing data distribution file): **SAMPLED [ name ]**

**Second Syntax** (create the file directly): **SAMPLED name X x y y' z z' [ SLOPES ] Y y z z' x x' DIFFS Z z x x' y y' d [ s' s" ] d' ...**

**:**

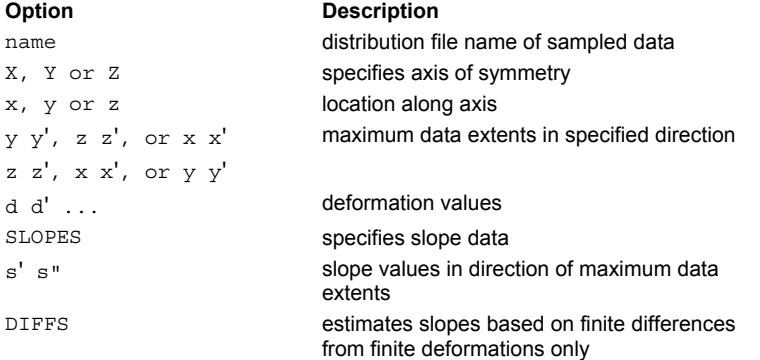

### **Reference Point**

If read from a distribution file, **name.dis** file (default BRO009.DAT), point is at (**0,0**) depth coordinate. If created directly, point is at the intersection of reference plane and coordinate axis.

#### **Surface Normal**

Along positive coordinate direction

#### **Autolimiting**

Yes, see Remarks

### **Remarks**

- Creates an explicit surface defined as follows:
- 1. By reading deformation samples found in the binary distribution file **name.dis** (default BRO009.DAT) external file.
- 2. By entering the sample points following the command description.
- The deformation and slopes for ray tracing, if specified in the distribution file, are linearly interpolated between data points. Up to 1000 data points are allowed in the across direction and an unlimited number in the down direction.
- The file header of the distribution file should contain directional labels (**X**, **Y**, and **Z**) and data ranges that determine the orientation and size of the surface in its local coordinate system. If not specified, ASAP assumes a **z(x,y)** surface located at the origin.
- The distribution file can be created by an external user program, a \$ITER command, or by a MAP command.
- If the sample points are entered directly in ASAP, then (using **X** as an example) **name.dis** is the name of the distribution file created from the sample points, **X** is the axis of symmetry, and **x** is the location of the reference plane along the axis. The **y,y'** and **z,z'** are the maximum extents of the sample points. The following lines specify the deformation values that cover the given area uniformly up to (and including) the given extents.
- **If the SLOPES** option is included, each sample point has a deformation value and the slopes in the two other directions associated with it.
- Uses smooth positional interpolation with slopes and ACCURACY HIGH.
- **If DIFFS** is specified, the slopes are estimated from the deformation values by finite differences.

 The **SAMPLE** entity is autolimiting, but only in a rectangular sense because of the data file structure. If an elliptical aperture is desired, you must use a LOCAL or LIMITS modifier.

### **Example**

For defining an approximation to a shallow conical surface:

\$ITER X -1. 1. -11 Y -1. 1. -11 Z !negative sample numbers required  $Z = .1*SQRT(X^2+Y^2)$  !z proportional to radial value SURFACE; SAMPLED ITER !default file name when \$ITER not in a macro LOCAL AXIS Z !convert box from default rectangular to cylindrical SHIFT Z ... ! move it into global position

### **Examples**

See the Index of Example Scripts in <install directory>\projects\examples\examples\_scripts.html

**See Also SITER** MAP LIMITS LOCAL SAMPLED (Cylindrical)

# **SAMPLED (Cylindrical) (ASAP Command)**

Creates a deformed cylindrical surface interpolated from sampled data.

#### **Function**

Define/Modify Surfunc Entities

```
Syntax 
SAMPLED name RX r x x' a a' [ SLOPES ]
           RY y y' DIFFS
           RZ z z'
d [ s' s" ] d' ...
 :
```

```
Option Description
```
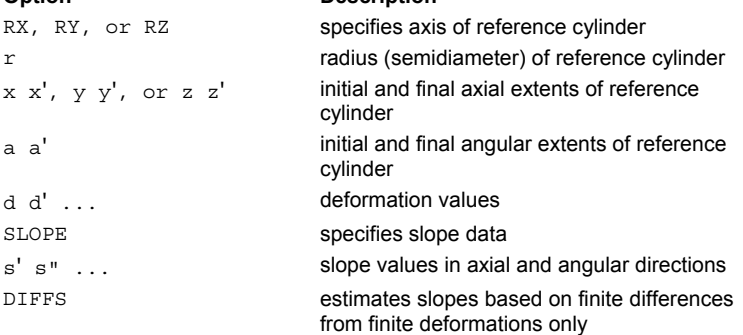

### **Reference Point**

At the intersection of the reference cylinder and coordinate axis.

#### **Surface Normal**

Radially outward (cylindrical symmetry)

### **Autolimiting**

Yes

#### **Remarks**

- This variation of the SAMPLED surface may be used to model sample points as a departure from a cylinder instead of a plane.
- The third and fourth entries define the reference cylinder (that is, its axis and radius). The fifth and sixth entries define its extent in the axial direction. The seventh and eighth define the angular (degrees) extent around the axis. The command is then followed by the lines of deformation values that cover the given area uniformly up to (and including) the given extents.
- If the sample points are entered directly in ASAP, using **RX** as an example, **name.dis** is the name of the distribution file created from the sample points. **RX** is the axis of the reference cylinder, **x x'** is the initial and final axial extents of the reference cylinder, and **a a'** is the initial and final angular extents of the reference cylinder. The lines that follow specify the deformation values that cover the given area uniformly up to (and including) the given extents.
- **If the SLOPES** option is included, then each sample point has a radial deformation value and the slopes in the axial and angular directions associated with it.
- The angular slope has units of length per radian.
- If DIFFS is specified, then the slopes are estimated from the deformation values by finite differences.
- The deformation values for a cylindrical sampled surface must cover the area of surface uniformly up to and including the given extents.

#### **Examples**

See the Index of Example Scripts in <install directory>\projects\examples\examples\_scripts.html

#### **See Also**

SAMPLED

# **SAVE (ASAP Command)**

Writes future ray trace data to a file for post-processing.

### **Function**

Save or Recover System Data and Control Execution

```
Syntax 
SAVE [ k [ name ]]
       OFF
```
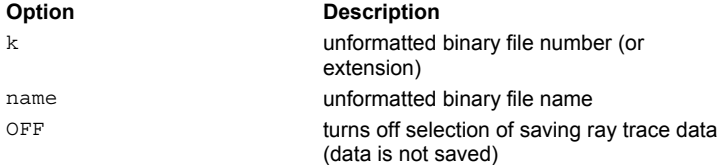

### **Remarks**

- Directs ASAP to save an unformatted binary file number information about every ray intersection found during any future ray traces.
- If **k** is present, it becomes the file extension; otherwise, "his" is the assumed extension, and is automatically incremented after each **TRACE** command, unless another **SAVE** command is used to override it or turn it **OFF**.
- The default name part of the file is "rayinter" or it is taken from the last **SYSTEM** or **\$IO** command. Otherwise, it can be directly specified with the additional "name" entry.
- The next **HISTORY** or **RENDER…RAYS** command uses the file.
- After program completion, it can be processed by another program such as STRAP. Each of the fixed length records in the file corresponds to a one-ray intersection and contains the following six or 12 words (24 or 48 bytes) of information. The first word (0) is a signed integer, all others are floating point:

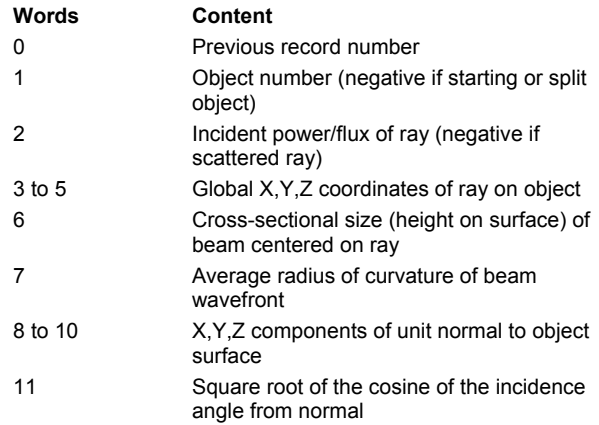

.

- The short six-word record is used for a **SAVE** command with no additional entries or if XMEMORY is set to **MIN**. The long 12 word record is the minimum amount of information needed by the STRAP module for calculating stray light paths.
- Currently, SAVE takes precedence over the TRACE PLOT command to prevent excessive disk thrashing.

## **Example**

The following code is a sample program for reading a SAVE file and listing the results:

```
PROGRAM DUMPS
* 
* dumps basic SAVE file information to text 
* 
PARAMETER (LNRECD=1) !Digital/Compaq Fortran default 
! PARAMETER (LNRECD=4) !otherwise 
DIMENSION RADATA(11)
```

```
! REAL NUMREC !ASAP versions 6.0 or earlier 
CHARACTER*100 FIL 
LOGICAL EX 
* ask for file 
WRITE(*,*) 'Enter file name:' 
READ(*,'(A)') FIL* determine record length from OS 
LENREC=0 
INQUIRE(FILE=FIL,EXIST=EX,RECL=LENREC) 
IF (.NOT.EX) STOP 'File does not exist' 
IF (LENREC.EQ.0) THEN 
* or from "zeroth" record 
OPEN(1,FILE=FIL,ACCESS='DIRECT',FORM='UNFORMATTED', 
& RECL=LNRECD,STATUS='OLD') 
READ(1,REC=1,IOSTAT=IOS) LENREC 
CLOSE(1)
IF (IOS.NE.0) STOP 'Cannot read first record' 
IF (MOD(LENREC,256).NE.247) STOP 'Not a BRO binary file' 
LENREC=LENREC/256 
ENDIF 
* check record length and open file 
LENREC=LENREC/4 
IF ((LENREC.NE.6).AND.(LENREC.NE.12)) STOP 'Wrong record size' 
OPEN(1,FILE=FIL,ACCESS='DIRECT',FORM='UNFORMATTED', 
& RECL=LENREC*LNRECD,STATUS='OLD') 
* get number of records 
READ(1,REC=2,IOSTAT=IOS) NUMREC 
IF (IOS.NE.0) STOP 'Error reading second record' 
N=NUMREC+1 
L=LENREC-1 
* loop through records 
DO J=2,N 
READ(1,REC=J,IOSTAT=IOS) NUMREC,(RADATA(I),I=1,L) 
IF (IOS.NE.0) STOP 'Error reading all the records' 
WRITE(*, *) NUMREC, (RADATA(I), I=1, L)ENDDO !J 
CLOSE(1) 
END
```
### **Examples**

See the Index of Example Scripts in <install directory>\projects\examples\examples\_scripts.html

#### **See Also**

\$IO SYSTEM TRACE PLOT

# **SAWTOOTH (ASAP Command)**

Creates a sawtooth pattern edge in the plane.

### **Function**

Define/Modify Curvedge Entities

### **Syntax**

**SAWTOOTH X x y z y' z' n [ w ] Y y z x z' x' Z z x y x' y'**

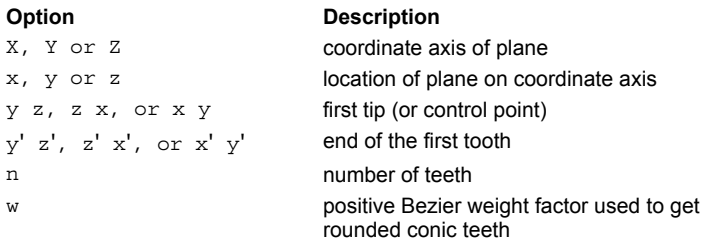

### **Remarks**

- The edge starts at the origin in the plane.
- Instead of sharp pointed teeth, a positive Bezier weight factor **w** can be used to get rounded conic teeth (See the POINTS command for more information).
- SAWTOOTH Bezier weights are positive real numbers ranging from 0 to 1000 (any larger number has little effect and can lead to numeric errors).
- This edge is a combination of coplanar straight line and higher-order curved segments.

### **Examples**

See the Index of Example Scripts in <install directory>\projects\examples\examples\_scripts.html

# **SCALE (ASAP Command)**

Specifies arbitrary scaling of an entity.

### **Function**

Define/Modify Curvedge Entities Define/Modify Surfunc Entities Define/Modify Lens Entities Create/Modify Objects Modify Ray/Beam Data

### **Syntax**

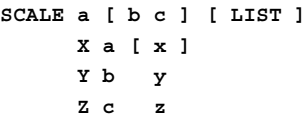

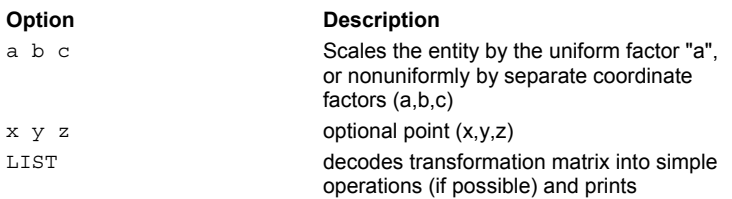

### **Remark**

- Scales the entity by the uniform factor "a", or nonuniformly by separate coordinate factors (a,b,c), about the optional point (x,y,z). This point is defaulted to the entity's reference point.
- ASAP scales relative to the original centroid as the reference point. Simple statistical noise can therefore create large variations in x, y, z positioning. When scaling sources centered about 0, 0, 0, it is best to specify x, y, z as 0, 0, 0 to fix their position.
- The default for (**a,b,c**) is 1 (no scaling).
- When scaling rays anamorphically (unequal scaling in one or more directions), the angular direction cosines of each ray is inversely scaled. An isotropic or Lambertian source do not remain isotropic or Lambertian after anamorphic scaling.
- Group SCALE with these commands: MATRIX; ROTATE; SHIFT; SKEW; PLACE; ALIGN; XEQ

# **CAUTION**

Do NOT use a nonuniform SCALE command to resize raysets created using; for example, EMIT DATA. If you do, the angular distribution of the rayset is altered (see above). BRO recommends using the NORMALIZE command to rescale the axes of the distribution data file before creating rays.

### **Examples**

See the Index of Example Scripts in <install directory>\projects\examples\examples\_scripts.html

### **See Also**

REPEAT SCALE FROM (ASAP Command) EMITTING DATA (ASAP Command) NORMALIZE (ASAP Command)

# **SCALE FROM (ASAP Command)**

Scales from the given length units to the current system UNITS.

# **Function**

Modify Ray/Beam Data

# **Syntax**

**SCALE FROM units [ LIST ]**

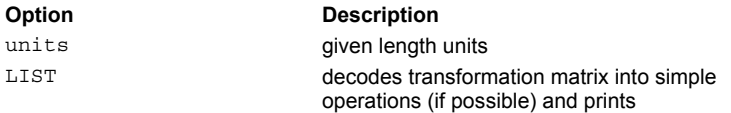

### **Remark**

- Scales from the given length **units** to the current system UNITS.
- For allowable **units** strings See the UNITS command.
- If the system UNITS are not set, they are set to **units** and no scaling takes place.

# **Examples**

See the Index of Example Scripts in <install directory>\projects\examples\examples\_scripts.html

### **See Also**

REPEAT SCALE UNITS

# **SCATTER RANDOM/MODEL/TOWARDS (ASAP Command)**

Assigns a scattering interface to an object and specifies importance area or direction sampling for scattered rays.

#### **Function**

Create/Modify Objects

```
First Syntax 
SCATTER [ MODEL m ] [ RANDOM [ r' n ] ] [ ABS r t ]
       MODELS m m' REL
Second Syntax
SCATTER MODEL m
     MODELS m m' REL
      [ TOWARDS [ EDGE ] i [ n' f t a" [ REL] ]
                    POINT
                    X
                    Y
                    Z
                    -X
                    -Y
                    -Z
                    SPEC
                    REFL
                    TRAN
      [ TOWARDS … ]
        :
```
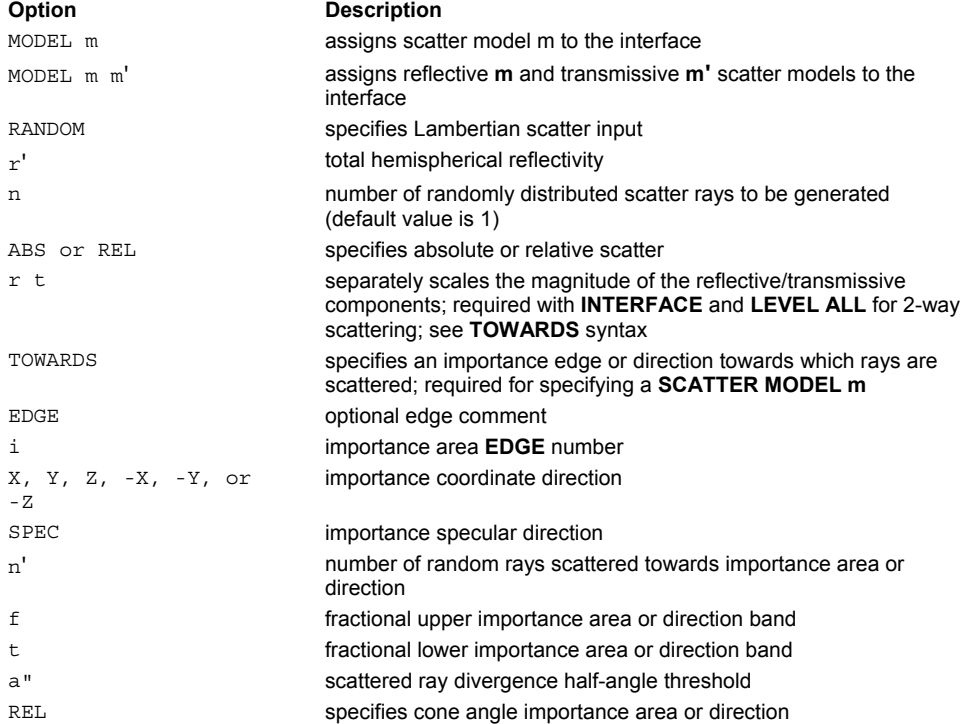

### **Remarks**

 Assigns incoherent random diffuse scattering properties to an interface and may be used to simulate Lambertian scatter at the interface (equally bright in all directions).

- If reflective **m** and transmissive **m**' scatter models are different, specify both.
- The **RANDOM** option may be used with the **MODEL** option to generate a seed ray; that is, a ray propagating in a direction other than the importance sampling edge, to keep the ray trace going. All rays generated by **RANDOM** have the same flux.
- To produce scattered rays, **SCATTER MODEL m** must be followed by the **TOWARDS** modifier.
- More diffuse scatter rays directed **TOWARDS** importance areas can be specified with additional lines of input (up to 10 per object).
- The **RANDOM** option does not require the modifier **TOWARDS**, but BRO recommends it since it is more efficient to scatter **TOWARDS** an importance sampled edge.
- Using the MODELS command requires non-zero specular reflection and transmission coefficients on the INTERFACE command. If the surface has only transmissive and reflective scatter, use INTERFACE 1E-15 1E-15 to eliminate the specular rays while still allowing two-way scatter.
- While the **LEVEL** command is in effect, the **RANDOM** option causes ASAP to generate a set of randomly distributed diffuse scatter rays for each incoming ray on the object.
- The **r'** is the additional total hemispherical diffuse reflectivity of the scattering surface. The **r'**=1 corresponds to white Lambertian.
- **The n** is the number of rays to be scattered into the hemisphere centered on the ray intersection point.
- No scattered rays are generated unless the LEVEL ALL command has been turned on.
- If both reflective and transmissive (or multiple diffraction orders) scatter rays are generated (See the **LEVEL ALL** command), the specified scatter can be separately scaled in magnitude for the two components by the given **r** and **t** factors. The scatter specified can also be either **ABSOLUTE** (referenced to incident power) or **REL**ative to the specular power. The default is ABS 1 1 (except for **SCATTER RMS**, which is REL 1 1).
- **The TOWARDS** modifier specifies an importance edge or direction towards which rays are scattered.
- If an **EDGE** or a number follows the **TOWARDS** option, the absolute value of **i** entries is the numbers of the edges used as importance areas. If **i** is entered as a positive number, radiation is scattered towards the designated real area; if **i** is negative, radiation is scattered away from the designated virtual area.
- **The entry n'** is the number of randomly directed rays scattered into the importance area or importance direction by each **TOWARDS** command. In most cases the value of **n'** should be set to a value larger than

$$
N_0 = \frac{\Gamma}{\pi a^{n^2}}
$$

 $N_0 = \frac{1}{\pi a''^2}$ where Γ is the projected solid angle subtended by the importance area or direction. The default value for a" is 0.1 radians

$$
\frac{1}{2}
$$

when PARABASAL is otherwise greater than zero and  $\frac{\pi}{2}$ radians. See the last technical note for the definition of Γ and a discussion of how the flux assigned to each ray depends on  $\mathbf{n}^{\prime}$ ,  $\Gamma$ , and  $\mathbf{a}^{\prime\prime}$ .

- The **f** and **t** are the fractional lower and upper bounds (default 0 to 1) of the importance area relative to the defining edge. ASAP does not take into account importance areas whose solid angles overlap to maintain conservation of energy.
- **Instead of defining an importance area with a polygon (edge), an importance direction can specified as lying between the** surface normal and the following:

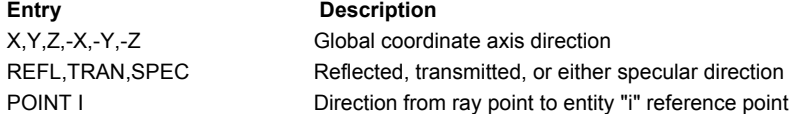

In these cases, **f** is the cone half-angle in radians of the solid angle centered on the direction. The **t** is a parameter that varies the scattering direction from the surface normal (t=0) to the specified direction (t=1, default). A value of t=-1 corresponds to the retroREFLection.

The parameter **a"** is the half angle of a scattered ray divergence threshold. It should be entered with units of radians. Its

default value is 2 radians for PARABASAL 0 and 0.1 otherwise. If the **REL** option is used, **a"** is unitless and the divergence threshold angle is equal to **a"** times the half angle subtended by the importance area or direction. See the next remark for a discussion of how the divergence angle threshold affects the flux assigned to the scattered rays generated by each **TOWARDS** command.

 The flux assigned to each scattered ray depends on the projected solid angle subtended by the importance area. The projected solid angle is defined as

$$
\Gamma = \int_{\Omega} \sin(\theta) \cos(\theta) d\theta d\phi
$$

where

 $\theta$  and  $\phi$ 

π

are polar and azimuthal angles with respect to the surface normal, and symbolizes integration over the solid angle of the importance area. If

is a full hemisphere, then

 $Γ = Π$ 

*<sup>N</sup>*<sup>0</sup>

Define a parameter

as

$$
N_0 = \frac{\Gamma}{\pi a^{n/2}}
$$

 $N^{}_0 = \frac{1}{\pi\,a^{\prime\prime\,2}}$  where  ${\sf a}^{}$ ' is the user specified divergence angle threshold that is entered on the **TOWARDS** command (the default value for

7 *π*<br>2 <sup>/</sup> a'' is 0.1 radians when PARABASAL is otherwise greater than zero and <sup>2</sup> radians).

When scattering towards an importance edge, if the number of scattered rays (**n'**) entered on the **TOWARDS** command is greater than *No*

then the flux assigned to each scattered ray is

$$
F_s = F_o \rho(\theta_i, \phi_i; \theta_s, \phi_s) \frac{\text{Acos}(\theta_e) \text{cos}(\theta_s)}{n' R^2}
$$

where *Fs*

is the flux of the scattered ray,  $F_{\sigma}$  is the flux of the incident ray,

$$
\rho(\theta_{_i},\phi_{_i},\theta_{_s},\phi_{_s})
$$

is the BSDF of the surface that is appropriate to the incident

$$
\left(\theta_{_{i}},\phi_{_{i}}\right)
$$

and scatter

 $(\theta_{\rm s}, \phi_{\rm s})$ 

directions (which are defined with respect to the surface normal) of each ray, **A** is the area of the importance edge,  $\theta_e$ is the angle between the scattered ray and the normal to the importance edge, and **R** is the distance from the surface to the

importance edge as measured along the path traveled by the scattered ray. If the number of scattered rays is less than  $N<sub>o</sub>$ all scattered rays are assigned the same flux, and this flux is equal to

$$
F_s = F_o \rho \big(\theta_i, \phi_i; \theta_a, \phi_a \big) \frac{\Gamma}{n'}
$$

where

 $(\theta_a, \phi_a)$ 

is the direction to the center of the importance area.

 When scattering towards an importance direction (from example, with **TOWARDS SPEC**), each scattered ray is assigned a flux

$$
F_s = F_o \rho(\theta_i, \phi_i; \theta_s, \phi_s) \frac{\Gamma}{n'}
$$

when the number of rays is greater than  $N_o$ 

If the number of scattered rays is set to a value greater than *n*, the **TOWARDS SPEC** command may be used to scatter into

a full hemisphere. The TIS is correct if enough rays are used (substantially more than  $N<sub>o</sub>$  may be needed if high accuracy is required or if the BSDF is sharply peaked or varies rapidly with direction). In most cases, the number of scattered rays is **n**, which should be set to a value that is larger than **n** to obtain accurate results.

### **Example of Scatter Interface and the Power Calculation**

--*-* PRINT 1

SURFUNC 2: Degr= 2 (ELLIPSOI) X 0.000000 Y 0.000000 Z 0.000000 Local Box X -1.010 1.010 Y -1.010 1.010 Z -1.010 1.010 width= 2.020 width= 2.020 width= 2.020 This entity used by objects 1 Polynomial Coefficients:  $C -1.000000000$  x2 1.00000 y2 1.00000 z2 1.00000 SURFUNC 3: Degr= 2 (ELLIPSOI) X 0.000000 Y 0.000000 Z 1.00000 Local Box X *-*.2020E-1 0.2020E-1 Y *-*.2020E-1 0.2020E-1 Z *-*.2020E-1 0.2020E-1 width=0.4040E-1 width=0.4040E-1 width=0.4040E-1 This entity used by objects 1 Polynomial Coefficients: C -1.000000000 x2 2500.00 y2 2500.00 z2 2500.00 OBJECT 1: INTEGRATING\_SPHERE Physical Surface 2 (ELLIPSOI) Box X -1.030 1.030 Y -1.030 1.030 Z -1.030 1.030 width= 2.060 width= 2.060 width= 2.060 Bounding Entities 3 Random (MonteCarlo) Scatter: Full Hemispherical 1 0.88000 0.10000 Important Area 1 1 0.00000 1.0000 0.50000 --*-* TRACE GRAPH; CONSIDER ONLY DETECTOR 3667 ray*-*objects encountered at 121 per second 11001 order*-*intersections done at 364 per second --*-* WINDOW Y -1 1 X -1 1; SPOTS POS ATTRI 0 Distribution of data within: Across or Vertical: Y = -1.00000 to 1.00000 ( 2.00000 ) Down or Horizontal: X = -1.00000 to 1.00000 ( 2.00000 ) Opening NEW distribution file 9: BRO009.DAT Rays Flux 625 0.691418E-03 MINIMUM (m) = 0.000000 MAXIMUM (M) = 0.401746 --*-* \$REG IPOW 'IDEAL INTEGRATING SPHERE CALCULATED POWER' IDEAL INTEGRATING SPHERE CALCULATED POWER .733333333333334E-03 **Examples** 

See the Index of Example Scripts in <install directory>\projects\examples\examples\_scripts.html

# **See Also**

LEVEL SCATTER RMS/SCATTER BSDF SCATTER REPEAT

# **SCATTER REPEAT (ASAP Command)**

Assigns the scatter characteristics of a given object to the current object.

# **Function**

Create/Modify Objects

**Syntax SCATTER REPEAT[i]**

**Option Description**  i object number

### **Remarks**

- Assigns the scatter characteristics of object **i** (or the previous object) to the current object.
- If "i" is zero, then all the scatter properties are removed.

### **Examples**

See the Index of Example Scripts in <install directory>\projects\examples\examples\_scripts.html

### **See Also**

SCATTER RANDOM/MODEL SCATTER RMS/SCATTER BSDF

# **SCATTER RMS/BSDF (ASAP Command)**

Assigns a near*-*specular scattering interface to an object.

### **Function**

Create/Modify Objects

### **Syntax**

**SCATTER [ RMSb[sa] BSDF**

**Option Description**  RMS or BSDF specifies incoherent near-specular scatter input b either the RMS microroughness of the surface in wavelength units, or actual BSDF in inverse steradians at 0.573 degrees from specular s asymptotic falloff of surfaces PSDF (also the BSDF) in the direction cosine space, typically a number between -1 and -2 a back scatter divergence angle

### **Remarks**

- Assigns incoherent, near*-*specular scattering properties to an object, thereby simulating the type of scatter commonly seen on a smooth optical surface.
- Since the **SCATTER RMS** command requires the reflection and transmission coefficients, an INTERFACE command must be executed first.
- If scattered ray/beam generation has been turned on by the LEVEL command, ASAP generates a diverging near-specular beam at any interface with a non-zero **b** value.
- If the cone half-angle in radians **a** is non-zero, ASAP generates a back-scattered beam that propagates back along the incoming direction of the ray with a half*-*angle divergence of **a** radians in addition to the forward*-*scattered beam. The scatter in this direction is calculated using the **b s** or **m** parameters.
- If **a** is negative, only the back*-*scattered beam is generated at the interface; the forward*-*scattered beam is suppressed. The scatter in this direction is calculated using the **b s** or **m** parameters.

# **CAUTION**

Do NOT use these commands to assign a Harvey model to an object; use MODEL, HARVEY, and SCATTER MODEL for this.

### **Examples**

See the Index of Example Scripts in <install directory>\projects\examples\examples\_scripts.html

# **See Also**

HARVEY INTERFACE LEVEL MODEL SCATTER RANDOM/MODEL SCATTER REPEAT SPREAD NORMAL

# **SEARCH (ASAP Command)**

Sets the local and global object intersection strategy.

```
Function
```
Setup Trace

### **Syntax**

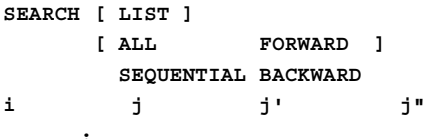

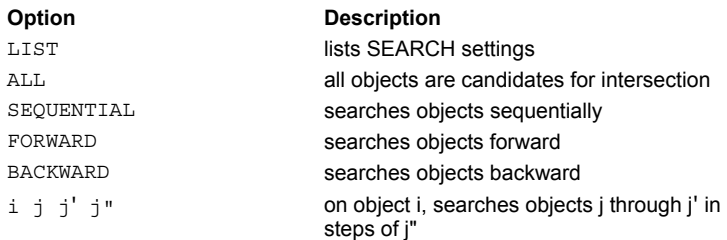

# **Remarks**

- Controls the way in which the rays are traced through the system by specifying the set of objects to be considered as the possible nearest intersections for rays leaving an object.
- Additional entries on the **SEARCH** command itself apply to all objects.
- For any **ALL** input, the current object itself is considered for the next intersection with the rays.
- The range of possible objects can be selectively set by additional commands; the first entry **i** is the number for the particular object followed by a pair of entries.
- **SEARCH** must be executed after all objects are defined, or ASAP issues an error message.
- **SEARCH** sets the object intersection strategy for the objects defined at the time the command is executed. If additional objects are added to a system model, another **SEARCH** command must be entered.
- The **LIST** option prints the current search settings for each object.
- With **m** being the largest possible object number, the various options for ray intersection after **OBJECT i** are tabulated according to the following table.

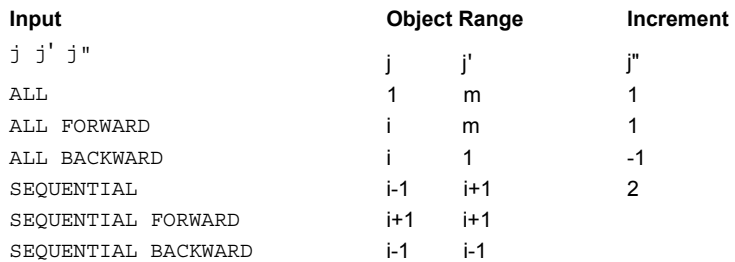

### **Examples**

See the Index of Example Scripts in <install directory>\projects\examples\examples\_scripts.html

### **See Also**

ALLOWED

# **SECTION (ASAP Command)**

Prints or transfers the current distribution data to/from variables.

# **Function**

Display/Modify Energy Distributions

```
Syntax
```

```
SECTION [ m m' [ n n' ] ] [ GET ]
                            PUT
```
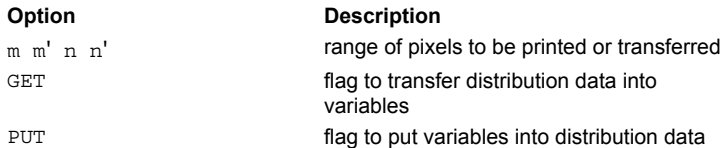

## **Remarks**

Prints a table of current distribution data or transfers the current distribution data to or from an array of variables. Print, **GET** into registers or **PUT** from registers the section of data:

f(i,j):  $i=m$  to m',  $j=n$  to n'

- If the **GET** or **PUT** options are used, then the first data value is associated with register A0.
- If m'-m  $> 8$  and n'-n  $> 24$ , then the maximum allowable intrinsic register section is transferred:

$$
A0 \Leftrightarrow f(m,n)...A9 \Leftrightarrow f(m+9,n)
$$
  
:

$$
Z0 \Leftrightarrow f(m, n+25)...Z9 \Leftrightarrow f(m+9, n+25)
$$

Historical note: the SECTION command was the TABLE command in pre-ASAP 5.1 versions.

### **Examples**

See the Index of Example Scripts in <install directory>\projects\examples\examples\_scripts.html

### **See Also**

DISPLAY GET PUT

# **SEED (ASAP Command)**

Initializes the seed for the random number generator.

### **Function**

Setup Trace

**Syntax SEED [ n ] [ QUASI ] OFF**

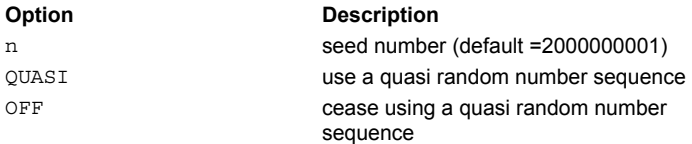

### **Remarks**

- Initializes the seed value for the random number generator used by the ROUGHNESS RANDOM, GRID RANDOM, SCATTER RANDOM/TOWARDS and EMITTER commands.
- The **n** should be some large odd integer and is set to 2000000001 at program startup.
- If a zero is entered for **n**, the QUASI number generator is no longer random and returns a fixed value of 0.5 every time.
- For the EMITTERS, a **QUASI** random number sequence can be used instead. In this case, only the least significant digits of **n** are used to select between 50 possible sequences.

### **Examples**

See the Index of Example Scripts in <install directory>\projects\examples\examples\_scripts.html

### **See Also**

EMITTING BOX/SPHEROID EMITTING CONE/PYRAMID EMITTING DATA EMITTING DISK/RECTANGLE EMITTING ENTITY or OBJECT EMITTING FILAMENT EMITTING HELIX EMITTING IES EMITTING RAYS GRID DATA RANDOM GRID ELLIPTIC RANDOM GRID HEX RANDOM GRID OBJECT RANDOM GRID POLAR RANDOM GRID RECT RANDOM GRID WINDOW RANDOM ROUGHNESS RANDOM SCATTER RANDOM

# **SEGMENTS (ASAP Command)**

Controls number of segments plotted per arc.

# **Function**

Setup Plots and Verify System

### **Syntax**

**SEGMENTS[n]**

**Option** Description

n **number of straight line segments used to** approximate a 45 degree arc

# **Remarks**

- Controls the number of straight*-*line segments used to draw conic arcs.
- The default number of line segments is 3. The minimum and maximum numbers are 1 and 45, respectively.

## **Examples**

See the Index of Example Scripts in <install directory>\projects\examples\examples\_scripts.html

# **See Also**

PLOT EDGES PLOT FACETS

# **SELECT (ASAP Command)**

Isolates a ray set for further analysis.

# **Function**

Modify Ray/Beam Data

# **Syntax**

```
SELECT [ ALL ]
      ONLY [ entry entry' [ AND entry entry' ...
     EXCEPT OR
Option Description
```
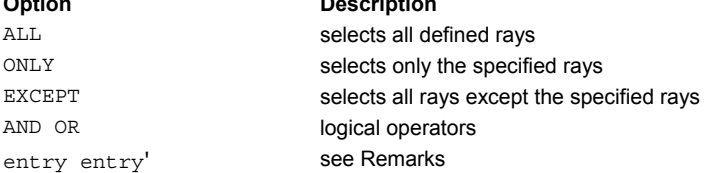

### **Remarks**

- Gives the user control over the current set of rays ASAP is to consider in all calculations and output (similar to the CONSIDER command for objects).
- No entries or the **ALL** option forces consideration of all known rays.
- Particular ray sets are selected by entering pairs of entries separated by a logical operator (AND/OR) according to the following table:

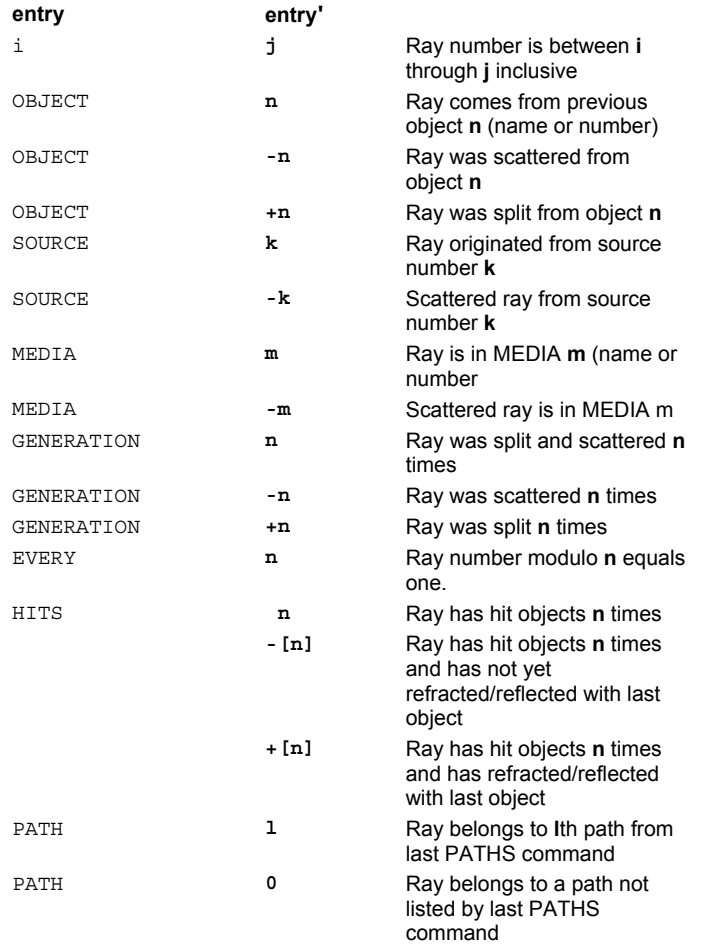

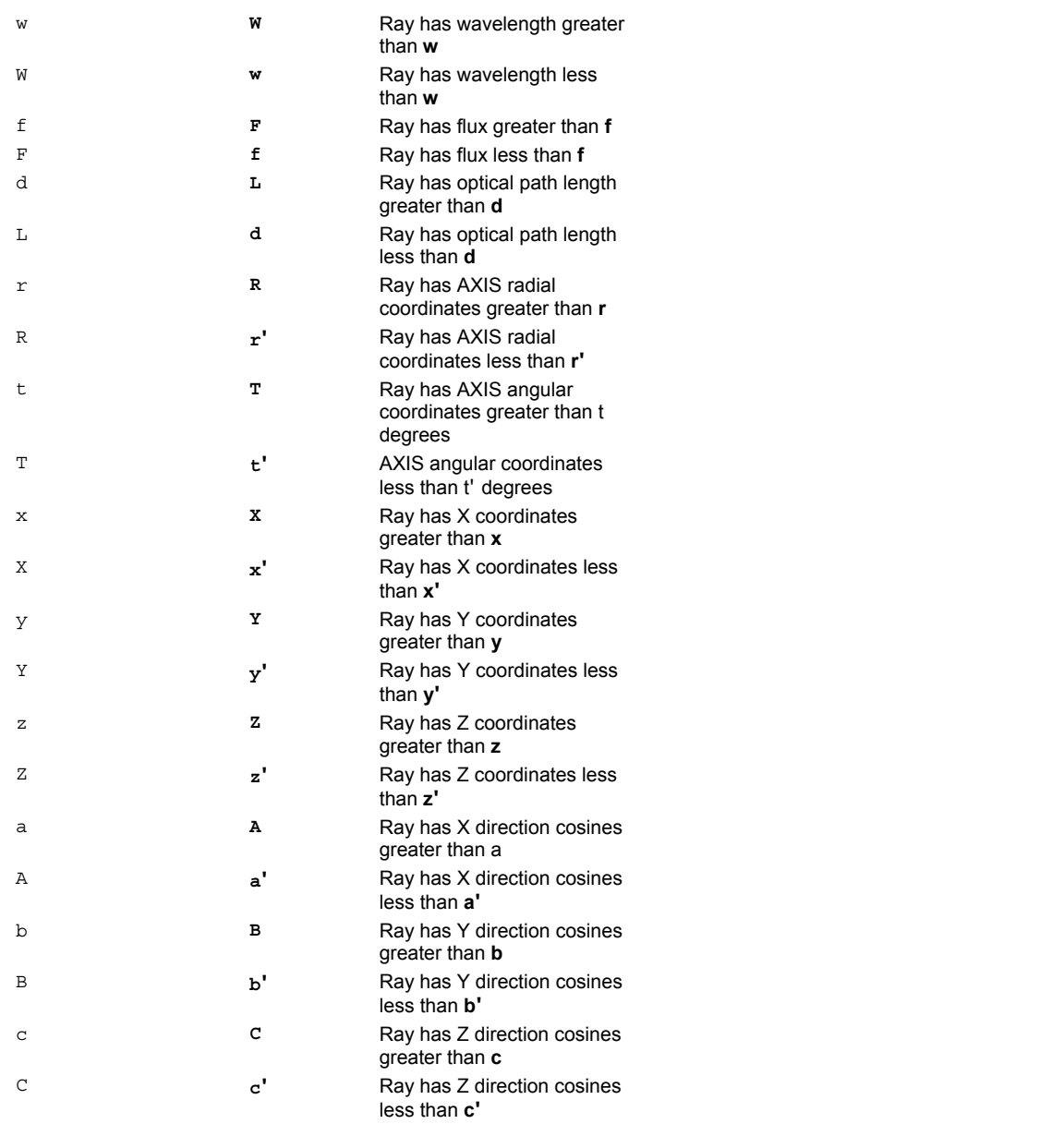

The sign of the entry for HITS determines whether or not the ray has interacted with the last object. A minus sign indicates the ray has not yet refracted/reflected. A plus sign or no sign indicates the ray has already refracted/reflected.

 All tests, including logical operations, are applied to each ray individually, one at a time. The ray must satisfy all specified conditions to be selected. The final number of rays selected is displayed after all rays have been tested.

# **Examples**

See the Index of Example Scripts in <install directory>\projects\examples\examples\_scripts.html

# **See Also**

SUBSET

# **SEQUENCE (ASAP Command)**

Creates a lens composed of a sequence of conicoid surfaces.

### **Function**

Define/Modify Lens Entities

### **Syntax**

```
SEQUENCE [ CURV ] [ HEIGHT ]
         RADI DIAM
x y z a,b,ch[r [`p' k ['s] o m ]
d h [ r [ `p ] k [ `s ] o m ]
```
**:**

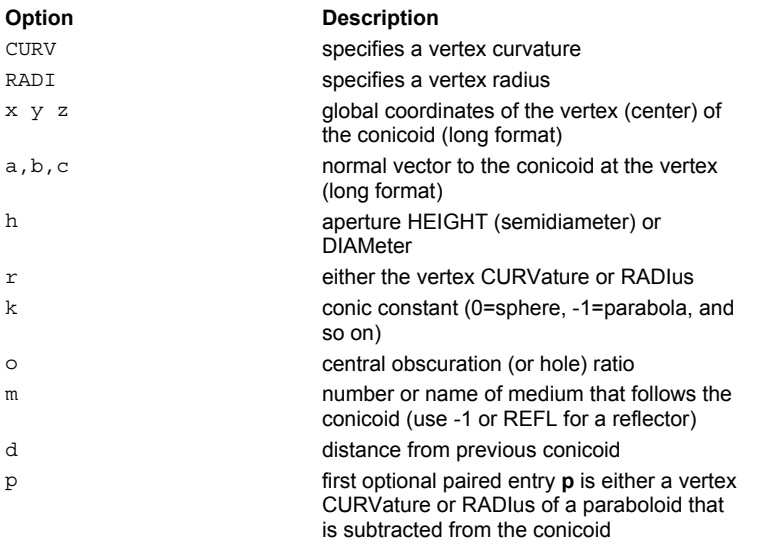

### **Remarks**

- Creates a lens directly as a sequence of conicoid surfaces (one line of input per surface).
- **Enter the lens directly as a sequence of conicoids (one line of input per surface).**
- Two formats are available: a long and short. In either case, the last five entries are the same. The first conicoid of a **SEQUENCE** must be entered in the long format. The following conicoids may be entered in either the long format (**x y z a,b,c**) or short format (**d**) as appropriate.
- If the curvature is non-zero (that is, not flat), then **k** is the conic constant (for example, 0=sphere, -1=parabola). Otherwise, it is the 4th-order aspheric coefficient.
- For a reflecting surface, **m** should be **-1** or **REFL**.
- To get an aspheric "flat" (that is, corrector plate), set **p** equal to **r**. The fourth-order and higher aspheric terms are then identical to those of the series-expanded conicoid times **s**.

### **Examples**

See the Index of Example Scripts in <install directory>\projects\examples\examples\_scripts.html

**See Also** 

LENSES
# **SHAPE (ASAP Command)**

Sets the beam shape of the individual rays of the currently selected rayset.

#### **Function**

Modify Ray/Beam Data

#### **Syntax**

```
SHAPE k [ s ]
     beam
     0 [ n a ] [ a' a" ... ]
     MODE
```
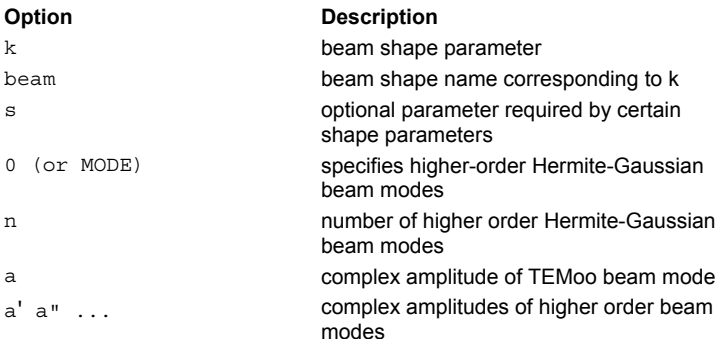

#### **Remarks**

- Resets the beam shape to the literal **beam** or integer **k** for the currently SELECTed ray set.
- **ASAP currently allows the following beam shapes (the shape is either an amplitude profile for coherent beams or a flux** density profile for incoherent beams).

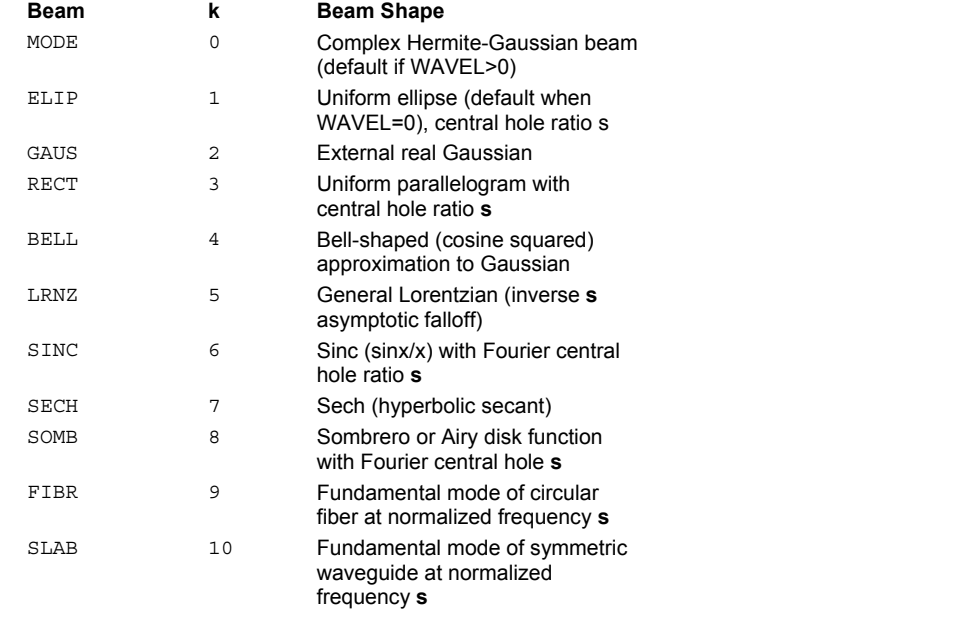

- The sign of **k** (or **beam**) determines whether the beam is incoherently added (intensity summing) or coherently added (complex field summing) to other beams of similar designation.
	- k < 1 Coherent beam
	- k > 0 Incoherent beam
- The optional entry **s** is an arbitrary factor that is passed to the USHAPE routine.
- For MODE or **k** equal to 0, **n** is the number of higher-order Hermite-Gaussian beam modes and **a a' a"...** are the corresponding complex amplitudes. The modes are ordered in the following manner: 00 10 01 20 11 02 30 21 12 03 40 31 22 13 04 50 ...

### **CAUTION**

When using **SHAPE** to alter the beam shape, please be aware that **it is possible to create a physically unreal beam.**

- The default amplitude for the TEMoo is 1 (unity). The amplitudes of the higher order beam modes are defaulted to zero.
- When higher order beam modes are desired, both the number of higher order modes and their amplitudes must be entered. The number of higher order beam modes is given by **n**.
- Ray tracing has no affect upon beam shape; it is a property of the beam and is not altered by propagation. Consequently, it may be reset at any time and may be parametrically varied if desired.

# **Examples**

See the Index of Example Scripts in <install directory>\projects\examples\examples\_scripts.html

# **See Also**

RAYSET SELECT WAVELENGTH

# **SHIFT (ASAP Command)**

Specifies a relative shift of an entity along the coordinate axes.

#### **Function**

Define/Modify Curvedge Entities Define/Modify Surfunc Entities Define/Modify Lens Entities Create/Modify Objects Modify Ray/Beam Data

# **First Syntax**:

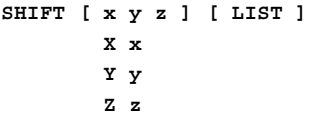

#### **Second Syntax**: **SHIFT d ALONG a,b,c [ LIST ]**

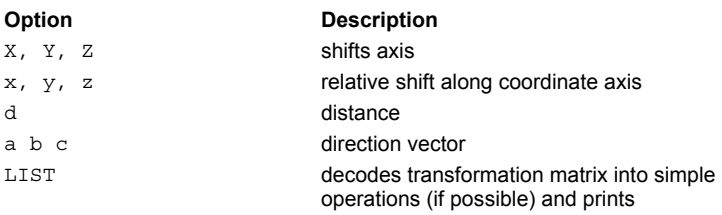

### **Remarks**

- Translates the entity BY the given distances  $(x,y,z)$ . The default distances move the entity's reference point to the global origin.
- To shift a distance **d** along a given direction (**a,b,c**) use the second syntax.
- When used with REPEAT, group SHIFT with these commands: MATRIX; ROTATE; SCALE; SKEW; PLACE; ALIGN; XEQ

#### **Examples**

See the Index of Example Scripts in <install directory>\projects\examples\examples\_scripts.html

#### **See Also**

REPEAT

# **SHOW (ASAP Command)**

Displays current settings.

# **Function**

Setup Plots and Verify System

#### **Syntax**

**SHOW [ ALL ]**

### **Remarks**

 Prints out the current status of some or **ALL** of those commands that set flags or data used by other commands. These commands include: ACCURACY

ARROWS AXIS BEAMS BILATERAL CLIP DIRECTION/POSITION CUTOFF FRESNEL HALT IRRADIANCE LEVEL LIGHT LSQFIT MISSED OBLIQUE PARABASAL PIXELS POLARIZATION SAVE SEED **SEGMENTS** SPLIT TITLE UNITS UPDATE WARNINGS WAVELENGTH WIDTHS WINDOW XMEMORY

### **Examples**

See the Index of Example Scripts in <install directory>\projects\examples\examples\_scripts.html

# **SINGLET (ASAP Command)**

Creates a simple singlet lens.

#### **Function**

Define/Modify Lens Entities

#### **Syntax**

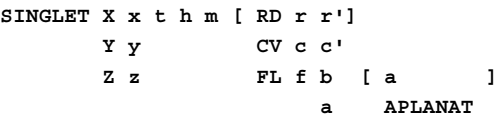

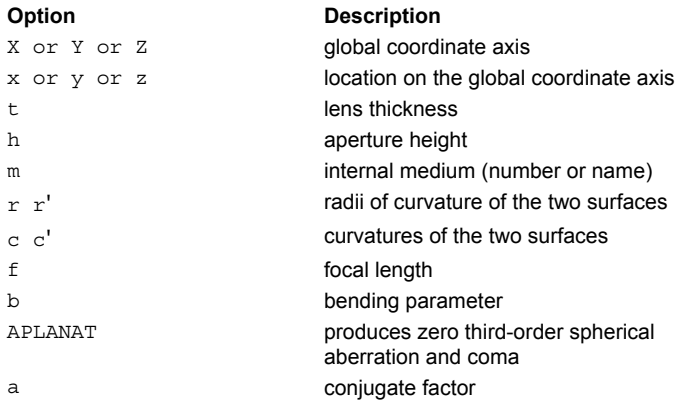

# **Remarks**

- $\blacksquare$  This lens entity starts out normal to the defined global coordinate axis (X, Y or Z).
- **RD** is used to specify radii of curvature (**r r'**), **CV** is used to specify curvatures (**c c'**), and **FL** is used to specify focal length **f** and bending parameter **b**.
- The bending parameter **b** is defined as  $(c+c')/(c-c')$  or, equivalently, as  $(r'+r)/(r'-r)$ ; therefore, **b**=0 implies a biconvex or biconcave element; **b**=-1 implies a plano*-*convex or plano*-*concave element; and **b**=1 implies a convex-plano or concaveplano element.
- **a** is an optional conjugate factor; that is, one plus the object-to-image magnification divided by one minus the magnification **(0=one-to-one imaging, 1=infinite object distance, -1=infinite image distance)**
- If the **APLANAT** option is used, the bending factor is automatically determined for the given **a** so that third-order coma is also eliminated (assuming the thin lens approximation applies).

#### **Examples**

See the Index of Example Scripts in <install directory>\projects\examples\examples\_scripts.html

**See Also** 

DOUBLET

# **SKEW (ASAP Command)**

Specifies an arbitrary skewing of an entity.

# **Function**

Define/Modify Curvedge Entities Define/Modify Surfunc Entities Define/Modify Lens Entities Create/Modify Objects Modify Ray/Beam Data

# **Syntax**

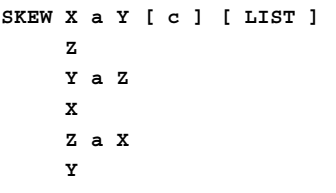

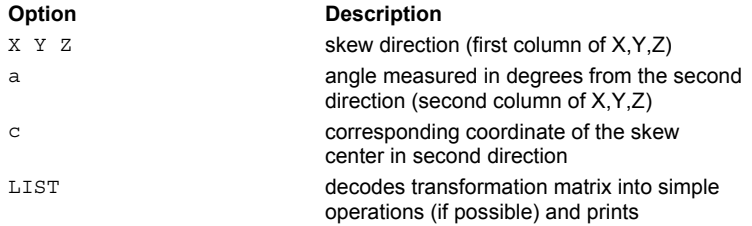

#### **Remarks**

- Skews the entity in the first direction by an angle **a** measured in degrees from the second direction.
- The corresponding coordinate of the skew center is optionally given by **c**. The skew center is defaulted to the entity's reference coordinate.

### **Examples**

See the Index of Example Scripts in <install directory>\projects\examples\examples\_scripts.html

# **See Also**

REPEAT

# **SMOOTH (ASAP Command)**

Quadratically (or cubically) smoothes the current curve.

# **Function**

Define/Modify Curvedge Entities

#### **Syntax**

**SMOOTH[2] 3**

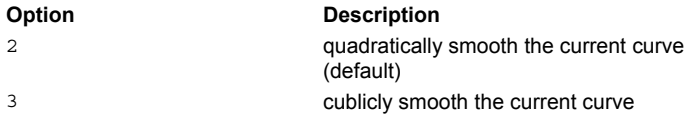

### **Remarks**

 Quadratically (2, the default) or cubicly (3) smoothes the current curve assuming it is piecewise linear, that is one created by the ELLIPSE, ROUNDED, or OVAL commands.

### **Examples**

See the Index of Example Scripts in <install directory>\projects\examples\examples\_scripts.html

# **See Also**

ELLIPSE ROUNDED OVAL (ASAP Command) REPEAT (ASAP Command)

# **SOLID (ASAP Command)**

Makes the previous surface a solid.

### **Function**

Define/Modify Surfunc Entities

### **Syntax SOLID PLUS [ NOHOLE ]**

```
MINUS
OFF
```
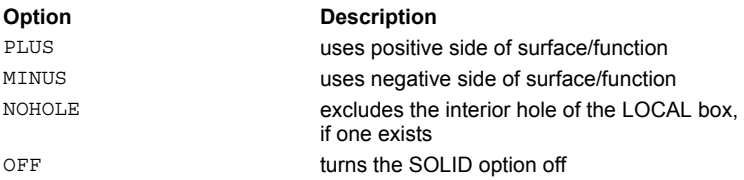

# **Remarks**

- Make the current surface a SOLID formed from the interior of its LOCAL box and the given side of the function.
- Currently, the SOLID command only affects the BOUNDS command.
- If the volume needed can be represented by just a LOCAL box, then use the above command with a dummy degree zero surface, for example,

```
SURFACE n
  GENERAL x y z +1
   LOCAL ...
    SOLID PLUS
:
OBJECT
  :
  BOUNDS +-n
```
# **Examples**

See the Index of Example Scripts in <install directory>\projects\examples\examples\_scripts.html

# **See Also**

BOUNDS LOCAL REPEAT

# **SOURCE (ASAP Command)**

Specifies sources for the rays/beams.

#### **Function**

Create Rays/Beams

### **Syntax**

```
SOURCE POSITION xyz[ x,y,z' x,y,z" ... ]
      FOCUS
      LINE
      DIRECTION a,b,c a,b,c' a,b,c" ... [ RANDOM f ]
      GRID [ ONE ]
```
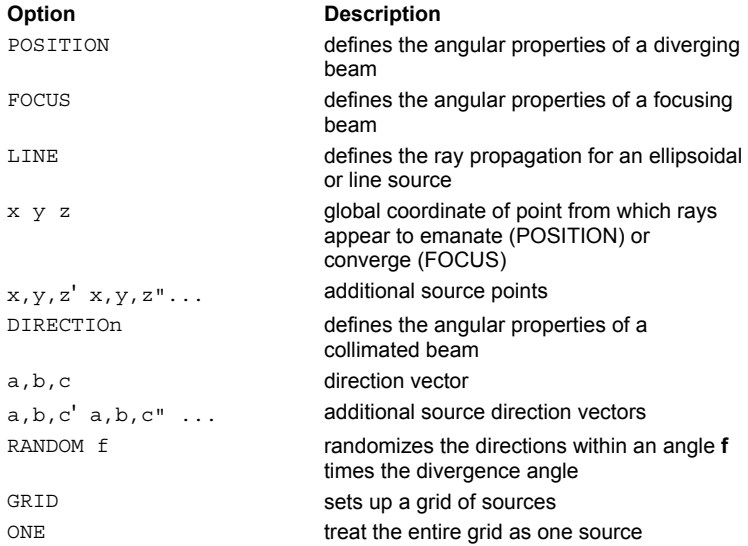

#### **Remarks**

- The **SOURCE** command is used after the GRID and RAYSET commands to initialize the directions and optical path lengths of the rays.
- $\blacksquare$  The vector (a,b,c) specifies a direction assigned to all the rays, that is, a collimated beam.
- It is not necessary to normalize the direction vector; ASAP does it automatically.
- With the **LINE** option, each pair of coordinates locates the foci of an ellipsoidal wavefront. If the foci are sufficiently separated, one effectively gets a line (or cylindrical) source.
- The optical path length of the first ray is always chosen to be zero.
- More than one source location or direction can be entered on SOURCE.
- With the **DIRECTION** option, the directions can be **RANDOM**ized within an angle **f** times the divergence angle given on the PARABASAL command.
- DIRECTION can be used with the first parameter as the AXIS (X Y Z), and with the second parameter as the angle in degrees made to that axis. For example, SOURCE DIR Z 50 makes rays go at 50 degrees to the Z axis.
- The GRID option uses the coordinates defined in the last GRID command (GRID DATA, GRID ELLIPTIC, GRID HEX, GRID OBJECT, GRID POLAR, or GRID RECT, GRID WINDOW) as the **SOURCE** coordinates and not as starting ray coordinates.
- If the **GRID** option is used with the **DIRECTION** option, the grid coordinates are interpreted as direction cosines. Therefore, the sum of the squares of the grid coordinates should not exceed one; if they do, they are eliminated from the grid. The sign of the third direction is taken from the 4th entry on the GRID command.
- By default each entry in the source grid is treated as a separate source. The entire source grid may be treated as a single source by using the **ONE** option. (It may be necessary to treat all sources as a single source if the total number of individual sources exceeds the maximum number of sources permitted in a given installation of ASAP.)
- Multiple **SOURCE**s refer to the same grid of rays. Each is a different source, but all sources initially are referenced as OBJECT 0.

#### **Examples**

See the Index of Example Scripts in <install directory>\projects\examples\examples\_scripts.html

# **See Also**

Apodization of Ray Distributions FFAD SOURCE WAVEFUNC

# **SOURCE WAVEFUNC (ASAP Command)**

Specifies the ray propagation direction using a wavefront function.

#### **Function**

Create Rays/Beams

#### **Syntax**

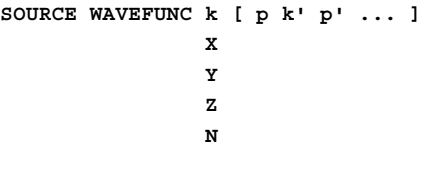

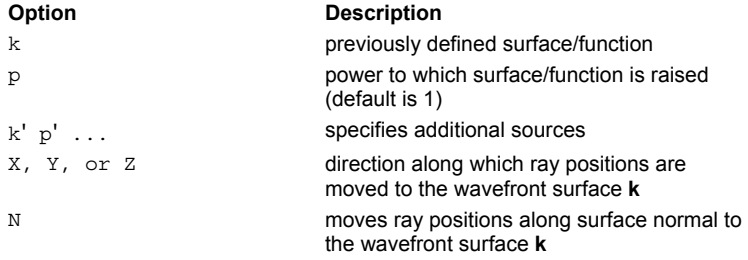

### **Remarks**

- The wavefront function or Eikonal is specified by the previously defined SURFACE FUNCTION **k** raised to the **p**th power (default 1) and the ray **GRID**.
- The normalized gradient of the function (times the sign of **k**) becomes the ray's direction, the normalized value its optical path length.
- Alternatively, the rays generated by a **GRID** command are moved along the given direction (**X**, **Y**, **Z**) or along the surface normal (**N**) to the actual wavefront surface **k**.
- Multiple source wavefronts can be created with additional pairs of entries and refer to the same **GRID** of rays. Each is a different source, but all SOURCEs initially are referenced as OBJECT 0.

# **Examples**

See the Index of Example Scripts in <install directory>\projects\examples\examples\_scripts.html

# **See Also**

GRID DATA GRID ELLIPTIC GRID HEX GRID OBJECT GRID POLAR GRID RECT GRID WINDOW RAYSET SURFACE FUNCTIONS

# **SPECTRUM (ASAP Command)**

Simplifies flux weighting of rays as a function of wavelength *-* for spectral apodization.

#### **Function**

Setup Beam Creation

#### **Syntax**

```
SPECTRUM [ OFF ]
         FCN fcn [ s ]
         VISUAL
         SCOTOPIC
         THERMAL t
         PHOTONS t
         w w' w" ...
```
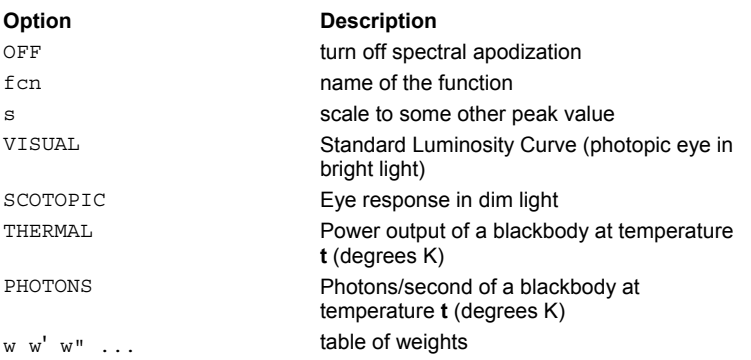

#### **Remarks**

- **Spectrally apodizes individual monochromatic sources that constitute a polychromatic source.**
- Sets up or turns OFF spectral apodization (flux weighting as a function of wavelength) for future ray/beam creation.
- Four standard (VISUAL, SCOTOPIC, THERMAL and PHOTONS) spectral curves are provided.
- Two user-definable curves are also available, either a \$FCN called **fcn** or a table of weights **w w' ...** (one for each wavelength specified on the last WAVELENGTHS command).
- The four standard spectral curves are by default normalized to unity at their maximum.

# **Example**

Creating a polychromatic source with visual weighting example UNITS ... SPECTRUM VISIBLE \$DO 400 700 25 { WAVELENGTH ? NM : ray creation commands (for example, EMIT) : }

### **Examples**

See the Index of Example Scripts in <install directory>\projects\examples\examples\_scripts.html

#### **See Also**

WAVELENGTHS

# **SPLINE, EXPLICIT 2D (ASAP Command)**

Explicit 2-D curvature (G2) continuous, piecewise cubic spline curve in the given plane (default 0).

# **Function**

Define/Modify Curvedge Entities

```
Syntax 
SPLINEX[x]
     Y y
      Z z
h s d [c]
h' s' [ d']
[ h" s" [ d"] ]
:
```
#### **Remarks**

 Defined in terms of subsequent heights (next coordinate), slopes, optional distances (remaining coordinate), and starting curvature **c** (inverse radius).

#### **Examples**

See the Index of Example Scripts in <install directory>\projects\examples\examples\_scripts.html

# **See Also**

SPLINE, GENERAL 3D

# **SPLINE, GENERAL 3D (ASAP Command)**

General 3D piecewise, cubic, spline curve with given reference point (default origin), and defined in terms of subsequent relative points and tangent directions (and optional inverse radii of CURVatures).

# **Function**

Define/Modify Curvedge Entities

#### **Syntax**

```
SPLINE[xyz]
       x y z a, b, c
       x' y' z' a',b',c'
      [ x" y" z" a",b" c" ] ]
           :
```
### **Remarks**

 If a tangent direction is not provided for any point, one is calculated by finite differences using the adjacent points. Therefore, this command can also be used as an (often better) alternative to POINTS followed by SMOOTH **3** (although it does create a curve with three times as many Bezier points).

### **Examples**

See the Index of Example Scripts in <install directory>\projects\examples\examples\_scripts.html

#### **See Also**

SPLINE, EXPLICIT 2D

# **SPLIT (ASAP Command)**

Controls the number of times a ray may be split into specular components.

#### **Function**

Create/Modify Objects Setup Trace

#### **Syntax**

```
SPLIT[n][ MONTECARLO ] [ 'c' ]
             TRAN
              REFL
             NORM
             OFF
```
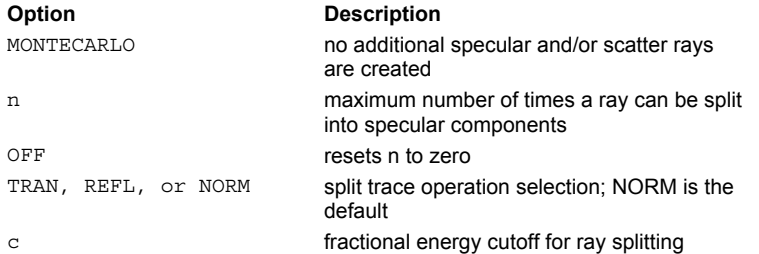

#### **Remarks**

- **SPLIT** can be applied on an OBJECT by OBJECT basis. In effect, this is now an OBJECT modifier, similar to the **INTERFACE** command.
- Controls the splitting of the children rays, which are rays that have been split off a parent ray. Therefore, **SPLIT 1** tells ASAP to split the parent rays, but the children rays are not allowed to split. **SPLIT 2** allows the parent rays and the children rays to split as often as necessary, but the grandchildren rays are not allowed to split, and so on. The parent ray is a ray originally created by the **GRID** or RAYSET commands.
- Since the total number of rays to be traced can become quite large, **SPLIT** should be used with some attention to the possible consequences of generating a large number of split rays. For a typical application such as ghost image analysis, **n**=2 is sufficient.
- Even though ASAP has virtual ray storage, you are practically limited by your total free disk storage and long run times. Therefore, the default deterministic splitting should be used with these restrictions in mind.
- Splitting may occur at interfaces with nonzero reflection and transmission coefficients as well as on diffraction gratings with multiple orders. When ASAP encounters a nonzero reflection and transmission coefficient on an INTERFACE command, it automatically sets **SPLIT** to 1.
- Normally, if the transmission coefficient is equal to or greater than the reflection coefficient, the transmitted ray is the first ray propagated. If the reflection coefficient is greater than the transmission coefficient, the reflected ray is the first ray propagated. The split trace option selection allows the most energetic ray at **NORM**al incidence (the default), the **TRAN**smitted, or **REFL**ected component to be traced first, while the other component is traced later.
- Total internal reflection is considered a ray error unless **SPLIT** is turned on.
- With the **MONTECARLO** option, no additional specular and/or scattered rays are actually created, the new parent is probabilistically selected from the possible child rays. Otherwise, for a modest number of initial rays and a refractive/scatter object, the total number of rays eventually traced can be quite large.
- For a typical application such as ghost image analysis, a value of 2 for **n** is sufficient.
- If the fractional energy in the split-off ray/beam is below **c** (default 1.E-6), splitting does not occur, that is, only the main component is propagated.
- To control the level of scattered component splitting, use the parallel command **LEVEL**. Sets the default refraction/reflection controls for all objects or may be applied only to a specific object.

#### **Examples**

See the Index of Example Scripts in <install directory>\projects\examples\examples\_scripts.html

# **See Also**

GRID DATA GRID ELLIPTIC GRID HEX

GRID OBJECT GRID POLAR GRID RECT GRID WINDOW LEVEL RAYSET

# **SPOTS (ASAP Command)**

Creates a geometric spot diagram for the currently selected ray data.

#### **Function**

Analyze Ray/Beam Data

#### **Syntax**

```
SPOTS POSITION [u][ ATTRIBUTEi][ OBJECT ] [ NUMBER [s] ] [ EVERYn][ 'title' ]
     Pc ADD
     DIRECTION
```

```
Dc
```
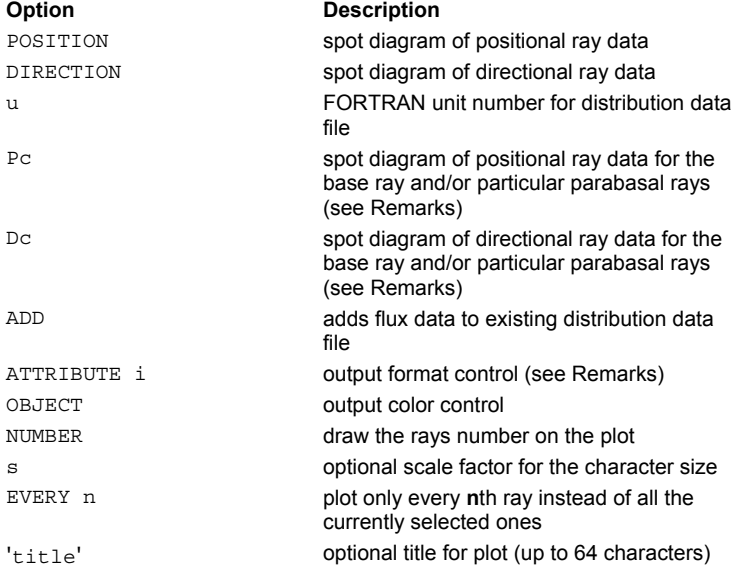

#### **Remarks**

- For the current ray set, **SPOTS** produces a spot diagram of the ray data of the specified type, in coordinate directions specified by the last WINDOW command. By default the positions or directions of each base ray are used.
- **SPOTS** may be calculated at any time to examine the ray distribution. ASAP projects all **SPOTS** into the plotting window regardless of third coordinate location.
- The **WINDOW** settings, if not specified, are automatically adjusted for either position or direction cosine data. The **SPOTS** calculation is faster if the **WINDOW** is preset as opposed to ASAP autoscaling the **WINDOW**.
- Use the CONSIDER and SELECT commands to isolate the object(s) and sources whose ray distributions are to be examined.
- The default distribution file is BRO009.DAT. The flux data for each pixel written to logical unit **u** in unformatted direct access binary records whose length is the same as the current PIXELS setting. If **u** is negative, then any previous data on the specified unit is overwritten. Otherwise, the flux data is added pixel by pixel to what is already in the file. The default value of **u** is -9. **ADD** is equivalent to +9. This file can be manipulated, plotted, and named with the DISPLAY command and its associated subcommands.
- For the **Pc** and **Dc** options, the **c** entry can be used to select the following specific data:
	- **c Coordinates Plotted** 
		- Current base ray (default)
	- S All the current parabasals
	- 0 Initial base ray
	- 1 First parabasal only
	- 2 Second parabasal only
	- $\mathbf{r} = \mathbf{r} \times \mathbf{r}$
- Normally, ASAP produces a distribution file of accumulated ray fluxes at each pixel location. The **ATTRIBUTE** option (other than **SPOTS ATTRIBUTE 0**) instructs ASAP not to create a distribution file and to print only a symbol where each ray strikes, as shown by the following:

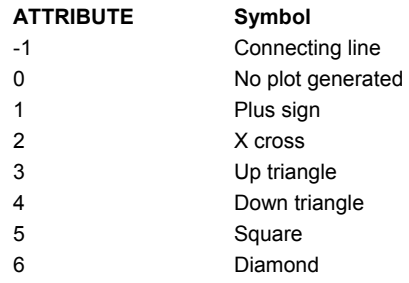

- The spot diagram data also is placed into the BRO030.DAT (or filename.vcr) file, but only if the **ATTRIBUTE i** is less than one.
- With the OBJECT option, the color associated with the ray's current object, instead of the ray's source, is used for plotting the **SPOT**. In addition, the distribution file contains object number information and not flux information.
- Optionally, the ray's **NUMBER** can also be drawn on the plot. The **s** is an optional scale factor for the character size to be used.
- Also, only **EVERY n**th ray can be plotted instead of all the currently selected ones (which are still summed in the distribution file).
- The title is delimited by a single quote **'** , as shown.
- The ...CLIP command argument can be used to specify an object (**i**) or edge number (**j**) whose bounds and limits clips the distribution. If **i** is not given, it is defaulted to the current object number of the first valid ray. If **j** is negative the interior of the closed edge is used, if **j** is positive, the exterior of the closed edge is used.
- The ...OVERLAY command argument tells ASAP not to issue an end of plot so that the next plot created is overlaid with the current plot. This is useful for combining system plots with ray trace plots (assuming that the WINDOW is the same for all plots), multiple spot diagrams, and so on.

# **Examples**

See the Index of Example Scripts in <install directory>\projects\examples\examples\_scripts.html

#### **See Also**

Plotting Commands (includes standard plot command options) ...CLIP CONSIDER DISPLAY PIXELS SELECT WINDOW

# **SPREAD (ASAP Command)**

Calculates the exact coherent/incoherent energy distribution.

#### **Function**

Calculate Diffraction/Propagation Effects

#### **Syntax**

```
SPREAD DIRECTION[u][ DOWN d d' ] [ COLENGTH l ]
      POSITION ADD
      APPROX
      NORMAL
```
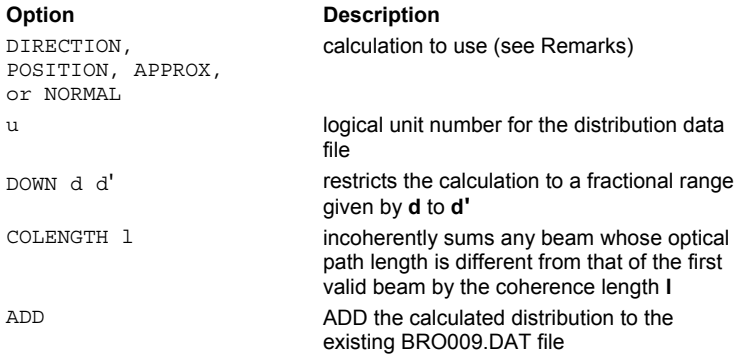

### **Remarks**

- Calculates the coherent/incoherent energy distribution for the current beam set in the directions given by the last WINDOW command.
- The particular calculation is selected by the **DIRECTION**, **POSITION**, **APPROX** or **NORMAL** entry (listed from fastest to slowest):

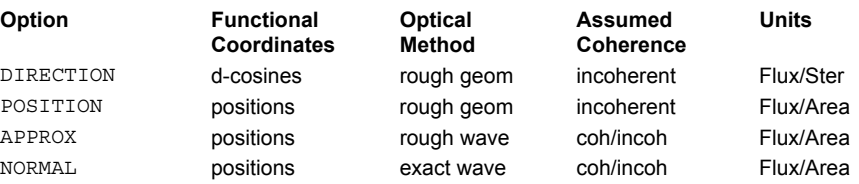

- **For the SPREAD** calculation to take place, a WAVELENGTH (and possibly a PARABASAL) command must be entered before any ray definitions.
- ASAP performs this calculation with four or eight parabasal rays. To accurately model astigmatic effects in the Gaussian beams, four or eight parabasal rays are required.
- The WINDOW and PIXELS commands affect the sampling used. WINDOW sets up the area in space over which the calculation is to be performed. **PIXEL** defines the number of resolution points that are to be contained within the current **WINDOW** setting.
- **DOWN** may be used to select only a piece of the **WINDOW** setting in the down (horizontal) direction. This piece is determined from the **d** and **d'** entries. For example, for **d**=.25 and **d'**=.75, the central 50 percent of the window is selected. However, if **d**=**d'**=.5, a 1-D profile of the energy pattern along the centerline of the current WINDOW is calculated.
- The maximum resolution (number of pixels) across the window is dependent on your version of the software. There is no limit to the number of pixels down the window, but the distribution data file is truncated past the maximum number of pixels.
- The default distribution file is BRO009.DAT. This file can be manipulated, plotted, and named with the DISPLAY command and its associated subcommands.
- If the **ADD** option is present, the calculated distribution is added to the existing BRO009.DAT file.
- **SPREAD** automatically sums over multiple wavelengths incoherently and only uses beams located in the same medium.
- **If SPREAD APPROX** is selected or the number of PARABASAL rays is 0, only symmetric beams are used, that is, individual astigmatic effects are ignored.
- **SPREAD NORMAL** is exact only if at least four **PARABASAL** rays were created and/or traced. If there are multiple wavelengths in the current ray set, ASAP automatically cycles through each distinct wavelength and incoherently (intensity) sums it with any other wavelengths.
- **SPREAD NORMAL** does *not* calculate polarization effects.
- **SPREAD NORMAL** is nominally equivalent to FIELD ENERGY.
- The **COLENGTH** option may be used to incoherently sum a subset of beams that would normally be coherently summed. Any beam whose optical path length is different from that of the first valid beam by the coherence length **l** is incoherently summed. The default for **l** is a very large number; beams with SHAPE factors that are less than or equal to zero are coherently summed.
- The ...CLIP command argument can be used to specify an object **i** or edge number **j** whose bounds and limits clip the distribution. If **i** is not given, it is defaulted to the current object number of the first valid ray. If **j** is negative the interior of the closed edge is used, if **j** is positive, the exterior of the closed edge is used.
- The flux data for each pixel is written to logical unit **u** in unformatted direct access binary records whose length is the current **PIXEL** setting. If **u** is negative, then any previous data on the specified unit is overwritten. Otherwise, the flux data is added pixel by pixel to what is already in the file. The default value of **u** is -9.
- **ADD** is equivalent to +9. This file can be manipulated, plotted, and named with the DISPLAY command and its associated subcommands.

#### **Examples**

See the Index of Example Scripts in <install directory>\projects\examples\examples\_scripts.html

#### **See Also**

Coherent/Incoherent Analysis VIOLATION (ASAP Command) SPREAD and FIELD Command Differences SPREAD/FIELD Calculations (Point Sources) FIELD IRRADIANCE

# **STATS (ASAP Command)**

Lists statistics of the currently selected ray data.

#### **Function**

Create/Modify Objects Analyze Ray/Beam Data

### **Syntax**

```
STATS [ ALL ]
        POSITION
        P#
        DIRECTION
        D#
```
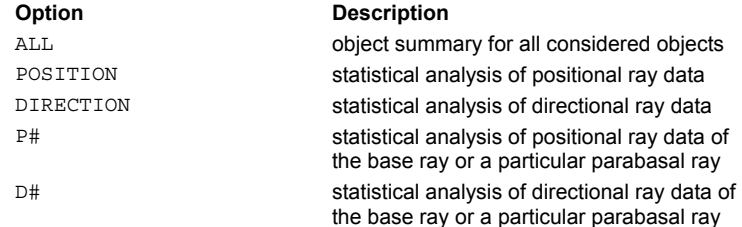

#### **Remarks**

- By default produces a one line per object summary of the flux and number of rays on each object (**ALL** considered objects, even those with no rays and zero flux on them).
- If a second entry is specified, it also produces a statistical analysis of the **POSITION**al or **DIRECTION**al ray data including centroids, full variances (RMS deviations), and maximum spreads in each coordinate direction on each object.
- By default the positions or directions of each base ray is used.
- Any particular parabasal ray may be selected by specifying its number **#**, for example, **P0** means base ray position, **D1** first parabasal ray direction, etc.
- The actual objects analyzed may be controlled by the CONSIDER command.

#### **Examples**

See the Index of Example Scripts in <install directory>\projects\examples\examples\_scripts.html

# **See Also**

EXTREMES GET PUT SELECT

# **STATS TRACE (ASAP Command)**

Prints statistics of a previous TRACE.

# **Function**

Trace Ray/Beams

# **Syntax**

**STATS TRACE [ MEDIA ] [ MODELS ] [ OBJECTS ]**

# **Remarks**

- If the previous TRACE had a STATS or ACCUM option on it, selectively print the given statistics.
- For **OBJECTS** (the default), only those currently CONSIDERed are printed.

# **Examples**

See the Index of Example Scripts in <install directory>\projects\examples\examples\_scripts.html

# **STORE (ASAP Command)**

Stores the current state of the lens in the ASAP internal database, or optionally in the following file types: ASAP input , macro, CODE V SEQuence, Zemax, or OSLO.

# **Function**

Define/Modify Lens Entities

# **Syntax**

```
STORE [ name.INR ] [ name.MAC ] [ name.SEQ ] [ name.ZMX ] [ name.LEN ]
```
#### **Remarks**

- Virtually all commercial lens-design programs can read this simple version of an Optical Research Associates CODE V file. The possible exception is the private glass catalog, which can be avoided if you use standard catalog glasses like Schott.
- The stand-alone ASAP files automatically create lens edges, do a basic plot with ray traces, and produce spot diagrams across the image surface.

#### **Examples**

See the Index of Example Scripts in <install directory>\projects\examples\examples\_scripts.html

#### **See Also**

Optimizing a Centered Lens

# **SUBSET (ASAP Command)**

Selects a subset of the current ray set and rejects remaining ray data.

# **Function**

Modify Ray/Beam Data

# **Syntax**

```
SUBSET [ RESET[m]]
```
# **Remarks**

- Collapses ray storage to include only those rays determined by the last CONSIDER, SELECT, and CUTOFF commands. All other ray information is lost.
- Useful when a lot of rays have been traced and only a small subset is analyzed extensively. Optionally **RESET** the following information:

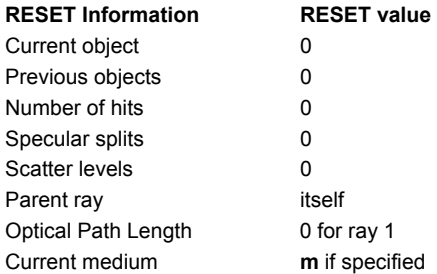

 Useful for preparing the output from one optical system (for example, a complex source) to be the input for a completely different one.

# **Examples**

See the Index of Example Scripts in <install directory>\projects\examples\examples\_scripts.html

# **See Also**

CONSIDER **SELECT** CUTOFF

# **SUM (ASAP Command)**

Creates a composite scatter model.

#### **Function**

Create/Modify Media, Coatings, Scatter Models

#### **Syntax**

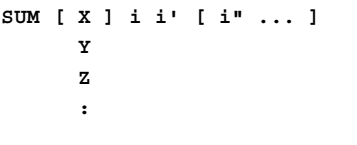

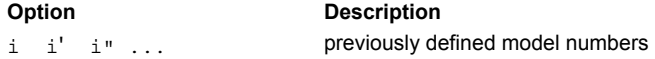

#### **Remarks**

- Adds the BSDF's of the given list of previously defined models to form a composite model.
- ASAP does not support other VANES and non-VANES models. However, it is fully recursive so that one SUM model can reference another.
- Only one anisotropy orientation is used for all the models, either the one specified or the one for the first anisotropic model listed.
- The ...MINMAX command argument may be used to set the minimum and maximum values of the BSDF for this specific model.

### **Examples**

See the Index of Example Scripts in <install directory>\projects\examples\examples\_scripts.html

**See Also** 

MODELS VANES

# **SWEEP (ASAP Command)**

Specifies the optional sweeping of a curve into a surface.

### **Function**

Define/Modify Curvedge Entities

#### **First Syntax**:

```
SWEEP DIR d [ a,b,c ]
    TO x y z
    POS f [ x y z ]
    AXIS t a,b,c [xyz]
```
# **Second Syntax**:

**SWEEP [ OFF ] d f t**

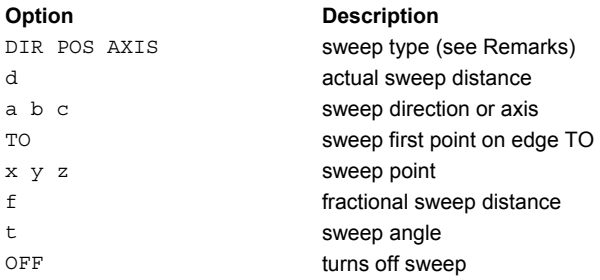

# **Remarks**

- If **DIR**ection, sweep an actual distance **d** along direction (**a,b,c**) (default is normal to best fit plane through edge points) or sweep the first point on edge **TO** (**x y z**).
- If **POS**ition, sweep edge a fractional distance **f** towards point (**x y z**) (default is centroid of edge points).
- If **AXIS**, sweep the edge an angle **t** in degrees around the axis specified by the given direction and point.
- This information is used to define the surface of a single edge object or a BOUNDS edge.
- The SWEEP can be turned OFF or modified with the second syntax.

## **Examples**

See the Index of Example Scripts in <install directory>\projects\examples\examples\_scripts.html

## **See Also**

REPEAT (ASAP Command)

# **SURFACES/FUNCTIONS/ENTITIES (ASAP Command)**

Signals ASAP that surface definition commands follow.

#### **Function**

Define/Modify Surfunc Entities

```
Syntax 
SURFACES [ i ]
FUNCTIONS
ENTITIES
```
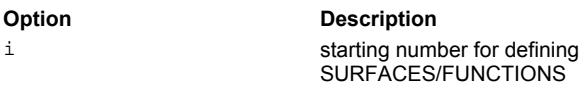

#### **Remarks**

- The default value for **i** is one more than the highest surface number previously defined. The **i** is initialized to one at start of program execution.
- EDGE, LENS, and SURFACE data currently reside in the same internal storage locations. Therefore, a SURFACE number cannot be the same as an already defined EDGE or LENS number.

#### **Examples**

See the Index of Example Scripts in <install directory>\projects\examples\examples\_scripts.html

# **SYSTEM (ASAP Command)**

Stores and retrieves system information.

### **Function**

Save or Recover System Data and Control Execution

```
Syntax 
SYSTEM NEW
```
**TO [ file ] FROM**

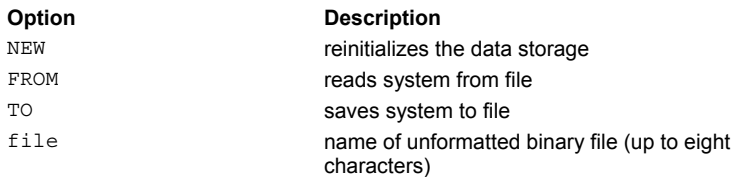

# **Remarks**

- Initializes ASAP at the start of execution. To input a new system, you must reinitialize the data storage using **SYSTEM NEW**, or ASAP appends the new data to the old system data.
- Saving the current system data in a binary format is accomplished with the **SYSTEM TO** file command.

# **CAUTION**

ASAP stores only the system data (in a binary format, not a text format). Ray data and associated parameters are not saved with the system.

- Previously stored system files may be reloaded into ASAP with the **SYSTEM FROM** file command.
- The file extension for system files is \*.SYS.
- After an END command and just before exiting, ASAP writes out a system data file named LASTEXEC.SYS. This file may be read into ASAP during the next session by typing **SYSTEM FROM** without any additional arguments.
- A **Select File** dialog box containing all of the **SYSTEM** files in the current directory may be obtained by issuing **SYSTEM FROM "\*"** or **SYSTEM FROM\_**.

### **NOTE**

BRO recommends that you AVOID using **SYSTEM** files for archival purposes, since their binary format normally change between releases.

Data the **SYSTEM** command saves:

Number of surfaces, edges, lenses, number of media, number of objects, number of coatings

Objects' names

Commands used to define each surface, edge, lens

Degree of each surface polynomial, number of points in each edge, number of conicoids in each lens

Number of aspheric terms (using the DEFORM command) used on each object

Reference point of each surface, edge, lens

Surface coefficients/edge points/lens parameters

Multiple and array surface data

Test points

LOCAL data (including transformation matrices and others)

Refractive index and absorption data

GRIN data

Names of MEDIA

COATING prescription data

OBJECT status (from CONSIDER command)

LIMITS Main data

BOUNDed surface data

Real/complex reflection/transmission coefficients

INTERFACE media numbers

Diffractive/holographic optic INTERFACE data

# Object SEARCH strategy data

INTERFACE scatter data (RMS heights, slopes, BSDFs, RMS roughnesses, important areas, backscatter data and others) Current WAVELENGTH, UNITs, and wavelengths used to define dispersive MEDIA \$FCNs needed to create geometry

# **Examples**

See the Index of Example Scripts in <install directory>\projects\examples\examples\_scripts.html

**See Also** 

RESET RAYSET

# **TABLE (ASAP Command)**

Creates a table of the current data.

### **Function**

Display/Modify Energy Distributions

```
Syntax
```

```
TABLE[mn][l][ SKIP [ s ] ] [ PLOT [ c ] ]
```
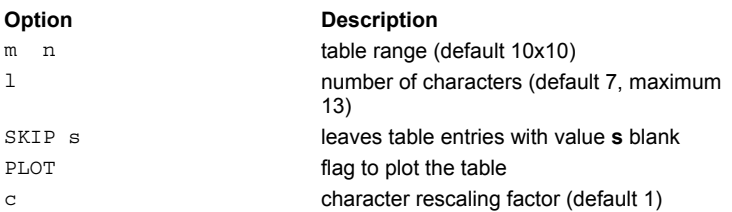

# **Remarks**

- Produces an **m** by **n** (default 10x10) table of the current data with **l** characters (default 7, maximum 13) for each number.
- If the **SKIP** option is used, table entries with the same value as **s** (default is the data's minimum value) are left blank.
- The table can also be **PLOT**ted where **c** is a character rescaling factor (default 1). This plotted table can be OVERLAYed with other similar plots such as PLOT BEAMS, PLOT POLARIZATION, SPOTS, FIELD DELTA, or CONTOUR.

# **Example**

Overlaying a plotted table with other similar plots:

DISPLAY

CONTOUR 10 TICS OVERLAY TABLE PLOT

# **Examples**

See the Index of Example Scripts in <install directory>\projects\examples\examples\_scripts.html

**See Also** 

DISPLAY

# **TELESCOPE (ASAP Command)**

Creates a one- or two-mirror telescope.

#### **Function**

Define/Modify Lens Entities

#### **Syntax**

```
TELESCOPE X x h FL1 f [ SEP s FL2 d ] [ STOP p [ m ] ] [ FOV a [ l ] ]
              Y y FL MAG BWD
              Z z
Option Contract Description Contract Contract Contract Contract Contract Contract Contract Contract Contract Contract Contract Contract Contract Contract Contract Contract Contract Contract Contract Contract Contract Cont
X or Y or Z global coordinate axis 
x or y or z location on the global coordinate axis
h entrance pupil height
FL1 f Focal length of primary mirror +
FL COVERGIST CONTAINER CONTAINER CONTAINER CONTAINER CONTAINING THE CONTAINING OF CONTAINING CONTAINING CONTAINING CONTAINING CONTAINING CONTAINING CONTAINING CONTAINING CONTAINING CONTAINING CONTAINING CONTAINING CONTAIN
SEP s Separation distance between mirrors +
```
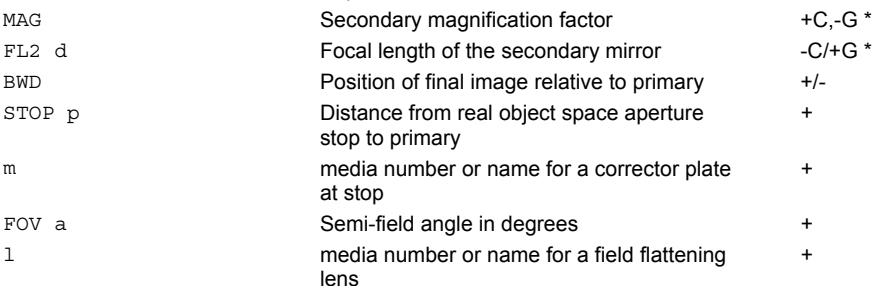

\* C = two-mirror Cassegrain configuration, G = two –mirror Gregorian configuration

# **Remarks**

- Creates a one or two mirror telescope with or without a corrector plate and/or field flattener.
- The primary mirror is located at the plane, given the defined global coordinate axis and the location on the global coordinate axis.
- The final design is always corrected for third-order spherical aberration, and as many other aberrations as possible.

### **Examples**

See the Index of Example Scripts in <install directory>\projects\examples\examples\_scripts.html

# **TEST (ASAP Command)**

Selects a particular branch of a surface.

#### **Function**

Define/Modify Surfunc Entities

#### **Syntax**

```
TEST OFF
    -POINT x y z
    +POINT
    -DIRECTION a,b,c
    +DIRECTION
    -AXIS a,b,c[xyz]
    +AXIS
```
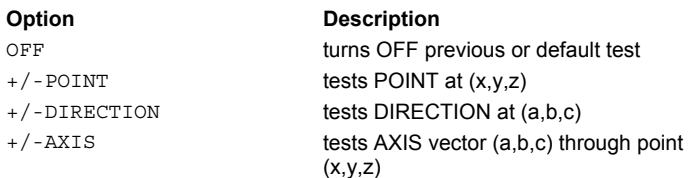

#### **Remarks**

- When a surface of order two or greater has multiple branches, usually you are only interested in one of them. This problem is equivalent to the alternate surface intersection problem seen in conventional optical design software. Use TEST to select a given branch relative to a test point or direction.
- TEST initiates the following action: at each intersection with the surface, ASAP takes the **DIRECTION** or the vector from the **POINT** to the intersection and dots it with the gradient of the **SURFACE** at the point of intersection. The **AXIS** syntax is useful for surfaces of cylindrical symmetry. ASAP draws a vector perpendicular to the **AXIS** to a point on the curve. In all cases, the intersection is valid only if the result has the indicated sign. Only one entry (OFF/POINT/DIRECTION/AXIS) can be used at a time with TEST.
- Certain commands (OPTICAL, AXICONIC and others) internally generate a test in an attempt to select the appropriate branch. In the event the logic fails, it is usually necessary to issue a new **TEST** command to get the desired surface**.**

#### **Examples**

See the Index of Example Scripts in <install directory>\projects\examples\examples\_scripts.html

# **See Also**

AXICONIC OPTICAL REPEAT

# **TEXTFILE (ASAP Command)**

Writes the current data to a user*-*definable text file.

#### **Function**

Display/Modify Energy Distributions

#### **Syntax**

```
TEXTFILE name
   :
 header lines
   :
 DATA [ k ] [ s ] [ 'format' ]
  :
 trailer lines
  :
 EOF
```
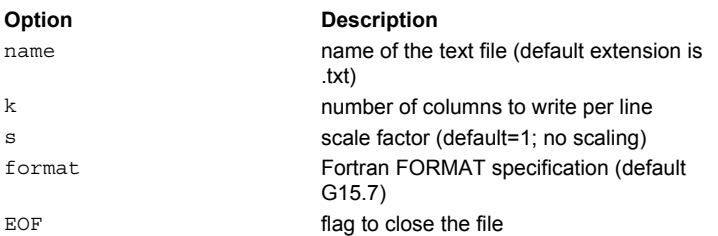

# **Remarks**

Writes the current data to a user-definable text file called **name** (default extension is **.txt**).

The following registers are immediately loaded and can be used in the header and trailer definitions:

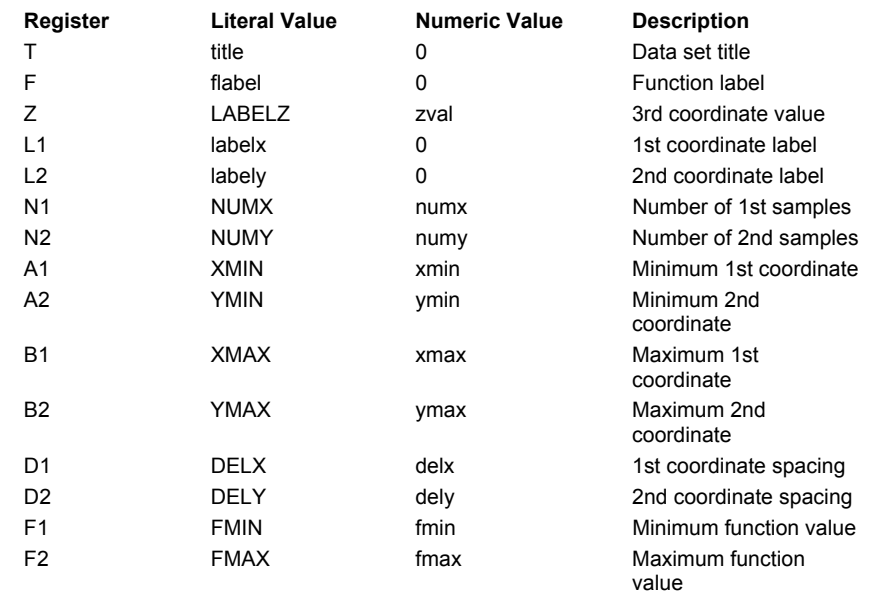

The actual DATA can be written in virtually any format.

The **s** is an optional scale factor that is multiplied with each data value before writing (default is 1, no scaling).

An actual Fortran FORMAT specification (**format**) can be used for each number (default G15.7).

 The **k** is the number of columns to write per line (default is number of columns in data). Some values of **k** have special meaning:

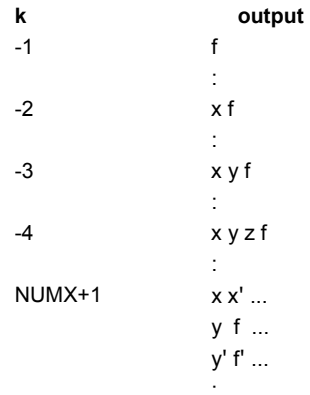

- EOF closes the text file.
- Alternatively, a **RETURN** can be used to return to DISPLAY mode without closing the file. Another **TEXTFILE** command without a file name entry continues writing to the original file. This way multiple distribution data sets can be written to the same file.
- TEXTFILE in the DISPLAY command can output the distribution data file into a matrix format, for direct importing to a spreadsheet program. In general, the output format is user-modifiable.
- The simplest use of TEXTFILE is to dump the data in straight matrix/array or row/column format for importing into spreadsheet software; that is, **TEXTFILE name; DATA; EOF**

#### **Example**

A sophisticated example of TEXTFILE is a macro that takes the current distribution in DISPLAY and converts it to a PostScript image file:

```
PSFILE { 1 Convert current distribution to a PostScript image file
TEXTFILE #1.PS
  R=ABS((YMAX-YMIN)/(XMAX-XMIN)) I=(700/R)<560 J=(560*R)<700
  '%!PS-Adobe'
  '%%BoundingBox: 0 580 0 770'
  'gsave'
  "/picstr" (NUMX) "string def"
  20 20 "translate" (I) (J) "scale"
  (NUMX) (NUMY) 8
  "[" (NUMX) 0 0 -(NUMY) 0 (NUMY) "]"
  '{ currentfile picstr readhexstring pop }'
  'image'
 DATA 255/FMAX 'Z2.2'
  'showpage grestore'
 EOF
}
PostScript file name>
```
#### **Examples**

See the Index of Example Scripts in <install directory>\projects\examples\examples\_scripts.html

# **THRESHOLD (ASAP Command)**

Resets all data values.

### **Function**

Display/Modify Energy Distributions

# **Syntax**

**THRESHOLDab[mn]**

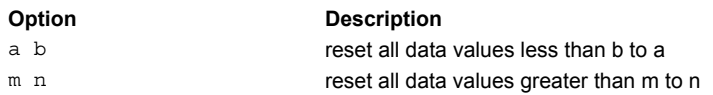

# **Remarks**

- Reset all data values less than **b** to **a**.
- Optionally, reset all data values greater than **m** to **n**.
- Each of these value entries can be specified either directly, as the MIN, AVE or MAX value, or as a percentage of the range from minimum to maximum (for example, 33.3%).

# **Examples**

See the Index of Example Scripts in <install directory>\projects\examples\examples\_scripts.html

#### **See Also**

DISPLAY

# **TITLE (ASAP Command)**

Specifies default title for future graphics.

# **Function**

Setup Plots and Verify System

```
Syntax
```

```
TITLE [ userid ] [ 'default_title' ]
```
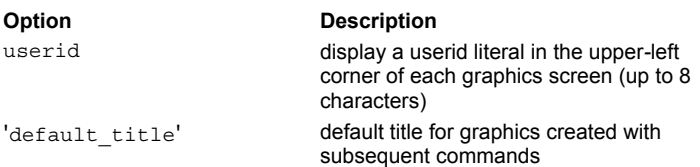

#### **Remarks**

 Up to an eight*-*character **USERID** literal can be displayed in the upper*-*left corner of each graphics screen. If a title is not supplied on a graphics generating command (that is, a comment string on a PROFILE or PLOT), the **'default\_title'** specified by this command is used.

### **Examples**

See the Index of Example Scripts in <install directory>\projects\examples\examples\_scripts.html
# **TORUS (ASAP Command)**

Creates a toroidal or doughnut surface.

# **Function**

Define/Modify Surfunc Entities

# **Syntax**

```
TORUS X x h r [ r' [ q ] ]
     Y y
     Z z
```
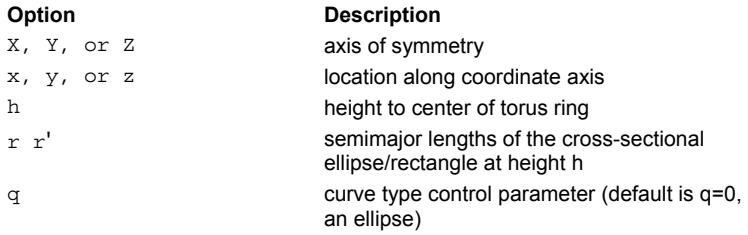

# **Reference Point**

At the specified coordinate point (not on the surface of the torus).

# **Surface Normal**

Outward from the surface.

### **Autolimiting**

Yes

# **Remarks**

The **q** parameter controls the shape of the cross-section in the following way:

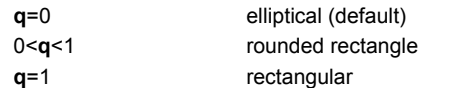

**r** and **r'** are the (perpendicular to the axis and parallel to the axis, respectively) semi-major widths.

# **Examples**

# **TRACE (ASAP Command)**

Traces all currently selected rays in storage.

### **Function**

Trace Ray/Beams

### **Syntax**

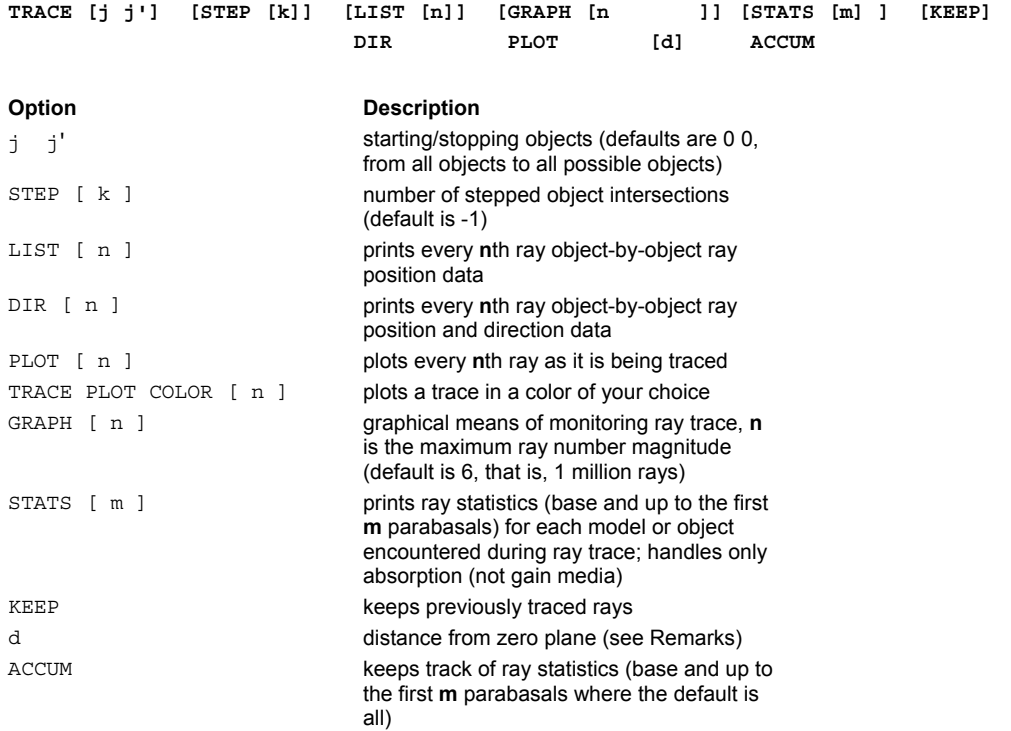

### **Remarks**

- Uses the ray data in the virtual.pgs file (which is constructed when you use the **GRID**, **RAYSET**, **EMITTING**, and other ray initialization commands), and traces only those rays currently selected through the objects currently considered. During the ray trace, each ray is accessed, traced, and the final status of the ray is copied back to the virtual.pgs file. Upon completion of the ray trace, you can issue analysis commands such as **SPOTS**, **OPDMAP** and others, which in turn access the virtual.pgs file for current ray data. Rays traced via the **TRACE** command are therefore permanent rays.
- With **TRACE** only, no output is typically generated except for possible ray warning messages. **TRACE** also lists warning summary for suppressed child rays.
- Optionally, only those rays whose starting depth coordinate lies within a distance **d** of the zero plane are **PLOT**ted.
- Once traced, rays cannot be retraced unless they are reinitialized.
- By default, the first ray definition command (for example, GRID, EMIT) executed after tracing automatically resets the ray pointer back to zero (RAYS 0) which flushes any rays. To override this behavior, use the **KEEP** option on the TRACE command.
- Sign of **j'** or **k** determines if a refraction/reflection calculation is performed at the stopping object (negative **j'** or **k** turns this calculation off). In other words, a **+j'** or **+k** performs the optical transformation on the ray at the **OBJECT**; *-***j'** or *-***k** does not.
- Alternatively, the rays can be STEPped **k** objects intersection. The sign of this entry determines whether one steps through the object (**+k**) or up to the object (**-k**).
- The **PLOT** option plots the rays as they are being traced and also store their vectors on the 3-D graphics file future plotting.
- The progress of the ray trace can be monitored **GRAPH**ically on a logarithmic curve. The **n** in this case is the maximum ray number magnitude (default is six, that is, 1 million rays).
- **STATS** or **ACCUM** tracks ray statistics (base and up to the first **m** parabasals, where the default is all) for each GRIN/absorbing media, scatter model, and object encountered during the trace. **STATS** prints the statistics on completion of the trace. If scattered rays are involved, they are listed separately, with minus signs preceding the objects. If **ACCUM** is used, the same information is displayed when you issue the **STATS TRACE** command at a later time. Absorption inside media is also calculated.
- **TRACE LIST/DIR** produces the same output as the RAY command (less the effective focal length).
- A typical use of the **TRACE PLOT** option is to plot a ray trace over a graphic; that is, PROFILE OVERLAY**; TRACE PLOT.**

The ...OVERLAY command argument tells ASAP not to issue an end of plot so that the next plot created is overlaid with the current plot. This is useful for combining system plots with ray trace plots (assuming that the WINDOW is the same for all plots), multiple spot diagrams, and so on.

WARNINGS limit ends only current **TRACE**, not entire program.

# **Examples**

See the Index of Example Scripts in <install directory>\projects\examples\examples\_scripts.html

# **See Also**

Plotting Commands (includes standard plot command options) STATS TRACE (ASAP Command)

# **TRANSPOSE (ASAP Command)**

Rotates the current distribution data by 90 degrees.

# **Function**

Display/Modify Energy Distributions

### **Syntax**

**TRANSPOSE[i]**

**Option Description** 

i line to transpose distribution data array

# **Remarks**

- Transposes distribution data array about the **i**th line (default is about diagonal) so that future PLOT3D and ISOMETRIC commands give a different view of the function.
- Use before the GRAPH command to see reversed profiles or perpendicular to usual ones.

# **Examples**

See the Index of Example Scripts in <install directory>\projects\examples\examples\_scripts.html

about (default is about diagonal)

# **See Also**

DISPLAY

# **TREE (ASAP Command)**

Displays object name tree.

# **Function**

Setup Plots and Verify System

```
Syntax
```

```
TREE [ ENTITIES][i][ 'delimiter' ]
```
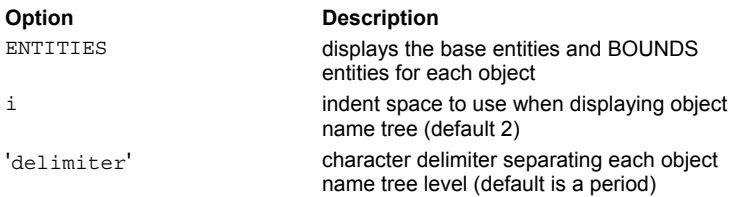

# **Remarks**

- Displays object name tree indented by **i** (default 2) at each level, assuming they are separated by the single character **delimiter** (default is a period ( **.** )).
- The **ENTITIES** option also displays the base entities and signed BOUNDS entities for each object.
- The corresponding object (and entity) numbers are shown inside angle brackets **< >**.

# **Examples**

See the Index of Example Scripts in <install directory>\projects\examples\examples\_scripts.html

# **See Also**

BRANCH and TREE Commands (ASAP Example) BRANCH

# **TUBE (ASAP Command)**

Creates a tube with rectangular/elliptical cross*-*sections.

### **Function**

Define/Modify Surfunc Entities

### **First Syntax**:

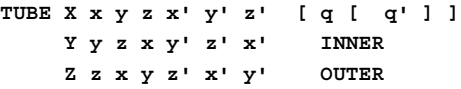

### **Second Syntax**:

**TUBE X x y z [ ANGLESbc[q]] Yyzx ca Zzxy ab**

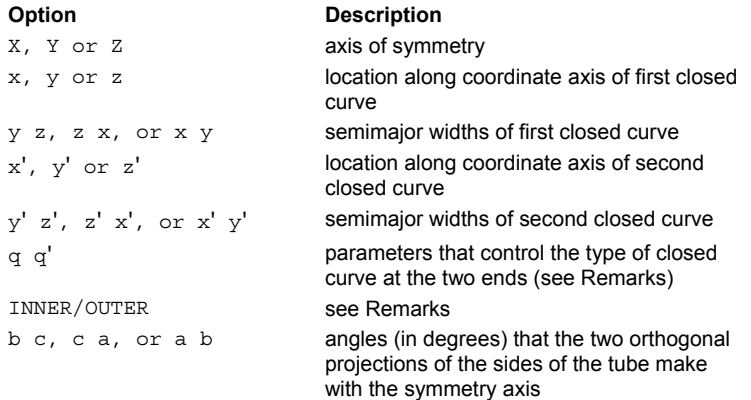

### **Reference Point**

If **+X**, **+Y**, **+Z**, reference point is at positive end of the tube If *-***X**, *-***Y**, *-***Z**, reference point is at negative end of the tube If **X**, **Y**, **Z**, reference point is in the middle of the tube

# **Surface Normal**

Radially outward

# **Autolimiting**

First syntax: Yes Second syntax: No

### **Remarks**

- Creates a general tube-like surface symmetric about the given axis with rectangular or elliptical cross*-*sections.
- The parameters **q** and **q'** control the type of closed curves at the two ends of the tube in the following way:

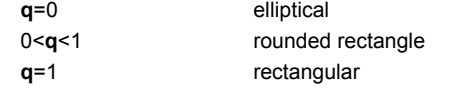

Therefore, it is possible to have a fifth-order tube whose cross-section varies linearly from an ellipse on one end to a rectangle on the other.

- The default is **q**=**q'**=0, that is, elliptical cross*-*sections.
- If the tube is fourth ( $q=q'$ ) or fifth-order, there is several branches to the surface that may or may not have to be excluded by the user.
- If the two ends of the tube are of different size, instead of a sloped cone, the two ends can be joined by an **INNER** and **OUTER** cylinder and an annular plane at one end.
- TUBE has limitations when processing surfaces with squared corners or tapering at one end. When using the ROUGHNESS command, these circumstances cause leaks or generate wrong-side errors.

# **Examples**

# **UNITS (ASAP Command)**

Defines the system units.

# **Function**

Create/Modify Media, Coatings, Scatter Models

# **Syntax**

**UNITS [ length ] [ 'flux' ]**

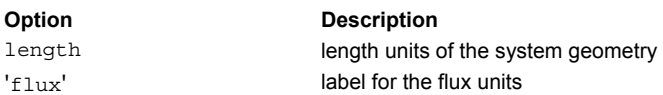

# **Remarks**

- Takes an optional flux label that is printed on intensity, irradiance and radiance plots in DISPLAY.
- Sets the length units of the system geometry to one of the following lengths:
	- IN or INCHES
	- MM or MILLIMETERS
	- YD or YARDS
	- FT or FEET
	- MI or MILES
	- M or METERS
	- KM or KILOMETERS
	- MIL or MILS
	- UM or MICRONS
	- CM or CENTIMETERS
	- UIN or MICROINCHES
- The labeling of flux units can be set to the given string (up to 11 arbitrary characters). Some typical ones would be WATTS, LUMENS or PHOTONS/SEC.
- The **UNITS** command is used in conjunction with the WAVELENGTH and CAD commands to associate units with the optical system.
- Also specifies system units in conjunction with a WAVELENGTH UNITS command to properly scale the optical path difference.

# **Examples**

See the Index of Example Scripts in <install directory>\projects\examples\examples\_scripts.html

# **See Also**

CAD WAVELENGTH

# **UPDATE (ASAP Command)**

Controls the entity storage updating.

# **Function**

Define/Modify Entities or Single Entity Objects

# **Syntax**

**UPDATE [ OFF ]**

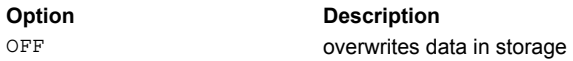

# **Remarks**

- Controls how basic geometrical entity data (that is, **SURFACE** coefficients, **LENS** conicoids, **EDGE** points) is updated in storage.
- Normally when an already defined entity is updated at a later time, the new data overwrites the old. This overwrite presents no problems as long as the amount of new data is less than or equal to the amount of old data. However if the new data occupies more storage space, then the data for the next entity can become corrupted.
- The UPDATE command tells ASAP to place all future entity data at the end of storage. The old data is not deleted, but it is never used again.
- To return to the default overwrite mode, use the **OFF** option.

# **Examples**

# **USERAPOD (ASAP Command)**

Specifies a beam irradiance or intensity apodization.

### **Function**

Setup Beam Creation Modify Ray/Beam Data

### **First Syntax**:

**USERAPOD POS [ fcn ] [ c c' c" ... ] [ 'string' ] APODIZE DIR OFF OFF**

### **Second Syntax**:

**USERAPOD POS c c' APODIZE DIR [ e p [ f ] [ PLOT ] ] PROD**

**[ e' p' [ f' ] ]**

```
:
```
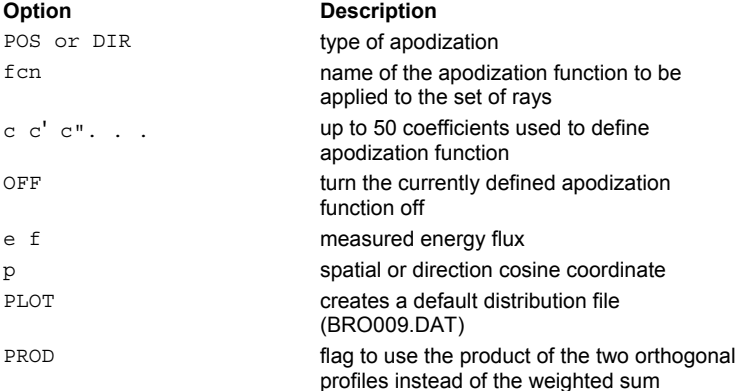

# **Remarks**

- Users can define their own **POS**itional and/or **DIR**ectional apodization function to be applied to a set of rays or beams created in a **GRID** or **EMITTING** surface command. This is done by either using the given \$FCN function, **fcn** or rewriting the Fortran function, **USERAPOD** and relinking the program.
- **Turns on or OFF** the use of the currently defined apodization function by the program.
- **APODIZE** operates immediately on all the currently selected or considered rays and therefore, can be used before or after a **TRACE**
- **APODIZE** is a ray modifier that apodizes ray distributions of all currently selected and/or considered rays before or after a ray trace. It is less constrictive than the **USERAPOD** command. It may be used to angularly apodize rays through a filter or at a detector.
- **USERAPOD** is only applied to rays when they are created. Therefore, it should be placed prior to the ray definition commands for which it is applicable. Once entered, however, it modifies all subsequent ray data until turned **OFF**.
- **USERAPOD POS** only applies to the following ray creation commands: GRID HEX, GRID POLAR, GRID RECT, GRID WINDOW, SOURCE POS GRID, SOURCE DIR GRID, and EMITTING DISK/RECTANGLE
- **USERAPOD DIR** only applies to the following ray creation commands: SOURCE DIR GRID, EMITTING DISK/RECTANGLE, EMITTING ENTITY or OBJECT, and EMITTING DATA plane.
- If **fcn** is specified, the in*-*plane, 2-D **POS**itional or **DIR**ectional coordinates are passed in the \_1 and \_2 variables. The 50 coefficients **c c'...** are passed in the \_3 \_4 ... \_52 variables. The last entry in the \$FCN definition of **fcn** is used as the apodization flux scaling factor. For example, to define and use a Gaussian apodization (identical to the default one discussed below):

```
$FCN APOD 5*GAUS[1/3]*GAUS[2/4]/(3*4)
  :
USERAPOD POS APOD ...
 :
```

```
GRID ...
SOURCE ...
```
 Otherwise, up to 50 coefficients (**c c' ...**) and the **'string'** can be passed to the **USERAPOD/APODIZE** command where the default apodizing function is a Gaussian apodization of the form (using the Z axis as the direction of propagation):

$$
T(x, y) = \frac{c''}{(cc')} \exp\left\{-\pi \left[\left(\frac{x}{c}\right)^2 + \left(\frac{y}{c'}\right)^2\right]\right\}
$$

Therefore, **c** and **c'** are the semi-major widths of the Gaussian envelope. The **c"** is the total flux in the beam, assuming it is not appreciably truncated by the finite size of the grid or emitting surface and that the default POS irradiance or DIR radiance distribution is unity.

- Only a rotationally symmetric apodization may be used with the GRID POLAR.
- The **x** and **y** in the **T(x,y)** equation become direction cosines if the **DIR** option is used.
- With the second syntax, a table of measured energy flux in the two orthogonal grid directions **e,f** versus **POS**ition or **DIR**ection cosine **p** can be entered to apodize the grid.
- **The value of p** is entered in ascending order. ASAP linearly interpolates to obtain intermediate flux values.
- The **c** and **c'** values are used to scale **p** into the two coordinate values at the GRID or EMITTER plane. If no scaling is desired, enter 1 1 for **c** and **c'**.
- Using the **PLOT** option with the second syntax creates a default distribution file (BRO009.DAT) for future plotting by the DISPLAY command (the current PIXELS setting controls the resolution).

## **Examples**

See the Index of Example Scripts in <install directory>\projects\examples\examples\_scripts.html

# **See Also**

USERAPOD ANGLES USERAPOD BOTH

# **USERAPOD ANGLES (ASAP Command)**

Specifies spatial or 3D angular apodization of volume emitters.

### **Function**

Setup Beam Creation

# **First Syntax**: **USERAPOD ANGLES X [ fcn ] [ c c' c" ... ] [ 'string' ] APODIZE Y Z**

# **Second Syntax**:

**USERAPOD ANGLES X [ f f' t t' ] [ i t" s ] APODIZE Y -1 'filename' Z**

**OFF**

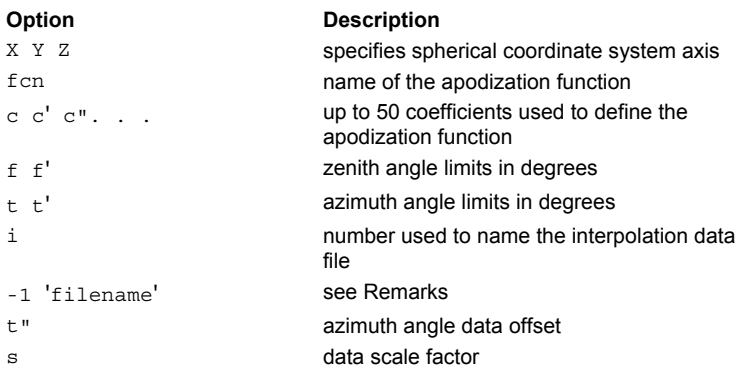

# **Remarks**

- Apodize as a function of spherical angles for the given axis the 3D radiation patterns of volume emitters created with the EMITTING commands.
- **APODIZE** operates immediately on all the currently selected or considered rays and therefore, can be used before or after a TRACE.
- **USERAPOD** is only applied to rays when they are created. Therefore, it should be placed prior to the ray definition commands for which it is applicable. Once entered, however, it modifies all subsequent ray data until turned **OFF**.
- **USERAPOD ANGLES** only applies to the following ray creation commands: EMITTING ENTITY or OBJECT, EMITTING DATA volume, EMITTING BOX/SPHEROID, EMITTING CONE/PYRAMID, EMITTING FILAMENT, EMITTING HELIX, and EMITTING RAYS.
- The volume emitters are apodized according to the predefined \$FCN function or the user-supplied Fortran in the function **USERANGS**. If **fcn** is specified, then the zenith angle from the axis (0 to pi radians) and the azimuth angle around the axis ( pi to pi radians) are passed in the \_1 \_2 and the 50 coefficients **c c'...** in \_3 \_4 ... \_52.
- Otherwise, the optional coefficients (**c c' c" ...**)and **'string'** are passed to USERANGS. The default definition for USERANGS is a spherical angle clipping and/or interpolation (see second syntax).
- The **f f'** are the limits of the zenith angle (in degrees) measured from the axis (default 0 to 180).
- The **t t'** are the limits of the azimuth angle measured around this axis (default 0 to 360).
- The **i** is an optional number (non-zero) of a file that contains an interpolation table in spherical coordinates. If **i** is negative, the complete case-sensitive name of the file is taken from the comment string. If **i** is positive and less than 80, then the file's name must be usap3d and its extension is the character whose ASCII value is i+48 (for example, for i=2, the file is usap3d.2). Otherwise, the file name is the number itself and the extension is ua3 (that is, for i=9007, the file is 9007.ua3).
- The **t"** is an azimuthal angle data offset and **s** a data scale factor for the data in the file.
- Data contained in the file **USAP3D.i** is used to apodize the emitting volumes. The first two numbers on the first row of the file are the number of azimuth and zenith angles, respectively. The first column is the zenith angles. The first row is the azimuth angles. The subsequent data is the flux-weighted value at the particular angles. ASAP linearly interpolates to obtain the flux between data points.

### **Examples**

**See Also**  USERAPOD USERAPOD BOTH

# **USERAPOD BOTH (ASAP Command)**

Apodize in both position and/or direction the full 3D radiation patterns of volume emitters.

### **Function**

Setup Beam Creation

### **First Syntax**:

```
USERAPOD BOTH [ fcn ] [ c c' c" ... ] [ 'string' ]
APODIZE OFF
```
### **Second Syntax**:

**USERAPOD BOTH k f f' t t' [ i t" s ] APODIZE X -i 'filename' Y Z**

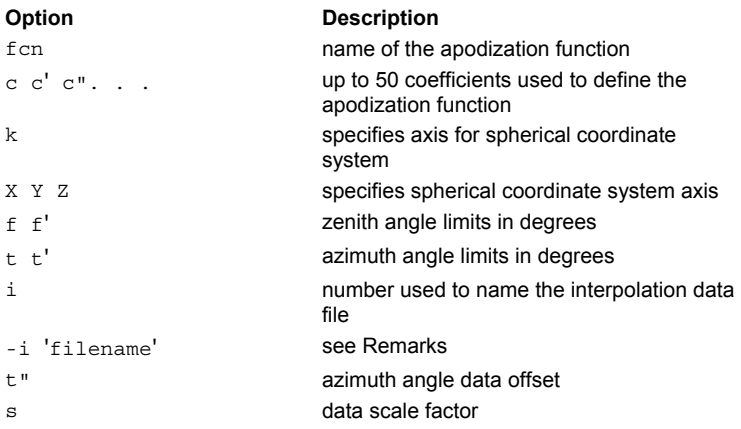

# **Remarks**

- Apodize, in both position and/or direction, the full 3-D radiation patterns of volume emitters created with the EMITTING commands.
- **APODIZE** operates immediately on all the currently selected or considered rays and therefore, can be used before or after a TRACE.
- **USERAPOD** is only applied to rays when they are created. Therefore, you must place it prior to the ray definition commands for which it is applicable. Once entered, however, it modifies all subsequent ray data until turned **OFF**.
- **USERAPOD BOTH** only applies to the following ray creation commands: EMITTING ENTITY or OBJECT, EMITTING BOX/SPHEROID, EMITTING CONE/PYRAMID, EMITTING FILAMENT, EMITTING HELIX, and EMITTING RAYS.
- The volume emitters are apodized according to the predefined \$FCN function or the user-supplied Fortran in the function **USERBOTH**. If **fcn** is specified, then the global positional coordinates are passed in the \_1 \_2 \_3 registers, the unit direction vector in \_4 \_5 \_6, and the 50 coefficients **c c' ...** in \_7 \_8 ... \_56. Otherwise, the optional coefficients (**c c' c" ...**)and **'string'** are passed to USERBOTH.
- The default definition for USERBOTH is the same as USERANGS, a spherical angle clipping and/or interpolation (see second syntax).
- Option **k** is an axis specification (1=x, 2=y, 3=z) for a spherical coordinate system.
- Option **f f'** are the limits of the zenith angle (in degrees) measured from this axis (default 0 to 180).
- Option **t t'** are the limits of the azimuth angle measured around this axis (default 0 to 360).
- Option **i** is an optional number (non-zero) of a file that contains an interpolation table in spherical coordinates. If **i** is negative, the complete case-sensitive name of the file is taken from the comment string. If **i** is positive and less than 80, then the name of the file must be **usap3d** and its extension is the character whose ASCII value is i+48 (that is, for i=2, the file is usap3d.2). Otherwise, the file name is the number itself and the extension is ua3 (that is, for i=9007, the file is 9007.ua3).
- The **t"** is an azimuthal angle data offset and **s** a data scale factor for the data in the file.
- Data contained in the file **USAP3D.i** is used to apodize the emitting volumes. The first two numbers on the first row of the file are the numbers of azimuth and zenith angles, respectively. The first column is the zenith angles. The first row is the azimuth angles. The subsequent data is the flux-weighted value at the particular angles. ASAP linearly interpolates to obtain the flux between data points.

# **Examples**

See the Index of Example Scripts in <install directory>\projects\examples\examples\_scripts.html

**See Also** 

USERAPOD USERAPOD ANGLES

# **USERBSDF (ASAP Command)**

Specifies an isotropic or anisotropic scatter model.

# **Function**

Create/Modify Media, Coatings, Scatter Models

### **Syntax: Isotropic-surface Scatter Model (user definable)**

**USERBSDF [ fcn ] c c' c" ... [ PLOT [ a a' ... ] ]**

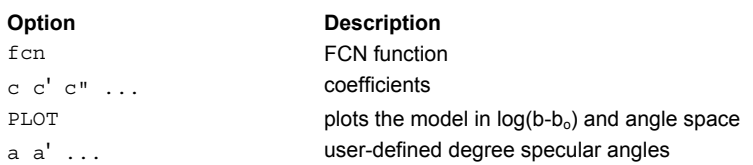

### **Syntax: Anisotropic-surface Scatter Model**

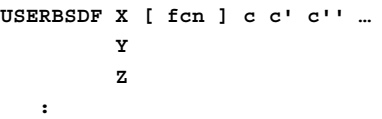

## **Remarks**

### **Isotropic-surface Scatter Model**

- Creates, along with a \$FCN definition, a user*-*defined BSDF function.
- Up to 63 coefficients **c** can be used by the predefined \$FCN function or up to 286 coefficients can be passed to the USERBSDF Fortran function.
- If **fcn** is specified, the incident vacuum wavelength and the three isotropic-surface symmetry variables (**U,V,W**) are passed in the variables **\_0, \_1, \_2, \_3** registers, the 63 input coefficients **c c' …** in **\_4\_***5 …***66**. The last entry on the **\$FCN** definition is returned as the actual BSDF value. If the BSDF is only a function of these variables, scattering from an isotropic surface is symmetric with regard to the plane of incidence and surface normal.

The last entry on the \$FCN definition is returned as the actual BSDF value.

 For example, a BSDF that varies as the cosine of the angle from specular raised to some arbitrary power (Phong-like model) could be implemented with the following code:

\$FCN FONG C =  $2 + \sqrt{(1 - 1) * (1 - 3)}$ , cosine of angle from specular

$$
-4*\left((C>0)^{-5}\right)+-6
$$

MODEL; USERBSDF FONG .3 10 .1

■ Alternatively, the simplest BSDF model with constant TIS that is Lambertian at normal incidence but becomes more and more specular as it approaches grazing incidence:

 $\text{SFCN} \text{ ROUGH} = \frac{4*(1 + 2)}{3.1416}$  :  $\frac{4}{4}$  will be the TIS

MODEL; USERBSDF ROUGH .9 !90% TIS

Both these examples as defined obey reciprocity (same results if \_1 and \_3 are interchanged).

Another example of USERBSDF is the GUERAPV standard model:

$$
\text{SFCN GUERAPV C} = \sqrt{1 - 1} \text{ A} = \text{ACOS} \left( 2 + C \times \sqrt{1 - 3} \right)
$$

$$
A1 = \_4 \quad B1 = \_5 \quad C1 = \_6 \quad D1 = \_7 \quad A2 = \_8 \quad B2 = \_9 \quad C2 = \_10 \quad D2 = \_11 \quad D = \_12,
$$

$$
\left(\frac{A1*EXP(-B1*A)*COS(C1*A+D1)+A2*EXP(-B2*A)*COS(C2*A+D2)}{\frac{C+D}{3.1416}}\right)
$$

MODEL; USERBSDF GUERAPV ...

- This is an unphysical model that does not obey reciprocity, cannot have the proper directional dependency for smooth surfaces, and could even become negative.
- **Enter a negative index for particles on a reflecting surface.**
- Besides a \$FCN definition, users can program the USERBSDF routine to return the BSDF as a function of the wavelength and isotropic-surface scattering variables. The default definition for USERBSDF is the crude APART model for scattering from a random collection of homogeneous spherical particles where:
	- c = particle radius divided by wavelength
	- c' = fractional area obscured by particles
	- c" = real refractive index of particle (default=100; that is, opaque)

### **Anisotropic-Surface Scatter Models**

- Scattering from anisotropic surfaces is not rotationally symmetric at normal incidence and not necessarily symmetric about the plane of incidence otherwise. Therefore, the orientation of the model on the surface is important and is generally specified by an axis for the second command entry. For syntax information, see ...MODEL... (ASAP Command Argument).
- The predefined **\$FCN** function can use up to 62 coefficients, or up to 286 coefficients can be passed to the USERANIS Fortran function. If **fcn** is specified, the following registers are passed:

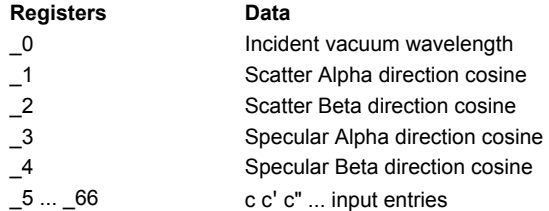

The last entry on the \$FCN definition is returned as the actual BSDF value.

- The default definition for **USERANIS** is a simple elliptical Gaussian centered on the specular direction:
	- c = Peak BSDF value
	- c' = Width in local Alpha direction
	- c" = Width in local Beta direction

### **Both Isotropic and Anisotropic Models:**

- The **PLOT** option plots the model (common base 10 logarithm of the BSDF) for up to seven specular angles in ascending order (default 0, 15, 30, 45, 60, 75, 89.9 degrees). The current PIXELS setting controls the resolution of these plots in direction cosine space. Creates a distribution file **name\_angle.dis** for each of these angles.
- The ...MINMAX command argument may be used to set the minimum and maximum values of the BSDF for this specific model.

# **Examples**

See the Index of Example Scripts in <install directory>\projects\examples\examples\_scripts.html

### **See Also**

Mathematical Models for Isotropic-Surface Scattering MODELS Overview MODELS PARTICLES MIE

# **USERCURVE (ASAP Command)**

Creates a piecewise linear curve (or bilinear surface) from a \$FCN function.

# **Function**

Define/Modify Curvedge Entities

# **Syntax**

**USERCURVE fcn u u' m [ v v' n ] SPLINE**

**CURV**

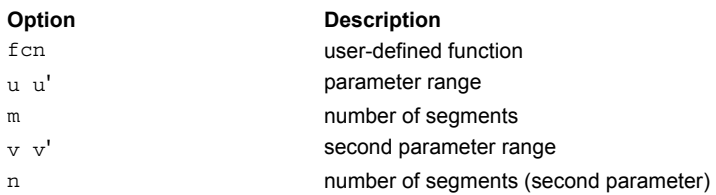

# **Remarks**

- Normally creates a piecewise linear curve (or bilinear surface) from a \$FCN function **fcn**.
- The last three expressions of the \$FCN definition are the X, Y, and Z coordinates of a point as function of the parameter register **\_** or **\_1** (and optionally **\_2** for a surface).
- For a curve, the parameter ranges from **u** to **u'** in **m** segments.
- For a surface, the second parameter ranges from **v** to **v'** in **n** segments. See the example below.

# **Example**

```
A wiggly circle definition: 
PI=ACOS(-1)
$FCN SQUIGGLE A=2*PI*_ R=1+.1*SIN(10*A),
               x R*COS(A) y R*SIN(A) z 0
EDGE
  USERCURVE SQUIGGLE 0 1 100
    SMOOTH
```

```
or a bilinear approximation to a "sphere" surface
$FCN SPHERE R=1 P=_1*PI/180 A=_2*PI/180,
             x R*COS(A)*SIN(P) y R*SIN(A)*SIN(P) z R*COS(P)EDGE
  USERCURVE SPHERE 0 180 6 0 360 6
```
Optionally, the derivatives of the \$FCN function can be used to smooth the curve into a curvature (G2) continuous, piecewise cubic, non-rational SPLINE or rational CURVe.

# **Examples**

# **USERFUNC (ASAP Command)**

Creates a surface specified by a user*-*defined function.

### **Function**

Define/Modify Surfunc Entities

### **Syntax**

**USERFUNC x y z [ fcn ] [ c c' c" ... ]**

# **Option Description**  xyz global coordinates of reference point fcn user-defined function c c' c" ... coefficients to function

### **Reference Point**

As specified

### **Surface Normal**

As specified

### **Autolimiting**

No, requires LOCAL or LIMITS modifiers.

### **Remarks**

- Specifies a user-programmable function with reference point (**x,y,z**) and double-precision coefficients. Its value and gradient at any point can be user-coded in the \$FCN named **fcn** or the Fortran function **USERFUNC**. If the function is continuous in both value and gradient everywhere in space, there are no restrictions on the use of this function in ASAP except possibly the application of non-orthogonal transformations to it, that is, SKEW or non-isotropic SCALE.
- If the **fcn** is specified, the current WAVELENGTH (or the associated ray/beam's wavelength) is passed in the **0** register, the local (**x,y,z**) coordinates are passed in the **\_1 \_2 \_3** registers and up to 63 coefficients **c c' ...** in **\_4 \_5. . .\_66**.
- If four or more values are returned, the last four entries of the executed function must be the functional value and its gradient vector. If only one value is returned, it is the functional value, and the gradient will be calculated numerically using finite differences. For example, a sphere of radius 10 centered about the reference point would be done as follows.

\$FCN SPH  $1^2+2^2+3^2-4^2$  2\* 1 2\* 2 2\* 3

:

SURFACE; USERFUNC .5 0 -1 SPH 10

Otherwise, the default **USERFUNC** is an aspheric conicoid with vertex at **x,y,z** and normal direction **c,c',c"**. The fourth and fifth coefficients are the vertex curvature (inverse radius) and the conic constant (0=sphere, -1=parabola), respectively. The remaining coefficients are for a straight polynomial in an offset radial distance including odd terms; that is, the seventh coefficient is the linear term, the eighth is the quadratic, and so on. For example:

USERFUNC x y z 0 0 1 c k h d d' d". . .

$$
f(X,Y,Z) = (Z-z) - \frac{cR^2}{1 + \sqrt{1 - (1+k)c^2R^2}} - dr - d'r^2 - d''r^3 - ...
$$
  

$$
R^2 = (X-x)^2 + (Y-y)^2
$$

 $r = R - h$ An exception has been implemented when the curvature **c** is zero, that is,

 $f(X, Y, Z) = k(Z - z) - dr - d'r^2 - d''r^3 - ...$ 

Default routine handles isotropic SCALE transformation.

## **Examples**

# **USERSAG (ASAP Command)**

Creates a surface with a user-defined radial or toric profile.

# **Function**

Define/Modify Surfunc Entities

### **Syntax**

```
USERSAG X x [ fcn ] c c' ... [ TORIC r [ k ] ] [ aperture ]
        Y y
        Z z
```
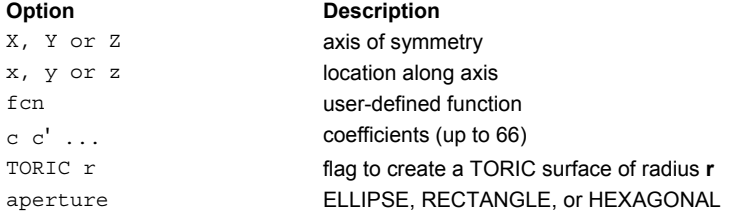

## **Remarks**

- Creates at the given plane, a surface with a user-programmable radial or TORIC (of radius **r**) profile specified by a sag formula.
- The second entry in the syntax designates the axis of symmetry (either **X**, **Y**, or **Z**) for the surface.
- If **fcn** is specified, then the local transverse height coordinate is passed in the **\_0** (or **\_**) register and up to 66 coefficients **c c' ...** in registers **\_1 \_2 ... \_66**. The last expression of the executed function must be the sag value at that height.
- If **k** is specified, the profile is, instead, shifted along a conic curve with vertex radius of curvature **r** and conic constant **k** (0 = circular, -1 = parabolic). Specifying a **k** of zero is not the same as an absent **k**.
- Otherwise, the default is defined in the **USERSAG** Fortran routine and is a conic plus aspheric terms. The fourth and fifth entries of the syntax are the vertex curvature (inverse radius) and the conic constant (0=sphere, -1=parabola), respectively. The remaining coefficients are for a straight polynomial including odd terms; that is, the sixth entry is the linear term, the seventh is the quadratic, and so on.
- For the Z-axis case,

$$
\mathtt{USERSAG} \ \mathtt{Z} \ \mathtt{z} \ \mathtt{c} \ \mathtt{k} \ \mathtt{d} \ \mathtt{d'} \ \mathtt{d''} \ \ldots
$$

$$
Z - z = \frac{ch^{2}}{1 + \sqrt{1 - (1 + k)c^{2}h^{2}}} + dh + d'h^{2} + d''h^{3} + ...h^{2} = X^{2} + Y^{2}
$$

This surface can extend to infinity unless a LOCAL command follows, or a trailing aperture option of the following form is specified:

ELLIPSE a [a' [o [s [s' ] ] ]

RECTANGLE

HEXAGONAL a [ o [ s [ s' ] ] ]

**a a'** are the heights in the other two transverse directions.

For the **HEXAGONAL** form, **a** is the center-to-vertex distance (maximum height).

**o** is an optional central hole ratio.

**s s'** are the transverse coordinates of the center of the aperture.

### **Examples**

# **USERSURF (ASAP Command)**

Creates a user*-*defined surface with a user*-*defined surface intersection.

### **Function**

Define/Modify Surfunc Entities

### **Syntax**

**USERSURF x y z c [ c' c" ... ]**

**Option Description** 

x y z reference point c c' c" ... double precision coefficients

# **Reference Point**

As specified

# **Surface Normal**

As specified

# **Autolimiting**

Depends on definition

# **Remarks**

- A user-programmable surface with reference point (**x,y,z**) and double precision coefficients whose intersection with an arbitrary ray can be coded by the user in the Fortran function, **USERSURF**.
- The following restrictions apply to this surface:
	- A ray is not allowed to intersect the surface more than once consecutively. The FCN, BEND, FMAP, MULTIPLE, ARRAY, and TEST commands cannot be used in conjunction with this command. Non-orthogonal transformations are not allowed (SCALE or SKEW). They cannot be used later as BOUND, GRIN, or alternate surfaces/normals.
- The default definition is a conicoid with vertex at **x,y,z** and normal direction **c**,**c'**,**c"**. The fourth and fifth coefficients are the vertex curvature (inverse radius) and the conic constant (0=sphere, -1=parabola), respectively.

# **Examples**

# **UVSPACE (ASAP Command)**

Tags current curve to be defined in parametric-space of an object.

# **Function**

Define/Modify Curvedge Entities

### **Syntax**

**UVSPACE [ OFF ] i**

**Option Description**  i object number/name OFF THE RETURN THE CURVE DEFINITION TO THE Z=0 plane in global three-dimensional space (for example, so that it can be PLOTted).

# **Remarks**

- Assume current edge is defined in UV-space parametric space of object **i**. Currently, UVSPACE is only useful if it is used as a closed BOUNDS on the object.
- Alternatively, any planar edge can be directly defined in parametric space by substituting **UV** for the second (axis) and third (location) entries on its command. For example,

POINTS Z z ...

# becomes

POINTS UV ...

### **Examples**

# **VALUES (ASAP Command)**

Lists the functional values of the current distribution data file.

# **Function**

Display/Modify Energy Distributions

```
Syntax 
VALUES v h [ reg ] [ v' h' [ reg' ] ... ]
```
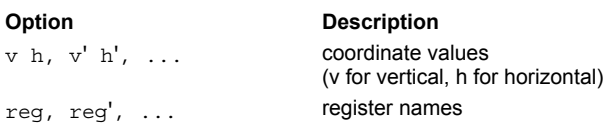

# **Remarks**

- **Example 1** Lists the functional values corresponding to the exact pair of actual coordinates given.
- ASAP linearly interpolates, if necessary, to obtain functional values.
- The functional values can be optionally placed in the given register names.

# **Examples**

See the Index of Example Scripts in <install directory>\projects\examples\examples\_scripts.html

# **See Also**

DISPLAY **SECTION** 

# **VANES (ASAP Command)**

Creates an anisotropic scatter model that simulates the scatter from a vane structure.

# **Function**

Create/Modify Media, Coatings, Scatter Models

### **Syntax**

```
VANES X a s d t [ t' [ c [ w ]]] [ EDGES r [ t" ]] [ DIFFRACT [ h n ]] [ PLOT [ a a' ... ] ]
      Y
      Z
```

```
:
```
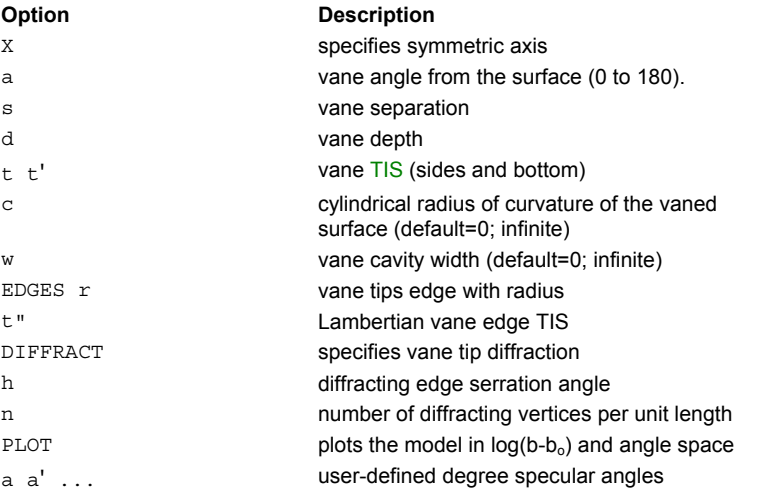

# **Remarks**

- The surface scatters as if it were the locus of vane tips parallel to the local "Alpha" direction.
- The vane cavity surfaces are assumed to be Lambertian with TIS values of **t** and **t'** for the sides and bottom, respectively.
- The vane tips may have rounded EDGES of radius **r** and a Lambertian TIS of **t"**.
- The vane tips may also diffract energy as if they are optionally serrated with **h**, the half*-*angle in degrees of each vertex, and **n** the number of vertices per unit length (that is, two over the serration period).
- Scattering from anisotropic surfaces is not rotationally symmetric at normal incidence and not necessarily symmetric about the plane of incidence otherwise. Therefore, the orientation of the model on the surface is important and is generally specified by an axis for the second command entry. For syntax information, see ...MODEL... (ASAP Command Argument).
- The **PLOT** option plots the model (common base 10 logarithm of the BSDF) for up to 7 specular angles in ascending order (default 0, 15, 30, 45, 60, 75, 89.9 degrees). The current PIXELS setting controls the resolution of these plots in direction cosine space. Also, creates a distribution file **name\_angle.dis** for each of these angles.
- The ...MINMAX command argument may be used to set the minimum and maximum values of the BSDF for this specific model.
- Please note that this model is an approximation that currently ignores the scatter between the sides and bottom of the cavity. Therefore, under certain circumstances it may underestimate the effective BRDF.

# **Examples**

See the Index of Example Scripts in <install directory>\projects\examples\examples\_scripts.html

**See Also** 

MODELS Overview MODELS

# **VARIABLES (ASAP Command)**

Declares which lens construction parameters are to be varied during optimization.

### **Function**

Define/Modify Lens Entities

# **Syntax**

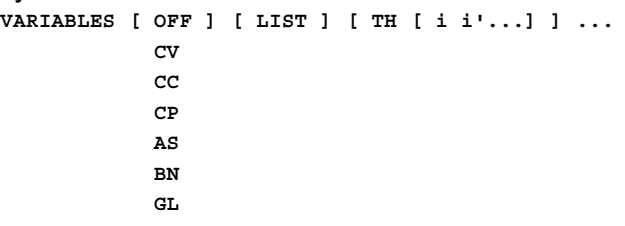

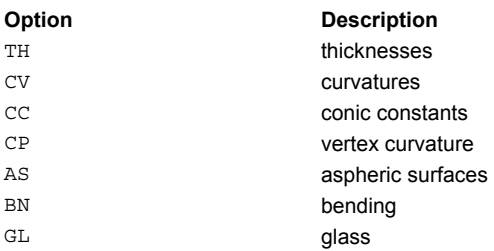

### **Remarks**

- The basic parameters are the THicknesses, CurVatures, and Conic Constants on any set of conicoids listed after each variable. If the conicoid number is positive, the parameter is free to vary.
- If entered as a negative number, that particular parameter is subtracted from the variable list (that is, it is frozen at its current value). If no conicoid set is given, all but the last conicoid is allowed to vary.
- These commands are cumulative until another ABERRATION command or an OFF option resets all the parameters to their default frozen state. The new variable set can also be LISTed, where asterisks indicate each active one.
- The sag of higher-order aspheric surfaces (like corrector plates) is given by **AS** (default 1) times the difference between the conic defined by **CV**/**CC**, and a parabola with vertex curvature **CP**.
- BeNding is a composite variable that changes the curvature of the given conicoid(s) while keeping constant the difference in curvatures between it and the next conicoid in the lens. This approximately fixes the power (and focal length) of the two adjacent conicoids, while allowing their aberration contributions to vary. It works with both glass elements and air spaces.
- In global optimization mode, the optimum **GL**ass (or combination of GLasses) can be found from all the currently defined MEDIA.
- Since there can be potentially six variables per conicoid, an optimization can use up to 720 variables. A large number of variables can quickly become impractical even for a local optimization, because runtimes go approximately as its cube.

## **Examples**

# **VCAVITY (ASAP Command)**

Creates a scatter model as a random collection of v-cavities.

# **Function**

Create/Modify Media, Coatings, Scatter Models

### **Syntax**

```
VCAVITY s r r' [ PLOT [ a a' ... ] ]
      -k -h
```
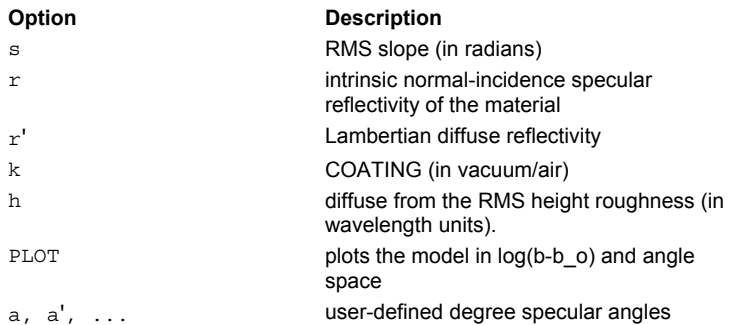

# **Remarks**

- Scatter from a rough surface geometrically modeled as a random collection of v-cavities.
- Includes the effects of shadowing and multiple reflections within a cavity.
- The slopes of the cavities are assumed to follow a Gaussian-normal probability distribution with zero mean and RMS slope **s** (in radians).
- The intrinsic normal-incidence specular reflectivity of the material is defined by **r** and the corresponding Lambertian diffuse reflectivity is defined by **r'** (that is, the sum of these reflectivities should be equal to one minus the material absorption).
- For polychromatic effects, the specular reflectivity can be determined from COATING **k** (in vacuum/air) and the diffuse from the RMS height roughness **h** (in wavelength units).
- The **PLOT** option plots the model (common base 10 logarithm of the BSDF) for up to 7 specular angles in ascending order (default 0, 15, 30, 45, 60, 75, 89.9 degrees). The current PIXELS setting controls the resolution of these plots in direction cosine space.
- Creates a distribution file **name\_angle.dis** for each of these angles.
- The ...MINMAX command argument may be used to set the minimum and maximum values of the BSDF for this specific model.

# **Examples**

See the Index of Example Scripts in <install directory>\projects\examples\examples\_scripts.html

### **See Also**

MODELS

# **VIEW (ASAP Command)**

Make all future plots a true perspective view.

# **Function**

Setup Plots and Verify System

# **Syntax**

```
VIEW [ X ] [ h ] [ CENTER x y z ] [ EYE x' y' z' ]
     Y DIR a,b,c
     Z
```
- Make all future plots a true perspective view instead of using the current WINDOW (and OBLIQUE) settings. The view is completely determined by an up coordinate axis, a vertical full height **h** in system units, the global center of the view **x y z**, and eye point **x' y' z'** (or **DIR**ection **a,b,c** equivalent to an eye point a distance 1000\***h** away).
- The current view can be modified with the following forms:

VIEW [ OFF ] [ ZOOM f ] [ DOLLYd][ ORBIT o ] [ FOV a ]  $\Omega$ 

 The current perspective view can be modified a variety of ways. Turn perspective viewing **OFF**; that is, return to normal WINDOW (and OBLIQUE) settings.

The form "VIEW 0" calculates the closest perspective view to the current WINDOW (and OBLIQUE) settings assuming an eye distance that is twice the vertical height (closely approximates a standard 35mm camera lens).

**ZOOM** divides the current vertical height by a factor **f** (>1 zooms in, <1 zooms out).

**DOLLY** changes the current height and eye distance by the signed fraction **d** (positive moves toward the center point, negative away).

**ORBIT** rotates the eye point an angle **o** degrees about the up coordinate axis.

**FOV** changes the eye distance to yield a full field-of-view equal to **a** degrees (enter zero for parallel projection).

# **Examples**

# **VIOLATION (ASAP Command)**

Controls the handling of paraxial departure and positivity violations during future SPREAD and FIELD commands.

# **Function**

Calculate Diffraction/Propagation Effects

# **Syntax**

```
VIOLATION g [ g' [ p [ p' [s [s' ] ] ] ] ]
```
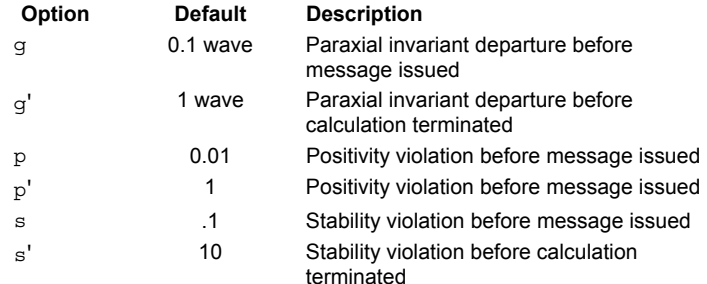

# **Remarks**

Setting these thresholds higher than the defaults may allow a calculation to finish, but the results should be viewed as suspect.

# **Examples**

See the Index of Example Scripts in <install directory>\projects\examples\examples\_scripts.html

# **See Also**

SPREAD FIELD

# **VOXELS (ASAP Command)**

Accumulates on the next TRACE, in a 3D array of volume elements (voxels), the flux-per-unit volume or irradiance on an area.

## **First Syntax**

```
VOXELS FLUENCE [dd'[n]]
      ABSORBED x x' y y' z z' [ n n' n" ]
      X
      Y
      Z
     -X
     -Y
     -Z
     +X
     +Y
     +Z
```
# **Second Syntax**

```
VOXELS [ OFF ]
        READ [ u ]
        file
```
# **Remarks for First Syntax**

- During the next **TRACE**, accumulate in a 3D array of volume elements (voxels), the flux-per-unit volume (total absolute **FLUENCE** or **ABSORBED** in media) or irradiance on an area perpendicular to the given coordinate axis.
- Only accumulates irradiance from rays going in the direction specified by the sign of the axis (no sign is equivalent to a bidirectional irradiance).
- The volume is either the enclosing box of the currently considered objects, determined by the current **WINDOW** settings and the specified depth range, or given directly in terms of a range for each of the global coordinates.
- The number of samples per coordinate is then either taken from the current **PIXELS** setting and a depth number or specified directly. If any of the **n**'s are entered as zero, the PIXELS setting at the time of the TRACE is used.
- The total number of voxels is limited to approximately 81 cubed in ASAP/Basic, or 203 cubed in the ASAP/Pro version.
- After the completion of the next TRACE, the results are written to a 3D version of the standard binary distribution file (BRO009.DAT), and any 2D slice can then be processed by **DISPLAY** and its subcommands.

### **Remarks for Second Syntax**

 Turn ON or OFF the volume flux tracking during the next **TRACE**. Optionally, read in a previous 3D binary distribution given by number **u** (default 9), or name "**file**" (default DIS extension). The results of the next TRACE are added to these values, and the total is written to the standard distribution file (BRO009.DAT).

### **Examples**

See the Index of Example Scripts in <install directory>\projects\examples\examples\_scripts.html

# **See Also**

TRACE (ASAP Command)

# **VUFACETS (ASAP Command)**

Shortcut for faceting and viewing current objects.

# **Function**

Setup Plots and Verify System

# **Syntax**

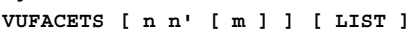

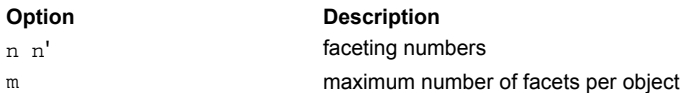

# **Remarks**

- VUFACETS is a shortcut for the \$IO VECTOR REWIND, PLOT FACETS [ n n' ], and \$VIEW command sequence. However, it temporarily suppresses any 2-D plotting to minimize computation time and disk space.
- Replots the current accumulated 3-D VECTOR graphics taking into account the current CONSIDER settings.
- If possible, the maximum number of total facets on any object is kept below **m** (the default is 1000; use 0 to turn off).
- Remembers the faceting numbers **n n' m"** from the previous VUFACETS command (an END command resets them to the default 1).
- A \$VIEW will list the facets in the Command Output window.
- The numbers of facets created for each object can also be **LIST**ed (a \$VIEW is not automatically issued in this case).

# **Examples**

# **WARNINGS (ASAP Command)**

Controls output of parent ray warning messages.

### **Function**

Setup Trace

# **Syntax**

**WARNINGS[n][ LIST ]**

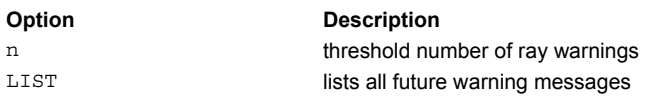

# **Remarks**

- Sets a state based on the number of ray warnings.
- If **n** is zero or greater and more than **n** ray warnings occur, the raytrace is terminated. The default for **n** is a negative number, which means there is no limit on the number of warnings.
- If the LIST option is present, all warning messages are printed during future ray traces.

# **Examples**

See the Index of Example Scripts in <install directory>\projects\examples\examples\_scripts.html

### **See Also**

LIST SELECT

# **WAVELENGTH(S) (ASAP Command)**

Defines the wavelength(s) for different MEDIA and COATING definitions.

# **Function**

Create/Modify Media, Coatings, Scatter Models Setup Beam Creation

### **Syntax**

```
WAVELENGTH w [ w' w" ... [ name ] ]
                           UNITS u
```
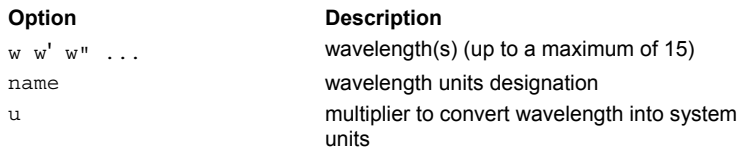

# **Remarks**

- Sets the wavelength for any future calculations to **w** (normally in system units).
- WAVELENGTH(S) must precede any ray definitions to properly set up the Gaussian beams used to calculate the diffracted field.
- Specifies wavelengths used in media, coatings, and other databases. Multiple wavelengths in either ascending or descending order should be entered for any **MEDIA** or **COATING** commands that have multiple refractive indices or properties so as to identify the wavelength for each entry.
- **WAVELENGTH**s as measured in vacuum should be entered on WAVELENGTHS.
- The **UNITS** option with a scale factor **u** (default=1) may be used to convert **w** into system units. The argument **u** is almost always a number much less than unity.
- Alternatively, if a basic UNITS command has already be issued, then any of the following **name**'s can be used to calculate **u** automatically:

A or ANGSTROMS NM or NANOMETERS UM or MICRONS MM or MILLIMETERS CM or CENTIMETERS M or METERS

- Some input parameters have units that are the same as **w** (See the INTERFACE command) so that it is sometimes more convenient for these parameters to have different units than the physical system
- In ASAP Pro, the maximum number of WAVELENGTHs for interpolation is 25.

# **Examples**

See the Index of Example Scripts in <install directory>\projects\examples\examples\_scripts.html

### **See Also**

INTERFACE SPECTRUM MEDIA COATING LAYERS COATING MODELS COATING PROPERTIES

# **WEDGE (ASAP Command)**

Creates a wedge of glass.

# **Function**

Define/Modify Lens Entities

# **Syntax**

**WEDGEXxhma[t] Y y Z z**

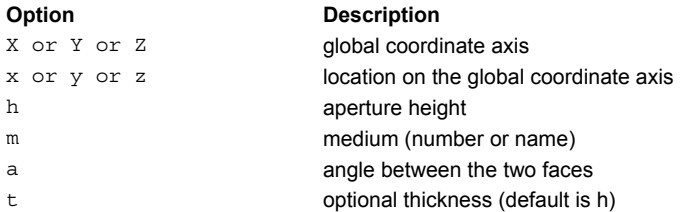

# **Examples**

# **WIDTHS (ASAP Command)**

Modifies the default parabasal ray settings, scaling the width of the parabasal rays.

# **Function**

Setup Beam Creation

# **Syntax**

**WIDTHSw[h][ EDGE ]**

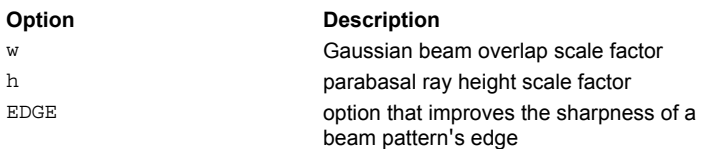

### **Remarks**

- The **w** is the factor by which ASAP scales the actual width of each beam. When w=1 (the default), a **GRID** command creates a set of beams the just touch each other, that is, unit packing density. When w<1, there are gaps between adjacent beams and when w>1 they overlap. The latter case is especially useful for overlapping a Gaussian beam set so that the overall beam shape is much smoother. For this application, a value of 1.6 is usually sufficient and a value of 2 is more than enough.
- The **h** is the ratio of the parabasal ray heights to the half-max half-width of the beam they define. The default is 1 but it can be set smaller if the exact parabasal rays depart too much from the first-order approximation on which the beam calculations are based. The **h** option should be used with caution because it may contribute to sampling errors.
- The **EDGE** option causes ASAP to add narrow odd-order Hermite-Gaussian beams at the edge of a GRID RECT or GRID POLAR of beams to preserve the sharpness of the overall beam pattern.

# **Examples**

See the Index of Example Scripts in <install directory>\projects\examples\examples\_scripts.html

# **See Also**

GRID DATA GRID ELLIPTIC GRID HEX GRID OBJECT GRID POLAR GRID RECT GRID WINDOW PARABASAL

# **WINDOW (ASAP Command)**

Sets the plotting window for graphical output.

# **Function**

Setup Plots and Verify System

```
Syntax for Setting a Window:
```

```
WINDOW[X[aa' ] Y [ d d' ] ]
       OBJ i Z OBJ j
     Y Z
     X
     Z X
     Y
```
**Syntax for Modifying a Window:**

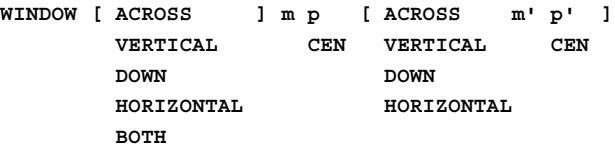

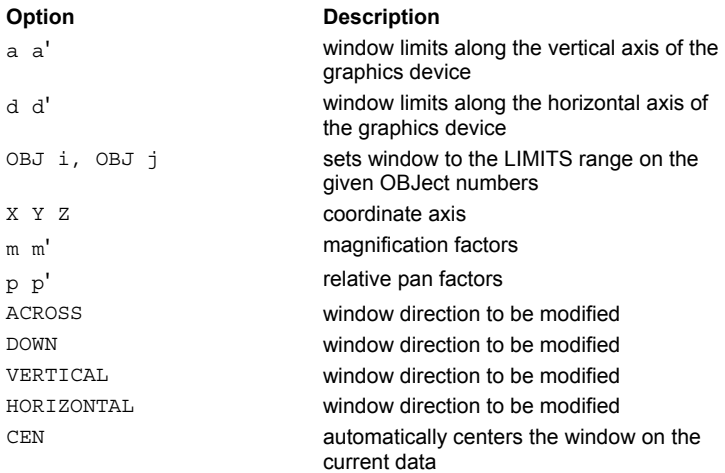

# **Remarks**

- Since ASAP has no preferred set of axes, use WINDOW to define the plane of your plotting window. For example, WINDOW YZ, or WINDOW y *-* 11 z 0 3.
- Objects/data inside the window are plotted; objects/data outside this window are not plotted.
- **WINDOW** does not set the third coordinate (the one different than the two entered on the WINDOW command).
- If either **a=a'** or **d=d'**, ASAP attempts to autoscale in that direction (the word attempt is used because **WINDOW** always keeps the aspect ratio correctly unless overridden with a PIXEL command).
- If both sets of numerical entries are omitted, ASAP autoscales in both directions.
- Autoscaling is performed on the basis of the current object set. Objects that have been considered invalid do not influence the autoscaling, nor are they drawn. Autoscaling is also performed on ray trace data (spot diagrams, and so on.).
- Window settings are active until replaced by another **WINDOW** command. A previous window setting may be scaled by **WINDOW f**, where **f** is a scale factor.
- If **a'**<**a** or **d'**<**d**, the plot is flipped about that axis. It is possible to flip a plot about an axis by prefixing the coordinate indicator with a minus sign.
- The window size may also be set to the **LIMITS** range on the OBJECT number or name given.
- The current (or next autoscaled) window can be modified by specifying a window magnification factor **m** and/or relative pan factor **p** for one particular direction or both.
- **ACROSS**=**VERTICAL** and **DOWN**=**HORIZONTAL** depending on whether one is referring to the printer or plot output.
- As an alternative to the numeric pan factor, ASAP can automatically calculate a pan factor that results in **CEN**tering the particular data being plotted within the window.

# **Examples**

See the Index of Example Scripts in <install directory>\projects\examples\examples\_scripts.html

**See Also**  DISPLAY FIELD FMAP MAP OPDMAP PIXEL PLOT PROFILES RADIANT REPLOT SPOTS SPREAD
# **WRITE (ASAP Command)**

Writes the current distribution data file to disk file.

## **Function**

Display/Modify Energy Distributions

```
Syntax
```

```
WRITE [ u ] [ 'title' ]
      name [ DIS ]
             DIN
```
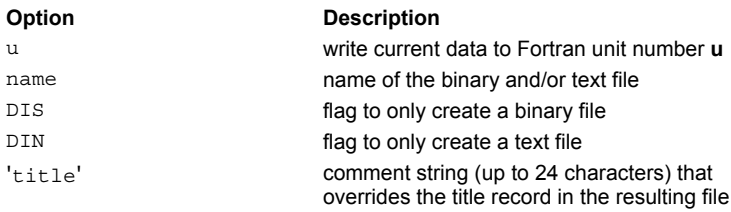

## **Remarks**

- Writes the current data to the current file, logical unit number **u**, binary file **name.dis**, or text file **name.din** (default is both). An optional comment string can be used to override the 'title' record in the resulting file.
- With **DIN**, ASAP limits the column output per line to 10, writes a comma to the end of the line, and continues any further numbers on the next line.
- The title is delimited by a single quote **'** , as shown.

## **Examples**

See the Index of Example Scripts in <install directory>\projects\examples\examples\_scripts.html

# **See Also**

TEXTFILE (for a more sophisticated text output method)

# **XEQ (ASAP Command)**

Specifies immediate application of current linear transformation.

### **Function**

Define/Modify Curvedge Entities Define/Modify Surfunc Entities Define/Modify Lens Entities Create/Modify Objects Modify Ray/Beam Data

## **Syntax XEQ [ LIST ]**

#### **Option Description**

LIST decodes transformation matrix into simple operation (if possible) and prints

### **Remarks**

 Forces ASAP to immediately apply the current transformation matrix to the entity instead of waiting for a non-transformation command to signal the end to the transformation command set. The transformation matrix is then reinitialized to the identity matrix and ASAP begins looking for a new set of transformation commands.

### **Examples**

See the Index of Example Scripts in <install directory>\projects\examples\examples\_scripts.html

# **See Also**

REPEAT

# **XMEMORY (ASAP Command)**

Controls the amount of ray data stored in the virtual memory paging file (default VIRTUAL.PGS), or entirely in RAM for a given maximum of **m** rays..

#### **Function**

Setup Beam Creation

### **Syntax**

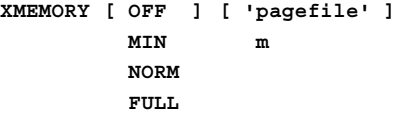

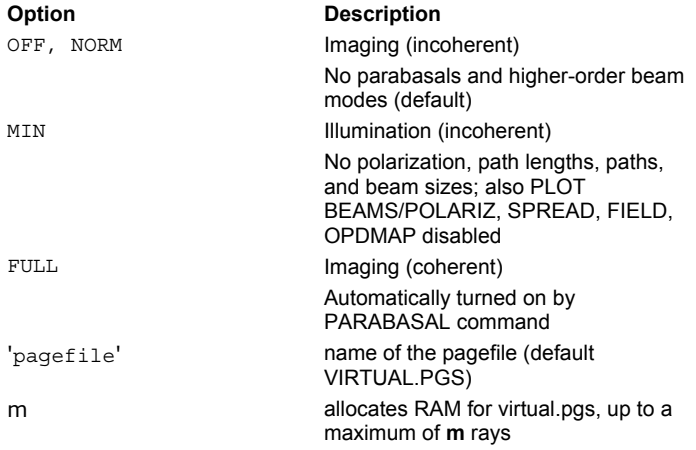

### **Remarks**

- XMEMORY can reduce the file/RAM size (that is, allow more rays to be traced for a given file/RAM size), and speed up run time.
- Not all ASAP ray traces and associated analysis require the same amount of ray information. For example, coherent sources of radiation, such as lasers and monochromatic plane waves, required much more information per ray, per analysis, than incoherent sources, such as coiled filament light bulbs. Since ray data is read and written to disk, it is sometimes beneficial to reduce the amount of information accessed from the disk, thereby reducing disk I/O time and space.
- The default mode is **XMEMORY NORM**; that is, the additional data is not saved. This feature is automatically turned to **FULL** when the PARABASAL or **XMEMORY FULL** commands are executed.
- **Use XMEMORY** options to reduce the VIRTUAL.PGS file size considerably (that is, allow more rays to be traced for a given file size) and thereby speed up execution.

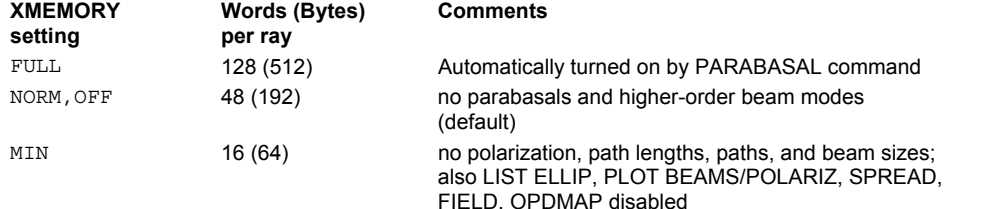

- Use **XMEMORY MIN** when modeling illumination system sources. **XMEMORY MIN** is recommended because of the large number of rays required in these analyses.
- A VIRTUAL.PGS file generated by a ASAP run with **XMEMORY MIN/NORM** cannot be read by a second ASAP run with **XMEMORY** turned **FULL** and vice versa; the VIRTUAL.PGS files are incompatible.
- By default, the virtual.pgs file is written to the hard drive, in the current ASAP working directory. However, if the optional parameter **m** is specified, space is allocated in RAM to write virtual.pgs, up to a maximum of **m** rays. This can improve the speed of the ray trace.

# **CAUTION**

**XMEMORY** should be set before defining rays. If you run **XMEMORY** during an ASAP analysis, ASAP initializes (deletes) the current VIRTUAL.PGS file.

# **Examples**

See the Index of Example Scripts in <install directory>\projects\examples\examples\_scripts.html

**See Also** 

PARABASAL GET PUT

# **ZERNIKE (ASAP Command)**

Creates a surface specified by an explicit Zernike polynomial.

### **Function**

Define/Modify Surfunc Entities

#### **Syntax**

```
ZERNIKE X x c c' c" ... [aperture ]
       Y y
        Z z
```
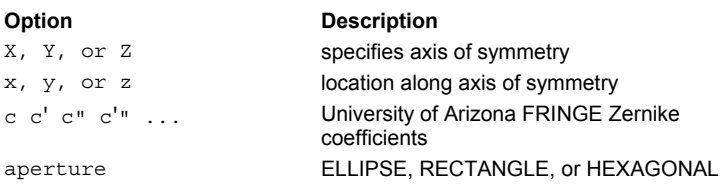

### **Reference Point**

At intersection of the surface and coordinate axis.

### **Surface Normal**

Along negative coordinate axis.

### **Remarks**

- Creates an explicit surface by transforming the University of Arizona FRINGE Zernike coefficient set **c c' ...** to a polynomial.
- The second entry designates the axis of symmetry (either **X**, **Y**, or **Z**) for the surface.
- The zeroth coefficient **c** is the constant term (piston). The 36th or last coefficient is the 12th-order radial term (spherical). The first nine terms are related to the classical third-order optical aberrations:

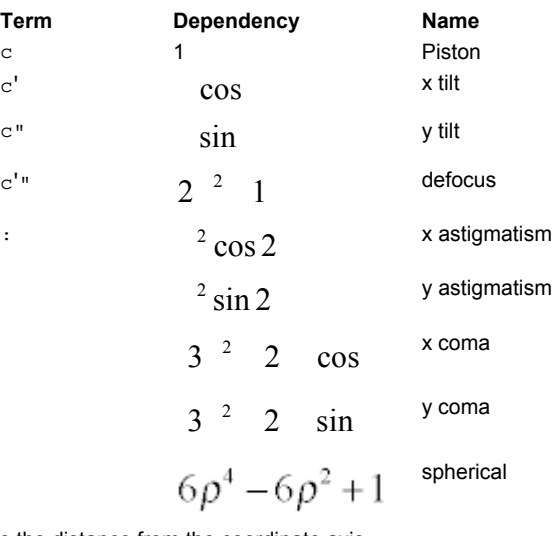

- $\rho$  is the distance from the coordinate axis.
- It may be necessary to SCALE the surface to its proper dimensions, since these coefficients are usually defined relative to a unit circle area. The **SCALE** command automatically scales the physical dimension of the surface.
- If the sag of the surface is to remain constant over the new physical dimension, then one of the **SCALE** parameters must be 1. For example, to **SCALE** by a factor of 2 in the **X** and **Y** dimensions while maintaining the same sag as over the unit circle, use **SCALE 2 2 1**.
- This surface can extend to infinity unless a LOCAL command follows, or a trailing aperture option of the following form is specified:

```
ELLIPSE a [ a' [ o [ s [ s' ] ] ] ]
RECTANGLE
HEXAGONAL a [ o [ s [ s' ] ] ]
```
- **a a'** are the heights in the other two transverse directions.
- **For the HEXAGONAL form, a** is the center-to-vertex distance (maximum height).
- **o** is an optional central hole ratio.
- **s s**<sup>*'*</sup> are the transverse coordinates of the center of the aperture.

### **Examples**

See the Index of Example Scripts in <install directory>\projects\examples\examples\_scripts.html

**See Also**  LIMITS

# **ASAP Macro Language**

The input to ASAP is structured along the concept of fundamental commands strung together to perform complex analysis tasks. To that end, the commands have been designed for efficiency, generality, and power.

However, to extract the full power of ASAP from its relatively simple command set, you may frequently need to access the program at an even more basic level where you, in a sense, are programming ASAP. For example, with the macro language you can replace often*-*used input commands with a single macro command followed by alphanumeric arguments.

The macro language itself is unique and does not try to emulate another programming language. Its command set has evolved (and continues to evolve) to cover a variety of engineering needs.

ASAP includes two types of macros:

User-defined macros, which are typically a series of ASAP commands strung together to perform a specific task, such as source creation.

Internally defined macros that give you advanced programming capabilities.

### **See Also**

Creating a Macro Library File Calling a Macro Mathematical Operators Variables Internally Named Variables Externally Named Variables Variable Substitution Increasing Macro Command Execution Speed User-Defined Macros

# **Calling a Macro**

A macro command is unformatted like all other commands. There can be only one user macro command per input record and it should be the last command on the record. The first entry of a macro command is either a dollar sign "\$" or ampersand "&" followed immediately by the macro name. The name can be of any length but only the first 32 characters are significant. The dollar sign "\$" causes the program to print the commands in the macro definition after the variables have been replaced by their corresponding arguments. Only the macro command itself is printed when the ampersand "&" is used.

The remaining entries on the macro command are the optional arguments to be substituted for the variables in the macro definition. If an argument is not present on the macro command that is referenced in the macro definition, then the program prompts the user for the argument in interactive mode or the variable is replaced with a null entry.

### **Example**

**:**

**Macro name prefixes (echo,no echo of macro records): \$ &**

When the previous example is called, it would be expanded as follows:

```
$NAME 10.02
-1- SOURCE .01 10.02
-1- H 1.01 C 2.01
:
&NAME
Enter collector object number: 5.01
:
```
#### **Calling a Macro from a Library Other than the Current**

Normally, the program searches for a macro definition in the currently loaded library (see \$IO LIB command). However, this can be overridden on a case-by-case basis using the following syntax:

> **--- library\$name ... &**

where

"library" is the name of the library file (a .LIB extension will be added) and "name" is the desired macro in that file. The program looks for the library file first in the current working directory (see \$PATH), then in the same directory as the currently loaded library (\$IO LIB), and finally in the directory specified by the FILES switch or environment variable.

**See Also**

ASAP Macro Language

# **Defining a Macro from the Input Stream**

Instead of defining macros in the library file, you can create individual macro files directly from the input stream. There are two formats, a short or long, respectively:

### **Short Syntax**

```
name { [ n ] [ description ]
:
definition records
:
   }
Long Syntax 
$$name m [ n ] ...
$& label
&$
&&
   :
  m records in macro definition or until "label" literal record reached
   :
[label]
```
#### **Remarks**

- **Long format macro definitions can be created from the input stream by prefixing the name with two macro prefix characters** and entering on successive records the m records in the definition.
- An alternative to specifying the integer number of records m in advance is to use a record starting with the given literal (for example, "\_") after the last definition record (and before the n argument prompt definitions). The first prefix character determines whether the macro is defined and executed (\$), or just defined (&). As usual the second character determines whether the individual records in the macro are displayed (\$) or not (&).

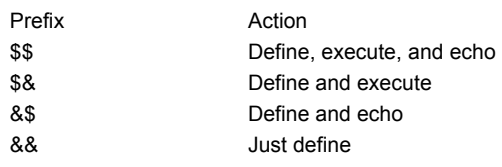

For example, to simply define a macro NAME using a meaningful label:

# **&&NAME EOM**

# **:**

- **EOM**
- As opposed to \$GO and \$ERR, "label" in this context must be in the currently acceptable case (see \$CASE). The above syntax can also be in short format as follows:

### **NAME {**

**:** 

**}** 

# **Internally Defined Macros**

The internally defined macros are contained within the parser (and therefore are always available). These macros give the program looping, input/output redirection, conditional (IF) processing, branching, and other advanced capabilities. Internally defined macros may be used freely in both user*-*defined macros and general input commands and may appear more than once in a given record.

# **See Also**

ASAP Macro Language

# **Variables**

ASAP has 1768 variable locations (memory cell locations or registers) available for intermediate arithmetic variable assignment. This collective group is referred to as variables, which are divided into two groups: internally named and externally named variables.

# **See Also**

Internally Named Variables ASAP Macro Language

# **Internally Named Variables**

ASAP has 286 internally named variable locations. They are designated by the letters A through Z9 (A, B, C,…, Z, A0, B0, C0,…, Z0, A1 B1, C1,…, A9, B9, C9,…, Z9).

Three pieces of information are associated with each of these variables:

- variable location (A...Z9)
- variable name (literal up to 16 characters)
- number designation (double precision)

At program startup, the information assigned to all variable locations is zeroed and blanked. You may assign or retrieve information from any of these variable locations in the following way (the variable location designation **R** is used as an example):

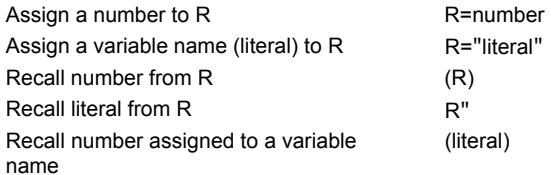

You may assign both a variable name and a number to a variable location, and use either the variable location designation or the variable name to recall the number.

## **Tip**

The variable name may be used as a literal assignment, without a numerical value, to a variable location. The variable location designation may then be used to access the literal.

#### **See Also**

Externally Named Variables ASAP Macro Language

# **Externally Named Variables**

Externally named variables are those that allow the user to select a variable name. ASAP then allocates a variable location for it. These variables may be accessed only by the variable name. You can not directly address the particular variable location assigned to that variable.

ASAP has approximately 1500 externally named variables.

Only two pieces of information are associated with each of these variables:

- variable name (literal up to 32 characters)
- number (double precision)

At program start*-*up, these variables are zeroed and blanked.

You may assign or retrieve information from any of these variables in the following way (the variable name XYZ is used as an example):

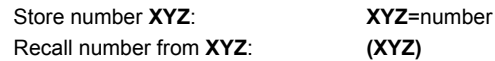

### **Remarks**

- No blank spaces are permitted in a variable assignment.
- The variable assignments and arithmetic calculations all take place in the background (within the parser). The calculations or results are transparent to ASAP, unless they are used as arguments to ASAP commands.
- Be careful when using internally named variables if you are also using the GET and PUT commands to access ray data from VIRTUAL.PGS. GET and PUT transfer ray data into and out of specific internal variable locations, potentially overwriting variables you may have intended for another purpose.

#### **See Also**

Internally Named Variables ASAP Macro Language

# **Variable Substitution**

A common use of the variables is simple substitution of a variable for a command argument. In this case, you assign a value to a variable and proceed to use that variable throughout the input. Changes to the model may be accomplished by simply changing the value of the variable.

You do not have to delimit individual variables in an operational string. However, parentheses "**(name)**" or "**name.**" are required when you want to use the numerical content of an isolated variable.

You can modify and use the contents of a variable.

# **See Also**

ASAP Macro Language

# **Increasing Macro Command Execution Speed**

- Do not put too many definitions in one macro file. If possible, break up a large macro file into a number of smaller files, and then use the \$IO **LIBRARY** command to switch between them. This technique speeds things up by reducing search time for a particular macro.
- Order your macro definitions within the library file from smallest to largest, or most used to least used.
- Put several commands on each macro definition record to keep the total number of records in the macro file down to a minimum.
- If possible, use the internal variables to pass information instead of the macro arguments. A macro that is called with no arguments runs much faster than one with arguments.

# **See Also**

ASAP Macro Language

# **User-Defined Macros**

User*-*defined macros can be defined and used within an ASAP input file (\*.INR) or defined and placed within a macro library for later use. In either case the syntax is the same.

### **Syntax**

```
The two formats are short or long, respectively: 
Short format: 
name { [ n ] [ description ]
 : 
    definition records
 :
}
Long format:
$$name m [ n ] ...
    $& label
    &$
    &&
  :
    m records in macro definition or until "label" literal record 
reached
    :
[label]
```
Long format macro definitions can be created from the input stream by prefixing the name with two macro prefix characters and entering on successive records the **m** records in the definition.

An alternative to specifying the integer number of records **m** in advance is to use a record starting with the given literal (for example, "\_") after the last definition record (and before the **n** argument prompt definitions). The first prefix character determines whether the macro is defined and executed (\$), or just defined (&).

The second character determines whether the individual records in the macro are displayed (\$) or not (&).

**Syntax** 

 **Prefix Action**

 **------+------------------------- \$\$ Define, execute, and echo**

- **\$& Define and execute**
- **&\$ Define and echo**
- **&& Just define**

For example, to simply define a macro NAME using a meaningful label:

 **&&NAME EOM**

*<b><i>:* :: 100 **:: 100 EOM**

#### **NOTE**

As opposed to \$GO and \$ERR, **label** must be in the currently acceptable case (see \$CASE). Actually, the above syntax can now also be in short format as follows:

#### **NAME {**

*<b><i>:* :: 100 **:: 100 }**

## **Remarks**

- *First record*: The first record of the macro definition contains the macro name and, optionally, the number of argument prompt arguments. This record is read in an unformatted manner starting in column 1. The numerical entries are separated by blanks.
- *Macro names*: must start with a letter, and can be the same as a standard ASAP command without causing conflicts. (In this

latter case, first enter a **DOMACROS FIRST** command to establish the search order for identifying the commands.) However, do not name your macro the same as any of the predefined macros, such as **\$ASK, \$IO, \$SCR**, or a conflict will occur.

- *Argument prompt records:* optional, but are strongly recommended as a means of documenting variables.
- *Macros defined in an \*.INR file*: automatically stored in separate files called **name.mac**. The **'comments'** are replaced in the \*.MAC file with a **!comments** header for documentation purposes.
- *Macros stored in a macro library file* (libname.**lib**): any number of blank lines or comment lines (starting with an exclamation point "**!**" or asterisk "**\***") may be inserted before the start of each definition to enhance readability of the macro library file. (Macros defined in a library file are not available until the macro library is attached to ASAP. Use the \$IO command to do this. For example, to attach a macro library named UTILITY.LIB, you would enter **\$IO LIBRARY UTILITY.LIB**; from that point on, all of the macros in this library are available.)
- *Macro commands*: are unformatted, like all other commands. There can be only one user macro command per input record, and it should be the last command on the record.
- *Printing commands*: prefixing the macro name with a dollar sign "**\$**" causes ASAP to print the commands in the macro definition after the variables have been replaced by their corresponding arguments. Only the macro command itself is printed when the ampersand "**&**" is used as the prefix.
- *Referencing other user-defined macros*: User*-*defined macros may reference other user*-*defined macros up to nine levels. Predefined macros do not change the level of macro nesting.
- *Passing variables*: Up to 99 variables may be passed to a macro. Variables may include literals as well as numbers. Within the macro, variables are referred to by a pound sign "**#**" followed by a one*-* or two*-*digit integer between 1 and 99, corresponding to the variable's order when the macro is called. The "**#0**" indicates the number of arguments actually present.
- *Variables within a macro* are replaced character for character with the input. An expanded macro record cannot exceed 128 characters.
- *Arguments*: If an argument is not present on the macro command that is referenced in the macro definition, then ASAP prompts you for the argument (interactive mode), or the variable is replaced with a null entry (batch mode).

#### **See Also**

DOMACROS (ASAP Command) ASAP Macro Language CAD Library

# **Creating a Macro Library File**

Macro definitions are stored in a library on logical unit 24 by default. Definitions may be created either directly by an ASCII editor or during the decoding of the input by the program.

The first record of a macro definition contains the following information:

- up to a 32-character name of the macro,
- the number of definition records that follow (or up to an 8-character label that marks the end of the definition records),
- **and possibly the number of argument prompt records after that.**

The record is read in an unformatted manner, with the name starting in column 1 and the numerical entries separated by blanks. Therefore, any characters past the last numerical entry can be used for documentation purposes (that is, a description of the purpose or arguments of the macro).

The macro name must start with a letter and can be the same as a standard program command without causing conflict (for an exception see section on internal predefined macros). The definition records that follow contain the commands that make up the definition. User macro definitions can reference other user macro commands up to 99 levels deep. The internal predefined macros do not change the level of macro nesting. Up to 99 variables may be used in the definition. These variables are represented by a pound sign "#" followed by a 1- or 2-digit integer between 1 and 99 inclusive.

When the macro is called during input decoding, the characters of the corresponding argument of the macro command replace these two or three characters. Therefore, macro variables may represent literal and numeric quantities of any length. However, an expanded macro record cannot exceed 344 characters.

- Default macro library file logical unit: 24
- Format of macro initialization record: name m [ n ] label

{

- Macro arguments (string substitution): #1 through #99
- Number of arguments actually present: #0
- Maximum level of macro call nesting: 99

An example of a macro definition is:

```
NAME 2 1 2 definition + 1 argument prompt records
SOURCE .01 #1 
H 1.01 C 2.01 
Enter collector object number: 
ANALYZE 10 next definition with no argument prompts 
:
```
Any number of blank lines or comment lines (starting with an exclamation point "!" or asterisk "\*") may be inserted before the start of each definition to enhance readability of the macro library file.

**See Also**  ASAP Macro Language Sharing Library Files

# **Sharing Library Files**

In environments where multiple engineers work together, you may want to share ASAP library files (\*.LIB). If the PC's running ASAP are connected via a LAN, two methods in which LIB files can be shared enable you to modify a LIB file so that other staff can use the information.

### **Method 1**

- From a performance standpoint this method is not the best choice, but it does demonstrate that files can live almost anywhere. The **\$IO LIBRARY** command can specify a drive and subdirectory to where a library file is located: **\$IO LIBRARY "u:\jmiller\asap\_lib\SOURCES.lib"**
- Note that double quotes are used to delimit the long path name. The quotes are necessary because of the special characters typical of a DOS path, which ASAP would otherwise interpret incorrectly.
- The performance issue is that when a macro from a library is called, this file is read in order (from the top, down) to locate the requested macro. Since the drive is a network drive, this takes more time than if the file is located on the local PC.
- **Depending on your LAN environment you may not be able to have multiple people accessing the LIB file simultaneously. Also,** it is important to remember to close the library file at the end of the INR file with the **\$IO LIBRARY CLOSE** command.

#### **Method 2**

The goal is for you to have access to the latest version of the library files each time you run your INR files. Within the ASAP scripting language, the **\$SYS** command runs a DOS-level command. Prior to opening the LIB file, the main running INR file can copy the LIB file from the LAN to the local PC.

**\$SYS "COPY U:\USR\JMILLER\ASAP\_LIB\SOURCES.LIB \*.\*"**

**\$IO LIB "SOURCES.lib"** 

When the INR is run, a DOS box appears briefly.

A variation is the "Default Setup File" option.

- Open the ASAP Preferences dialog from the Settings menu. Click the "Default Setup File" tab. For example, create a new file in an ASAP editor window called SETUP.INR. Place the following command in this file: **\$SYS "COPY U:\USR\JMILLER\ASAP\_LIB\SOURCES.LIB C:\ASAP\_LIB\\*.\*"**
- Save this SETUP.INR file before you run another INR file.
- Open the ASAP Preferences dialog from the Settings menu. Click "Default Setup File" tab. You can either browse to the location of the SETUP.INR file you just created, or type the drive, directory, and SETUP.INR in the space provided. Click OK to close the dialog. ASAP runs this file when you start ASAP as well as any time you click on the END toolbar button or an **END** command is issued. You can then use the **\$IO LIBRARY** command as usual: **\$IO LIB "c:\asap\_lib\SOURCES.lib"**
- Virtually any DOS command can be used in with **\$SYS**. Even a .BAT file, which gives you another level of flexibility and power.

#### **See Also**

Creating a Macro Library File

# **\$ABORT (ASAP Macro)**

From any macro/loop level, returns to the command prompt as soon as possible and displays the optional "message".

### **Syntax**

**ABORT [ 'message' ]**

**Option Description** 

message **optional message to display** 

# **Examples**

# **\$ARGS (ASAP Macro)**

Controls argument prompting in user*-*defined macros.

#### **Syntax**

**\$ARGS [ ALL ] NONE USER SCR**

#### **Remarks**

The SCR option displays a dialog box for prompts with arguments. After pressing Enter after each entry, click the OK or Cancel button as appropriate to exit the dialog.

Interactive prompts are displayed for either **ALL**, **NONE** or only the ones defined by the **USER** in the macro definition. The default in the absence of any **\$ARGS** command is **ALL**. If no argument is given on the command, the state before the last **\$ARGS** command is restored.

## **Examples**

# **\$ASK (ASAP Macro)**

Assigns a value to a variable through a prompting dialog box.

## **Syntax**

```
&ASK [ register [ register' ...]][ 'prompt' ]
$ASK
```
### **Remarks**

- Macro prompts you for new value(s) for the variable(s) by displaying a prompting dialog box. This dialog box has a userspecified prompt string across the top and an edit box along the bottom, into which the data is entered. For improved usability, enter a prompt string on Macro.
- The values may be either numeric or literal.
- In the event there is more than one variable, the dialog box contains a long edit box into which all of the values are entered. ASAP does not create a separate dialog box or prompting edit box for each variable.
- If the **\$** prefix is used, the current value(s) for the variable(s) is also displayed.
- If there are no variable arguments, ASAP displays the prompt dialog box and then waits for you to click on OK.

### **Examples**

# **\$BEEP (ASAP Macro)**

Causes computer to emit a beep.

# **Syntax**

**\$BEEP[n[s]]**

## **Remarks**

Macro causes the terminal or console to beep **n** times (default 1) with **s** seconds (default 0.00) between each beep.

## **Examples**

# **\$CASE (ASAP Macro)**

Specifies case sensitivity.

### **Syntax**

```
$CASE [ UPPER ]
        LOWER
        BOTH
```
## **Remarks**

- Macro instructs the parser to recognize only **UPPER***-* or **LOWER***-*case letters or **BOTH**.
- The case of the prompt displayed below the ASAP Command Input window reflects the setting of the **\$CASE** macro.
- If no argument is given on the command, the state before the last **\$CASE** command is restored.
- **Example 1** Letters opposite in case to that set by the \$CASE command can also be used as imbedded comments since the program treats them as blanks. Trailing comments can be entered after an exclamation point "!" since this character signals the program to stop decoding input from the command.
- **.** Opposite case letters: treated as blanks
- Last entry, stop parsing: exclamation point !

### **Examples**

# **\$CLEAR (ASAP Macro)**

Clears the output buffer so that the scope of future \$GRAB commands is limited to only the output that follows.

**Syntax** 

**\$CLEAR**

## **Examples**

# **\$COPY (ASAP Macro)**

Does a raw byte-for-byte copy of the source file to a destination file.

### **Syntax**

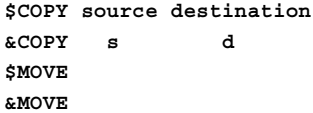

### **Remarks**

- Does a raw byte-for-byte copy of the source file (name **source** or number **s**) to a destination file (name **destination** or number **d**).
- If the destination file does not exist, it is created. Otherwise, \$COPY overwrites it while &COPY appends to it.
- The command works with all file types (text and binary), but it usually is not recommended for appending with one or both files if they are binary.
- The **MOVE** versions behave identically to **COPY** except that the source file is deleted afterwards.

### **Examples**

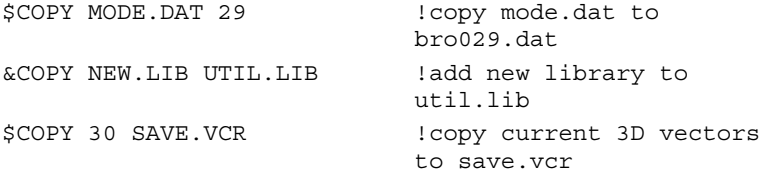

### **Examples**

# **\$DATIM (ASAP Macro)**

Toggles printout of date and time.

# **Syntax**

**\$DATIM [ ON [ ON ] ] OFF OFF**

### **Remarks**

Macro turns **ON** or **OFF** any date and/or clock time outputs. When turned **OFF**, the system date and/or time routines return blank strings.

## **Examples**

# **\$DBG (ASAP Macro)**

Creates a debug listing of parser output.

**Syntax** 

**\$DBG [ ... ] [ ... ]**

# **Remarks**

- $\blacksquare$  Macro displays how the parser decoded a line of input into entries.
- The start, length, type, and value of each entry on the line is listed.
- If the line of input is on the **\$DBG** macro itself, the line is **not** passed to ASAP.

# **Examples**

# **\$DISP (ASAP Macro)**

Immediately displays the given binary distribution file.

### **Syntax**

**\$DISP [ ON ] OFF file**

### **Remarks**

- Immediately displays (via the IMAGER switch or environment variable) the given binary distribution "file" (default BRO009.DAT or "file.DIS").
- Otherwise, turns ON or OFF the automatic displaying of such files immediately after their creation.

# **Examples**

# **\$DO (ASAP Macro)**

Loops through input record(s).

### **Syntax**

```
$DO [ i [ j [ k ] ] ]
&DO
   ... [ ? ] ...
         |
```
### **Remarks**

- Macro reads and runs the next input record(s) as many times as necessary to satisfy the starting, ending, and increment parameters.
- The integer increment **k** defaults to either +1 or -1 depending upon the values of **i** and **j**.
- The sign of **k** is always set to be the same as the sign of **j***-***i**, and so the loop is always run at least once.
- For \$DO the question mark "?" is the loop counter; for **&DO** the vertical bar "|" is used instead.
- The loop is terminated only when the counter reaches or exceeds the ending value.
- Only one level of looping per macro nesting level is permitted; for multiple looping it is necessary to jump to another macro level.
- An input error, a \$GO or a \$LEAVE command in the record forces a premature exit from the loop.
- $\blacksquare$  It is not necessary to reference the loop counter in the record(s).
- **By default only the next record is repeated***;* if all of the commands to be looped cannot fit on the next record, you may put the commands into a macro and then loop over the macro. Alternatively, you may enclose multiple looping records between curly braces.
- You cannot implement nested \$DO loops directly. However, you can define a macro with a \$DO loop, and the macro can contain a \$DO loop.

### **Example**

```
!! TO CONSTRUCT A NESTED LOOP AND UPDATE
!! GRAPHICS TITLE WITH INCREMENT VALUES
!! [date]
MACC { 1
$DO 2 3
TITLE 'BTB=#1 BCB=?'
 SHOW TITLE
}
$DO 0 2
{ &MACC LIT[?]
  }
SURFACE
 PLANE Z 0 RECT 1 1
OBJ
WIN Y X; PRO
```
# **Examples**

# **\$ECHO (ASAP Macro)**

Controls display of input commands.

# **Syntax**

```
$ECHO [ ALL ]
       NONE
```
### **Remarks**

- Macro echoes (redisplays) **ALL** input commands or **NONE**. Macro overrides the control of echoing specified on the call to a user macro.
- A **\$ECHO** command by itself (no argument) restores this default mode.

### **Examples**

# **\$EDIT (ASAP Macro)**

Calls user*-*specified editor from within ASAP.

**Syntax** 

```
$EDIT filename.ext
```
**\$EDIT macroname**

```
$EDIT [ 'string' ]
```
#### **Remarks**

- When editing an entire file, BRO recommends reinitializing ASAP before the new file is loaded (or you will end up with a composite of old and new data). You can initialize ASAP with the following commands: SYSTEM NEW, RESET, RAYS 0.
- **\$EDIT filename.ext** edits the given text file specification, which must contain the period ".". If the file is already open, it is first closed, then edited, reopened. ASAP prompts you before positioning the cursor at the end of the file.
- **\$EDIT macroname** edits the specified macro, extracting it from the current library if necessary. After exiting the Editor, ASAP asks if you want to replace the old macro definition with the new one, and if you want to run the macro immediately.
- **\$EDIT 'string'** edits the current input file (as specified on the last **\$IO** command) or only the part delimited by blank lines that contains the given **'string'**. After exiting the editor, you are asked if you want to replace the old part of the input file with the new one, and if you want to run all of the input file, only the edited part, or none of it. Note that no application initialization is automatically done before re*-*running the input file. You must do this with the appropriate application commands.
- Select any editor available on your system to do online editing by specifying the command line with the **EDITOR** switch or environmental variable. Otherwise,

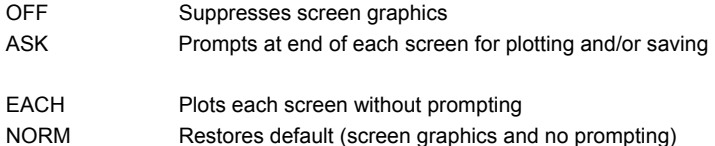

#### **Examples**

# **\$ERR (ASAP Macro)**

Branches on an input error.

**Syntax** 

```
$ERR label
```
**: label**

**:**

# **Remarks**

- Macro sets a flag such that when an input error occurs, ASAP skips records until one starting with the '**label**' string is found. Normal input processing resumes on the next record, and the flag is reset.
- The **label** must start in column 1 of the input record.

# **Examples**

# **\$EVAL (ASAP Macro)**

Evaluates a given \$FCN function.

# **Syntax**

```
$EVAL varyabn[ vary' a' b' n' ...] func [ func' ...] [ 'title' ]
   [ m ] d d'
```
### **Remarks**

 The first format evaluates the given \$FCN functions while changing the internal register **vary** from **a** to **b** in **n** steps (up to 10000). Actually,

if n > 0  
\n
$$
vary = a + (i - .5) \frac{b - a}{n}
$$
  $i = 1, n$   
\nor if n < 0  
\n $vary = a + (i - 1) \frac{(b - a)}{(|n| - 1)}$   $i = 1, |n|$ 

 Up to 40 variables are permitted. The resulting values in the function **func** (or the sum of the squares, if more than one given) at the first three levels are continually written to a BRO binary distribution file called EVAL.DIS or macro.dis (with optional **title**) for later processing. One additional evaluation is done with the registers reset to their values at which the discrete value of "func" was minimum.

 The second format interates the next input record either **m** times while changing the **vary**s randomly, or to approach the actual minimum of the sum of the squared **func**s (up to 125). If **m** is specified the **d**s are the probability distribution types; that is,

$$
vary = a(1-x) + bx \qquad x = \frac{(1 + RAN[d])}{2}
$$

Otherwise, if **m** is not specified, **d**s are fractional derivative increments, relative to the ranges **a b** that are used to build a change matrix, which is solved by a SVD technique. Double-sided derivatives are computed to approximate a damping factor from the non-linearity predicted by the homogeneous second derivatives. Therefore, the required number of evaluations is 2\*(variables+1); that is,

initial state  
\n
$$
vary - d\left(\frac{b-a}{2}\right)d < 1
$$
\n
$$
vary + d\left(\frac{b-a}{2}\right)
$$
\n
$$
d' < 1
$$
\n
$$
z = 1
$$
\n
$$
z = 1
$$
\npredicted min

 The number of **func**s should be greater than (>) or equal to (=) the number of **vary**s for it to find a unique solution. For nonlinear problems, successive **\$EVAL** commands may be needed to reach the precise minimum.

#### **Examples**

# **\$EXIT (ASAP Macro)**

Starts immediate program termination.

**Syntax** 

**\$EXIT**

## **Remarks**

- **\$EXIT** is supported only in batch mode, not in the user interface.
- Macro immediately terminates program and returns control to the operating system. If the program is in interactive mode, you are asked to verify your decision to terminate program. The **\$EXIT** macro bypasses the normal ASAP execution shell program. As a result, it **does not** rename certain files from their BRO0XX.DAT designation.

### **Examples**

# **\$EXP (ASAP Macro)**

Switches the expression precedence.

```
Syntax
```

```
$EXP [ OLD ]
       NEW
```
# **Remarks**

- Instructs the parser to recognize the **OLD** left*-*to*-*right or the **NEW** operator precedence expression syntax; the default is **NEW**.
- When **\$EXP** is set to **OLD**, consecutive operations are always evaluated from left to right with no operator precedence until a delimiter terminates the expression. Nested parentheses or brackets can be used when necessary.
- The **\$EXP OLD** should precede any arithmetic operations or variable designations defined using the **OLD** left*-*to*-*right precedence expression syntax. Users with .INR files and macros created prior to version 4.0 who do not want to update the file syntax should include this macro in their .INR files.
- To reset ASAP to the default, BRO recommends that users also include a **\$EXP NEW** command at the end of a file, immediately before the **END** command.
- If you have an INR file created prior to version 4.0, BRO recommends you include **\$EXP NEW** in your defsetup.inr file so that all new files run properly. The defsetup.inr file runs at startup.
- **\$EXP** may be used at any time to switch between expression syntax parsers.
- If no argument is given, the state before the last **\$EXP** command is restored.

### **Examples**

See the Index of Example Scripts in <install directory>\projects\examples\examples\_scripts.html

### **See Also**

Preferences dialog for definition of Default Setup File (defsetup.inr)
## **\$FAST (ASAP Macro)**

Performs fast reading of numeric arrays.

```
Syntax 
$FAST n [ m ] [ s ] [ COMPLEX ]
                label
  . . . n or 2n numbers
     :
  m records
 [ label ]
```
### **Remarks**

- Macro reads directly from the current input file **m** records (default 1 or until **label** is reached, or until read error) of **n** real or COMPLEX entries each.
- ASAP uses the flexible, list*-*directed input facility of Fortran and, therefore:
	- 1. ASAP does not do the extensive parsing it normally does; that is, only numbers separated by a comma and/or blanks are accepted.
	- 2. This input is never echoed to the output device.
	- 3. If reading directly from a file and not indirectly from a macro or loop, ASAP attempts to read **n** times **m** numbers, with line breaks required only after every **n**th number; that is, additional line breaks can be inserted so that lines are not limited to the normal 344 characters.
- Each number of the array optionally may be multiplied by a scale factor **s** (default 1).
- Optionally, ASAP can also assume each successive pair of numbers forms a COMPLEX (real, imaginary) entry**.** In this case, rule 3 above should be read with **2n** substituted for **n.**
- **FAST** may be used in user*-*defined macros.

### **Examples**

# **\$FCN (ASAP Macro)**

Defines new in*-*line math functions.

### **Syntax**

```
$FCN [ name [ e e' e" ... ] ]
```
### **Remarks**

- Macro defines a new in*-*line math function with up to a 32*-*character **name**. The new function may be used in future arithmetic expressions just like the intrinsic functions **SIN, COS, SQRT,** and so on.
- The function is defined by the expressions entered after the name. Up to 60 of these functions can be defined at any one time. The result of the last expression is the function value returned during execution.
- The dummy argument of the function is represented in the defining expressions as the base argument register "**\_**". For example:

\$FCN SECH 2/(EXP(\_)+EXP(-\_))

- If no expressions are given, the function, **name** is deleted from internal storage. A **\$FCN** command with no other entries deletes all current user functions.
- These user*-*definable functions are recursive; that is, you may include one in the argument of another. Also, any registers/variables defined in the function before they are used are automatically assumed to be local to that instance of the function, and therefore do not conflict with any external (for example, global) ones of the same name.

### **Examples**

See the Index of Example Scripts in <install directory>\projects\examples\examples\_scripts.html

### **See Also**

\$EVAL (ASAP Macro)

# **\$FF (ASAP Macro)**

Inserts a form feed into the output stream.

#### **Syntax**

**\$FF [ text ] &FF k**

### **Remarks**

- If **\$** prefix is used, a page advances or form feed is sent to the current output unit. Any text present on this command (up to 62 characters) is also printed at the top of the page along with the current date and time.
- The integer entry form outputs only a form feed to logical unit **k** instead.
- If the &FF syntax is used, only the text (up to 80 characters) that is preceded and followed by single blank lines is written.

### **Examples**

# **\$GO (ASAP Macro)**

Branches to other records or skips over input records.

**Syntax \$GO m +m -m \$GO label : label**

**:**

## **Remarks**

- Macro allows you to branch or skip records unconditionally.
- If **m** is unsigned, the next record to be run is macro record **m**.
- If **m** is signed, the next record to be run is the next record plus or minus **m**.
- If the target record goes beyond the end of the macro definition, the macro run is terminated after the current record is processed.
- If a '**label**' is entered, ASAP skips over input records until it finds a record with the '**label**' starting in column 1. Normal input processing begins on the next record.
- You must first rewind the file to branch back to a previous '**label**' in the input file.

### **Examples**

# **\$GRAB (ASAP Macro)**

Grabs isolated numbers or literals from the output buffer.

### **Syntax**

```
$GRAB 'string' [ i j ] [ reg [ reg '...]]
&GRAB
```
### **Remarks**

- The macro \$GRAB (numbers) or &GRAB (literals) (blank delimited strings) searches backwards through the output buffer for the given '**string**' (delimited like a comment.) It then displays or assigns to the given register the **j**th number or word after the string, or the **j**th number or word of the **i**th relative record.
- Successive numbers (or words) may also be assigned to additional registers.
- A nonfatal warning is issued, and the variable is set to zero if a number is not found.
- The default values are: **i**=0 (found record) and **j**=1 (next number or word).
- If you want to specify **j** explicitly, also enter **i**.
- Literals must be stored in one of the 286 direct registers designated by the letters A through Z by themselves or followed by the numbers 0 through 9.

### **Examples**

# **\$GUI (ASAP Macro)**

Sends the given command strings to the GUI front-end. The **\$** form sends the strings exactly as entered. The **&** form parses any expressions and replaces their results with string equivalents.

The following syntax are used with Remote Start, a feature of ASAP/Optical, to specify the directory in which Remote will start.

**Syntax \$GUI command [ command' ... ] &GUI**

The following section applies to some Windows<sup>®</sup> and ASAP commands.

Where ComputerName is used in the following commands, these four forms of ComputerName can be used:

computer \\computer computer.domain.com IP address, for example, 125.0.156.120

#### **\$GUI RemoteStart \\ComputerName [workdir]**

Starts a remote kernel session on the named computer. An output tab for this named computer is added to the Command Input window. When this tab is selected, all commands typed from the Command Input window are directed to its kernel. In the following example the remote computer name is "tut1".

Example:

\$GUI RemoteStart \\tut1 "C:\foo"

If the optional working directory is specified, this directory is used for the remote session. The default working directory is located in Documents and Settings\All Users\Application Data. Once the working directory is set for a remote session, it cannot be changed. This restriction limits potential conflict with other remote kernels running on one machine.

#### **\$GUI RemoteEnd \\ComputerName**

Ends a previously started kernel session on the named computer. Its Command Input window tab is deleted and some final status from the kernel is posted to the local computer's Command Input window. In the example, the remote kernel is ended on the computer named, "tut1".

Example: \$GUI RemoteEnd \\tut1

#### **\$GUI RemoteCommand \\ComputerName Command**

Issues an ASAP command to the remote computer. Commands are placed in a queue on the remote session. In this example, the remote ASAP seed is set to a value different from the default value with the SEED command, using the QUASI option. Example:

\$GUI RemoteCommand \\tut1 SEED 987654321 QUASI

#### **\$GUI RemoteSendFile \\ComputerName "Filename"**

Sends a file(s) from the local computer to the named remote computer. If this command is used from a remote computer, and also a period is used in place of a computer name, the file(s) are transferred from the remote computer to the local computer. Transferring files form one remote session to another remote session is not possible. Full wildcard use is supported, although it cannot recursively act upon sub-directories. Files sent from a remote computer to the local computer are placed in a subdirectory with the same name as the remote computer.

\$GUI RemoteSendFile \\tut1"\*.lib" \$GUI RemoteSendFile . "\*.dis"

#### **\$GUI RemoteGetFile \\ComputerName "Filename"**

Gets a file(s) from the named remote computer and places it in a directory with the same name as the remote computer. If this command is used from a remote computer, and a period is also used in place of a computer name, the file(s) is transferred from the local computer to the remote computer. Transferring files form one remote session to another remote session is not possible. Full wildcard use is supported, although it cannot recursively act upon sub-directories.

Example:

Example:

\$GUI RemoteGetFile \\ComputerName "greatstuff.dis" \$GUI RemoteGetFile . "\*.inr"

#### **\$GUI DisplayRange fMin fMax**

Changes the minimum and maximum range for the last opened Display Viewer window. No error checking is done to ensure that the minimum is less than the maximum.

Example: \$GUI DisplayRange -5.25 10.25

**\$GUI RemoteBusy \\ComputerName regname**

Tests whether the kernel session on the named remote computer is busy executing a command, or if it is idle, waiting for input. The result, 1 or 0, is placed in the register regname. The regname register must have been previously declared. Example**:**

\$GUI RemoteBusy \\tut1 ISBUSY1

#### **\$GUI RemoteSetPriority \\ComputerName Low, Normal, High, Realtime**

Changes the process priority for the kernel session on the named computer while it is busy executing commands. A priority of Low ensures that the kernel will use only CPU cycles when other processes are idle. A priority of Normal puts the kernel session on the same level as all other processes. A High priority causes the kernel session to have a slightly higher average amount of CPU time as compared to all other processes. A Realtime priority causes the kernel session to become the most important task for the operating system. All other processes basically get only idle time processing, which, due to the nature of the kernel, is almost never. Setting the priority to Low is the most typical use, so that a remote computer is not burdened with extensive CPU cycles, which a kernel session may require when running in a normal priority. Normal Windows usage can therefore be expected by the average user.

Example:

\$GUI RemoteSetPriority \\tut1 Low

#### **\$GUI RemoteSetCPU \\ComputerName cpu**

Sets the ideal CPU on which the kernel will run on the named remote computer. This setting does not guarantee that the process will run only on the selected CPU, but this CPU will be the preference. CPUs are numbered starting with zero.

Example:

\$GUI RemoteSetCPU 1

### **\$GUI Plot Link**

Forces all plot windows that are created by the kernel to become links that can be clicked in the Command Output window.

#### **\$GUI Plot Off**

Disables all dynamic plot creation by the kernel.

**\$GUI Plot On** 

Restores the dynamic plot creation ability of the kernel.

**\$GUI Echo Off** 

Turns off the echoing of information from the kernel to the GUI.

**\$GUI Echo On** 

Restores the echoing of information from the kernel to the GUI.

### **\$GUI ClearConsole**

Clears text from the Command Output window.

#### **\$GUI ClearWarnings**

Sets to zero the Warnings counter on the status bar.

#### **\$GUI ClearErrors**

Sets to zero the Errors counter on the status bar.

#### **\$GUI ClearCounters**

Sets to zero both the Errors and and Warning counters on the status bar.

#### **\$GUI ClearAll**

**ASAP Reference Guide 475 of 503** 

Performs both the ClearConsole and ClearCounter options.

**See Also** 

ASAP Remote

# **\$HELP (ASAP Macro)**

Displays information on all or one command or a listing of the MACROS in the current library.

### **Syntax**

**\$HELP [ command ]**

### **Remarks**

- If no entry is given, an abbreviated list of all commands is displayed.
- If only one command (up to two literals) is specified, a complete one or two paragraph explanation of the command is shown.
- The &HELP form displays only the format of the command with no accompanying text.

## **Examples**

## **\$IF (ASAP Macro)**

Creates conditional processing of a block of records or block structures.

#### **Syntax**

```
$IF a rel b [ log a' rel' b' log' ...][n ]
```
#### **Remarks**

- Macro provides a means to optionally run a block of **n** records depending upon the result of some combination of relational/logical operations.
- Valid relational and logical operators include those outlined below:

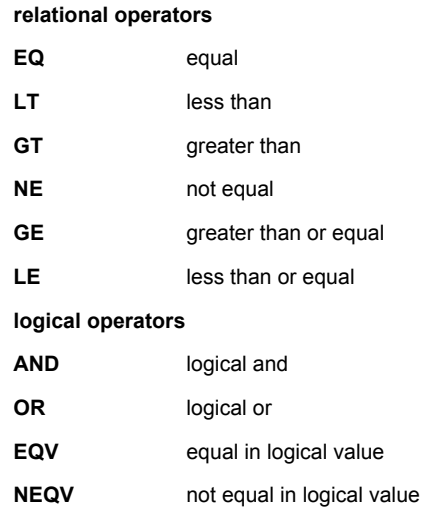

- **XOR** exclusive or (same as **NEQV**)
- Normally the relational operators compare two floating-point (real) entries or two full 24*-*character literals (including trailing blanks). However, if any upper*-*case, alphanumeric character is appended to the operator name, then truncated forms of the two entries are compared (that is, the integer equivalents of the two numerics or the literals truncated to the smaller of the two).
- If the overall **\$IF** result is true, the next **n** input records are processed, including any commands that follow the **\$IF** on its record. Otherwise, they are skipped over and processing resumes on the next record.
- The default value of **n** is 1; that is, only the next record is processed if the expression is true. However if **n** is not specified and more commands follow the **\$IF** on its record, then **n** is set to zero.
- The **THEN** keyword is used to trigger processing of conditional block structures. These structures may be nested up to 10 levels. **NOTE***:* The control words *must* be uniquely and identically indented at each nesting level.

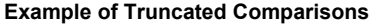

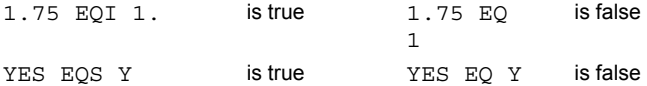

#### **Examples**

See the Index of Example Scripts in <install directory>\projects\examples\examples\_scripts.html

#### **See Also**

\$IF THEN (ASAP Macro)

## **\$IF THEN (ASAP Macro)**

Use the THEN keyword at the end of a \$IF statement to trigger processing of conditional block structures.

#### **Syntax**

```
$IF a rel b [ log a' rel' b' log' ... ] THEN
:
 [ $ELSEIF ... THEN ]
:
[ $ELSE ]
:
$END[IF]
```
#### **Remarks**

These structures can be nested up to 99 deep. However, the control words MUST be uniquely and identically indented at each level of nesting. This mandatory indentation significantly speeds processing and is also a good standard programming practice. The following is an example of an IF structure inside a DO loop block.

#### **Example**

```
$DO 1 3
  \{ $IF ? \2 EQ 0 THEN
       A? = ?SELSE
       B? = ?$ENDIF }
```
## **Remarks**

- Notice the required vertical alignment of the \$IF,\$ELSE,\$ENDIF commands.
- Using a \$GO to jump into a block may cause unexpected results.
- Only a forward \$GO to a label can be safely used to jump out of a block.

#### **Examples**

# **\$IO (ASAP Macro)**

Controls I/O redirection.

#### **Syntax**

```
$IO iotype n iotype' ...
         literal
         file [ n ]
$IO [ n ]
```
#### **Remarks**

Macro redirects the ASCII I/O specified by the **iotype** to another **file** or logical unit number **n**.

The significance and defaults are described in the following table.

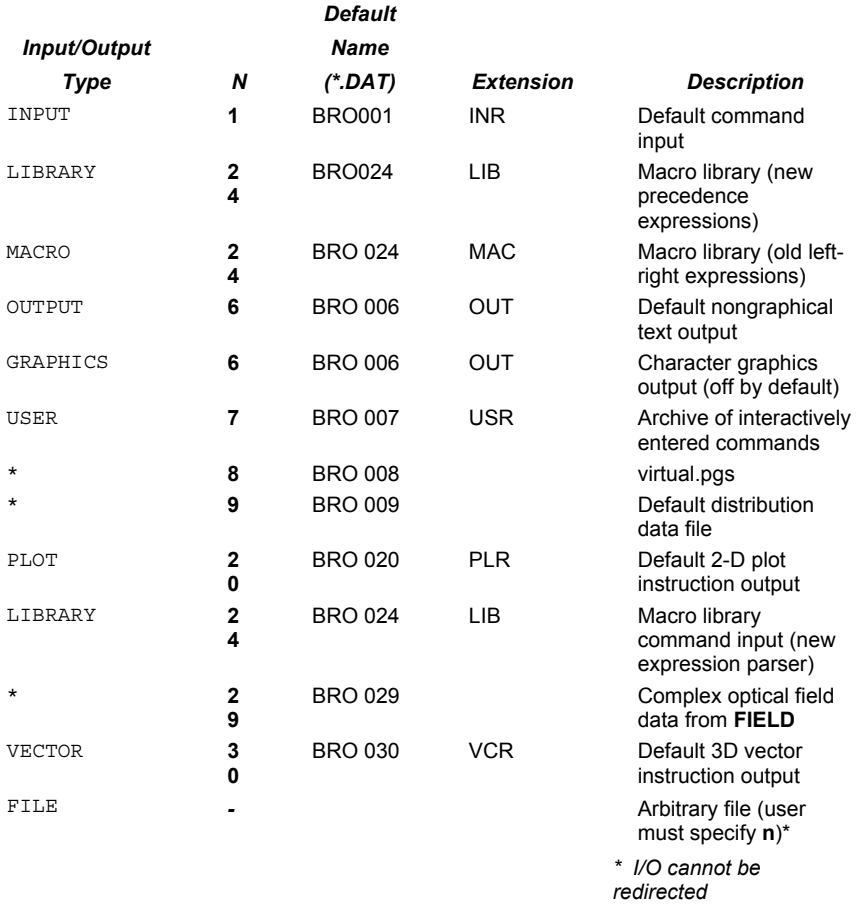

 An **iotype** entry without any trailing arguments simply closes that unit; to reopen it, type **\$IO iotype n** where **n** is the file unit number.

- If no entries are present, **\$IO** toggles the program input between your console and the current input unit assignment. This allows you to insert interactive breakpoints in the input file.
- When directing **OUTPUT** to a file, it is by default also echoed to the Command Output window. If the word **ONLY** is placed after the file name instead of the unit number, nothing is sent to the console. For example,

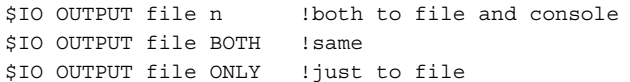

 A prefix character for each number or a literal determines which of the following operations are performed before the unit is used:

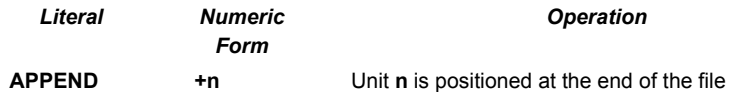

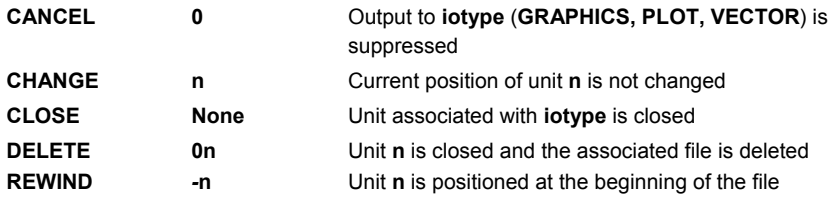

### **Example**

To understand the relationship between unit number and file name, consider the following example.

**\$IO OUTPUT JOE 2** 

is equivalent to the Fortran expression:

OPEN (unit=**2**, file="**JOE.OUT**",. . .).

In this special case, text is directed to the file JOE.OUT and to the screen. Without the unit number, text is directed only to the file.

## **Examples**

## **\$ITER (ASAP Macro)**

Iterates input records and a set of variables.

#### **First Syntax**

```
$ITER varyabn[ vary' a' b' n' ... ] [func
[ func' ...]][ 'title']
    [ m ] d d'
  ...
```
#### **Second Syntax**

```
$ITER varyabn[ vary '
...] func [ func' ... ]
 { ...
      :
       ... }
```
#### **Remarks, 1st syntax**

The first format of \$ITER iterates the next input record, usually a macro, or brace delimited block, while changing the internal register **vary** from **a** to **b** in **n** steps (up to 10000):

if 
$$
n>0
$$

$$
vary = a + (i - .5) \frac{(b - a)}{n} \qquad i = 1, n
$$

or if  $n < 0$ 

$$
vary = a + (i - 1) \frac{(b - a)}{(\lfloor n \rfloor - 1)} \qquad i = 1, |\mathbf{n}|
$$

- Up to 40 variables (levels of iteration) are permitted so that the next input record is run "1+**n**\***n'**\***. . .** times.
- If specified, the resulting values in the register **func**, or the sum of the squares if more than one is given, at the first three levels are continually written to a BRO binary distribution file called **iter.dis** or **macro.dis** (with optional **title**) for later processing. (The last iteration resets the registers to their values at which the discrete value of **func** was minimum.)
- The second format iterates the next input record either **m** times while changing the **vary**s randomly, or in order to approach the actual minimum of the sum of the squared **func**'s (up to 125). If **m** is specified, the **d**s are the probability distribution types That is,

vary =  $a*(1-x) + b*x$   $x=(1+RAN[d])/2$ 

Otherwise if **m** is not specified, the **d**s are fractional derivative increments relative to the ranges **a b**, which are used to build a change matrix that will be solved by a SVD technique. Double-sided derivatives are computed to approximate a damping factor from the non-linearity predicted by the homogeneous second derivatives. Therefore, the required number of iterations is 2\*(variables+1); that is,

initial state vary *-* d\*(b*-*a)/2d < 1 vary + d\*(b*-*a)/2 :d'< 1 :

predicted min

- The number of **func**s should be greater than (>) or equal to (=) the number of **vary**'s to find a unique solution. In the case of nonlinear problems, successive **\$ITER** commands may be required to reach the precise minimum.
- Multiple record iteration loops must be enclosed in braces; that is, the next record after the **ITER** and the first record of the block must start with an open brace **{** and the last must end with a closed brace **}**.

### **Remarks, econd syntax**

Use **&ITER** instead of **\$ITER** to automatically cancel output during loop execution and restore it when completed.

#### **Examples**

**See Also**  \$ITER Overview

# **\$LEAVE (ASAP Macro)**

Causes premature exit from a loop, macro, or input file.

**Syntax** 

**\$LEAVE[n]**

### **Remarks**

- Macro forces an immediate exit from the current **DO** loop, macro, or input file in that order.
- The **n** is the number of construct levels to exit (default is 1). If the above loop was also inside a macro and you wanted the test to exit not only the loop but also the macro, then set "n" to 2.

#### **Examples**

# **\$LOC (ASAP Macro)**

Makes the given registers/variables names local to the current macro. In other words, on exit from the macro, the values of these registers will be automatically restored to their values previous to the \$LOC command.

## **Syntax**

```
$LOC reg [ reg' reg" ... ]
```
## **Example**

```
MY_MACRO {
$LOC A,B,C
A=#1 B=#2 C=#3
:
}
```
Therefore, MY\_MACRO will not (permanently) change the values of the registers A, B, and C when it is called.

### **Examples**

# **\$MENU (ASAP Macro)**

Displays a menu of currently defined macros for selection.

### **Syntax**

```
$MENU[m][ 'title' ]
   &MENU
```
### **Remarks**

- Macro displays a menu of macros present (and their descriptions, if present in the macro definition) in the currently attached macro library, from which a selection may be made.
- **\$MENU** displays a scrolling list box from which a selection may be made by highlighting the name of the desired macro and then clicking OK. The *m* argument has no effect on **\$MENU**.
- **BULANU** displays the menu in a graphics text window. Select the desired macro by placing the graphics cursor (crosshair) over the macro and pressing the left mouse button. (In the current release of ASAP, the menu window is not automatically deleted after the selection is made.)
- The menu entries are displayed horizontally in columns by default. The *m* is the maximum number of columns to use (default 6). For example, entering a 1 would force the menu entries into one vertical column.

#### **Examples**

# **\$NEXT (ASAP Macro)**

Immediately begins execution of the next \$DO or \$ITER iteration by forcing a branch to the top of the current loop block.

**Syntax** 

**\$NEXT**

## **Example**

```
$DO 1 10
\{ \cdot \}This block is executed every iteration
:
$IF ? LE 5; $NEXT
:
This block is executed only for iterations 6 through 10
:
```
## **Examples**

# **\$PAGE (ASAP Macro)**

Pauses text output.

**Syntax** 

```
$PAGE [ n ]
      OFF
```
### **Remarks**

- Macro causes future text output to be paused every **n** lines (default 12); that is., it waits for you to press Enter to continue.
- Pausing can be turned OFF with this command or by typing a caret "^" at a pause.

## **Examples**

# **\$PATH (ASAP Macro)**

Sets the default directory "path" for future file openings.

**Syntax** 

```
$PATH [ "path" ]
```
### **Remarks**

- If no path is given, then reverts to the previous one.
- path" must include the closing directory character (\, / or ] depending on the operating system).
- The default files (see \$IO command) are closed in the old directory, and then reopened in the new one.

## **Examples**

# **\$PLOT (ASAP Macro)**

Used to control screen graphics and plots.

**Syntax** 

**\$PLOT [ OFF ] ASK EACH NORM**

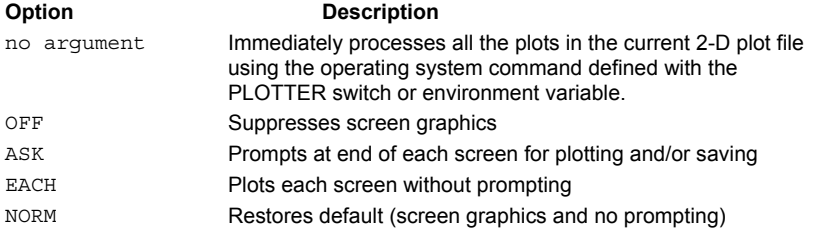

## **Examples**

# **\$RAN (ASAP Macro)**

Resets the random number seed for the "~" operator to the integer "i" (default 2000000001).

### **Syntax**

**\$RAN [ i ] [DEC] BEST**

#### **Remarks**

The default uniform random number generator (upon which all others are based) is identical to that used on the old DEC (Digital Equipment Corporation) systems. One can switch to the BEST possible generator based on the same algorithm but using different numerical constants and thus a different seed sequence.

### **Examples**

# **\$READ (ASAP Macro)**

Start reading future records from the beginning of the given file "name" (with default extension .IN?).

#### **Syntax**

**\$READ name**

#### **Remarks**

- **Femporarily reads input from a given file.**
- If end-of-file is reached, return to calling macro or file automatically.
- \$READ commands, in addition to other commands that read data lists, can be nested directly or indirectly.
- File names are limited to 24 alphanumeric characters unless the name is enclosed in double quotation marks ("name").

## **Examples**

# **\$REG (ASAP Macro)**

Displays the contents of registers and associated variables.

### **Syntax**

```
$REG [ register register' ... ] [ 'text' ]
&REG
```
### **Remarks**

- Macro displays the contents of a given register or set of registers with optional **'text'**.
- If no registers/variables are entered, all of the registers/variables whose contents have changed since program startup are displayed.
- **\$REG** prints out the internal ASAP register name in addition to the variable name(s) and value(s). **&REG** prints only the variable name(s) and value(s).

#### **Examples**

See the Index of Example Scripts in <install directory>\projects\examples\examples\_scripts.html

## **See Also**

Registers for Storing Arithmetic Results

# **\$SCR (ASAP Macro)**

Defines a user*-*programmable screen template.

#### **Syntax**

```
$SCR [ name ] [ at [ aw [ ar [ au ] ] ] ] [
'title' ]
            m
```
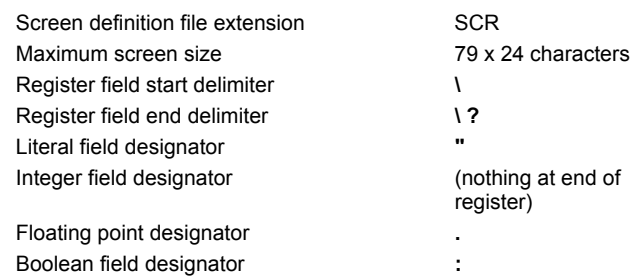

#### **Remarks**

- Macro may be used to define a screen template from which any group of variables may be displayed or modified by editing their assigned fields.
- The template may be read from a file called **name.scr** or from the **m** records that follow.
- In the former case and instead of the normal end-of-file, a line with only a closed brace "}" in column one can be used to terminate the template definition and signal the beginning of up to 1000 lines of 79 character-wide help text.
- A colon, period, double quote or nothing at the end of the register name determines the register data type; Boolean, floating point, literal or integer, respectively. If floating, a single-digit number to the right of the period determines the number of digits to the right of the decimal point that will be displayed. The overall size of the field, and the register value displayed in it, are controlled by the position of the second delimiter.
- If there are no editable fields in the template (no question marks "?"), the result is written directly as simple text to the current output device.

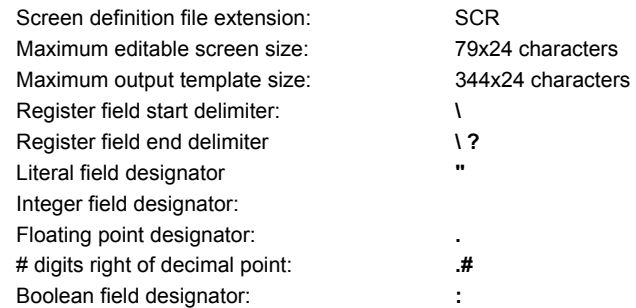

- Within the screen template, each variable field is delimited by either two backslashes ( \\ ) for a display*-*only field, or a backslash and a question mark ( **\?** ) for modifiable fields. The size of the field and the variable value displayed in it are controlled by the position of the second delimiter.
- The display attributes of the background and fields can be programmed according to the following table:

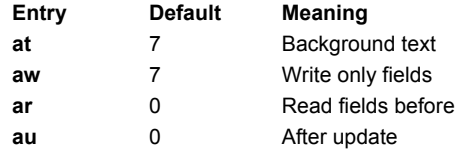

- The Tab and Shift-Tab keys are used to move the cursor within the dialog.
- Press **Enter** after each entry, and click **OK** or **Cancel** as appropriate to exit the dialog.
- The screen is displayed in the upper*-*right corner.
- To display the CANCEL button, enter **SCR\_CANCEL=1** before the \$SCR command. If SCR\_CANCEL equals 0, the button does not display.
- If you need text or display-only fields, enter \**DUMMY : ?** at the end of the .SCR file to display the window.
- If you click OK, SCR\_CANCEL becomes 0.
- If you previously clicked OK, reset SCR\_CANCEL to 1 before using it each time. Otherwise, the next \$SCR will not display a CANCEL button.
- After the \$SCR line, enter:
	- \$IF (SCR\_CANCEL) EQ 1; \$GO usercancel !! or a similar jump to skip the code that you do not want to execute!!
- If OK was previously clicked, reset SCR\_CANCEL to 1 before using it each time. Otherwise, the next \$SCR will not have a CANCEL button.
- When the screen template displays, the **OK** and **RESTORE** buttons are visible. Click **OK** if you want the INR file to continue from the point the \$SCR command was issued. If you entered values but want to return to the original settings, click **RESTORE**. This action restores the default values that were in place when you issued the \$SCR command.

### **Examples**

See the Index of Example Scripts in <install directory>\projects\examples\examples\_scripts.html

### **See Also**

Screen (SCR) Editor

# **\$SHOW (ASAP Macro)**

Displays the status and states of several internally defined macros.

**Syntax \$SHOW**

**&SHOW**

### **Remarks**

- Macro shows the current states of internal macro commands.
- The **&** version also lists the internal stack code (operators/operands) for any \$FCN definitions.

## **Examples**

# **\$STO/\$RCL/&STO (ASAP Macro)**

Stores or recalls variable data to or from a file.

## **Syntax**

```
$RCL [ file ]
$STO [ reg reg' ]
&STO
```
## **Remarks**

- Stores or recalls the range of given registers (or the entire register set) to or from a binary(\$) or text(&) "file") The default file is LASTVALS.REG.
- **\$RCL** reads in either a binary or text file. If it does not recognize the requested format, it tries the other.
- **&STO** writes the .REG file in an ASCII format.

## **Examples**

# **\$SYS (ASAP Macro)**

Runs a system command or opens an operating system window.

### **Syntax**

```
$SYS [ command line ]
```
#### **Remarks**

- Macro, if entered without a command line argument, has ASAP open a DOS window through which you can enter DOS commands. This window remains open and visible on the screen until it is closed with an \$EXIT command.
- If this command is entered with a command line, a DOS window is opened, the command is run, the window is closed immediately, and control returns to ASAP. Given the short time the window is visible on the screen, this syntax is best for commands that do not require much user interaction, such as the **DEL** command under DOS.

## **Examples**

# **\$TIC (ASAP Macro)**

Displays elapsed and CPU time.

**Syntax** 

**\$TIC &TIC**

### **Remarks**

- **\$TIC** macro displays the number of CPU seconds that have elapsed since the last **\$TIC** or **&TIC** macro was processed.
- **&TIC** macro displays nothing and resets the timer.
- Normally the time "units" are allowed to float, but can be fixed for this and all future outputs to MICroseconds, MILIiseconds, SEConds, MINutes, HOUrs, DAYs, WEEks or YEArs.
- Use OFF to go back to the default floating units. The display resolution is always 1/100 of the selected units and is limited to less 10,000 total units.

#### **Examples**

# **\$UNVAR (ASAP Macro)**

Determines the type of message to be issued for future uninitialized (used before set) variables/registers.

### **Syntax**

**\$UNVAR [ NONE ]**

**WARN**

**ERROR**

## **Remarks**

The default is WARN, that is, a message but not a fatal ERROR. If no entry is given, the state before the last \$UNVAR command is restored.

### **Examples**

# **\$VIEW (ASAP Macro)**

Immediately processes the system geometry in the current 3D vector file (\*.vcr) using the operating system command defined with the VIEWER switch or environment variable.

## **Syntax**

## **\$VIEW**

**&VIEW [ file ]**

## **Remarks**

If a 3D vector **file** name is given, it is processed by either a new instance of the 3D Viewer (**\$**), or it is added to the contents of the current 3D Viewer (**&**).

#### **Examples**

# **\$WAIT (ASAP Macro)**

Causes the program to wait "s" seconds (default is 5 seconds) before continuing. An optional "message" can also be displayed.

## **Syntax**

```
$WAIT[s][ 'message' ]
```
### **Examples**